# **NOTICE**

THIS DOCUMENT HAS BEEN REPRODUCED FROM MICROFICHE. ALTHOUGH IT IS RECOGNIZED THAT CERTAIN PORTIONS ARE ILLEGIBLE, IT IS BEING RELEASED IN THE INTEREST OF MAKING AVAILABLE AS MUCH INFORMATION AS POSSIBLE

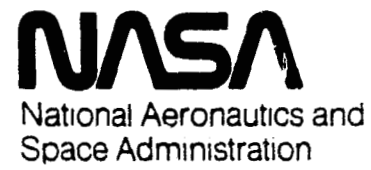

 $60 - 10$ 

NASA CR- $16555$ 

JSC-13821

## **Lyndon B. Johnson Space Center**

**Houston, Texas 77058** 

Flagust 1978

"Made available under NASA sponsorship

in the interest of early and wide dissemination of Earth Resources Survey

Program information and without liability

for any use made thereof."

Ķ

EARTH OBSERVATIONS DIVISION VERSION OF THE LABORATORY FOR APPLICATIONS OF REMOTE SENSING SYSTEM (EOD-LARSYS) USER GUIDE FOR THE

IBM 370/148

VOLUME I - SYSTEM OVERVIEW

Job Order 71-593

(E80-10137) EARTH OBSERVATIONS DIVISION Kd0-26724 VERSION OF THE LABORATORY FOR APPLICATIONS OF REMOTE SENSING SYSTEM (ECD-LALSYS) USER GUIDE FOR THE 1EA 370/148. VCLUAE 1: Unclus SYSTEM OVERVIEW (Lockheed Alectronics Co.) GJ/43 C0137

Prepared By

Lockheed Electronics Company, Inc. Systems and Services Division Houston, Texas

Contract NAS 9-15200

For

EARTH OBSERVATIONS DIVISION

SPACE AND LIFE SCIENCES DIRECTORATE

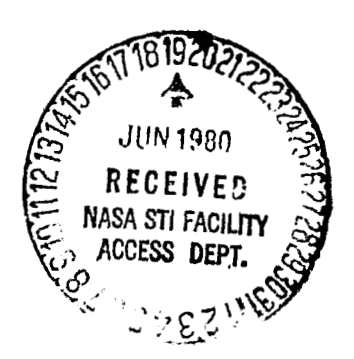

LEC-12563

JSC-13821

EARTH OBSERVATIONS DIVISION VERSION OF THE LABORATORY FOR APPLICATIONS OF REMOTE SENSING SYSTEM (EOD-LARSYS) USER GUIDE FOR THE IBM 370/148

VOLUME I - SYSTEM OVERVIEW

Job Order 71-593

PREPARED BY

P. J. Aucoin and J. Stewart Earth Observations Data Products Department

APPROVED BY

"M" Talmay

ic Applications Section

LEC NASA

## Prepared By

Lockheed Electronics Company, Inc.

For

Earth Observations Division

Space and Life Sciences Directorate

NATIONAL AERONAUTICS AND SPACE ADMINISTRATION LYNDON B. JOHNSON SPACE CENTER HOUSTON, TEXAS

August 1978

## CONTENTS

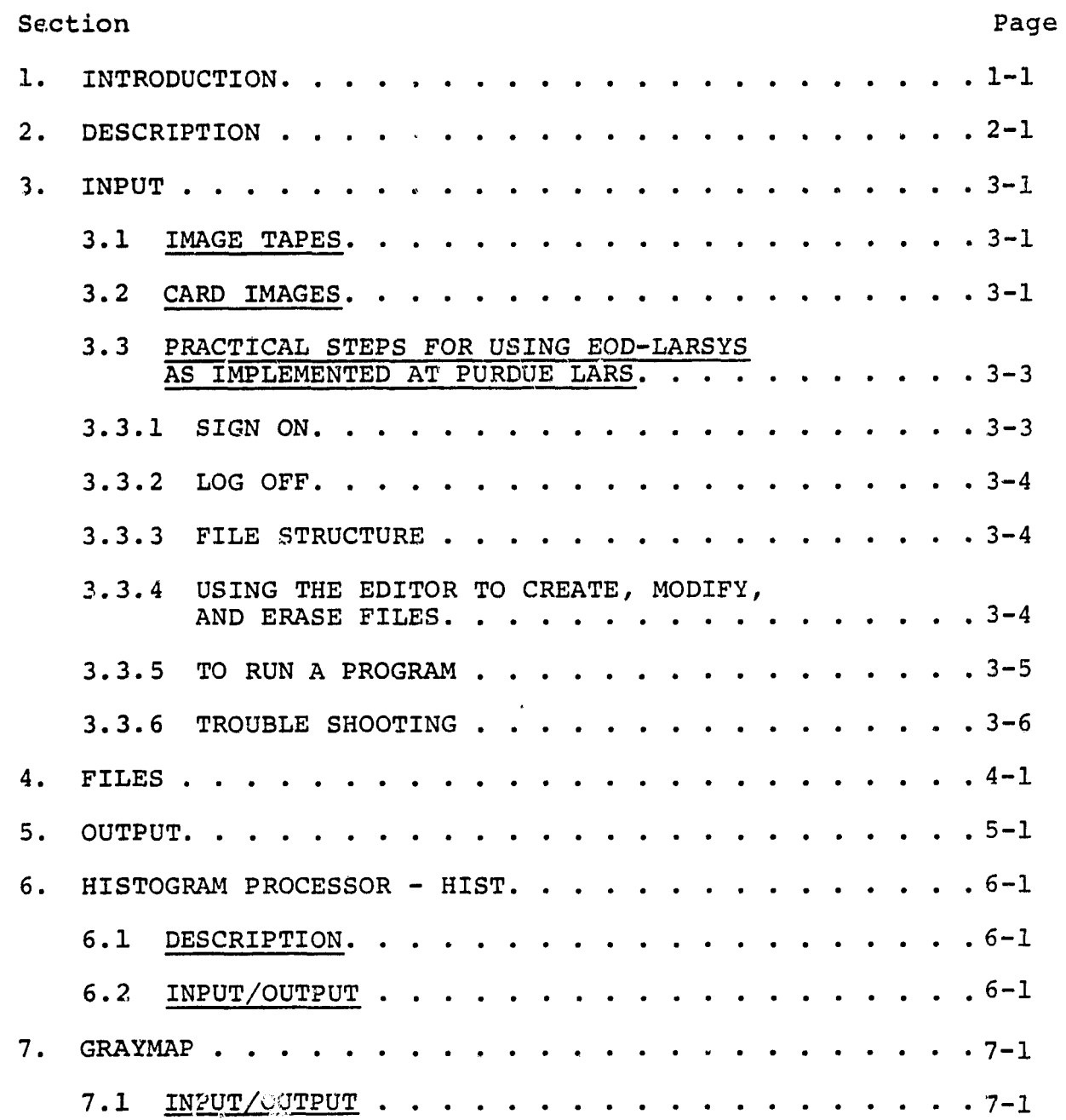

PRECEDING PAGE BLANK NOT FILMED

vii

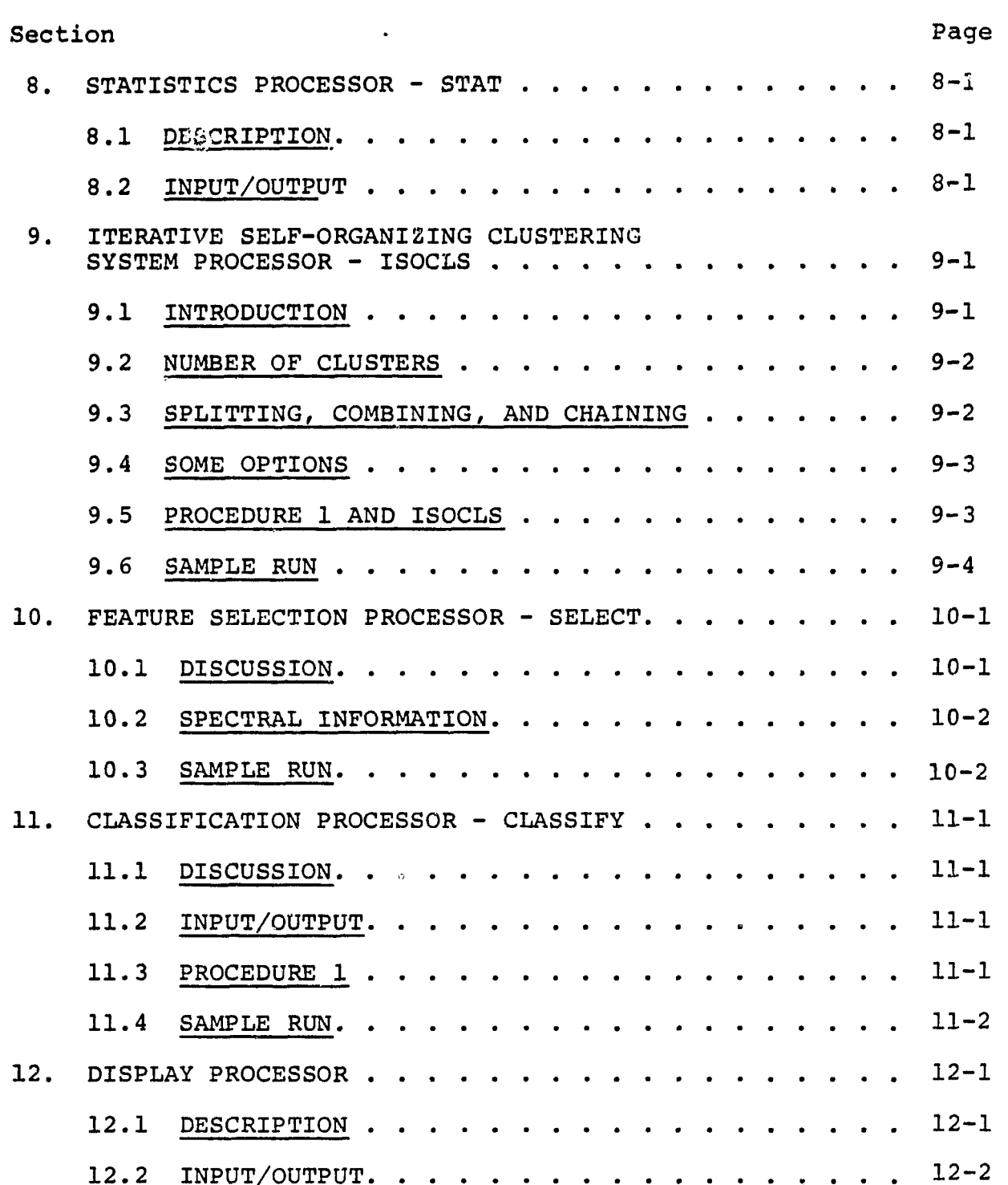

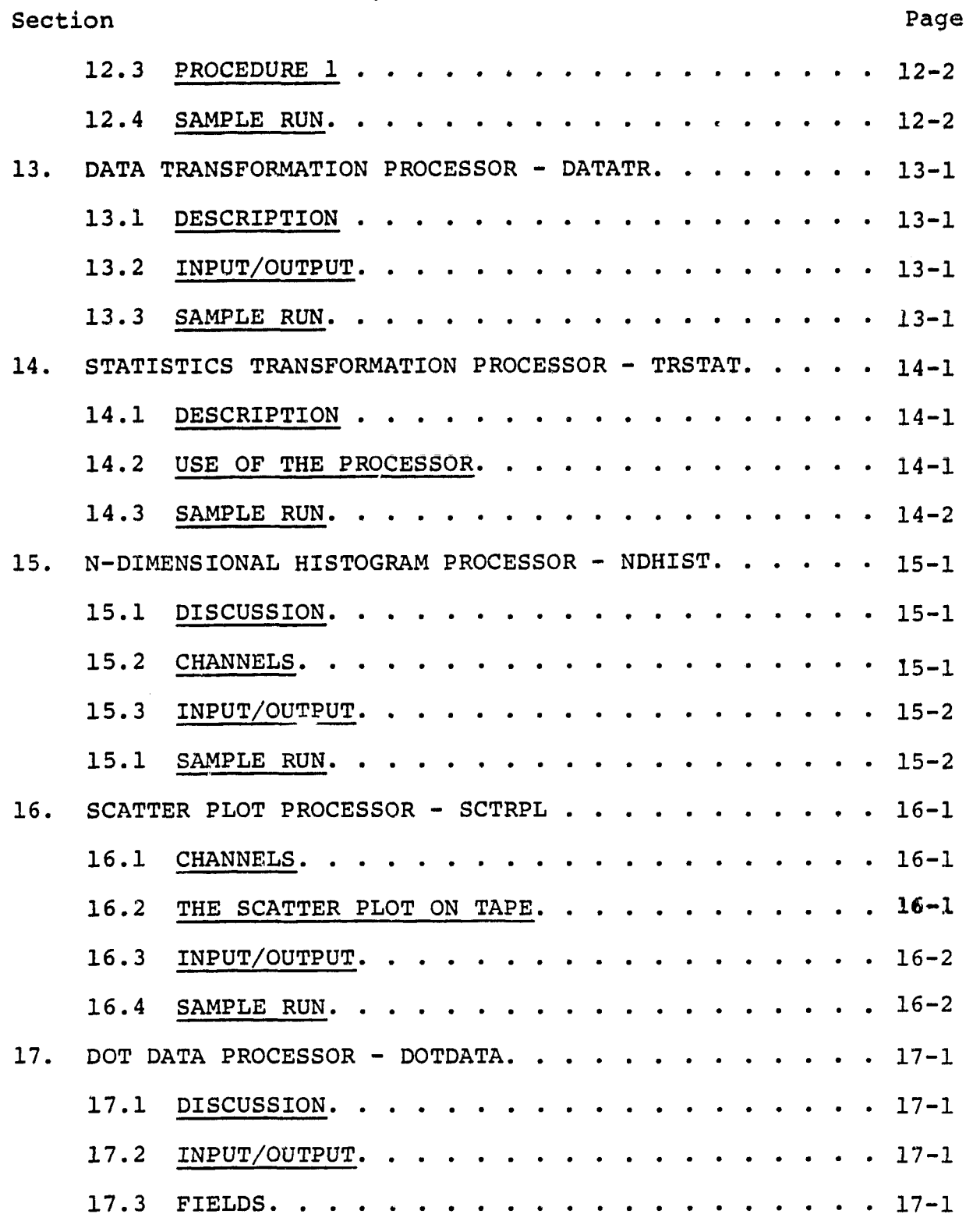

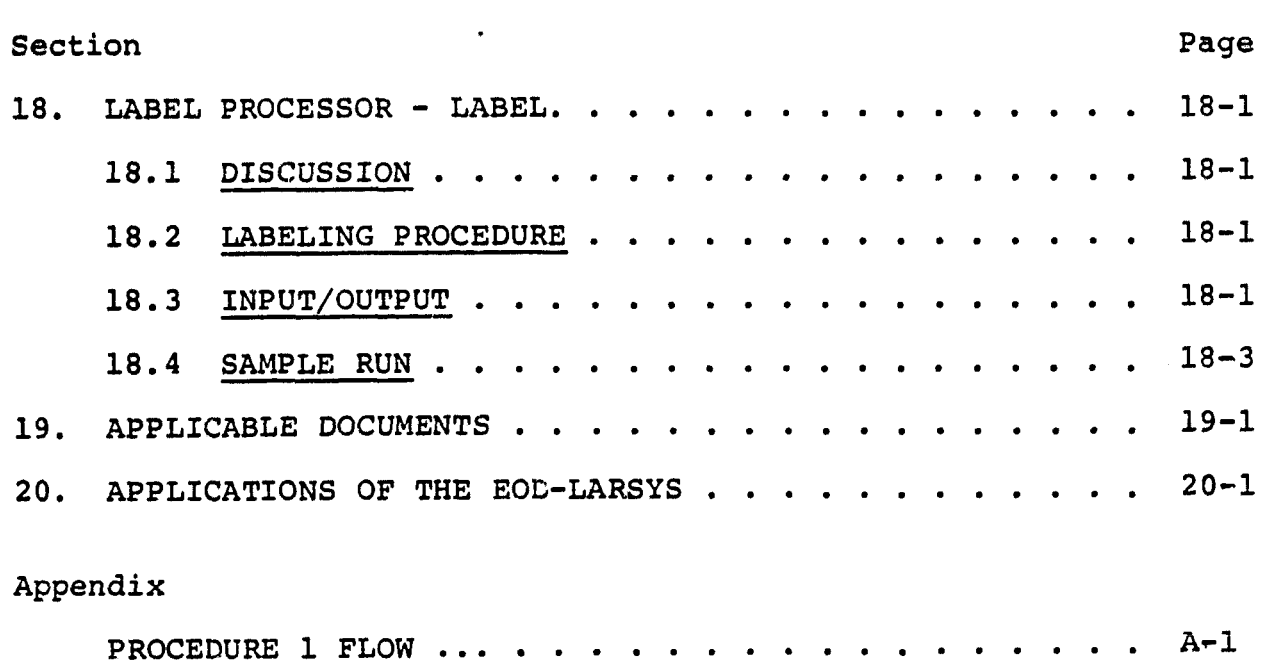

## TABLES

I

Ŕ

ł

 $\sim$   $\sim$ 

 $\epsilon$ 

 $\overline{\phantom{a}}$ 

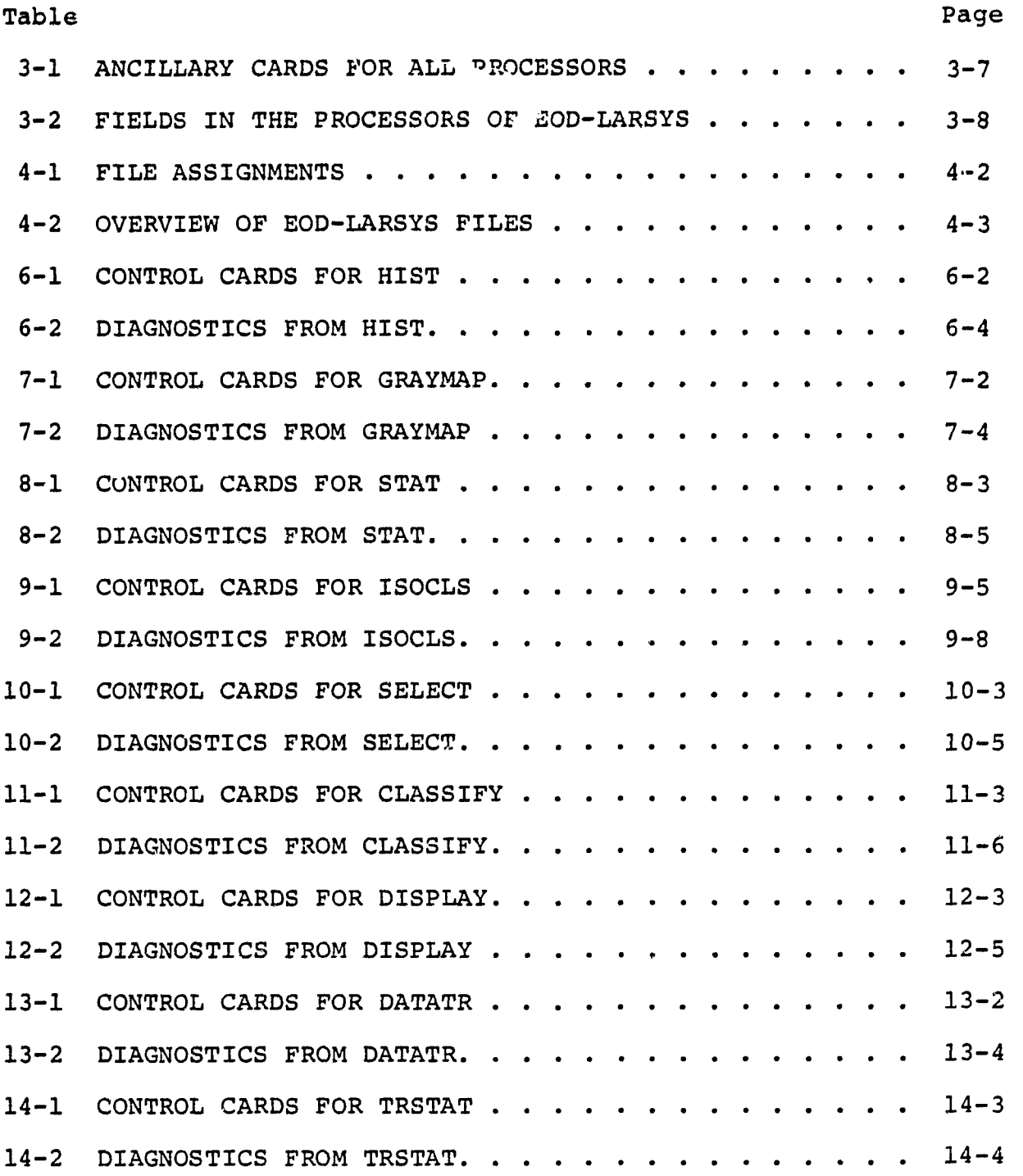

xi

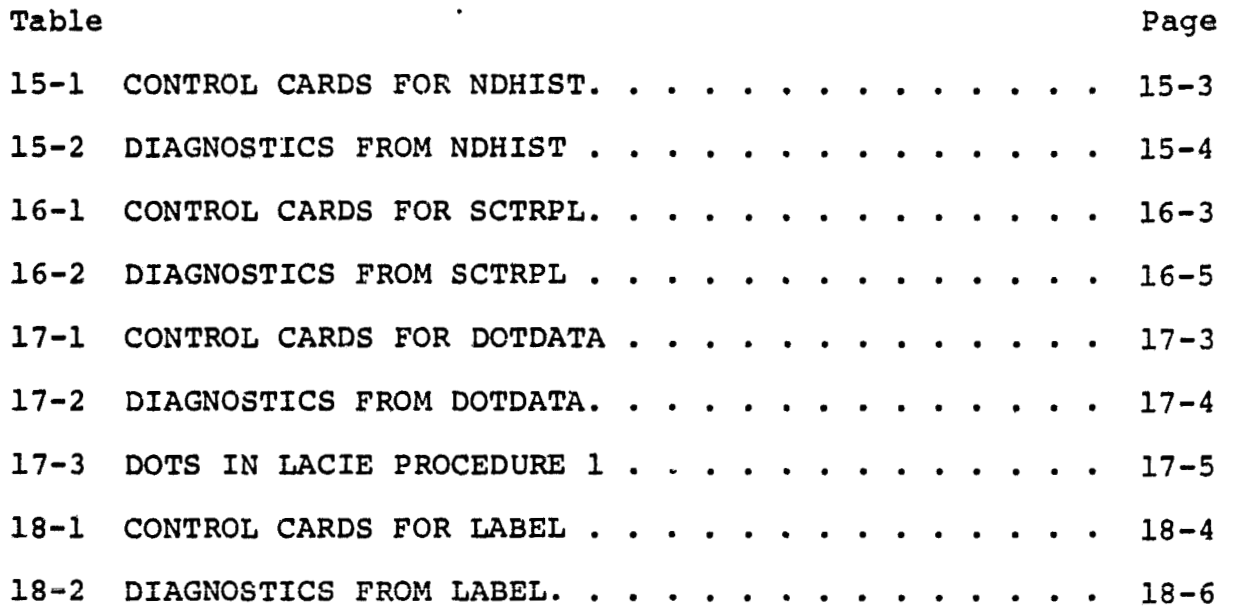

### FIGURES

 $\sim$   $\sim$ 

 $\sim$  $\sim$ 

 $\sim$   $\sim$ 

 $\overline{a}$ 

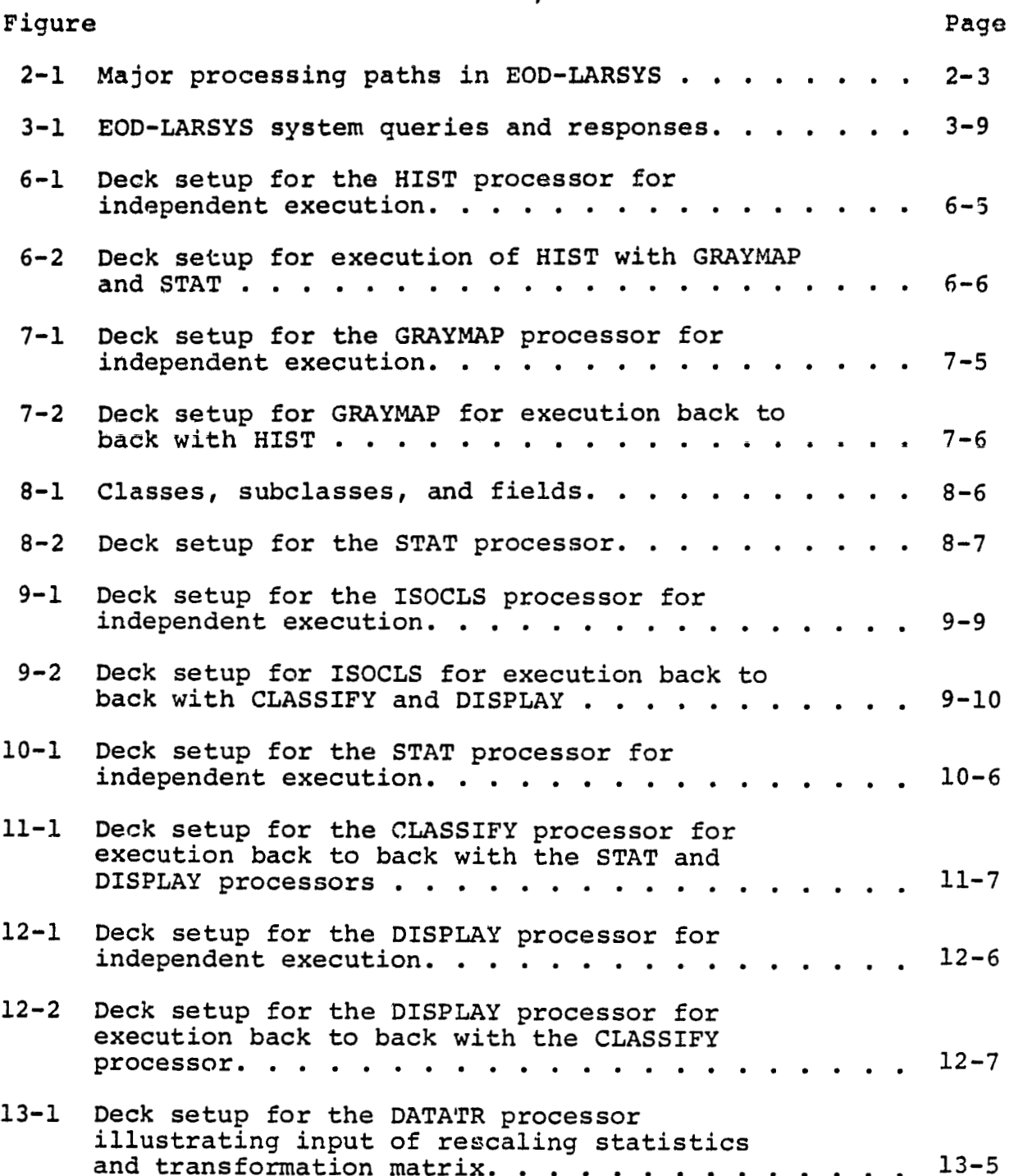

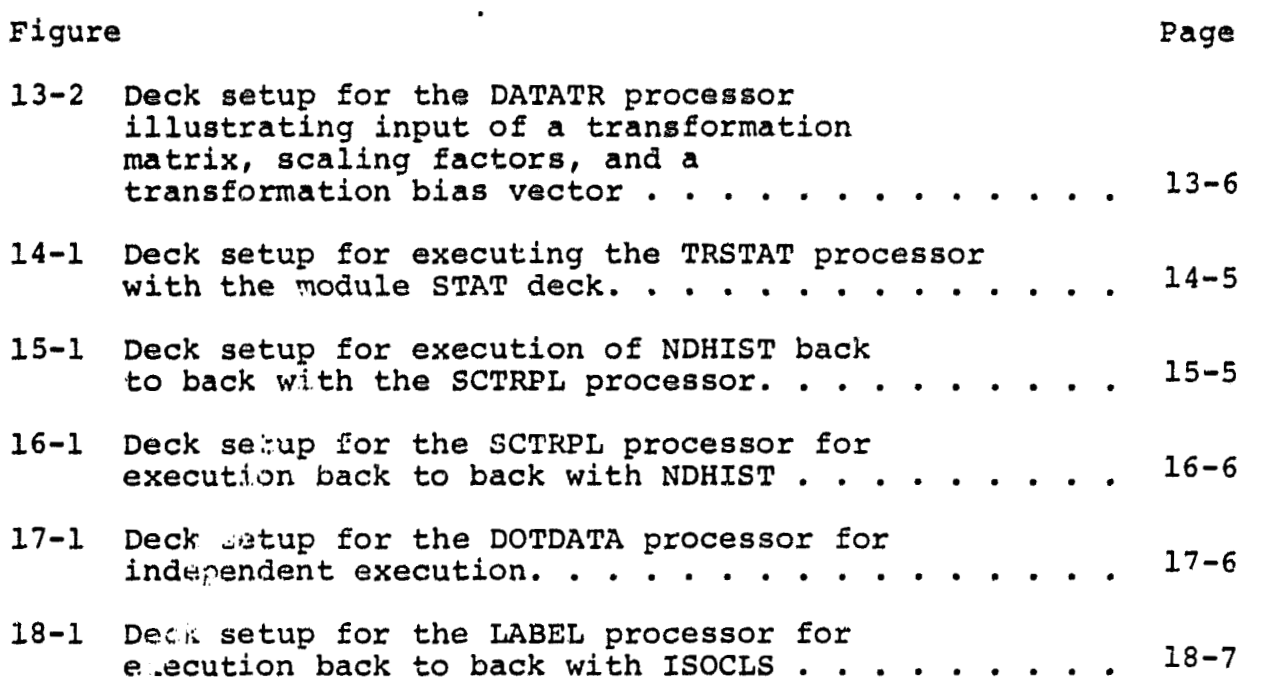

#### 1. INTRODUCTION

For many years, the Earth Observations Division (EOD) of the Lyndon B. Johnson Space Canter **(JSC),** National Aeronautics and Space Administration (NASA), has sponsored research on image analysis techniques. Finally, in 1970, it adapted tha Purdue University Laboratory for Applications of Remote Sensing System (LARSYS) for use on the Univac 1108 at JSC. The present system, now called EOD-LARSYS, is a direct descendant of that original sys tam.

Since 1970, EOD-LARSYS has evolved independently of Purdue's LARSYS. The systems have evolved to the point that they differ significantly. EOD-LARSYS reflects the early interest of EOD in airborne scanners; significant programs from the Skylab missions; and, currently, the development of programs for worldwide monitoring  $c \in \text{cross.}$ 

This document, Volume I of a set of four, presents brief instructions for the usa of EOD-LARSYS. Simple examples are presented to demonstrate the use of each processor. Tables of necessary information are included, such as control cards, processor interaction, and the like. In short, this document presents all the information needed to make immediate, simple use of all the processors in this system. It should be sufficient for many users.

EOD-LARSYS can be used in very complex ways. Volume I1 of the EOD-LARSYS documentation contains greater dep4:h of detail on all subjects mentioned in this document. Like this document, it contains examples of system use, but the examples tend to be more complex.

Detailed documentation of the individual programs comprising the EOD-LARSYS is given in Volume 111. With the exception of utility routines, the programs are grouped by processor. Fortran listings are provided in Volume IV. For ease of reference, the documentation relating to each processor has the same section number in each of the four volumes of documentation.

EOD-LARSYS is currently implemented on the Purdue LARS IBM 370/148 computer at LARS, West Lafayette, Indiana. This system uses Virtual Machine (VM) 370 and the Conversational Monitor System (CMS). It is accessed from remote terminals using averagegrade telephone lines.

### 2. DESCRIPTION

EOD-LARSYS is a comprahensiva tool in applications involving recognition of patterns in remotely sensed data. The program system (1) facilitates analyst organization and evaluation of analysis, (2) incorporates techniques for the examination and manipulation of the statistical properties of the data, **(3)** provides for the use of either point or field training samples, (4) includes both supervised and unsupervised classification procedures, (5) offers several feature selection methods and thresholding to reduce computation time, and (6) outputs a range of products for various forms of display.

EOD-LARSYS is a non-interactive system for the analysis of multispectral imagery data. It can be used with imagery data from many sources, provided only that they are in either the JSC-Universal or the LARSYS-I11 tape format. In practice, most **date** come from the Landsat series of satellites, but images from aircraft-mounted scanners, the Skylab missions, and meteorological satellites have also been used in the past.

This section will serve only as an introduction to the use of EOD-LARSYS. An amplified discussion can be found in Volume **I1**  of this set of documentation.

The system is divided into processors. The user must supply the data to be analyzed, normally on tape, and a file of card images which specifies the processors that are to be used in analysis.

In practice, a user will normally want to classify the contents of an image. Initial steps might be to call the Histogram processor, HIST, to assenble the image data in bins, and then to produce a symbol-density map of some of the channels using the GRAYMAP processor. HIST prepares histograms for viewing; it is normally required to precede GRAYMAP so that symbols can be properly assigned to ranges of radiance values.

To see results and perform calculations on them, the user might use the DISPLAY prooessor. This allows the user to prepare tapes with classification images or maps on paper with symbols representing classes and to perform certain calculations on the results of the classification.

EOD-LARSYS also allows the analyst to use Procedure 1, a semiautomatic algorithm for classifying an image, based on labeled dots. The DOTDATA and LABEL processors would be used in addition to most of the above processors, and possibly the NDHIST and SCTRPL processors might be used in the same procedure to obtain spectral plots baaed on the N-dimensional histogram. An integrated Procedure 1 example is given in Section 20 of this volume.

For some studies, an analyst may need to select the channels or sets of channels (such as Landsat acquisitions) that best separate the classes of interest. For this he or she would use the Feature Selection processor, SELECT.

**Many** useful transformations can be applied to imagery data. The Data Transformation (DATA-TR) processor allows the analyst to apply any matrix transformation or merely to rescale the data.

Finally, the analyst may perform a linear transformation or means and covariances and output the transformed statistics, in which case the Statistics Transformation (TRSTAT) processor, would be used.

The user communicates with the EOD-LARSYS system with card image files. In a typical case, an image tape and a file of card images specifying the proceseing options would be furnished. For example, to apply HIST and GRAYMAP in the same batch, the analyst would furnish an image tape and a file of card images. The file would have a few system card images, then the HIST card images, and then the GRAYMAP card images. Details of these files are to be found in the remaining sections of this volume and in Volume II. In applications involving the use of In applications involving the use of a remote terminal, the files of card images specifying the processing options are created in advance and are read at run time.

Figure 2-1 presents the major processing paths in the EOD-LARSYS.

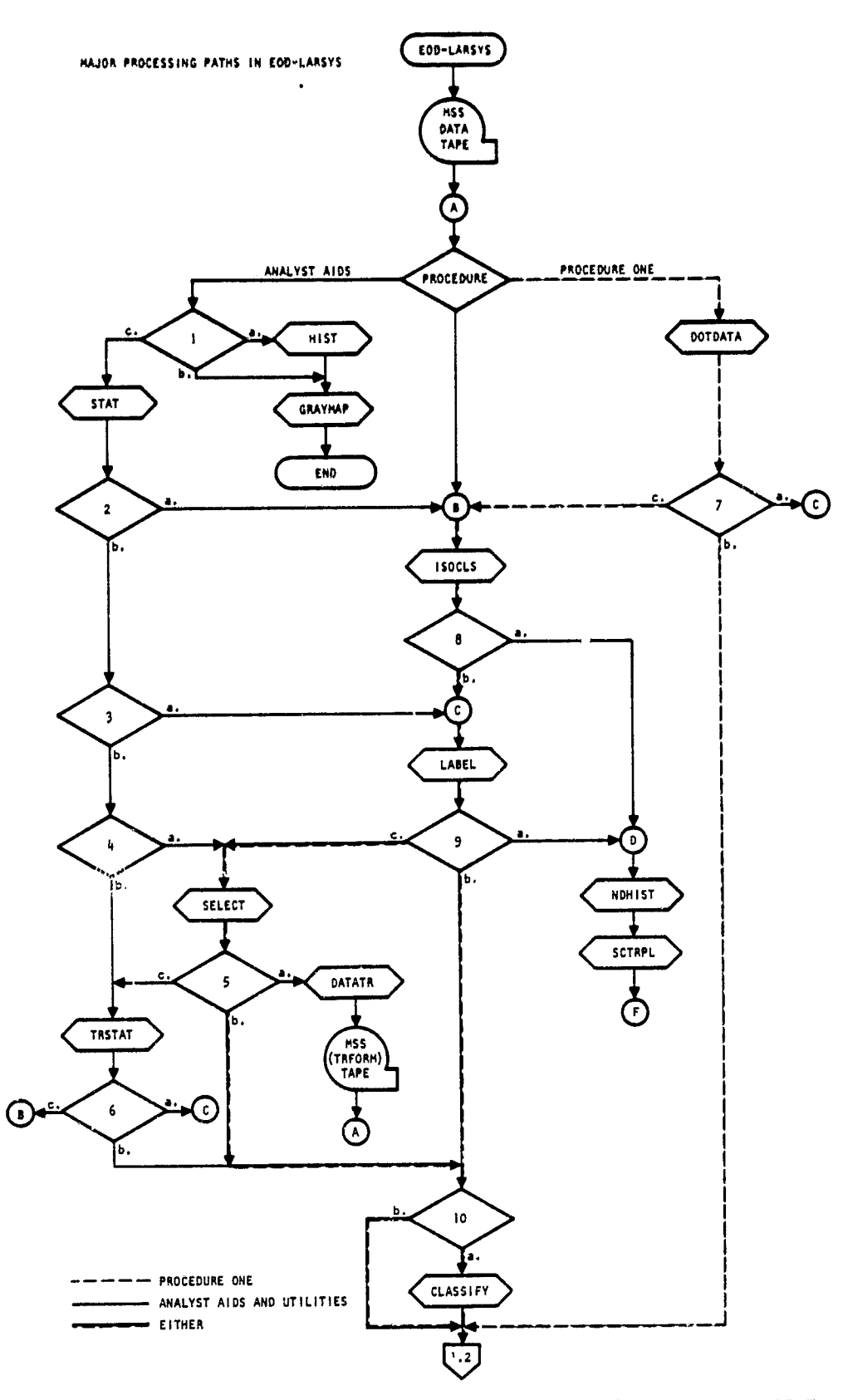

Figure 2-1.- Major processing paths in EOD-LARSYS.

ι,

ORIGINAL PAGE :

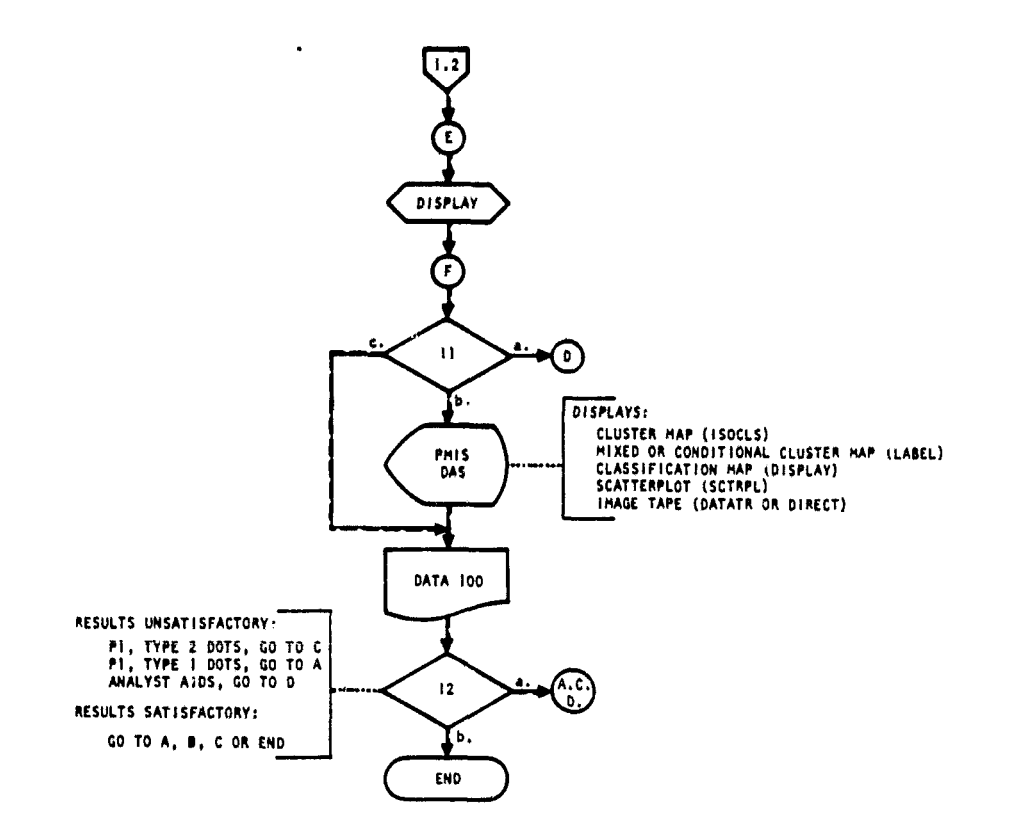

 $\overline{\mathbf{z}}$ 

 $\mathbf{a}$ 

 $\pmb{9}$ 

 $10$ 

#### Key to decision points I through 12.

Compute histograms and print pictorial gray scale<br>map of data from any channel, using HIST and<br>GRAYMAP.  $1 - a$ .

 $\sim$ 

- unations.<br>Print pictorial gray scale map only, using GRAYHAP.<br>Compute training field statistics, write SAVTAP<br>file, using STAT.  $\mathbf b$  $c_{\star}$
- a. Group training fields into classes, using ISOCLS.  $\overline{2}$
- $\overline{b}$ . Omit clustering.
- a. (Re)label training field statistics.<br>b. Omit labeling.  $\overline{\mathbf{3}}$
- 4 a. Determine subset or linear combination of channels that meximizes subcless separability, using SELECT.<br>b. Transform training field statistics using TRSTAT.
- 5  $\mathbf{a}$
- Create new Image data tape, applying linear<br>transformation matrix computed by SELECT, using<br>DATATA.<br>Perform supervised classification of Image<br>using CLASSIFY. Ъ,
- a. Relabel previously tabelled statistics file
- $\epsilon$ ь.
	- New York University Transmitter of the SAVTAP, using CLASSIFY,<br>Proceed to classification, using CLASSIFY,<br>Use statistics file SAVTAP to provide starting<br>cluster mean vectors for ISOCLS.  $\mathbf{c}_{\bullet}$
- Relabel dots in dot data file using LABEL.<br>Display dots using DISPLAY.<br>Cluster Image using ISOCLS.  $\frac{a}{b}$ .
- $\mathbf{e}$
- Chancel immediately<br>compute in-dimensional histogram of selected<br>data areas, using NOHIST, and scatter plot,<br>using SCTRPL.<br>Proceed to labeling, using LABEL.  $\bullet$
- $b<sub>1</sub>$
- Compute n-dimensional histogram of salected  $\mathbf{a}_{\mathbf{r}}$
- compute nroinwansional nistogram of Salectad<br>data areas, using NDHIST, and scatterplot,<br>using SCTRPL,<br>Proceed to classification, using CLASSIFY,<br>Evaluate discriminatory capability of channels,<br>using SELECT, Ъ.  $c_{\pm}$
- a. Proceed to classification, using CLASSIFY.<br>b. Proceed to classification summary, using DISPLAY.
- a. Compute n-dimensional histogram of selected<br>data areas, using NOHIST, and scatterplot,<br>using SCTRPL,<br>b. Display image on display station and print  $11$ 
	- results.
- $12 a.$ Results unsatisfactory (see annotation on
	- flowchart), Results satisfactory (see annotation on<br>flowchart).  $b<sub>1</sub>$

Figure 2-1.- Concluded.

سيمجع

3. INPUT

#### 3.1 IMAGE TAPES

An analyst is normally concerned with the classification of picture elements (pixels) of an image made by a multispectral scanner (MSS). For this reason, most processors require the input of an image tape in JSC-Universal format or the LARSYS-III format. However, the SELECT, TRSTAT, SCTRPL, and **LABEL** processors function without such tapes. Image tapes are read from unit 11, unless a DATAFILE card changes the logical unit number.

#### 3.2 CARD IMAGES

The analyst controls EOD-LARSYS with card image files. In the following discussion, "card image" should be understood for "card." Processor cards are used to call the processors; control cards choose the options available from the processor; field cards specify parts of an image; and special system files furnish special information to the analyst on request.

Processor cards contain the "\$" sign in column 1 and the name of the processor immediately following it. The following are the currently available processors and the section in which each is documented.

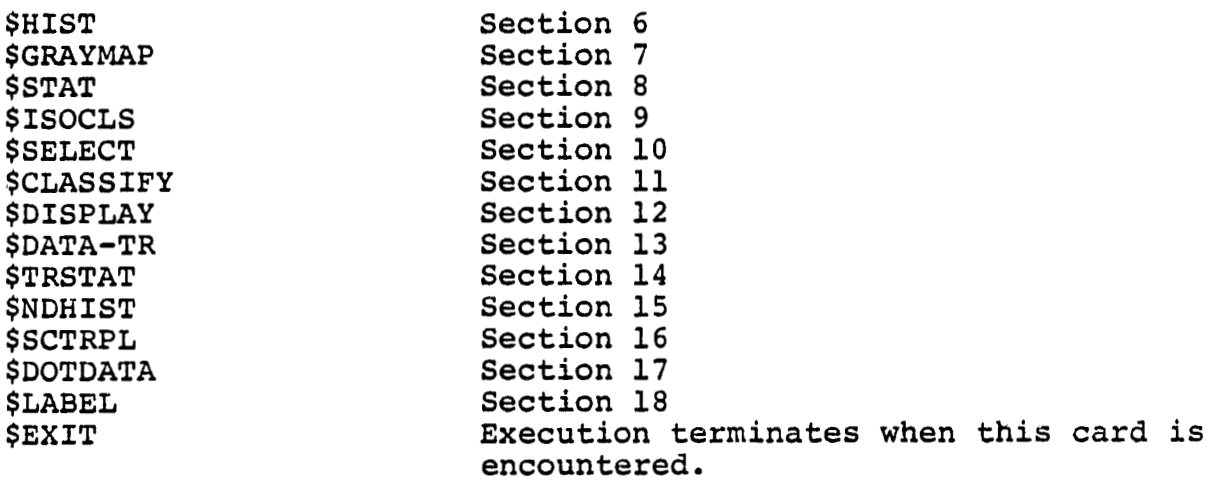

Control card images specify all the options available to the analyst. Normally, the absence of a control card triggers a default option. To the extent possible, processors are designed to function with defaults. All control cards have keywords beginning in column 1 and parameter values starting after column 10. In almost all cases, if more than one card is necessary, additional cards with the same keyword can be used. The \*END card ends the control cards for a processor.

Ancillary cards can he used with all processors to control titles on the printout sheets. As shown in Table 3-1, defaults present standard titles and the curient date. An optional COMMENT card can be used to furnian farther identification on output sheets.

Class, subclass, and field cards define blocks of data to be edited from imagery tapes for processing. The exact way of using these cards differs from processor to processor, as shown in Table 3-2. Fields are defined by a sample increment, a line increment, and from 1 to 10 vertices. The user may associate a name with each field. The alphanumeric field description is located in columns 1 through 4. In columns 11 through 72, sample and line increments are separated by a comma and enclosed in parentheses. A comma separates the increments and each of the following vertices. The vertices must be arranged in clockwise order. The sample numbers are given first, then the line number, for each vertex.

More than one card may be used to describe a field. An asterisk occurring after a vertex indicates a continuation card is to be read beginning in column 11. A vertex must be completed on a card and cannot be split between two cards. The numbers which describe the increments and vertices must be integers. Some examples are given in sample programs in this volume. A more detailed discussion can be found in the EOD-LARSYS User's Reference Manual (Volume **11)** .

**A \$END** card signifies the end of field cards and the end of a processor in most cases.

Special system files are normally produced for later use by another processor. Some may be prepared as a user option; the B-MATRIX file is one example (see the sample program for DATA-TR). Some of the system files may be output on punched cards if desired.

The special system files are listed in Section 4 (Table 4-1). The detailed formats for these files are given in Volume **I1** of this set of documentation.

#### PRACTICAL STEPS FOR USING EOD-LARSYS AS IMPLEMENTED AT PURDUE LARS

The processors described here can be executed in two forms, both originating at JSC. Batch or interactive runs can be run from the special terminal of the computer facilities in Building 17, or anywhere that telephone contact can be established with the computer at Purdue. At present, this includes two terminals in suite 2076 of Building L-IX in Nassau Bay. However, any remote terminal located anywhere can be used for the purpose, provided only that telephone contact of moderate quality can be established with the computer at Purdue.

For batch or interactive operations, files of cards may be prepared as shown in this document. From the Data-100 terminal, the operator issues commands to read those cards in the card reader.

Use of the editor to enter control card images from the terminal is rather more complex. The user must understand several concepts and know how to meet various contingencies.

#### 3.3.1 SIGN ON

To operate either in batch or interactive mode, the user must activate a terminal and establish telephone contact between computer and terminal.

For the dial-up terminals using FTS, make sure terminal and coupler are turned on. Then dial the Houston FTS operator at 87-331-7000. Ask for 317-463-7551 (at Purdue University). When asked for the calling number, furnish 525- followed by the last four digits of your telephone number. When a highpitched computer noise appears, insert the telephone receiver in the acoustic coupler.

For the direct-line terminals in Building 17, the telephone connection is already made, simply log on to the system. Depress "N" and then the carriage return (CR) to summon the system. The system will ask first for your password and then for your name. Type each and CR after the respective queries.<br>(Figure 3-1 is a printout of a system log-on and log-off.) The (Figure 3-1 is a printout of a system  $log-on$  and  $log-off.)$ system will then type a log-on message (LOGMSG), giving certain information regarding system operation. You should respond by typing 1PL LARSYSPl (CR). The system will respond with EOD LARSYS READY, signifying that you have successfully logged onto the system and are ready to begin. Other system queries

and responses are given in Figure 3-1. Control is now with the IBM CMS system. Type EODLARSY to start the run (initiate the prompter).

#### 3.3.2 LOG OFF

To stop using the system, the user must log off. To do this, depress BREAK then LOG at any time during processing. Normally, this is done in batch processing after the READY message has been displayed by the terminal. In interactive operations, it may be done at any time.

#### 3.3.3 FILE STRUCTURE

For physical cards serving as control card images, it is not necessary to know more than the above; however, for interactive operations, the user must know how to create, modify, and destroy card image files.

Such a file is a collection of data in card image form stored in the memory of the computer. Files have names which may consist of as many as eight characters, the first being any legal symbols such as letters, numbers, and anything else appearing on the keyboard of the terminal, including a blank or space. Some typical names are:

GIDDINGS

FILE

The complete file descriptor consists of a file name and file type CC. Examples:

> GIDDINGS CC FILE CC

You may elect to create a control card file on disk before you can use EOD-LARSYS in interactive mode. To do this, you use the editor, as described in the next section.

**3.3.4** USING THE EDITOR TO CREATE, MODIFY, AND ERASE FILES

After logging onto the system, you must type EDIT in response to the prompt to call the editor processor.

To create a file, you type I (CR) after the EDIT; the prompt appears on the terminal. Then begin entering control card images one line at a time, beginning in column 1. For example:

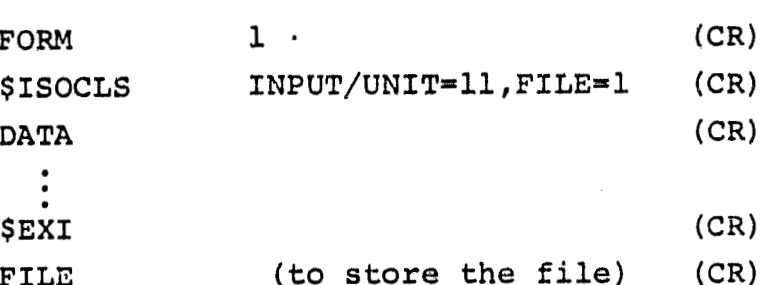

If a mistake is made by typing a wrong character, it may be erased by typing @. For example, to finish typing CAROLYN after you started with CARIL, you will have the following line of text in your screen:

#### CARIL@@OLYN

To erase whole line, type [ (CR). To insert a line of text, position the system at the line just above and type I followed by a blank, then the line, then CR. For example:

I CHAN **<sup>3</sup>14** (CR)

To delete a line, type DEL 1 (CR) after the line in question is displayed.

Care must be taken in using the editor, especially in inserting lines. The user may move to the top of the file by typing TOP (CR) and then print the existing contents line by line by typing N (CR) repeatedly. The entire file can be printed out prior to editing by typing TYPE filename CC (CR). More detailed instructions on use of an editor can be found in the CMS manuals located in the vicinity of the terminals.

**3.3.5** TO RUN **A** PROGRAM

Prior to all operations, use this manual to define the complete set of EOD-LARSYS control cards that are to be used. In addition, add the following card image as the first one in the file:

FORM 1 - for input tapes in JSC-Universal image format; or

FORM 2 - for input image tapes in LARSYS-I11 format.

As is the case for all control cards, the **"1"** and "2" must appear in column 11 (or a column greater than 11). Then sign onto the system and create the file of card images, using any name you choose.

Then, to execute the run, type EODLARSY. You will be prompted for necessary information such as MSS tape number, and so on.

Users are encouraged to elect the **BATCH** option when initiating a run. The two CMS 370 batch machines are BATEOD and BATJSC. BATJSC runs only at night and has the advantage of a less expensive billing rate.

Figure 3-1 is a list of prompting questions to which users<br>respond in using the EOD-LARSYS. (This prompting program, a igure 3-1 is a fist of prompting questions to which users<br>espond in using the EOD-LARSYS. (This prompting program, as well as the **IPL** system, was provided by members of the staff at Purdue LARS).

#### <sup>I</sup>3.3.6 TROUBLE SHOOTING

Problems may be encountered. A typical problem is a return to **CP** mode (line noise). For the CP error, you must type B (CR) to return to CMS. For the READ ERROR error, you must type **(cR).** 

In certain cases, it may be necessary to call a systems analyst. Make a copy of the screen's contents using the hard-copy printer ake a copy of the screen s contents using the naru-copy princer<br>ext to the terminal, then sign off, and then contact a systems<br>nalyst. At this writing, the person to contact is Dr. P. J. analyst. At this writing, the person to contact is Dr. P. J.<br>Aucoin, Jr., at 333-6311, mail code C42, at room 2076 of Building L-IX.

## TABLE 3-1. - ANCILLARY CARDS FOR ALL PROCESSORS

 $\sim 10^{-10}$  k  $^{-1}$ 

--

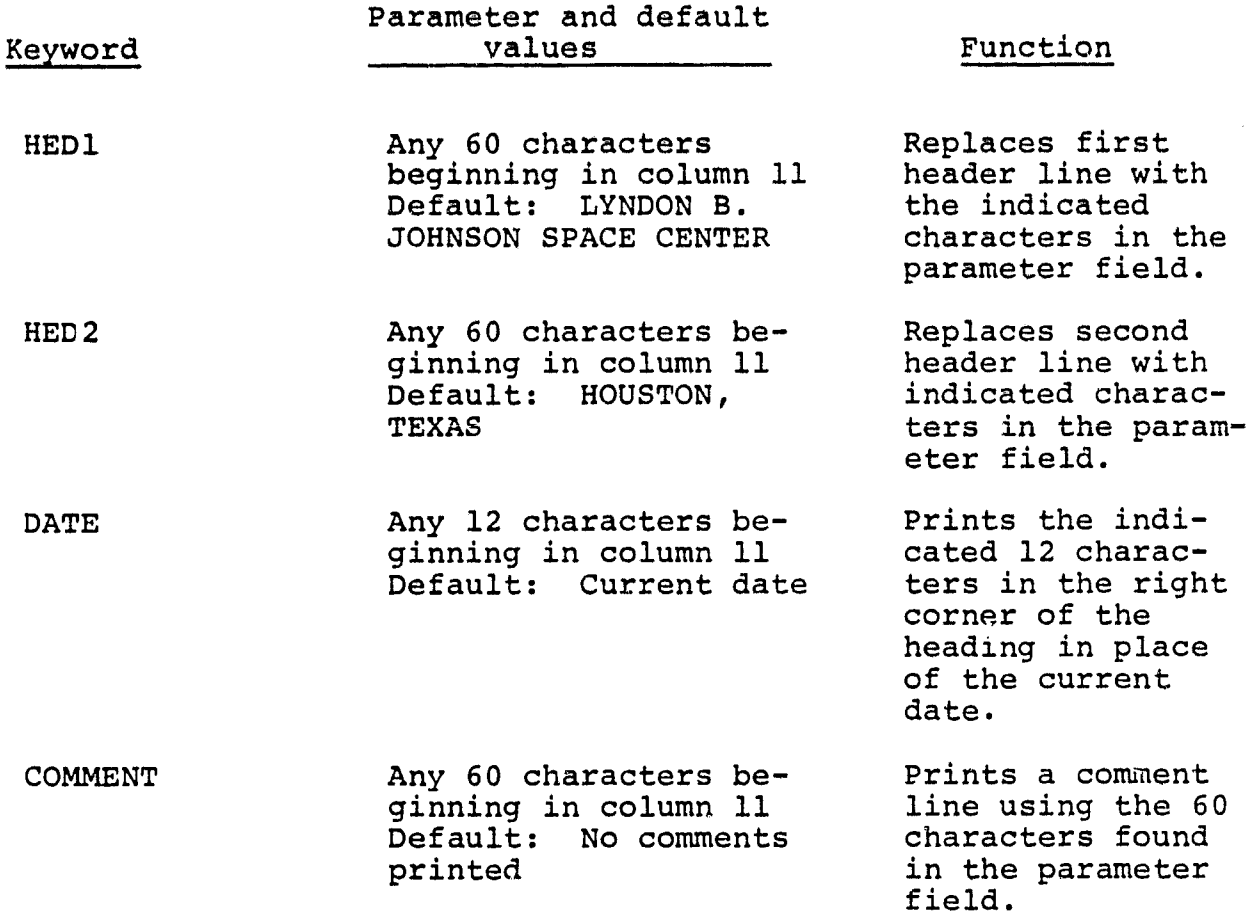

 $3 - 7$ <br>(3)

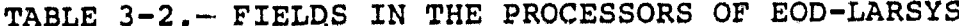

 $-20$ 

N

**Service** Pro

 $\sim$ 

in tu

or company

 $-$ 

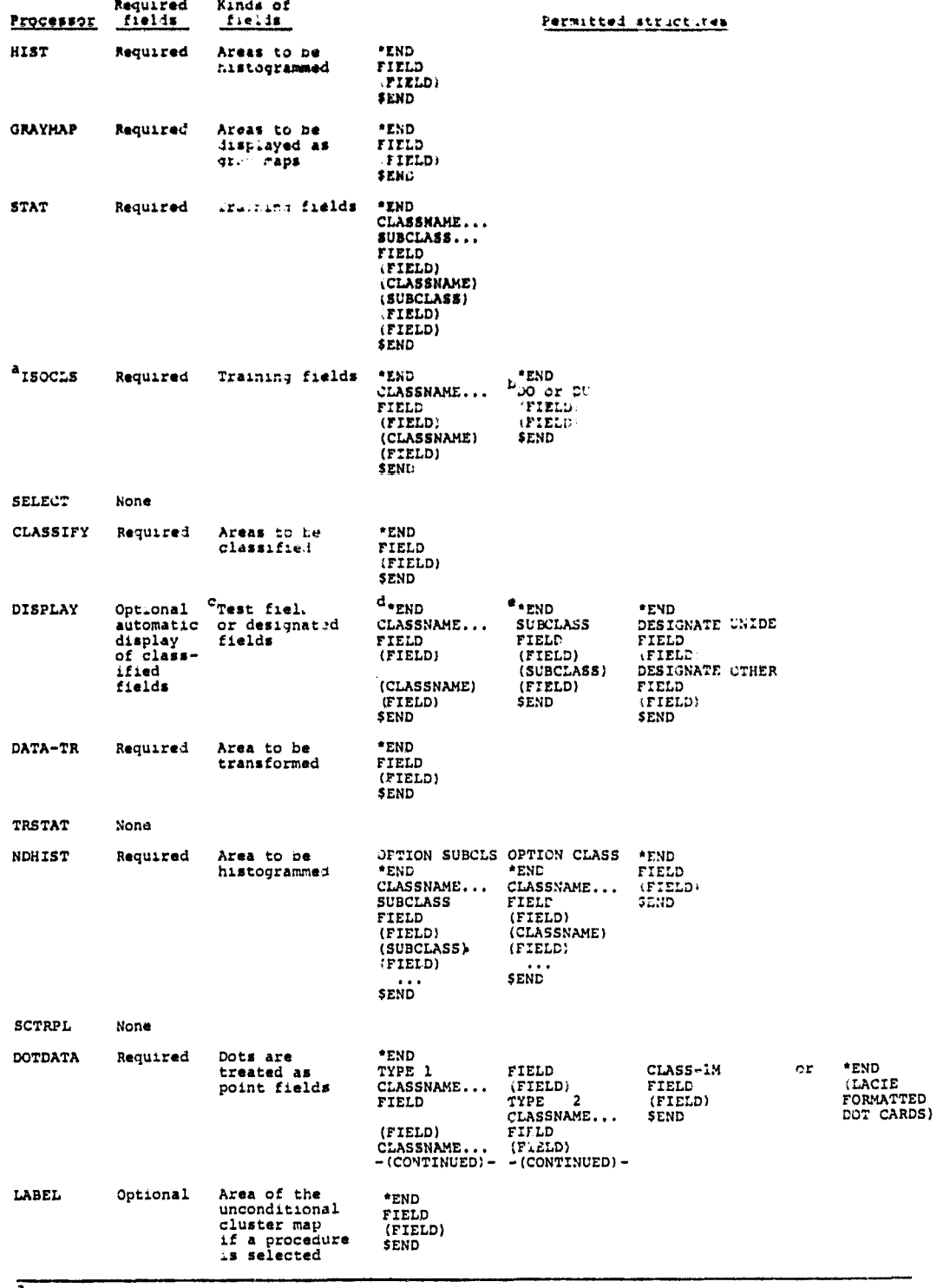

associs generates clusters, which are subclasses.

besignated other or designated unidentifiable.

Can include one, the other, or neither, but not both.

 $d$ This type of field deck can be used profitably if statistics are seneraged by STAT or ISOCLS.

<sup>e</sup>This deck should be used only if statistics were generated by STAT.

## HILLETIAN 1. ARE THE FOR LARSYS INFULSING THE CARD READER, ON BISK, OK THE

POSSIBLE RESPONSES

- A) KEADER (DEFAULT) IMPLIES EDD-LARSYS INPUT CARDS ARE IN YOUR CARD READER
- B) DISK OFILENAME (WILL ASK FOR FILENAME, IF NOT GIVEN) WHAT IS THE FILENAME OF THE EUD-LARSYS INPUT CARDS IMPLIES END-LARSYS INPUT CARDS ARE IN DISK FILE FFILENAME CO.  $E - G$ .  $DISK$   $SEG127$
- C) EDIT OFILFNAME (WILL ASK FOR FILENAME, IF MOT GIVEN) WHAT IS THE FILENAME OF THE EDU-LARSYS INPUT CARDS THAT YOU<br>WISH TO CREATE OR MODIFY<br>FILENAME EDIT COMMANDS  $E_{\text{ILE}}^{\text{out}}$ IMPLIES EOD-LARSYS INPUT CARDS WILL BE EDITED ON DISK, E.G. FOIT PRO-1

POSSIBLE ERRORS

E00001 FILE 'FILENAME' CC A NOT FOUND

THIS ERROR OCCURS WHEN QUESTION 1 IS ANSWERED BY THE STREET AND THE SPECIFIED FILE OOES NOT EXIST (IF THIS ERROR OCCURS QUESTION 1 IS REISSUED)

Figure 3-1.- EOD-LARSYS system queries and responses.

9حڪ 24

#### DO YOU WISH TO RUN INTERACTIVELY AT THE THRM FOR HAVE YOUR<br>EOD-LAPSYS JOR SPNT TO A BATCH MACHINE **MILSTIIM 2.**

PUSSIBLE RESPONSES

A) INTER (DEFAULT)

IMPLIES YOU WISH TO RUN INTERACTIVELY.

 $H$ ) BATCH

IMPLIES EUD-LAPSYS INPUT CARDS WILL BE SENT TO A BATCH MACHINE

IF BATCH IS SELECTED, THE FOLLOWING QUESTIONS ARE ASKED.

DO YOU WISH TO SEND YOUR EUD-LARSYS JOB TO A DAYTIME HATCH<br>MACHINE OR TO AN OVERNIGHT BATCH MACHINE<br>(DAY UR NITE)

PESSIBLE RESPONSES

(DEFAULT)

JUS WILL BE SENT TO A DAYTIME SATCH MACHINE AND.<br>QUEUED: IT WILL BE EXECUTED AS SOON AS IT SECOMES<br>THE FIRST JON THE HUBUE.

B) MITE

JOB SILL BE SENT TO AN OVERNIGHT BATCH MACHINE AND<br>QUEUED. THE JOBS IN THE QUEUF FOR THIS BATCH MACHINE<br>WILL BE RON FYFRY NIGHT.

IF THE DAYTIME BATCH MACHINE IS SELECTED. THE FOLLOWING

OU YOU WISH TO RECEIVE STATUS MESSAGES FROM THE BATCH MACHINE

PUSSIBLE RESPONSES

(DEFAULT)  $A$ )  $NQ$ 

 $\overrightarrow{v}$  / YES

IMPLIES YOU WISH THE BATCH MACHINE TO SEND STATUS MESSAGES<br>WHEN IT STARTS PROCESSING YOUR JOB, IS WAITING FOR SYSTEM<br>RESOURCES, AND WHEN IT FINISHES.

 $-3 - 10$  $15<sup>°</sup>$ 

A) DAY

 $P+ST1 = 3$ 

IH THE ANSWER TO CHASTERY 2 IS EVERY A COMUNEIMER TEMPORANY (TSK) 1651<br>HE OPTAINED - IP SOLT ARE AVAILABLE, THE POLLONING COESTION TO PNKHOL FOOORA SUPEICIENT SYSTEM RESERVED ARE NOT CORRENTLY AVAILAMENT HUW MANY MINUTES CAN YOU WAIT UPSSIBLE RESPONSE All AN (CEFAULT IS 20 > I Wils)  $E + G + -45$ 

المواسدات

 $\lambda \rightarrow \infty$  .

AFTER FACH MINOTH PASSES, AS ATTEMPT 15 TO UNTAIN A FISR. IF NO MIGHTES<br>PASS AND STILL NONE IS AVAILABLE, THE HOLLOWING MESSAGE IS PRIVIED. HOOBS ON HINGTES HAVE PASSHO AND SYSTEM RESOURCES APE STIC. MET

HOW HANY MINUTES CAN YOU WAIT

OUESTION 4. AT WHICH SITE ON YOU WISH TO RECEIVE THE PRINTER OUTPUT

PUSSIBLE RESPONSES

OPHAULT SITE IS WHERE COMMANDED A) SITE PHOLD/NUHOLD E.K. JSCTEXAS NOHOLO

PHSSIBLE ERRITRS

ţ

 $\frac{1}{3}$ 

E0004A 'SITE' IS NOT A VALIO PRINT SITE (IF THIS ERROR OCCURS GUESTION 3 IS REISSORD)

BOODAR ISTATUS IS NOT A VALIO HOLD STATUS

Figure 3-1.- Continued.

 $4 - 511$ 5. WILL YOUR END-LAKNYS JUB ME USING A MSS HATA TAPE . INES LR NOT

POSSIBLE RESPONSES

A) YES (DEFAULT)

> THE ABOVE QUESTION WILL NOT BE ASKED IN THE ENERGY IS GOING TO ROSE A TAPE IS KEQUIRED FOR HATCH. HOLD WAS THE HOLD OF A TAPE IS REQUIRED FOR HATCH. TYPE IN MSS HATA TAPE NUMBER

HISSIELE RESPINSE

**NNNN** 

 $E - G - 1267$ 

 $H$ ) N(i) IMPLIES A MSS DATA TAPE IS NOT NEEDED FOR THIS JOB.

**ITION 6. DE YOU WISH TO SAVE ANY INTERMEDIATE RESULTS PRODUCED BY**<br>FUD-LARSYS, OR OSE ANY PREVIOUSLY SAVE ONES TYES OR NOT<br>POSSIBLE RESPONSES **HOURSTILING BALL** 

> (DEFAILT) A)  $N!$ IMPLIES INTERMEDIATE RESULTS WILL BE WRITTEN TO A<br>TEMPURARY DISK AND WILL NOT BE AVAILAMLE AFTER THE JUM<br>EINISHES EXECUTION.

 $H$ )  $YF5$ THE FILLOWING UNFSTION WILL THEN HE ASKED ABOUT FACH OF THE INTERMEDIATE RESULTS.

CLASSIFICATION MAP (NU) SAVE, (R USE) POSSIELE RESPONSES

> (DEFAULT)  $A)$   $N()$ IMPLIES YOU OO NOT WISH TO SAVE THE CLASSIFICATION

B) SAVE OFILENAME IMPLIES YOU WANT THE CLASSIFICATION MAP STORED ON

C) USF OFILENAME IMPIES YOU WANT A CLASSIFICATION MAP THAT IS STORED ON YOUR PERMANENT DISK TO BE USED.

H-DIMENSIONAL HISTOGRAM (NO, SAVE, OR USE) TRAINING STATISTICS (NG, SAVE, OR USE) HISTOGRAM (NO, SAVE, OR USE) DUT DATA (MM, SAVE, AR USE) (NO, SAVE, IR USE) **STATISTICS** TRANSFORMATION MATRIX (NO, SAVE, OR USE) Figure 3-1.- Continued.

 $-3 - 12$ 

THE FOLLOWING INTERMEDIATE RESULTS MAY BE SAVED ON OR USED FROM<br>EITHER YOUR PERMANFNT DISK OR A TAPE.

SCATTER PLOT (NO, SAVE, OR USE)

 $A$ )  $N\Omega$ 

POSSIBLE RESPONSES

(DEFAULT)

- B) SAVE OFILENAME IMPLIES THE SCATTER PLOT WILL BE SAVED ON
- C) SAVE DNNNN IMPLIES THE SCATTER PLUT WILL BE SAVED UNTAPE NNING FILE MM, WHERE THE DEFAULT
- D) USF PFILENAME IMPLIES THE PREVIOUSLY SAVED SCATTER PLOT
- E) USE DMNNN IMPLIES THE PREVIOUSLY SAVED SCATTER PLOT<br>IS ON TAPE NOON FILE MM, WHERE THE DEFAULT<br>FILE NUMBER IS 1.

TRANSFURMED MSS DATA  $($  Nii), SAVE, OR USE) CLUSTER MAP (NO, SAVE, UR USE)

IF THE USER IS GOING TO RUN HIS JOB BATCH, THE FOLLOWING MESSAGE<br>IS PRINTED AND OVLY THE FOLLOWING QUESTIONS<br>WILL BE ASKED SINCE INTERMEDIATE RESULTS MAY ONLY BE SAVED<br>OR USED FROM TAPE. THE FULLOWING INTERMEDIATE RESULTS MAY BE USED FROM AND/OR SAVED ON TAPE.

> SCATTER PLOT (NO, SAVE, OR USE) (NO, SAVE, OR USE) TRANSFORMED MSS DATA (NO, SAVE, UR USE) CLUSTER MAP

THE ONLY VALIO RESPONSES FOR BATCH PROCESSING ARE (A), C), AND F)

POSSIBLE ERRORS

E0006A TYPE IS NOT PERMITTED FOR THIS DATA SET.

POSSIBLE ERRORS FOR USE OFILENAME

FOOO68 FEILENAME! DOES NOT EXIST ON YOUR A-DISK.

POSSIBLE ERRORS FOR SAVE OFILENAME

SAVE IS NOT A VALIO OPTION SINCE YOU DO NOT HAVE<br>AN A-DISK THAT CAN HE WRITTEN ON. E0006C

THERE IS NOT ENOUGH SPACE ON YOUR A-DISK TO SAVE<br>'FILENAME'. TYPE A SERIES OF CMS COMMANDS TO MAKE<br>ROOM. TYPE READY WHEN DONE OR TYPE SKIP IF YOU DO NOT<br>WANT TO MAKE ROOM. E0006I)

SINCE FILES ARE NOT SAVED UNTIL AFTER THE EOD-LARSYS JUB IS COMPLETED, ERROR EJOOGD WILL NOT APPFAR UNTIL THEN.

Figure 3-1.- Continued

OUESTION 7. DO YOU WANT TO RUN ANOTHER JOB POSSIBLE RESPONSES (DEFAULT) A) YES THEN QUESTION 1 IS ASKED AGAIN AND SO ON.  $H$   $N()$ AN EXIT TO CMS IS TAKEN IF A BATCH JOB IS TO BE KUN AND THE USER SPECIFIED IREADER I FOR OUESTION H. E0008A THERE WERE NU CARDS IN YOUR CARD READER. (DEFAULT RESPONSE HERE IS READY) AFTER THE JOB HAS BEEN SENT TO THE BATCH MACHINE, THE FULLOWING YOUR JOB HAS BEEN SENT TO THE \_\_\_\_\_\_\_\_ BATCH MACHINE

THEN, HUESTIEN 7 IS ASKED OF THE USER, AND SP ON.

 $\sim$   $\sim$   $\sim$   $\sim$   $\sim$   $\sim$   $\sim$ 

Figure 3-1.- Concluded.

 $-3 - 14$  $19$ 

## 4. FILES

The Fortran files used to pass information between processors, along with the corresponding EOD-LARSYS files, are listed in Table 4-1; Table 4-2 provides an overview of EOD-LARSYS files. Details on each file are given in the User's Reference Manual (Volume I1 of this set of documentation).

File descriptions are accomplished by providing FILEDEF's prior to executing EOD-LARSYS. **A** standard set of these is given in the prompter provided for most applications. Thus, the user may not have to be concerned with these. However, in the event of input/output errors, some FILEDEF's may have to be changed to accommodate the run.

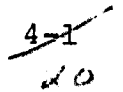

## TABLE 4-1.- FILE ASSIGNMENTS

 $\overline{1}$ 

 $\mathbf{a}$ 

▼

 $\ddot{\phantom{a}}$ 

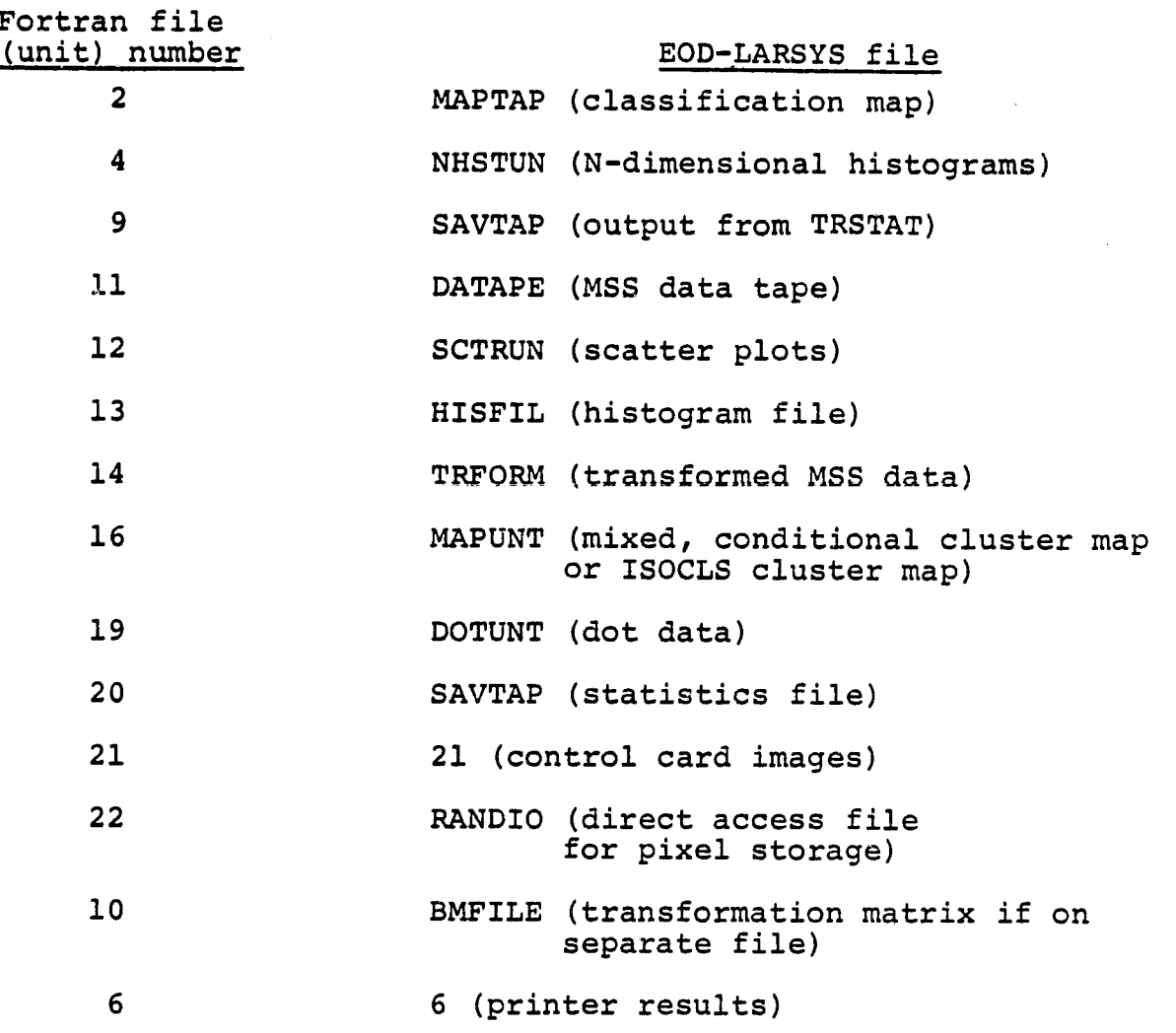

Note: Unit 16 is fixed at this time.

----

 $4 - 2$  $\mathcal{L}_{\mathbf{r}}$ 

TABLE **4-2.-** OVERVIEW OF EOD-LARSYS FILES

[Processors not using MSS data tape are SELECT, LABEL, TRSTAT, AND SCTRPL]

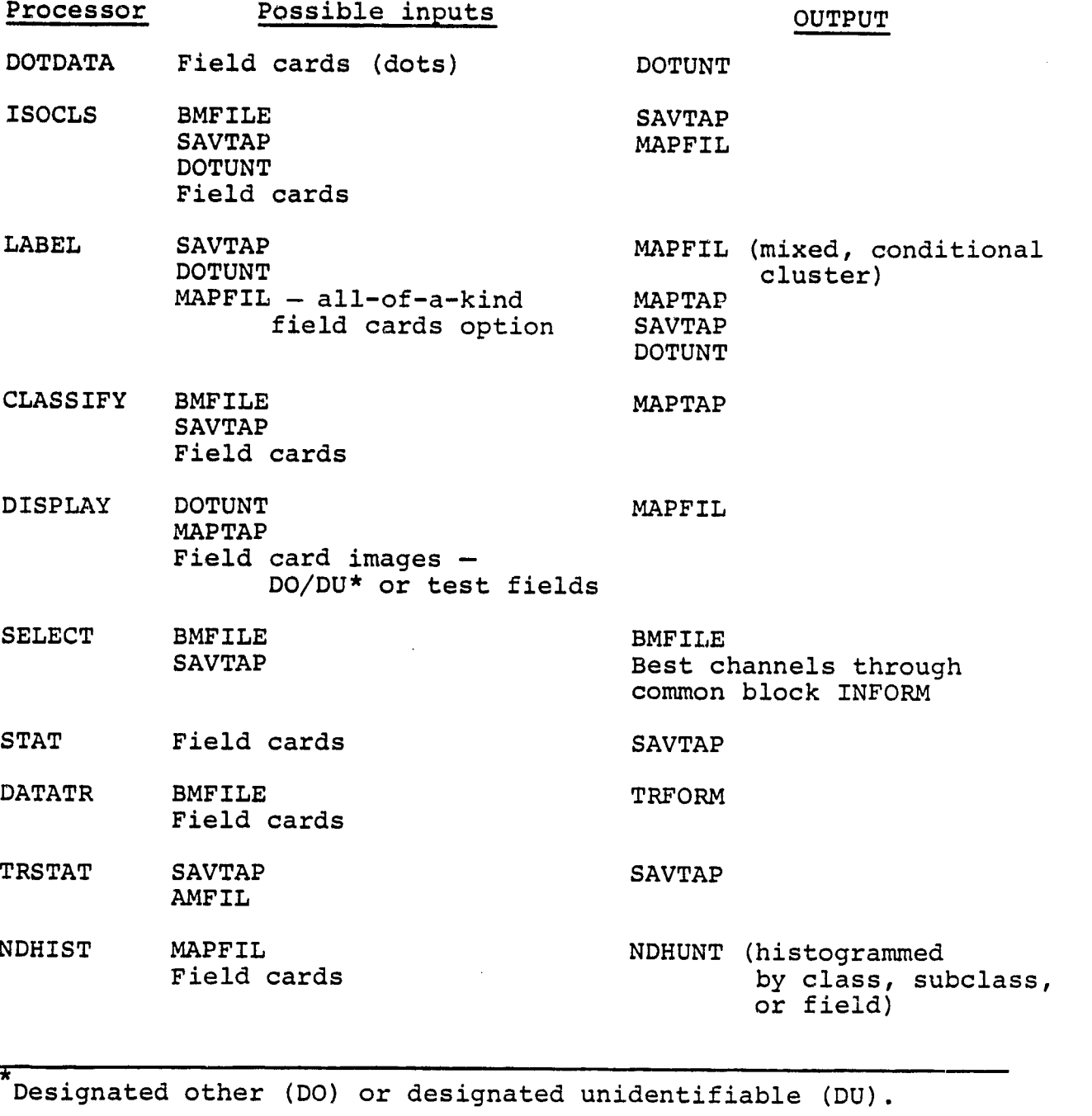

کلی کلی<br>مذو

# **TABLE 4-2.** - **Concluded**

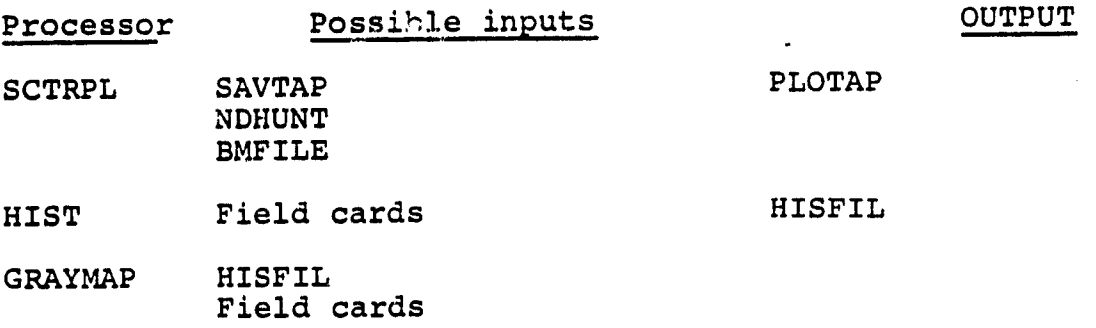

 $\ddot{\phantom{0}}$ 

#### 5. OUTPUT

Several processors can produce tapes for later use. Some are used in later returns to EOD-LARSYS, and others are designed for use on other computer systems.

A map tape (MAPUNT, unit 16) contains the subclass or cluster number for each pixel or some other information derived from classification or clustering. Map tapes are designed for display. They may contain several files, each of which contains a cluster or class map. Tapes can be generated in JSC Universal image format or LARSYS-I11 format.

The class map produced by the DISPLAY or LABEL processor always contains subclass numbers, but the cluster map produced by the ISOCLS processor can be either a single-channel or a multichannel map. The default information is the mean vector,<br>but it may also contain the number of the cluster. In this but it may also contain the number of the cluster. mode, the clusters can be disp-ayed in much the same manner as ordinary images.

Scatter plots (SCTRUN, unit 12) can be produced on JSC Universal image format tapes, for display on other systems. There may be several scatter plots, each on a separate file.

Image tapes can be transformed in several ways by the DATA-TR processor. The transformed data tapes (TRFORM, unit 14) or essentially new image tapes can be used. They can be produced in JSC Universal image format or in LARSYS-I11 format.

The N-Dimensional Histogram (NDHIST) processor always produces a file for use by the Scatter Plot (SCTRPL) processor (NHSTUN, unit 4). Although the file can be saved for later use, the user normally has no other need for it.

> 5-1 از کمی

#### 6. HISTOGRAM PROCESSOR - HIST

#### 6.1 DESCRIPTION

In beginning analysis of an image, an analyst often makes histograms. These show the range, an analyst often makes and the distribution of histograms. These show the range and the distribution of the data and their means and then sometimes allow the analyst to identify defective data. An entire image or only certain<br>defined portions, such as test fields, may be examined.

#### 6.2 INPUT/OUTPUT

The processor requires an image tape and a small file of control e processor requires an image tape and a small file of co card images. Figures 6-1 and 6-2 show sample job setups. Control cards are defined in Table 6-1. Processor diagnostics e given in Table 6-2. A full discussion of control cards a<br>*I processor diagnostics* is given in section 6 of Volume 2. of processor diagnostics is given in section 6 of Volume 2.

In addition to line printer displays of histograms, this processor writes histogram results to the HIS"IL file. If this file is to be used later in the same batch run (for the execu-<br>tion of GRAYMAP), logical unit 13 should be assigned.
# TABLE 6-1.- CONTROL CARDS FOR HIST

# Required cards

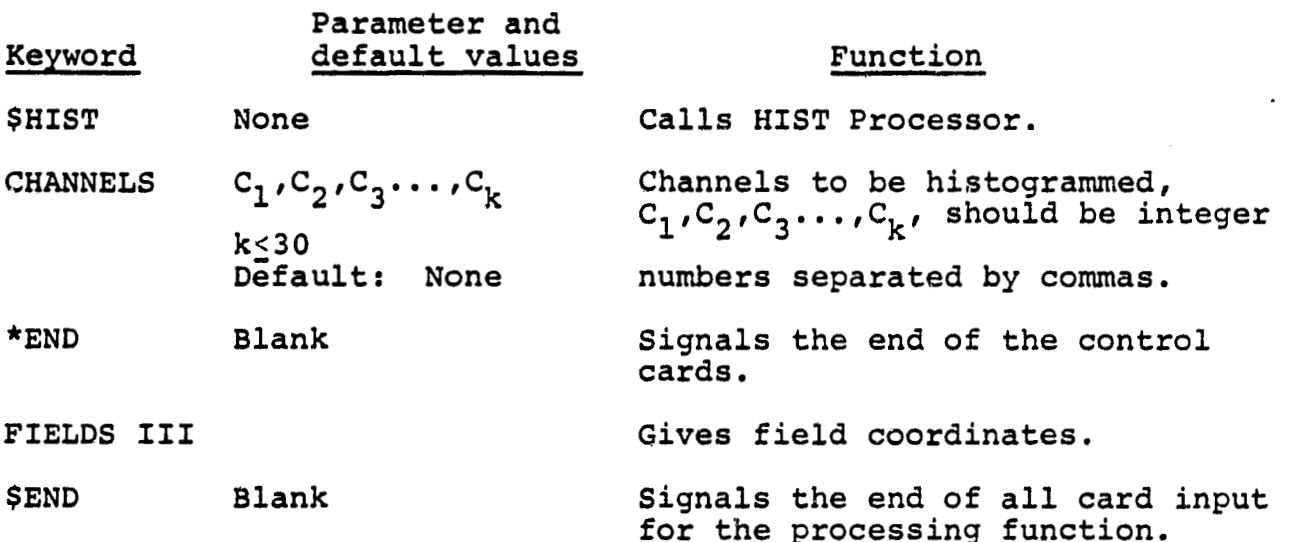

## Optional cards

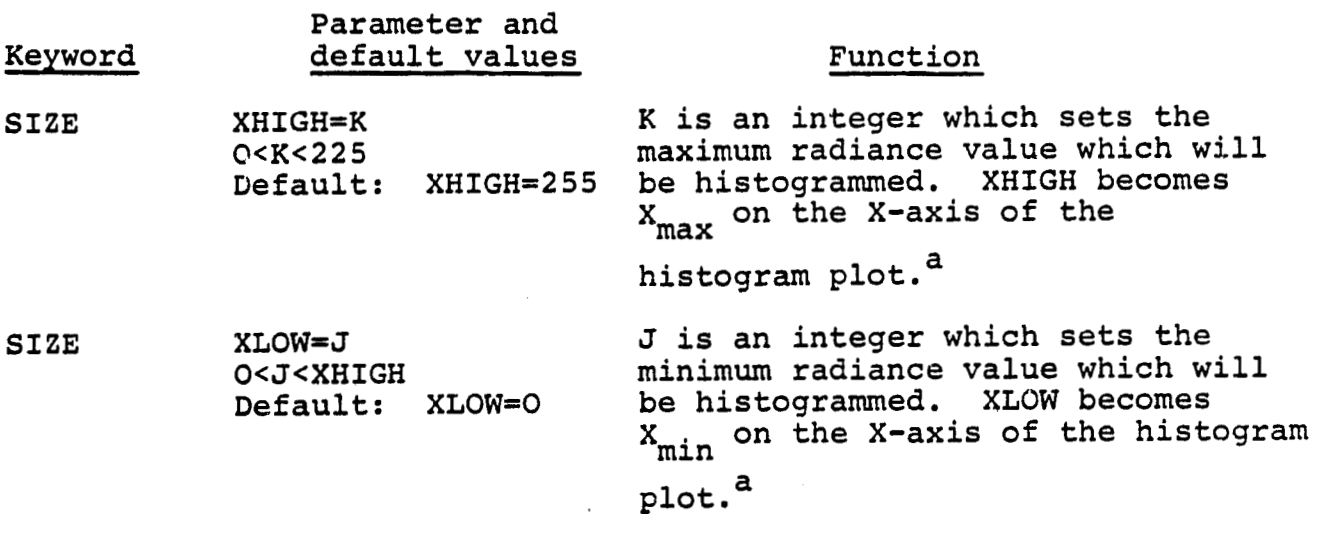

a<sub>The difference</sub> between XHIGH and XLOW must be at least 100.

# TABLE  $6-1$ . - Concluded

 $\mathcal{L}_{\mathbf{r}}$ 

 $\overline{\phantom{a}}$  $-2$  $-$ 

Ï.

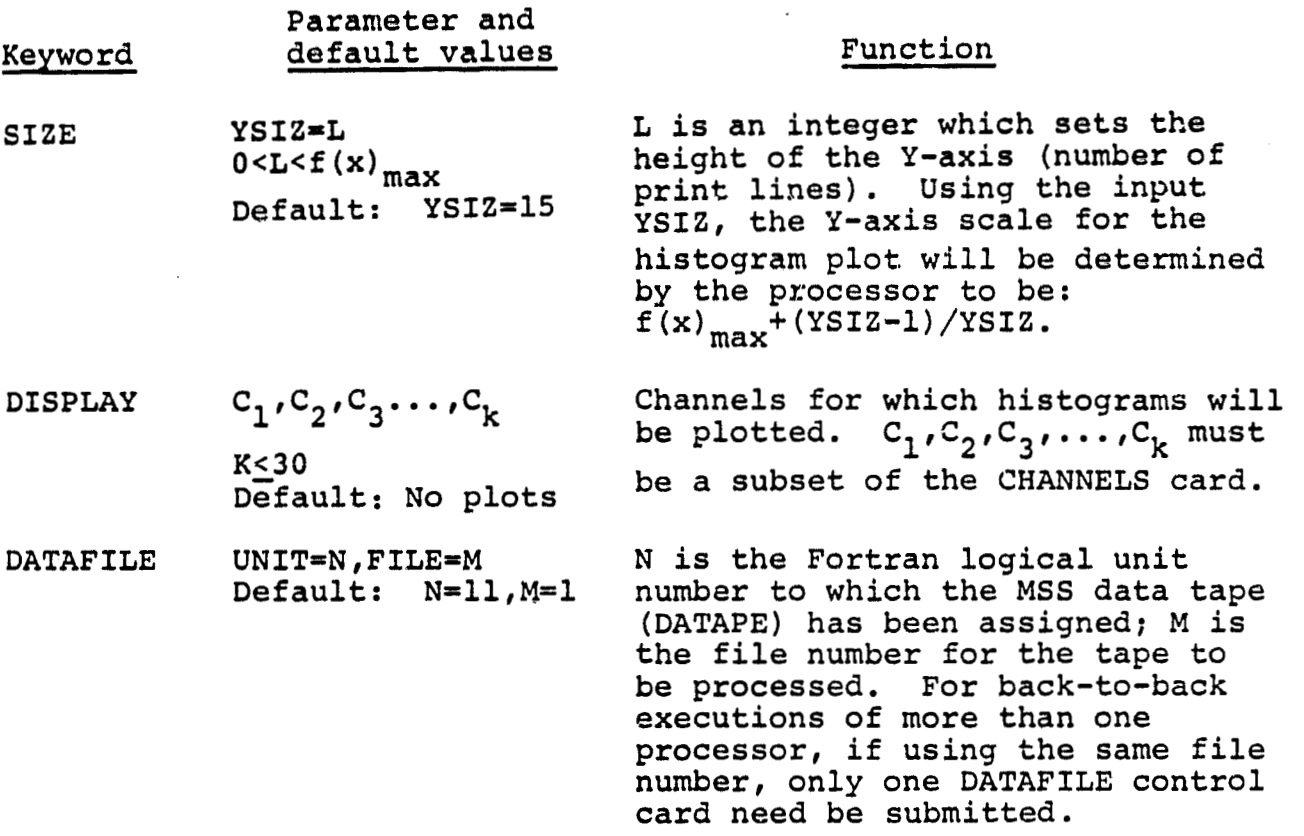

## Ancillary cards

HED1, HED2, DATE, COMMENT (see Table 3-1)

7مئے<br>اگر ت

#### TABLE 6-2. - DIAGNOSTICS FROM HIST

PLOTTED WAS RESET TO . according to the number of

# Message Explanation

ONLY THE FIRST 50 FIELD The user has input more than 50<br>DESCRIPTIONS WERE PRINTED, fields, and only the first 50 DESCRIPTIONS WERE PRINTED, fields, and only the first 50<br>BUT ALL THE FIELDS WERE field descriptions will be BUT ALL THE FIELDS WERE field descriptions will be INCLUDED IN THE TOTAL FROM Printed in the "Data Block INCLUDED IN THE TOTAL Printed in the "Data Blocks<br>HISTOGRAMMED STATS. Histogrammed" portion of the Histogrammed" portion of the total report; however, all the input fields were included in the calculations of the "Total Histogrammed Statistics."

CHANNEL IS NOT A A channel on the DISPLAY card is<br>SUBSET OF THE CHANNELS not a member of the set of chan-MISTOGRAMMEL IS NOT A<br>SUBSET OF THE CHANNELS and is not a member of the set of chan-<br>GIVEN ON CHANNELS CARD. The set of chan-<br>GIVEN ON CHANNELS CARD. The Subset of the Set of chan-GIVEN ON CHANNELS CARD. The Later on the CHANNELS card.

TOO MANY CHANNELS ARE User requested too many histo-<br>BEING HISTOGRAMMED AND grams to be plotted. The numb BEING HISTOGRAMMED AND grams to be plotted. The number<br>PLOTTED, NO. OF CHANNELS of histograms plotted varies of histograms plotted varies channels histogrammed.

TOO MUCH DATA REQUESTED -- The data for all channels for<br>SAMPLE END WAS RESET TO one scan line are unpacked in one scan line are unpacked in-. to an array dimensioned 12 000. If the number of channels times [(sample end - sample begin)/ sample increment] exceeds 12 000, this diagnostic is printed. Sample end is reset to fit the dimensions and execution continues.

> $6 - 4$  $\mathcal{S}$

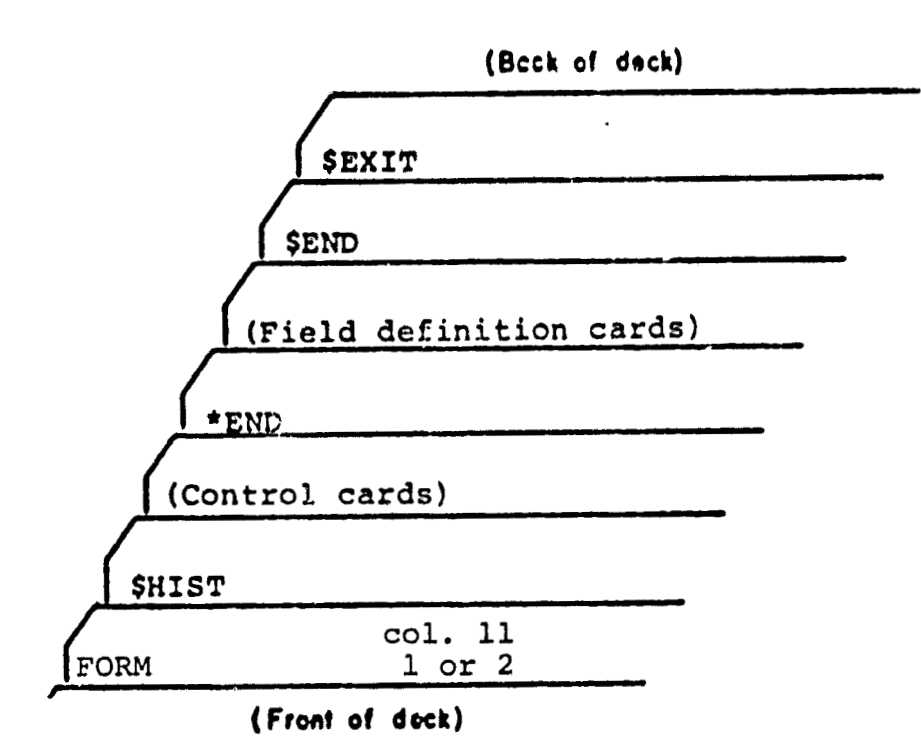

Figure 6-1.- Deck setup for the **HIST** processor for independent guie 0-1. Deck setup for the hist processor for independent<br>execution. In edit-type execution, a card image file is used.

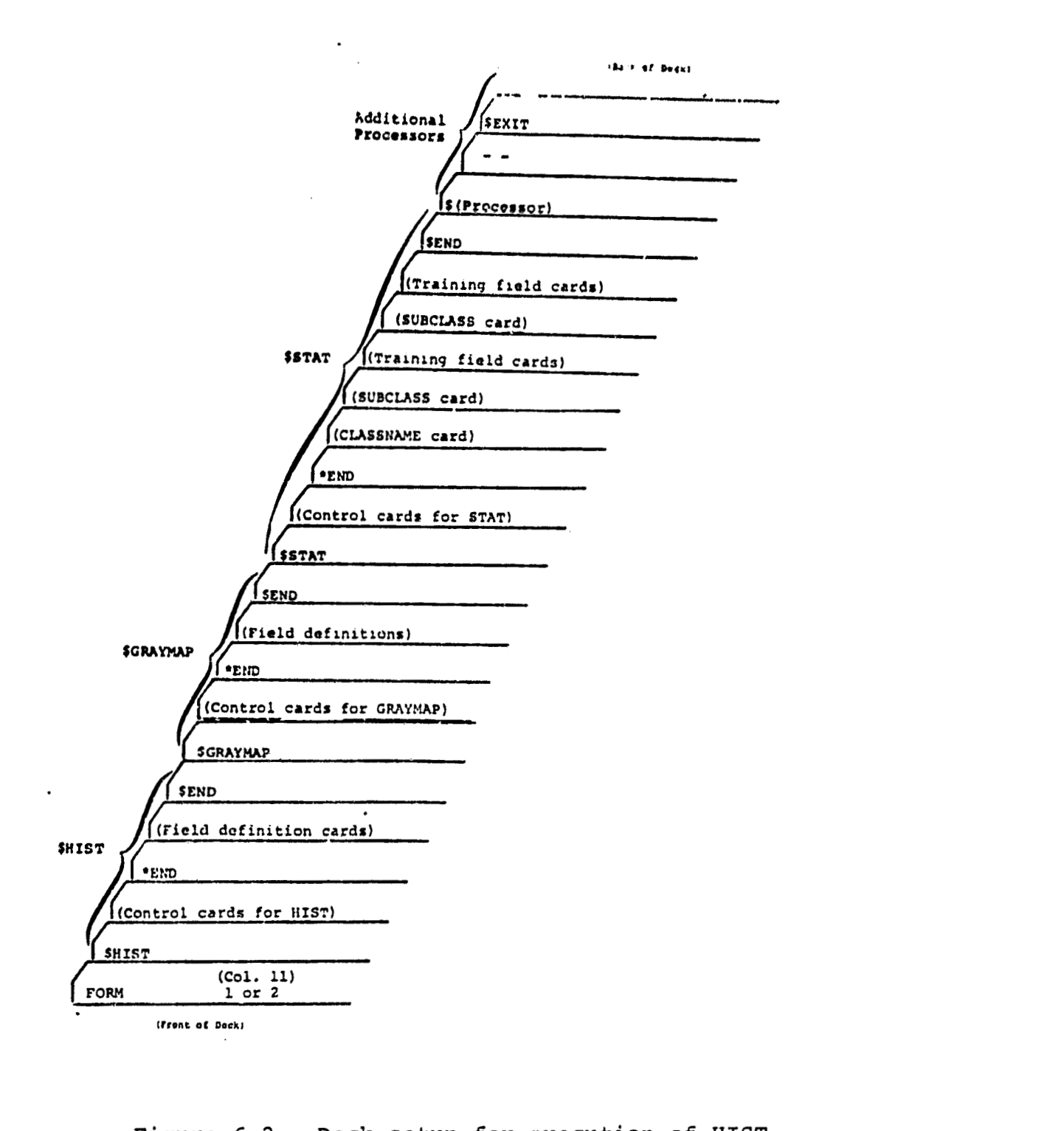

 $\overline{\mathbf{I}}$ 

Figure **6-2.-** Deck setup for execution of **HIST**  with **GRAYMAP** and STAT.

#### 7. GRAYMAP TROCESSOR - **GRAYMAP**

This processor produces symbol-density maps of individual channels of MSS images. Using the printer, it produces maps in which each pixel is represented by cne of 16 possible symbols **<sup>e</sup>**

The 16 bins (the ranges represented by the symbols) may be assigned arbitrarily, or they may be computed from histograms. If the HIST processor was called before this processor in the same run, the histograms will be computed automatically with arbitrary assumptions. Otherwise, the program will derive the histogram from selected data within the image.

#### $7.1$ INPUT/OUTPUT

An MSS data tape must be furnished. In addition, the GRAYMAP processor requires the bin levels to be input on a control card image (see Figures 7-1 and 7-2 for sample job setups) or computed from the histograms output by the HIST processor on the **HISFIL** file. If the HIST processor has not been executed prior to running GRAYMAP, and bin levels have not been input, a default histogram of evary 10th line for 500 lines and every 10th sample for 200 samples is computed, and HISFIL is created on logical unit 13. Note that this is not adequate for images having fewer than 500 lines and 200 samples, such as LACIE segments. In these cases, HIST must be run or arbitrary bin levels furnished. Control cards are listed in Table 7-1. Processor diagnostics are given in Table 7-2.

Output from this processor is limited to character representation of the image. A full discussion of control cards and of processor diagnostics is given in section **7** of Volume 11.

TABLE 7-1.- CONTROL CARDS FOR GRAYMAP

#### Required cards

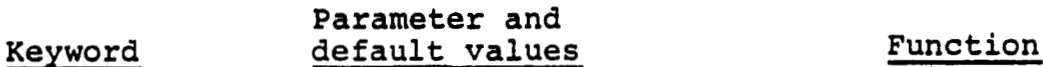

SGRAYMAP Calls processor.

CHANNELS  $C_1, C_2, C_3, \ldots, C_k$ ;  $k \le 30$  Provides pictorial printout for requested channels. Default: Graymap for all channels on HISFIL only if created by a previous execution of HIST.

\*END

Fields.. .

*SEND* 

#### Optional cards

BINLEVEL  $N_1, N_2, N_3, \ldots, N_k$ ;  $k \le 16$  Upper bin edges for grayscale levels with a range Default: Histogr,ms used of to **255** and **a** maximum of 16 levels; the last bin level should always be 225. SYMBOLS  $S_1, S_2, S_3, \ldots, S_k$ ;  $k \le 16$  Character set separated by L 2 3 K - commas, with a maximum of 16<br>Default: Two sets<br>symbols per SYMBOL card. overprinted, resulting in one of If two sets are input, the second overprints the first.  $t_1$ ,  $\theta$ ,  $0$ ,  $\tau$ ,  $\tau$ ,  $\tau$ ,  $\tau$ ,  $\tau$ ,  $\theta$ ,  $\theta$ , on one card determines the number of bin levels when using the histograms to set the levels. Blank is a legitimate character.

> $7 - 2$  $\mathbb{R}^3$

**TABLE 7-1** .- **Concluded** 

**Parameter and Keyword** default values **Function** 

DATAFILE UNIT=N, FILE=M N is the FORTRAN logical<br>Default: N=11, M=1 unit number to which the

unit number to which the **image data tape has been assigned; M is the file number on the tape to process.** 

### **Ancillary Cards**

**HED1, HED2, DATE, COMMENT (see Table 3-1)** 

#### TABLE **7-2.-** DIAGNOSTICS FROM GRAYMAP

#### Message

THIS CHANNEL IS NOT HISTOGRAMMED. Check CHANNELS control

BAD SUPERVISOR CONTROL CARD. Check spelling of keyword.<br>
ONLY 16 BINLEVELS PERMITTED. Reduce the number of bin levels to 16.

> card and make sure all channels requested have been histogrammed.

THIS CHANNEL IS OUT OF NUMERICAL All channels requested must<br>RANGE AND WAS IGNORED. Show the in the range 1 to 30. be in the range 1 to 30.

YOU HAVE ASKED FOR TOO MANY SAMPLES. The last sample is reset<br>THE LAST SAMPLE IS \_\_\_\_\_\_\_\_\_. to the last sample on the

data tape.

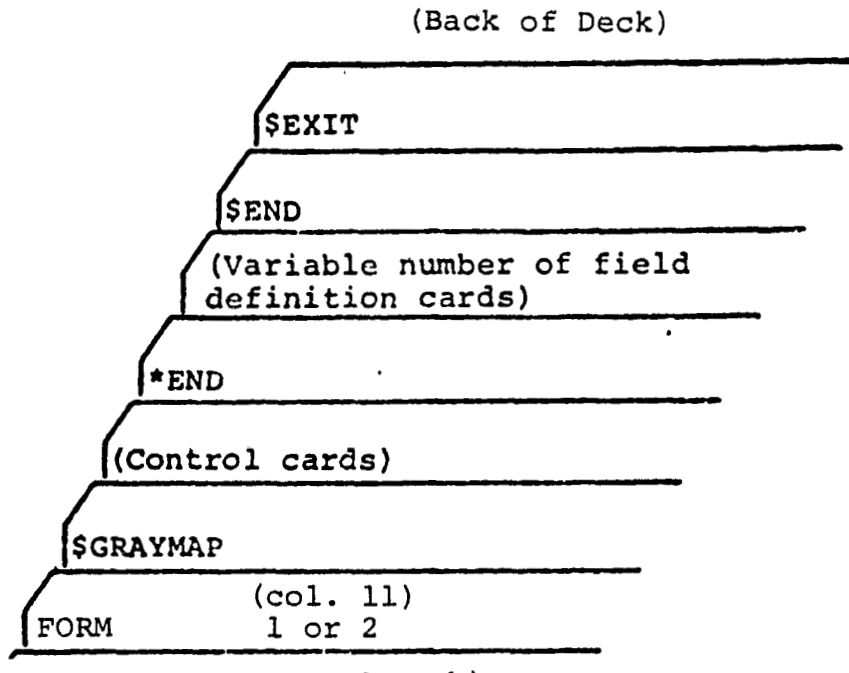

 $\mathbf{r}$ 

(Front of Deck)

Figure 7-1. - Deck setup for the **GRAYMAP**  processor for independent execution. In remote operation, a card image file .n remote<br>.s used.

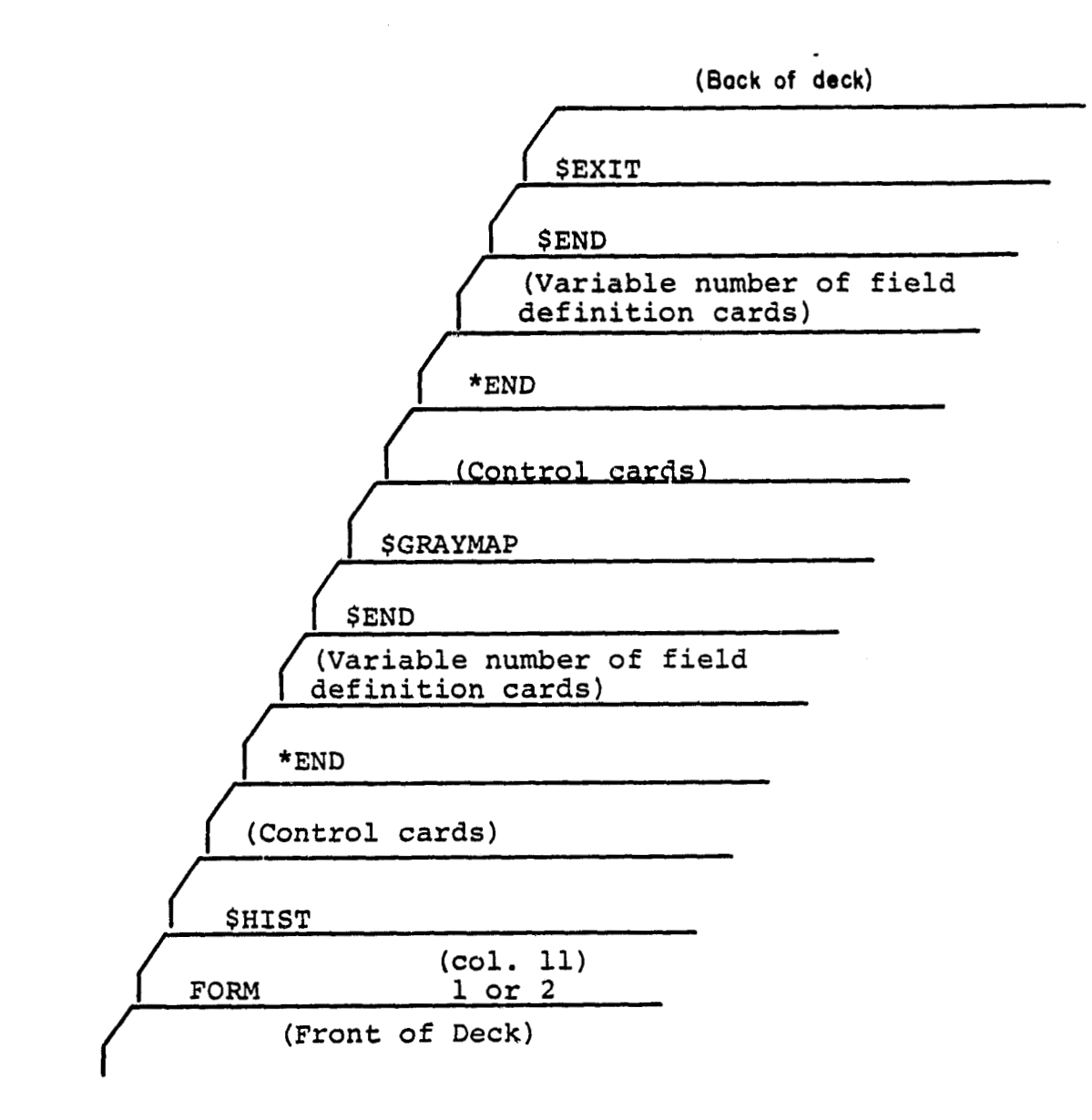

 $\sim$  $\sim$   $\sim$ 

Figure 7-2. - **Deck setup** for **GRAYMAP** for execution back to back **with** HIST.

#### 8. STATISTICS PROCESSOR - STAT

#### 8.1 DESCRIPTION

The statistics processor, STAT, computes the multichannel means, standard deviations, covariance matrix, and correlation coefficient for each training field and all training subclasses. In addition, histograms and spectral plots may be computed for each field and or subclass.

#### INPUT/OUTPUT  $8.2$

The STAT processor requires user input of a card image file and an MSS data tape (DATAPE). Card image file input is shown in Table 8-1 and Figures 8-1 and 8-2, and training field definitions are described in Section 3.2.

In addition to the optional printouts, the STAT processor creates an output file on the SAVTAP unit, which contains the computed statistics (mean vector and covariance matrix) for each training subclass, The training subclass statistics can be output on punched cards (the module STAT deck). However, output would normally be as a disk file. Both the output statistics file SAVTAP and the output module STAT file are in a format acceptable to the statistics input requirements of other processors in the EOD-LARSYS system.

The module STAT file contains the training field vertices, the subclass names for each training subclass, the subclass numbers assigned to each subclass and class, and the computed statistics for each training subclass. The module STAT file is output by the processor only on demand.

A training class is defined to the processor by a card image containing the keyword CLASSNAME in columns 1 through 9. The user-determined alphanumeric name to be assigned to the class begins in column 11 and may contain a maximum of six characters (through column 16). At least one CLASSNAME card must be input.

A CLASSNAME card must be followed by at least one subclass grouping. A subclass grouping is on a SUBCLASS card followed immediately by one or more field definition cards. All fields defined by field definition cards following the SUBCLASS card will contribute a cumulative sample set from which the training subclass statistics will be computed for the named subclass. The set of cards - one SUBCLASS card followed by one or more field definition cards - generates the statistics for one training subclass. The number of training fields to be defined for one given subclass is not restricted. The example in figure 8-1 shows the grouping of subclasses into classes.

 $\frac{8}{7}$ 

**A** full discussion of control cards, and of processor diagnosfull discussion of control cards, and o<br>ics, is given in section 8 of Volume 2.

 $\mathcal{A}$ 

# **TABLE 8-1.- CONTROL CARDS FOR STAT**

#### Requlred cards

*<u>Property</u>* 

 $\mathbf{L}$ 

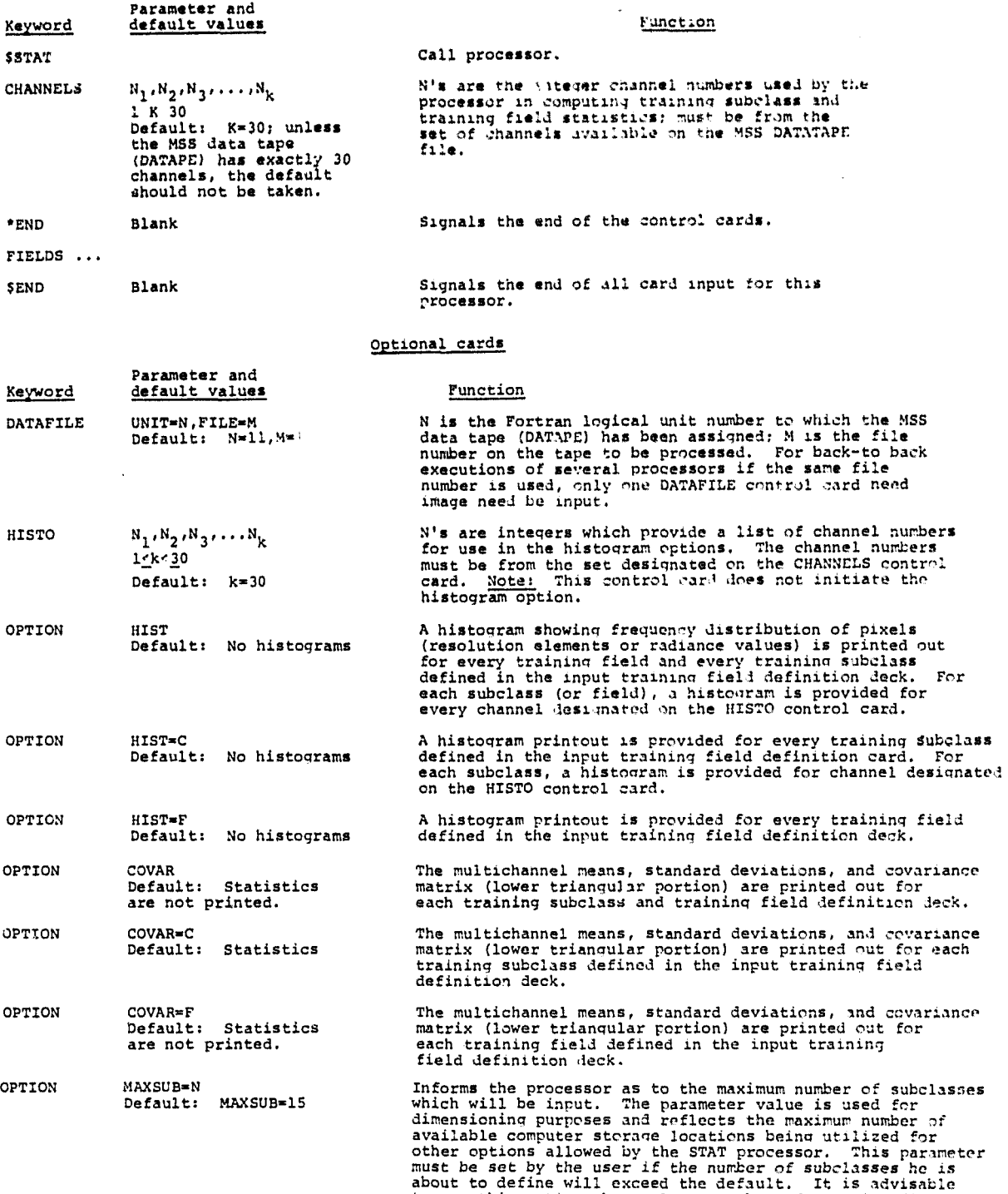

to use this option when a large number of training fields<br>are to be processed or when histograms have been requested.

 $\mathcal{L}_{\mathcal{F}}$ 

# **TABLE 8-1.** - **Concluded**

 $\sim$  . The same  $\sim$ 

 $\ddot{\cdot}$ 

 $\mathbf{L}$ 

Ì.

i<br>İ

the company of the company of

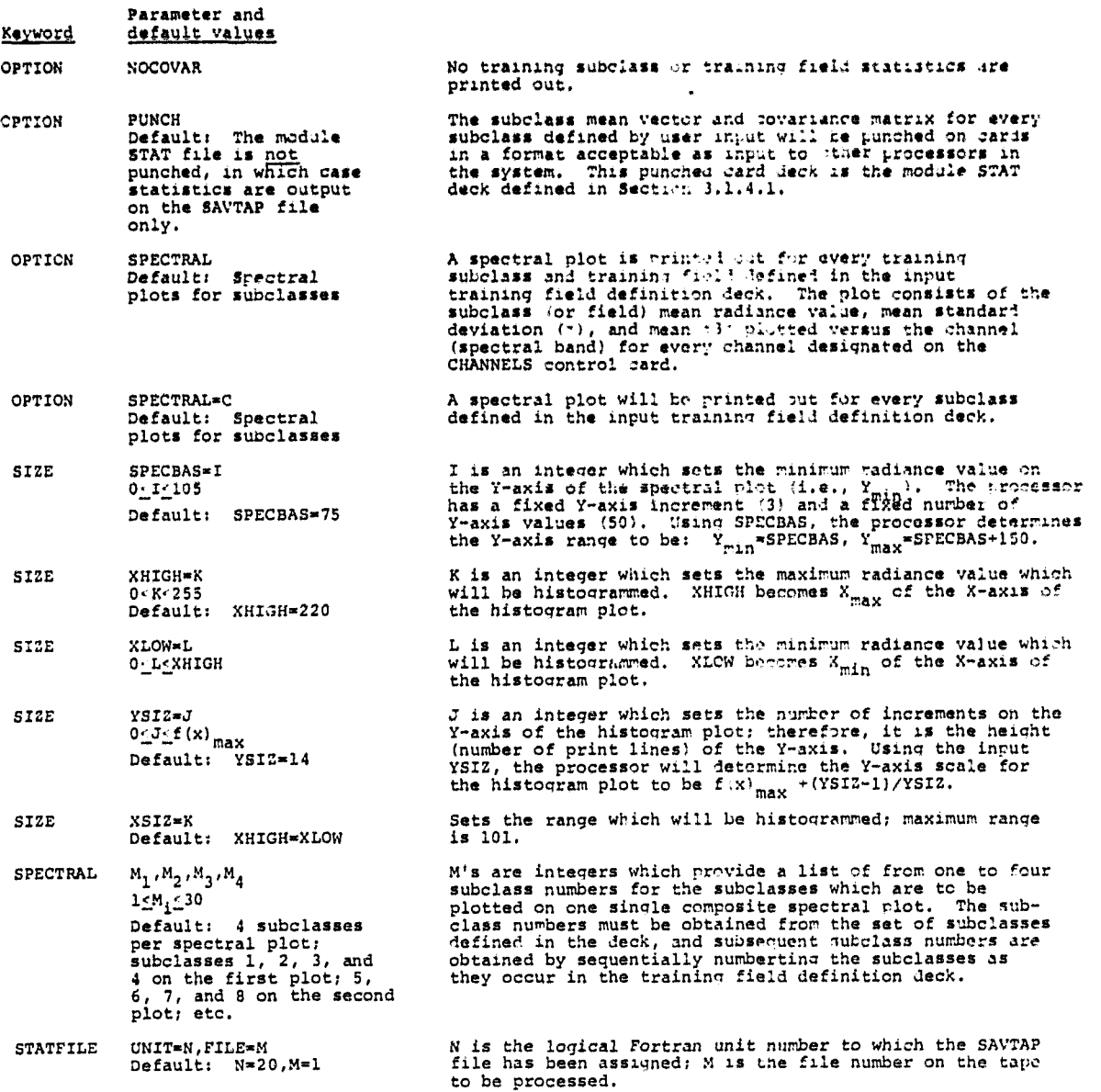

#### Ancillary cards

 $8 - 4$ 

HED1, HED2, DATE, COMMENT (see Table 3-1)  $\sim 10$ 

 $\overline{a}$ 

#### **TABLE 8-2** .- **DIAGNOSTICS FROM STAT**

#### Message

\*\*\* MAXSUB=XX --- MAX. NO OF SUBCLASSES CANNOT BE GREATER THAN YY THAN YY MAXSUB SET=YY PROCEEDING TO NEXT OPTION (S) \*\*\*

\*\*\*\*\* STAT/LEARNN - - MAX. OF XX SUBCLASSES EXCEEDED -- FIRST XX SUBCLASSES USED -- REMAINDER IGNORED

#### Explanation

The input *rard image* which was read has none of the legitimate keywords, to identify it as a recognizable CONTROL CARD ENCOUNTERED --- BAD The input card image which was read has none of the<br>CONTROL CARD ENCOUNTERED --- legitimate keywords.to identify it as a recognizable<br>INPUT CARD IS \_\_\_\_\_\_\_, ' CCCC control card. The card wi . . .CCC' printed out a part nt the .--rssage. Althnuqh the pr9- cessor wrll cantznue to raad more clntrol cards, +k~s is an indication of an error in the deck setup. *The* file should be checked for proper sequence of caris.

CHECK CHANNELS OR CLASS NOS. **If the channel numbers specifiel** on a HISTO or REQUESTED -- CANNOT BE LESS THAN CHANNELS control card image are not integers REQUESTED -- CANNOT BE LESS THAN CHANNELS control card image are not integers of the message results. 30 within the range 1 through 33, this message results.<br>\*\*\*\*\* TERMINATING PROGRAM EXE- The processor terminates execution after printlng this CUTION FROM SUBR. SETUP1 \*\*\*\*\* message. Check the format of the applicable processor<br>
control cards (see section 3.1.2 and table 0-1).

///// FROM SUB. SETUP1 --- The STAT processor has run out of internal storage<br>DECREASE OPTIONS \*\*\*\*\* TER- to handle the combination of the quantities of input<br>MINATING PROGRAM EXECUTION FROM training fields, subclasses, an SUBR. SETUP1 **a\*\*\*\*** storaqe is fixed at 10 600 iocations. Each subclass requires roughly 1/2 (number **3f channels)** locations<br>for the subclass statistics. If histograms or spectral plots of subclasses and/or fields are re- quested, additional internal storage is required. The options specified in the run deck (i.e., histograms and spectral plots) and possibly the quantities of subclasses, channels, and training fields must be decreased or eliminated in order to get a successful run within the core storage limitation.

\*\*\* STAT/SETUP1 -- ERROR IN An OPTION control card image is not acceptable to the<br>OPTION(S) REQUESTED - SCAN OF processor. The scan of the options will be dis-<br>OPTION(S) DISCONTINUED AT continued by the processor, and any for the run. The processor continues with reading<br>of the next control card. (See section 3.1.2 and table 8-1 for correct OPTION control card usage.)

> The maximum subclass number input on the OPTION MAXSUB control card exceeds the maximum number of subclasses that can be handled by the EOD-LARSYS. The processor will set the maximum number of subclasses, which will apply to sutclasses read in from the input subclass/field definition deck.

The processor has read the maximum allowable number of subclass names and training fields to be associated with each subclass, and the next subclass name encountered in the traininq field/subclass definition deck caused this diagnostic message. The first MAXSUB subclasses and associated training fields input are computed and the remainder are ignored by the processor.

\*\*\*\*\* STAT/LEARNN -- MAX. OF XX The STAT processor has read the maximum number of<br>FIELDS EXCEEDED --- XX FIELDS subclass names and associated training fields from FIELDS EXCEEDED --- XX FIELDS subclass names and associated training fields from<br>RETAINED FOR YY SUBCLASSES the input training field/subclass definition deck. the input training field/subclass definition deck.<br>The available internal storage has been filled, and \*\*\*\*\* REMAINDER OF INPUT TRAINING and the statilable internal storage has been filled, and<br>\*\*\*\*\* REMAINDER OF INPUT TRAINING and further training fields can be accepted. Train-<br>ing statistics will be computed for the subcl and fields which have been read to this point, and the remainder are ignored by the processor.

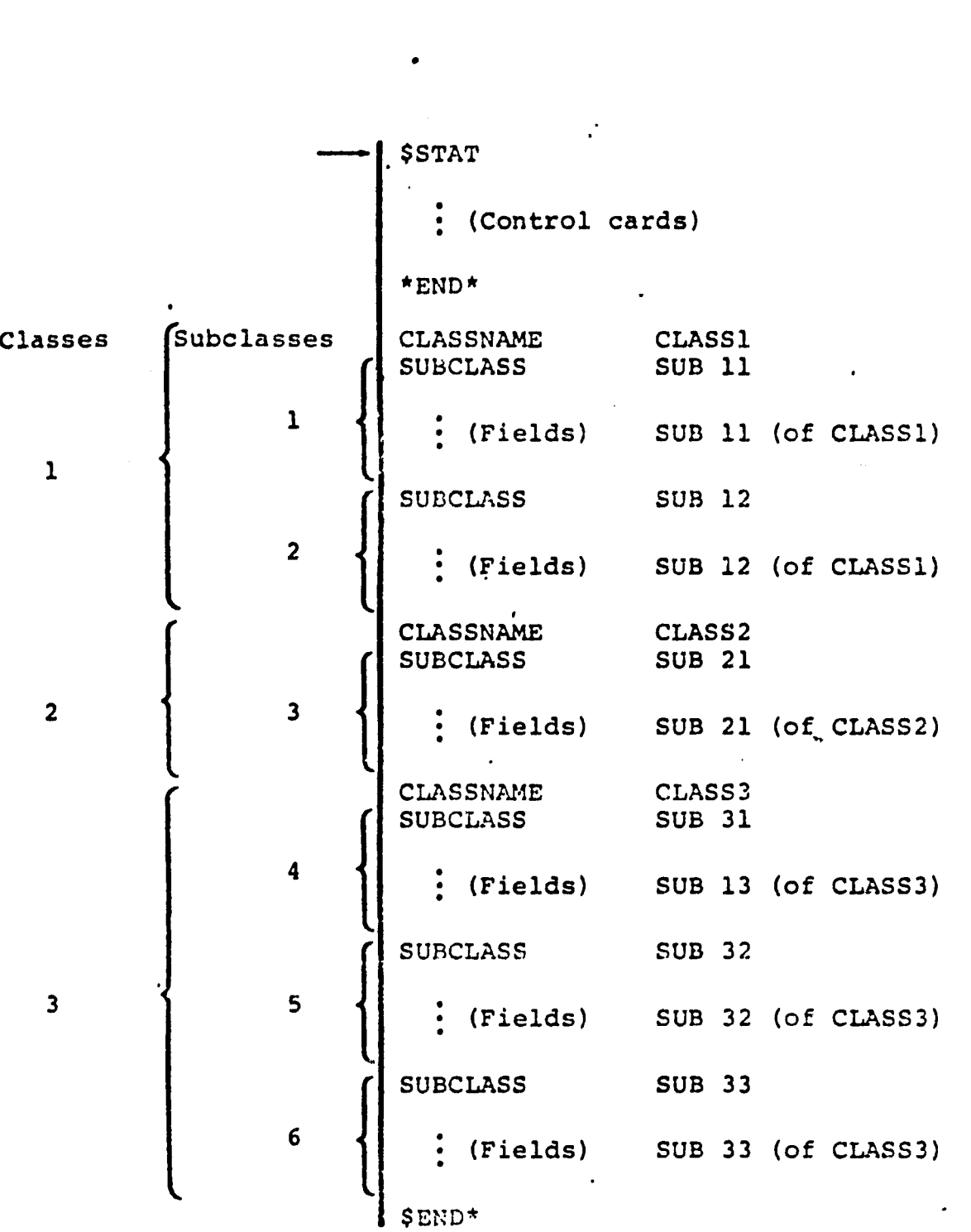

igure 8-1.- Classes, subclasses, and fields. Actual names must not exceed four characters.

> **S-6 t,** \*;

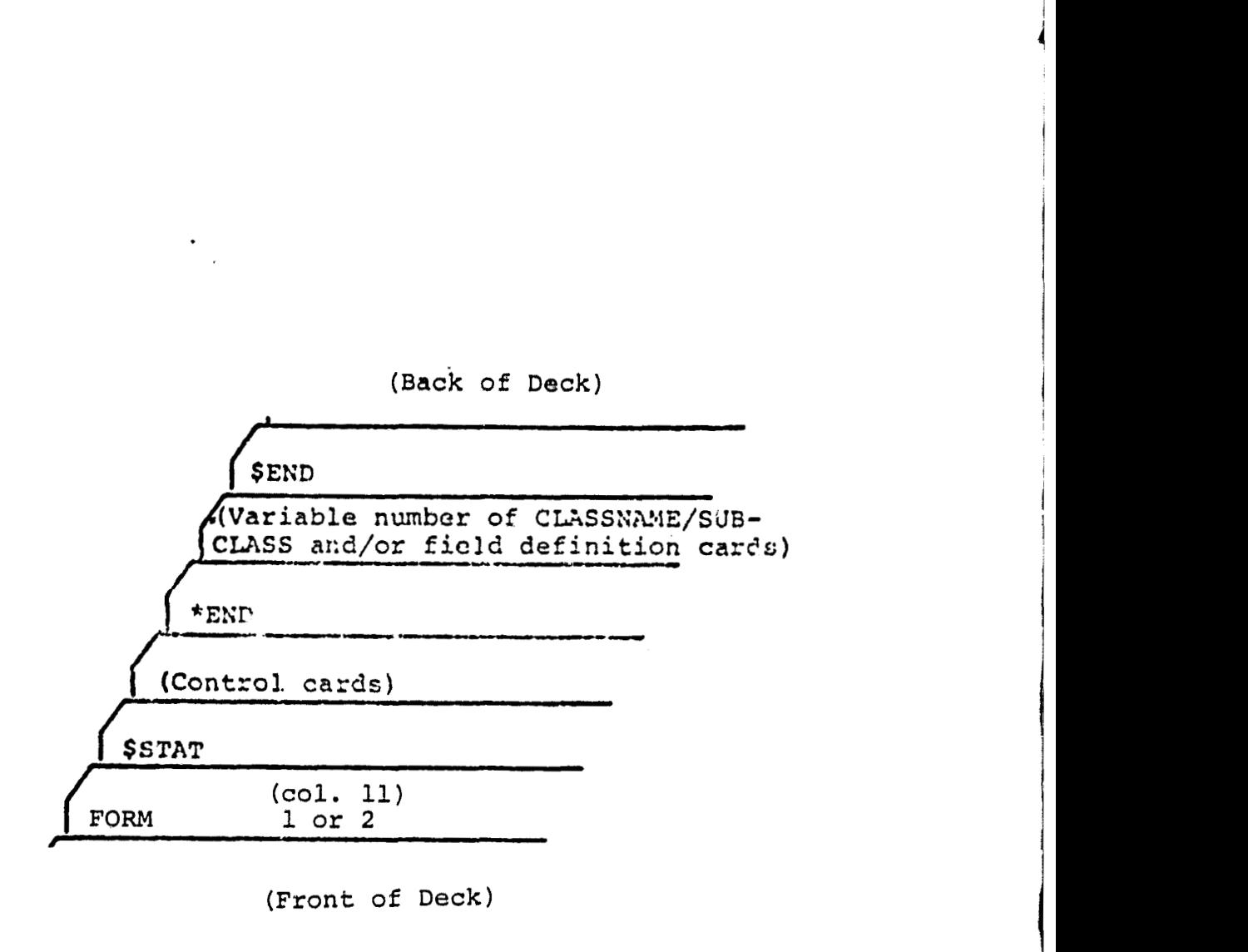

 $\frac{1}{2}$ 

 $\cdot$ 

 $\sim$   $\sim$ 

(Front **of Deck)** 

**CONTACT PAGE IS** OF POOR QUALITY

Figure **8-2.-** Deck setup for the STAT processor. In edit-type operation, a card image file is **used.** 

#### ITERATIVE SELF-ORGANIZING CLUSTERING SYSTEM  $9.$

PROCESSOR - ISOCLS

#### 9.1 INTRODUCTION

This clustering processor is one of the most versatile features of EOD-LARSYS. It allows an analyst to search for the natural spectral features of a scene without the use of training fields or ground truth. It permits him to examine the homogeneity of or ground truch. It permits nim to examine the homogeneity<br>training fields. And in the general case, it allows him to extend the capability of his eye-brain system, which functions in three channels or dimensions (our three primary colors), to thirty channels.

The use of ISOCLS can be relatively simple and straightforward, but its proper use will require vary careful attention to a large number of details.

An analyst may cluster "classes" of data from an MSS data tape, and each class nay consist of one or more fields, He can define and cluster as many classes as he wishes with a single call to the ISOCLS processor. The actual card images defining classes and fields are shown:

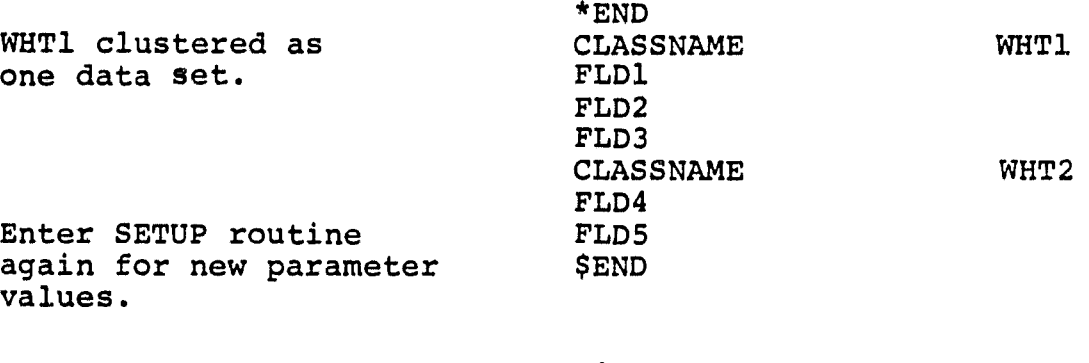

(New parameter values)

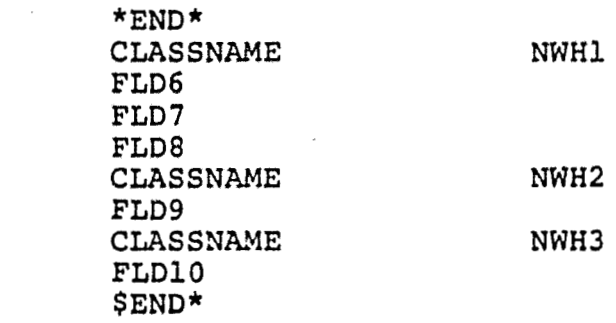

Now write statistics file.

For conciseness, control card images will be referred to as cards in the discussion that follows. A CLASSNAME card, followed by at least one field definition card, must immediately follow the \*END control cards. The formats for these cards are defined in Section 3.1, Volume 11. Diagnostics from ISOCLS are given in **Table** 9-2, **A full** discussion of control cards, and of processor diagnostics, is given in Section 9 of Volume 2.

The data from all fields for one class are clustered as one data set. The statistics for all clusters in that class are saved on a scratch file, and the next class is clustered. When all classes have been clustered, the statistics are written on the SAVTAP file. (See Figure 9-1 for job setup.) Parameters may be changed after every class as shown below.

#### 9.2 NUMBER OF CLUSTERS

An analyst has control over the maximum number of clusters allowed per class via the CLUSTERS control card. However, the procedure may find fewer clusters than the maximum allowed. If he plans to use the statistics generated from the clusters in later CLASSIFY or SELECT runs, he must control the maximum number of clusters; the SAVTAP file may contain statistics for up to 75 clusters (or subclasses), but only 60 can be used for processing at any time in CLASSIFY or SELECT.

#### SPLITTING, COMBINING, AND CHAINING  $9.3$

The clustering procedure nsed in ISOCLS is an iterative procedure. It assigns e **,rh** data sample to a specific cluster by determining the nearest cluster center and assigning the sample to it. At the end of each iteration (i.e., when all samples have been assigned to a cluster), new cluster centers are defined by computing the mean vector for the data samples actually assigned to the cluster.

The iterative procedure terminates when the user-specified sequence of splits and combinations is exhausted (see the

DEQUEN control card). The criteria for splitting or combining a cluster are specified by the STDMAX and DLMIN control cards.

After the final iteration, the covariance matrix for each cluster is computed and, at the user's option, is printed. All cluster statistics for the clase are saved on a scratch file until all classes have been clustered, at which time the SAVTAP file is written.

The chaining of clusters for the final map printout is performed if the user has requested the option (see CHAIN control card, Table 9-1). Statistics for the chained clusters are not computed.

#### 9.4 SOME OPTIONS

The processor allows an analyst to control the amount of lineprinter output he receives via the KRN and MAP control cards. **<sup>A</sup>**final map of the clustered data is always output along with a statistical summary of the clusters, which includes mean and standard deviation vectors, total points assigned to each cluster, and intercluster distances.

Optionally he may (1) input initial cluster centers to hasten the clustering process or (2) allow the program to initialize the process by assigning all the data to one cluster, obtaining the mean and standard deviation, and then splitting. Initial means may be input (1) by cards (see control card KEANS and Cluster Means Deck, section 3.1.4.3, Volume **2)** or (2) by the SAVTAP file (see control card STATFILE) or, in Procedure 1, from dots. Input of the initial means causes a scratch file to be written so that the means can be used repeatedly. Successive classes may or may not use the same means to initialize cluster centers for a new class.

The control card MEANS allows the user to request cluster centers from the last class to be read from the scratch file and used as initial centers for a new class. Input of a new set **of** initial means will cause the scratch file to be overwritten with new cluster centers.

#### **9,5** PROCEDURE 1 AND ISOCLS

Starting dots (pixels) from the dot data file DOTUNT may be used to begin clustering. This is usually done in a Procedure 1 application.

By entering sun angle, using correction table, the pixel radience values may be modified to **60°** above horizon. (The correction table has been built into the programs.) The radiance value correction applies only for clustering purposes. The user may input the sun angles by cards or request that these angles be extracted from the header record of a JSC Universal formatted MSS data tape (ERJPS unload tape).

 $2.16$ 

Nearest-neighbor clustering can be achieved by an ISTOP 0 control card. Clusters are assigned to input means without iteration. This is standard in Procedure 1 applications.

DO and DU Fields are those fields the analyst may identify "designated other" and "designated unidentifiable" pixel sets (fields) by field card input. The pixels in these fields are not included as inputs to the clustering algorithm. They are assigned special cluster numbers and mean vectors for display purposes.

The DO/DU field cards for all classes must be input before the fields to be clustered. These fields must immediately follow the \*END card. The CLASSNAME card follows the last DO/DU field card.

#### Example :

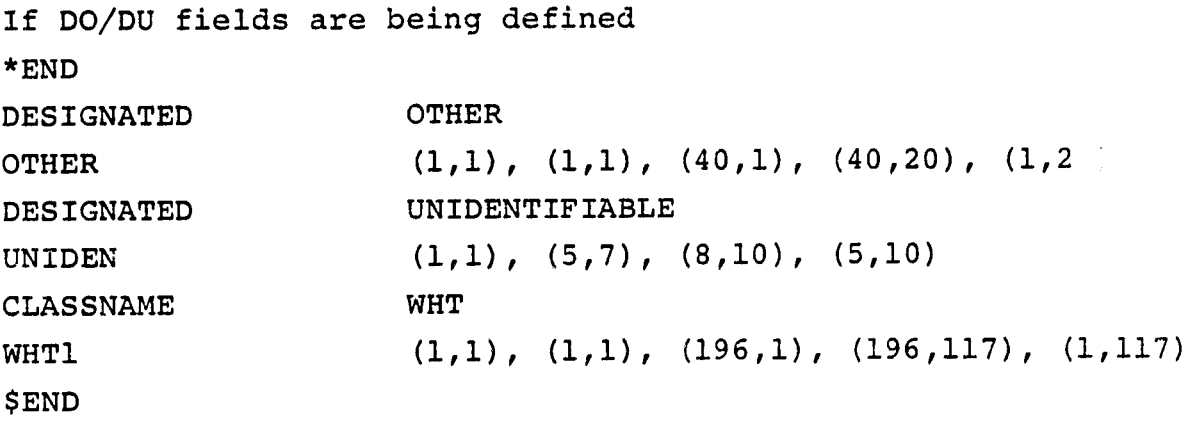

#### 9.6 SAMPLE RUN

Section 20 illustrates an application of EOD-LARSYS which inzludes the use of the ISOCLS processor.

# **TABLE 9-1.- CONTROL CARDS FOR ISOCLS**

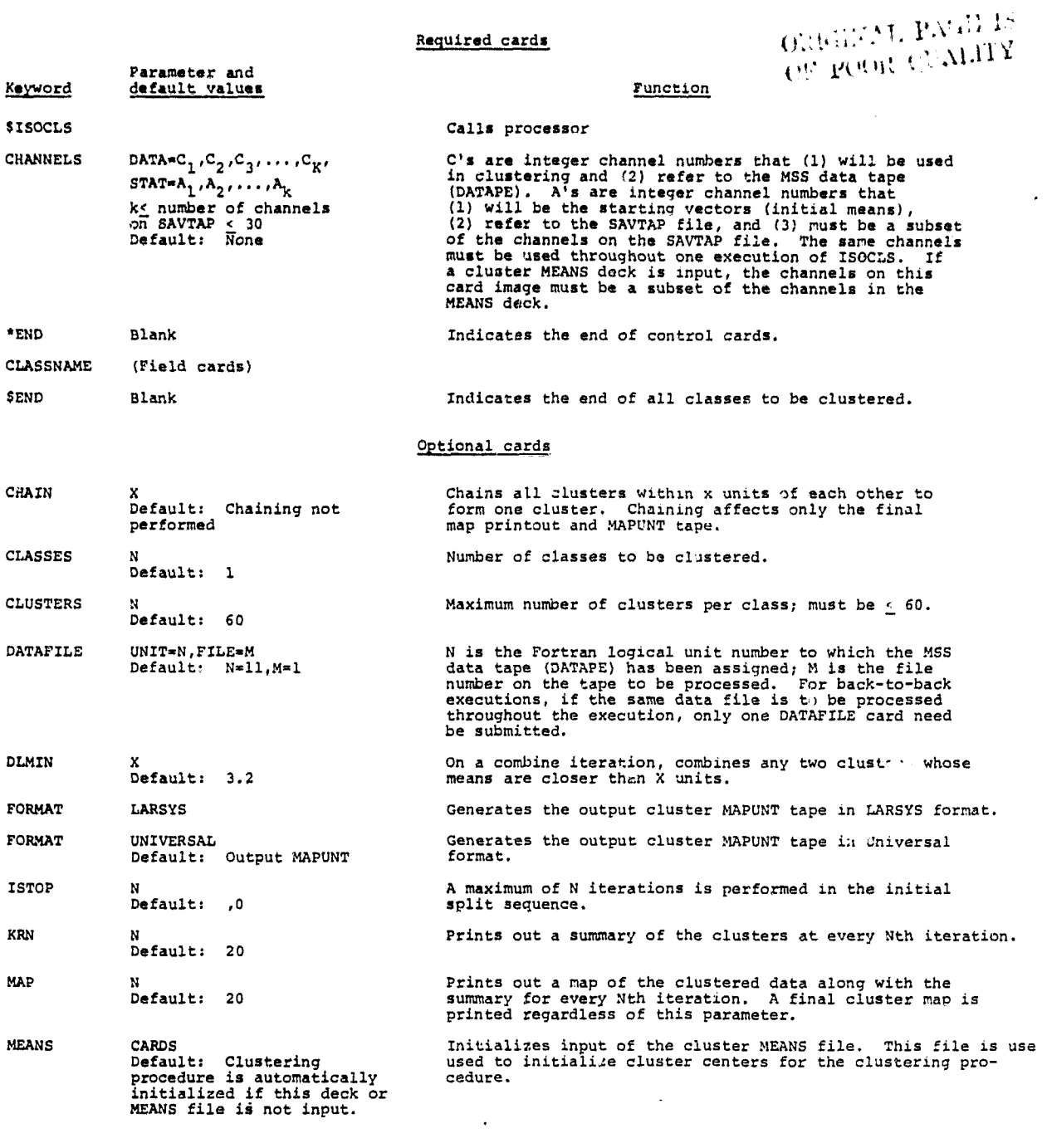

 $\sim 3.2$ 

# **TABLE 9-1.** - Continued

 $\sim$   $\sim$  $\sim$ 

 $\sim$ 

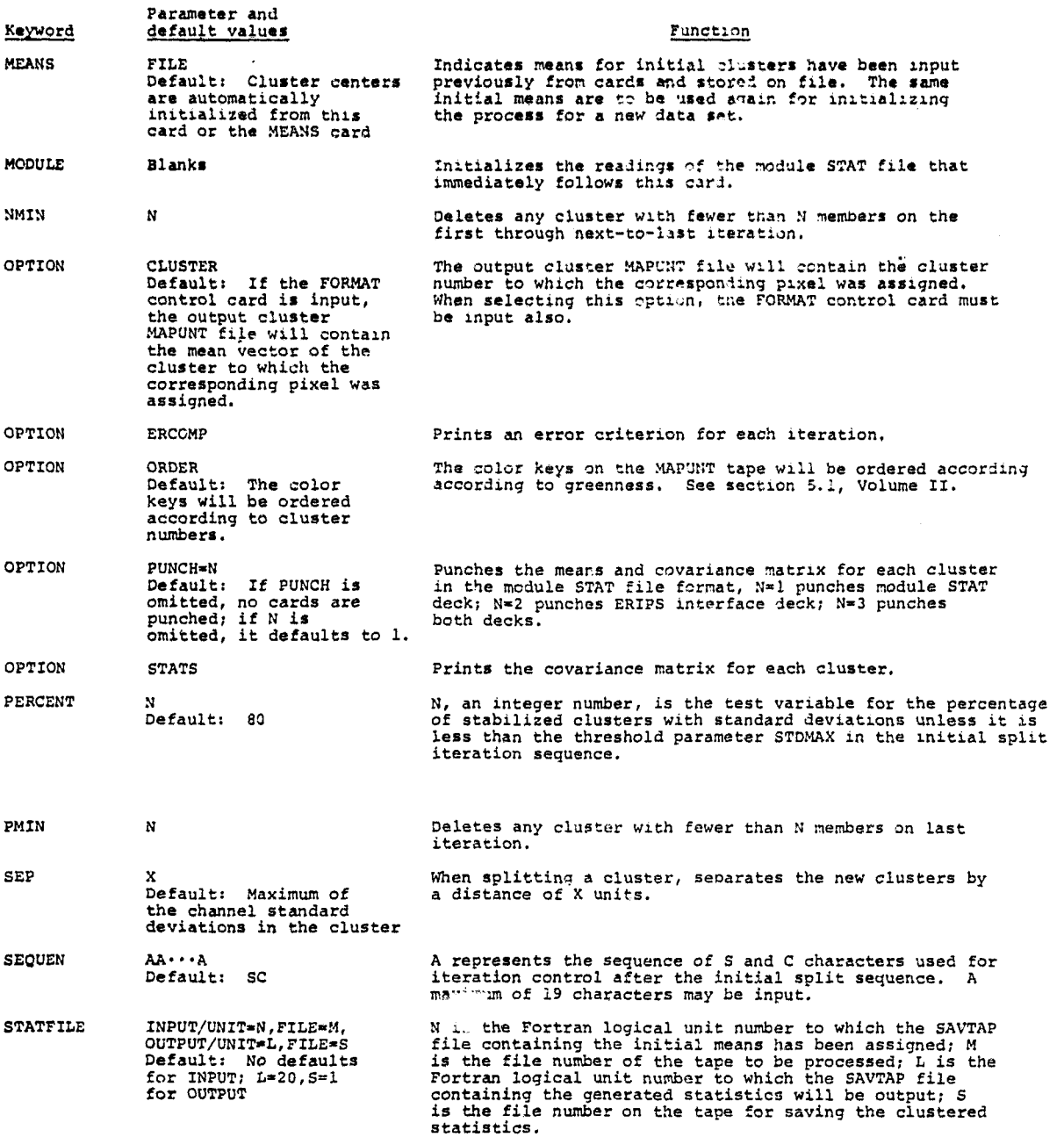

 $\frac{9-6}{4}$ 

 $\mathcal{L}^{\text{max}}_{\text{max}}$ 

 $\Delta$ 

## **TABLE 9-1.-** Concluded

## ORIGINAL PAGE 18 OF POOR QUALITY

İ

 $\frac{1}{4}$ 

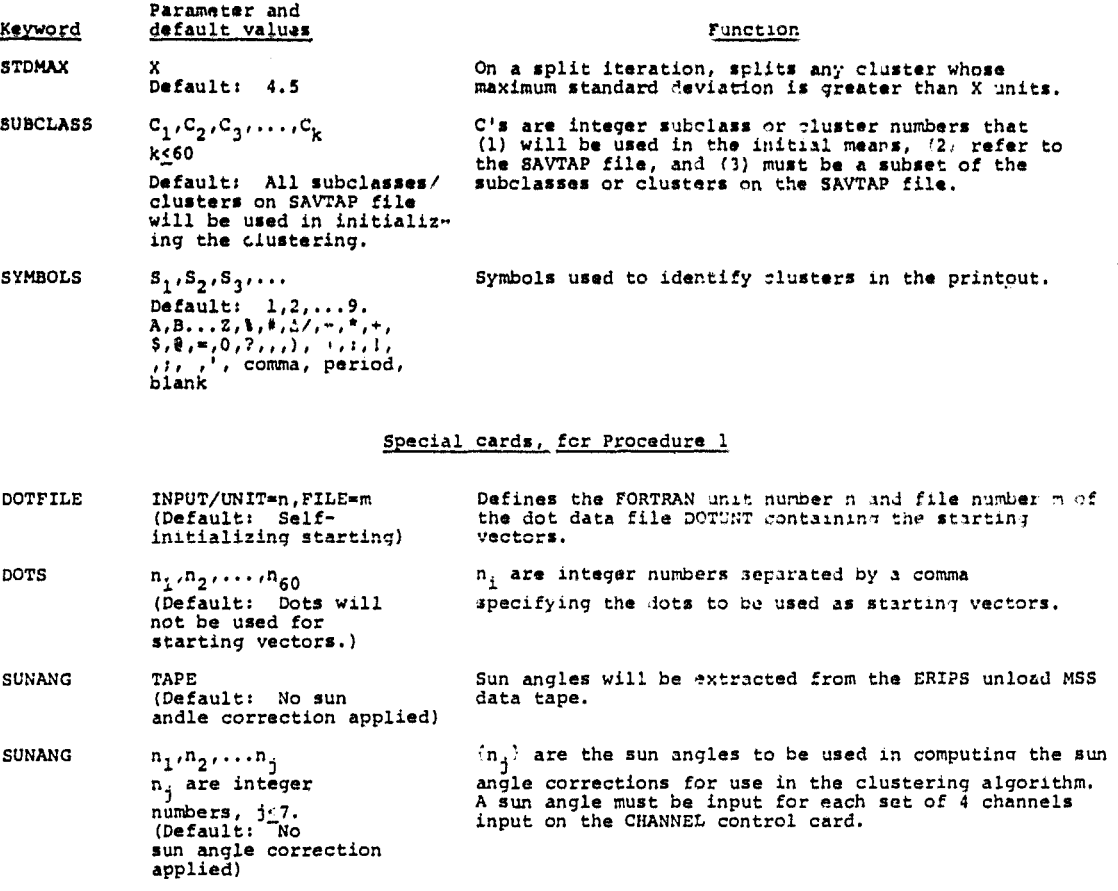

#### Ancillary cards

HED1, HED2, DATE, COWENT **(see** Table 3-11

7سو  $50$ 

#### **TABLE 9-2.y DIAGNOSTICS FROM ISOCLS**

#### Message

CHANNELS CANNOT BE CHANGED UNTIL Message<br>CHANNELS CANNOT BE CHANGED U<br>THIS EXECUTION . TISOCLS IS<br>COMPLETED. COMPLETED.

NO. OF CLASSES CANNOT BE CHANGED UNTIL THIS EXECUTION OF ISOCLS IS COMPLETED.

END-OF-TAPE REACHED BEFORE END-OF-FIELD.

INPUT ERROR - **A** CLASSNAME CARD MUST BE INPUT BEFORE A GROUP OF FIELDS.

NO. OF PIXELS TO BE UNPACKED PER SCAN EXCEEDS THE DIMENSION LIMIT<br>OF \_\_\_\_\_.

TOO MUCH DATA REQUESTED -- PIXELS \* (CHANNELS + 1) CANNOT EXCEED

STORAGE REQUIRED FOR FIELD DEFINITION INFORMATION EXCEEDS THE DIMENSION LIMIT OF

DIMENSION LINITS EXCEEDED IN ISOCLS BY - ,REDUCE CHANNELS OR **MAX.** CLUSTERS.

DIMENSION LIMIT OF FOR COVARIANCES EXCEEDED.

SIGNISH THILL ENDUCE CHANNE<br>DR MAX. CLUSTERS.<br>DIMENSION LIMIT OF TOR<br>COVARIANCES EXCEEDED.<br>WRITE ON UNIT TERMINATED<br>ABNORMALLY. DAS TAPE NOT ABNORMALLY. DAS TAPE NOT  $CREATED.$  ISTAT =

 $END-OF-TAPE$  ON UNIT LAST LINE WRITTEN.

INVALID INPUT CARD \_\_\_\_\_\_ IGNORED.

#### Explanation

The channels to be used should be set in the first set of control cards input after the ISOCLS card. That set of channels will be used for all classes. If the user attempts to input a CHANNELS card into the SETUP routine on a later entry, the card will be ignored.

The number of classes to be clustered must be input only in the first set of control cards input after the ISOCLS card. If the user attempts to change this parameter, the input will be ignored.

A field has been defined beyond the llmits of the MSS DATAPE.

Decrease the number of channels or pixels per scan in the field.

**Drum** file will not hold all of **the** data for one class. Reduce channels or size of fields.

Reduce the number of fields. All vertices, names, and rectangular coordinates are saved for each field. The user has exceeded storage.

The user has exceeded storage. The number of channels or maximum clusters per class should be reduced.

Same.

 $9 - 8$ 

Printed by subroutine DSTAPE. User should resubmit the job with a different output tape. This diagnostic message indicates that either a bad tape was being used or a tape drive error occurred.

Printed by DSTAPE. The end of reel has been encountered while attempting to write the MAPUNT tape.

Printed by subroutine SETUP7. Check table 9-1 for correct spelling of keywords for card input and make sure the keyword is left justified in the field.

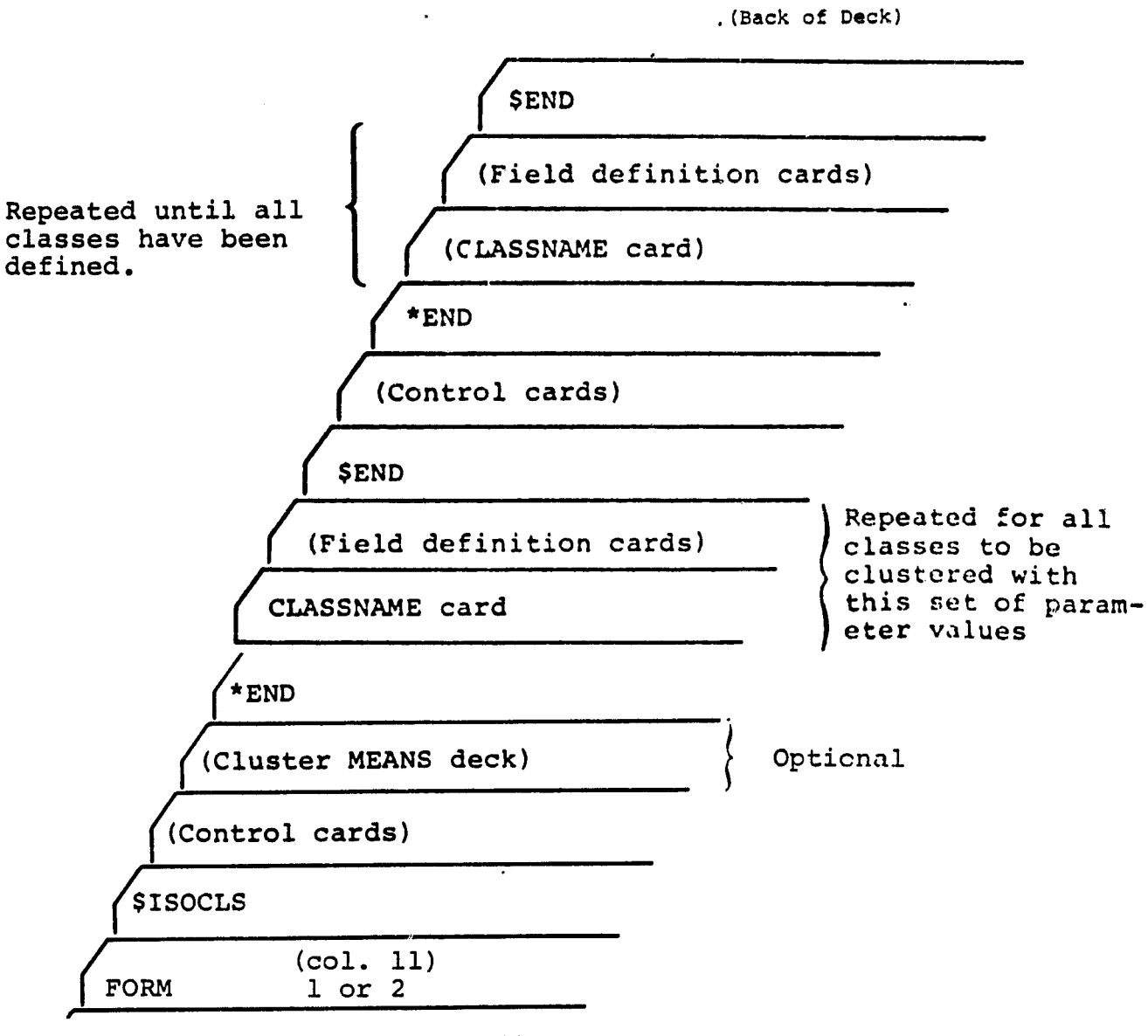

**(Front of Deck)** 

Figure **9-1.-** Deck setup for the ISOCLS processor for independent execution. In remote operation, a card image file is used.

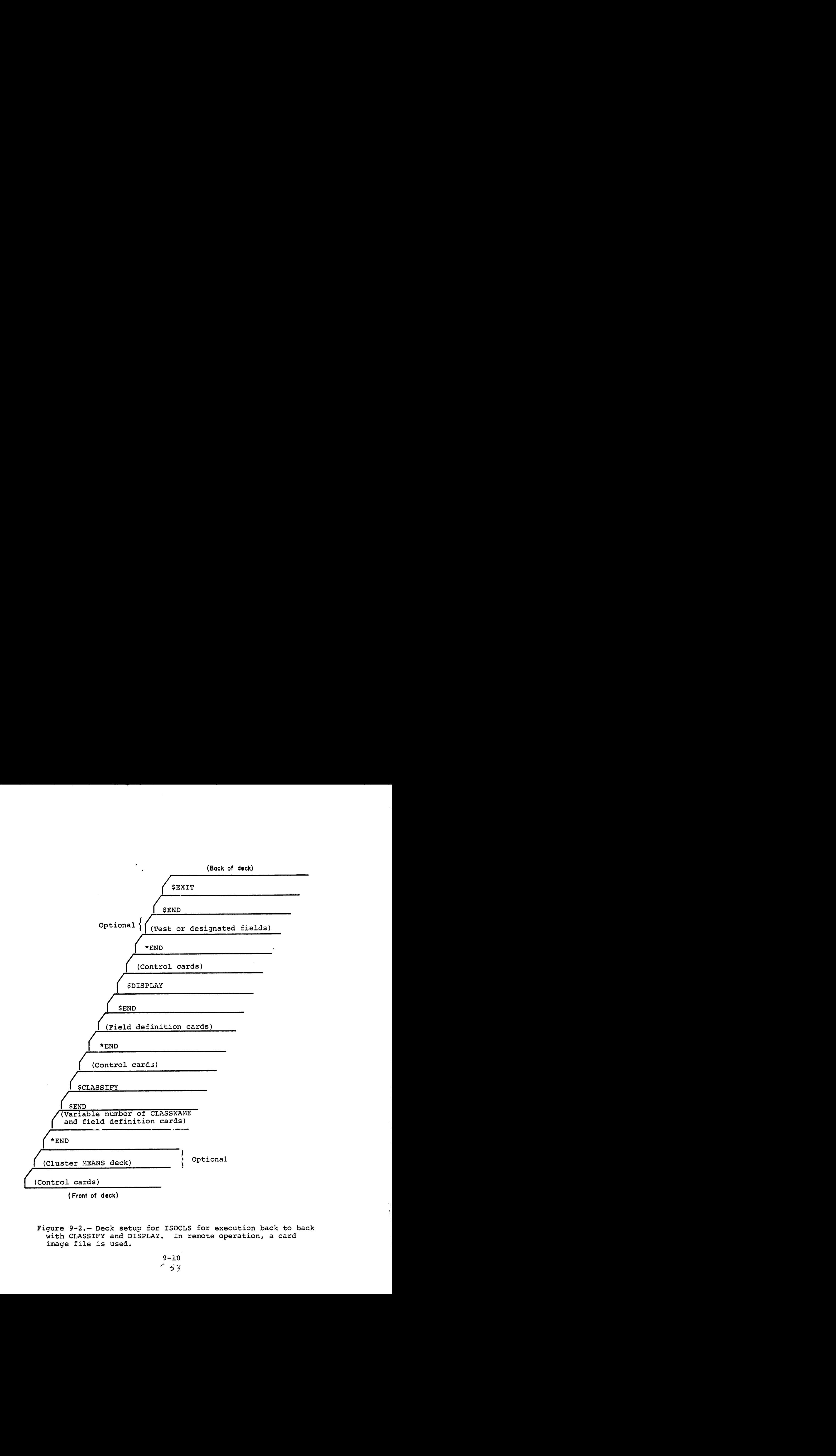

Figure **9-2.-** Deck setup for ISOCLS for execution back to back with CLASSIFY and DISPLAY. In remote operation, a card image file is used.

#### 10. FEATURE SELECTION PROCESSOR - SELECT

#### 10.1 DISCUSSION

SELECT allows an analyst to judge the relative importance of the individual channels and to identify the set of channels that provides the best discrimination between subclasses. It allows him to choose one of the following three criteria for the separability of the subclasses for a set of channals, or for linear combinations of the channels.

- Weighted average interclass divergence
- Weighted average transformed divergence
- Weighted average Bhattacharyya distance

Either the Exhaustive Search or the Without Replacement Procedure can be used with any of the criteria to select a "best" set of channels. The Exhaustive Search Procedure determines the best set of k out of n channels by computing the separability measure for every possible combination of k channels.

The Without Replacement Procedure determines the best k out of n channels by selecting the single channel which extremizes the separability measure, and then pairing it with the best channel separability measure, and then pairing it with the best channel<br>selected from the remaining (n - 1) channels. The best triplet is determined by combining the best channel selected from the remaining (n - 2) channels with the best pair. The process continues until the best set of k channels has been selected.

A third procedure, the Davidon-Fletcher-Powell Procedure, is an iterative descent method for finding a local minimum of a function of several variables. This procedure computes a k-by-n linear transformation matrix which extremizes a given separability measure. This matrix, B-matrix, is saved on the BMFILE and optionally is punched on cards (B-matrix deck) for later input to the CLASSIFY, SELECT, TRSTAT, SCTRPL, or DATA-TR processors. For more information on this procedure, see Section 10, Volume 11.

In addition to selecting a best set of channels the processor can evaluate any of the separability measures for a specified set or linear combination of the channels. The linear combination must be input via the B-matrix deck, or via the BMFILE if SELECT has been executed previously in the same run.

The processor can also evaluate any of the separability measures for specified sets of channels, This request is made using the EVALUATE and PROCEDURE control cards.

The best subset of passes (acquisitions) from a set of acquisitions can also be determined using the sixth procedure option.

#### $10.2$ SPECTRAL INFORMATION

The SELECT processor requires the statistics output from either STAT or ISOCLS.. Both STAT and ISOCLS write the SAVTAP file and optionally punch the module STAT file which may be used as input to SELECT.

The BMFILE is output by SELECT when the Davidon-Fletcher-Powell procedure is used.

#### 10.3 SAMPLE RUN

**<sup>A</sup>**job setup for independent execution of SELECT is shown in Figure 10-1. Table 10-1 lists control cards relevant to SELECT. Diagnostics from SELECT are given in Table 10-2. A full discussion of control cards, and of processor diagnostics, is given in section 10 of Volume 11.

## **TABLE 10-1,- CONTROL CARDS FOR SELECT**

 $\mathcal{L}^{\text{max}}_{\text{max}}$  and  $\mathcal{L}^{\text{max}}_{\text{max}}$ 

 $\mathbf{v}$  and  $\mathbf{v}$ 

Required cards

 $\overline{ }$  $\sim$ 

 $\ddot{\phantom{1}}$ 

- 73

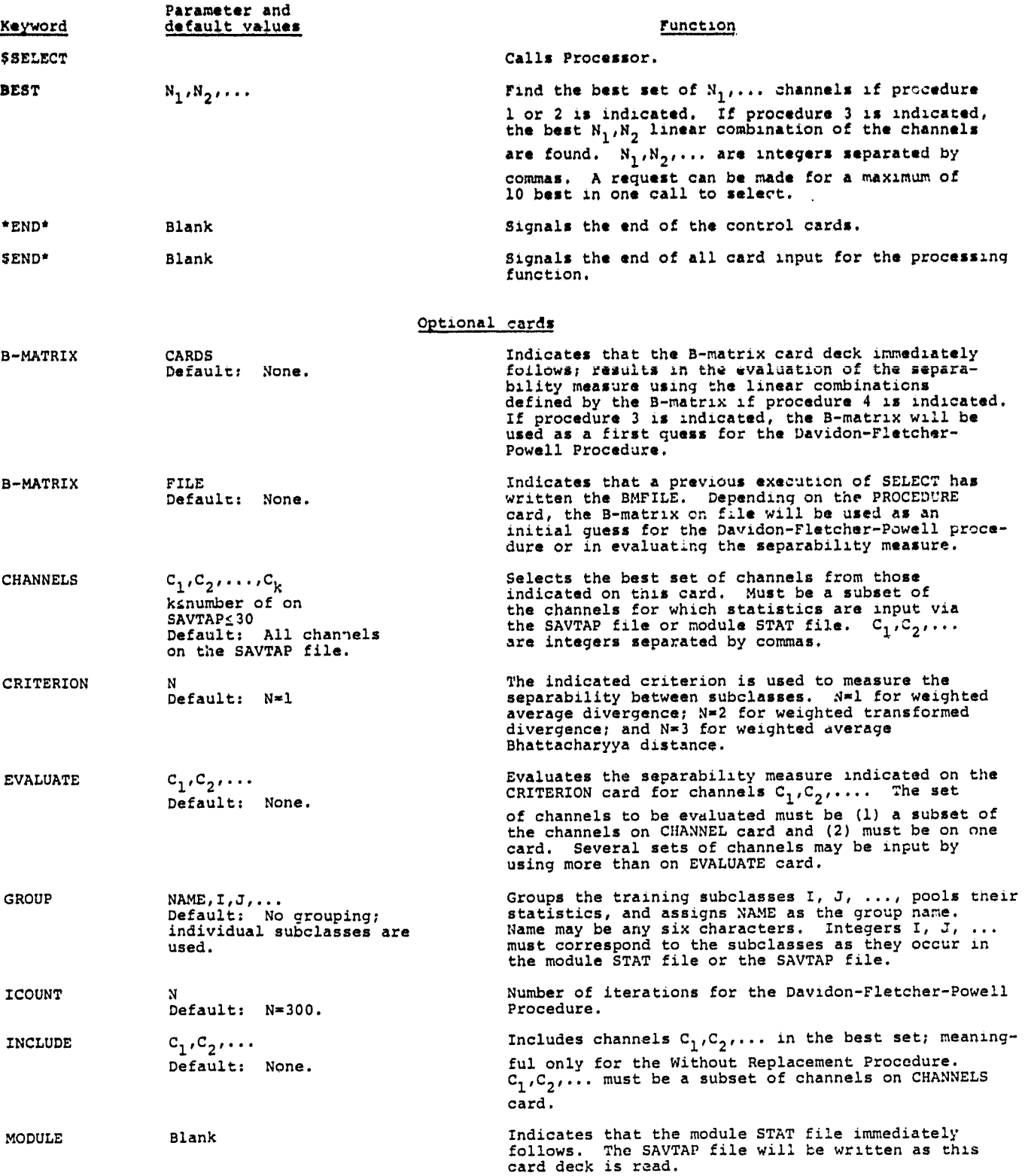

 $10-3$  $56$ 

## **TABU3 10-1,** - **Concluded**

 $\ddot{\phantom{a}}$ 

### Optional cards

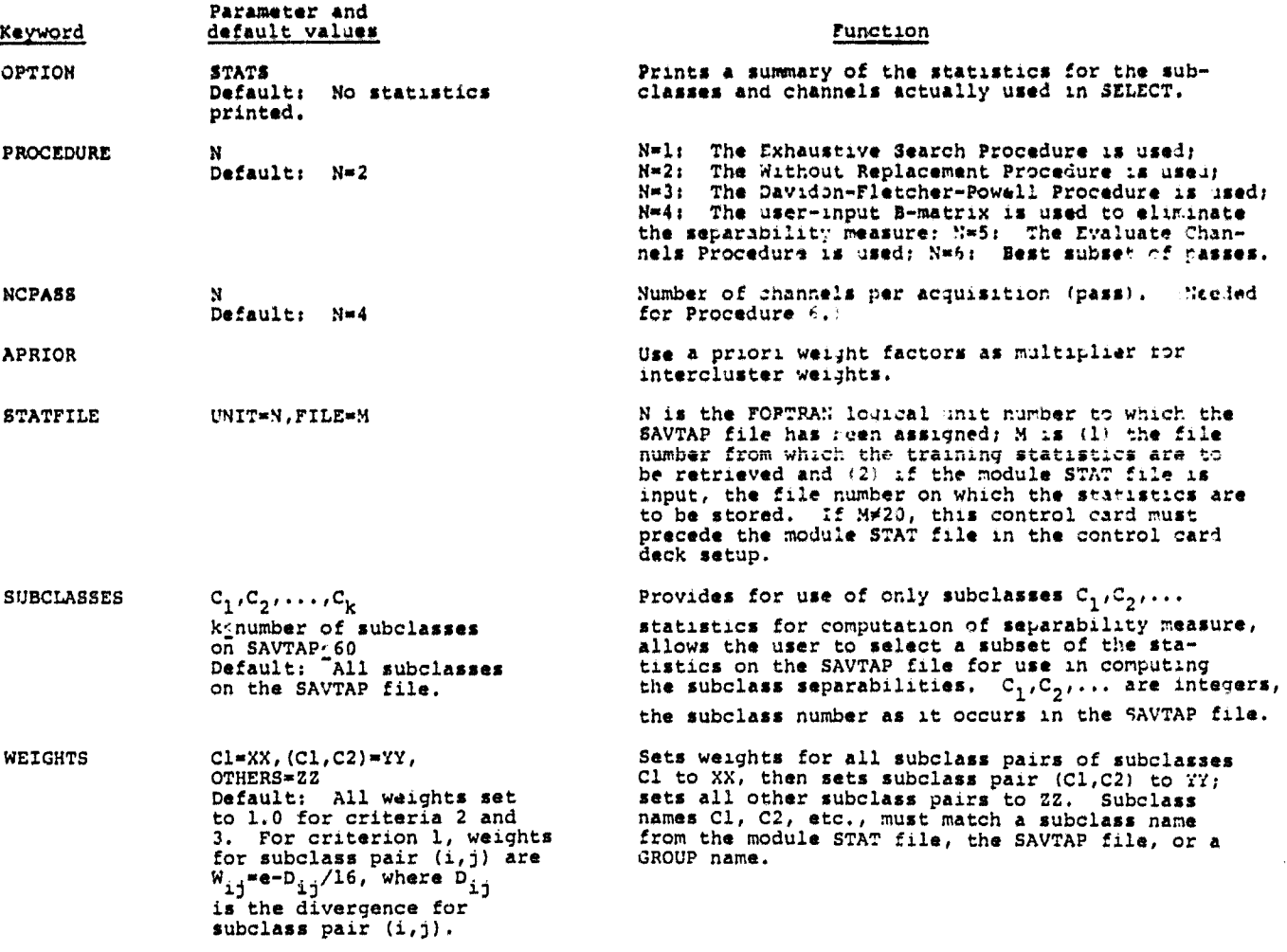

#### Ancillary cards

HED1, HEDZ, DATE, COMMENT (see Table 3-1)

#### TABLE 10-2. - DIAGNOSTICS FROM SELECT

CORE OVERFLOW IN SUBRAY - **User** might reduce the number of NN - STORAGE LOCATIONS NEEDED subclasses or channels or try FOR THIS PROBLEM. another procedure. The SUBRAY age in SELECT only. (Sea

TOO MANY EVALUATE REQUESTS -- The buffer to hold EVALUATE

GROUP CARD IN ERROR - IGNORED.

THAN 2 CHANNELS. input.

THAN 2 CLASSES. input.

INVALID CONTROL CARD - IGNORED.

CLASS IN IS NOT PCSITIVE cannot be inverted. DEFINITE.

TIMATE REQUEST - IGNORED.

array is used for temporary storrestrictions, section 10.7)

CORE OVERFLOW IN ARRAY - See suggestions for first diag-<br>NN\*2 - STORAGE LOCATIONS nostic message. The ARRAY array NN\*2 - STORAGE LOCATIONS nostic message. The ARRAY array<br>NEEDED FOR THIS PROBLEM. is used throughout the system for is used throughout the system for variably dimensioned storage.

REMAINDER IGNORED. Tequests is dimensioned 100. The number of channels and channels to be evaluated for **each** EVALUATE request are stored in this array.

 $\begin{array}{c} \begin{array}{c} \begin{array}{c} \begin{array}{c} \end{array} \end{array} \\ \begin{array}{c} \end{array} \end{array} \end{array} \end{array}$ 

Check format of GROUP option.

PROGRAM CANNOT PROCESS LESS At least two channels must be

PROGRAM CANNOT PROCESS LESS At least two classes must be

Check spelling of keyword.

REDUCED COVAXIANCE MATRIX FOR The indicated covariance matrix

THE INCLUDE REQUEST FOR The indicated channel to be included CHANNEL N IS NOT A LEGI- is not among the input channels.

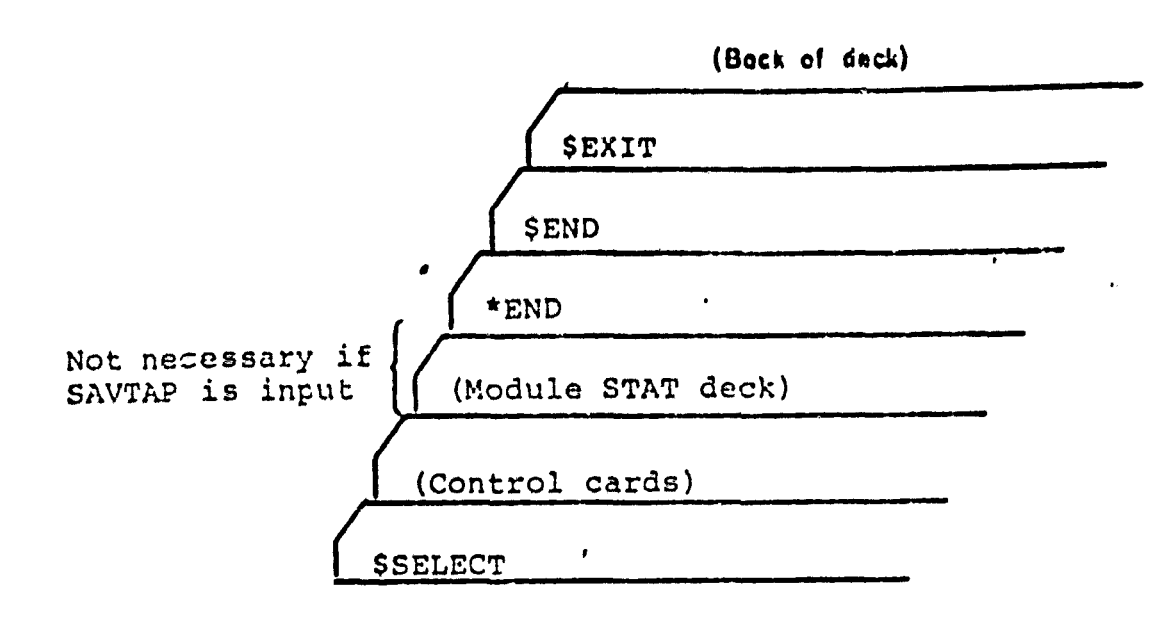

 $\blacktriangleright$ 

 $\parallel$ 

Figure **10-1.-** Deck setup for the **SELECT** processor for independent execution. In remote processing, a card image file is used.

 $\mathbf{r}^{\prime}$ 

 $\bullet$  ,  $\circ$  ,  $\circ$ 

#### 11. CLASSIFICATION PROCESSOR - CLASSIFY

#### 11.1 DISCUSSION

This processor classifies MSS image data on the basis of statistics (mean vectors and covariance matrices) which have been computed from the training fields.

Given the statistics for each subclass **of** interest, a11 pixeLs are assigned to a subclass by one of two procedures.

In the first procedure, the user does not define categories in his input, and the standard m-class maximum likelihood classification rule is followed. In the second procedure, the user defines categories in his input, and the sum-of-normaldensities classification rule is followed.

#### $11.2$ INPUT/OUPUT

An MSS data tape (DATAPE) must be input to the CLASSIFY processor. The tape assignment defaults to logical unit 11. Classification results are output on the MAPTAP file, which is assigned to logical unit 2. In the event of card input of the module STAT file, the statistics will be output on the SAVTAP file.

Training statistics nay be input my means of the module STAT file. The B-transformation matrix may be input by means of the B-matrix card file.

Areas to be classified must be specified on field definition cards. At least one field definition card must be in the run deck immediately following the \*END control card, but the processor will also accept more than one. The processor will classify each field in the order it is identified, will print on the line printer the first 110 samples of the classification map, and will print any optional output prescribed by the control cards for each field classified.

#### 11.3 PROCEDURE 1

In the use of procedure 1, CLASSIFY can obtain subclassa priori values using subclass population data from the input file, SAVTAP. It also allows the system to assign category names using the class names from the input statistics file, SAVTAP.

Both options are in additicn to the usual capability of analyst input a priori probability values at the subclass, class, or category level via the APRIORI control card, and of category name input via the CATLGORY control card.

#### 11.4 SAMPLE RUN

**A** job setup for execution of the CLASSIFY processor back to back with the STAT and DISPLAY processors is shown in Figure 11-1. Table 11-1 lists control cards applicable to CLASSIFY. Diagnostics from CLASSIFY are jiven in Table 11-2. A full discussion of control cards, and of processor diagnostics, is given in sectior 11 of Volume 11.

 $\overline{a}$ 

 $\bar{z}$ 

 $\begin{array}{c} 1 \\ 1 \\ 2 \\ 3 \end{array}$ 

 $\frac{1}{4}$ 

 $\bar{\rm I}$ ÷.

Section 20 illustrates an application of EOD-LARSYS which includes the use of the CLASSIFY processor.

 $\sim$   $\sim$  $\sim$
$\mathbf{t}^{\top}$ **GP President Start** 

~₹.

 $\bar{1}$ 

 $\frac{1}{2}$ 

# TABLE 11-1.- CONTROL CARDS FOR CLASSIFY

Required cards

अक्टम (19<del>48)</del> अन्तर्गत

**Particular Control** 

İ

ń.

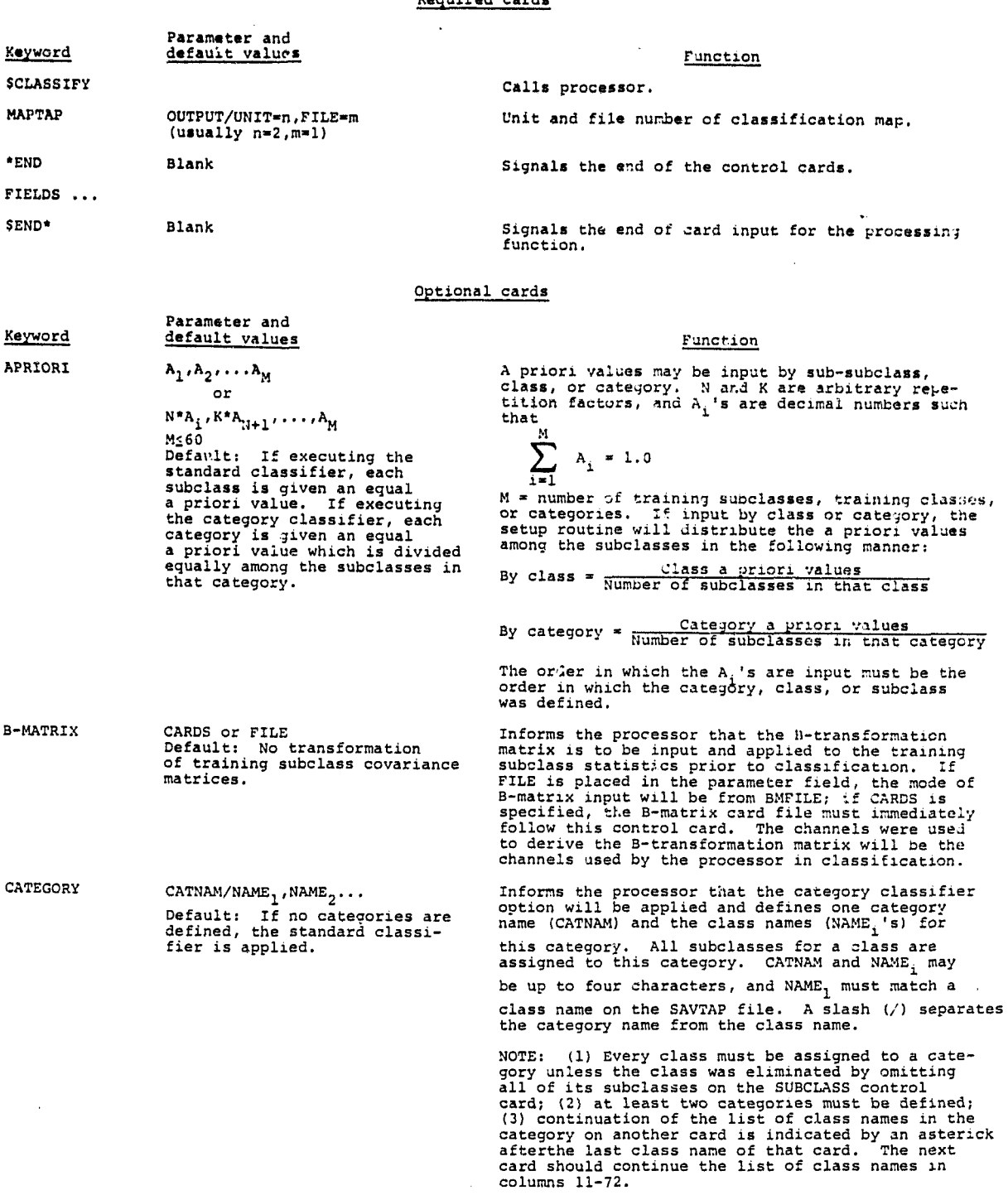

 $\begin{array}{c}\n\downarrow \downarrow \rightarrow 3 \\
\downarrow \downarrow \rightarrow \infty\n\end{array}$ 

### TABLE 11-1.- Continued

 $\cdot$ 

 $\mathcal{A}^{\pm}$ 

 $\frac{1}{3}$ 

 $\langle \alpha_{\rm F} \alpha_{\rm F} \rangle = \langle \alpha_{\rm F} \alpha_{\rm F} \rangle = \langle \alpha_{\rm F} \alpha_{\rm F} \rangle$ 

 $\overline{\phantom{a}}$ 

 $\mathsf{L}$ 

ł

Optional cards

 $\sim$ 

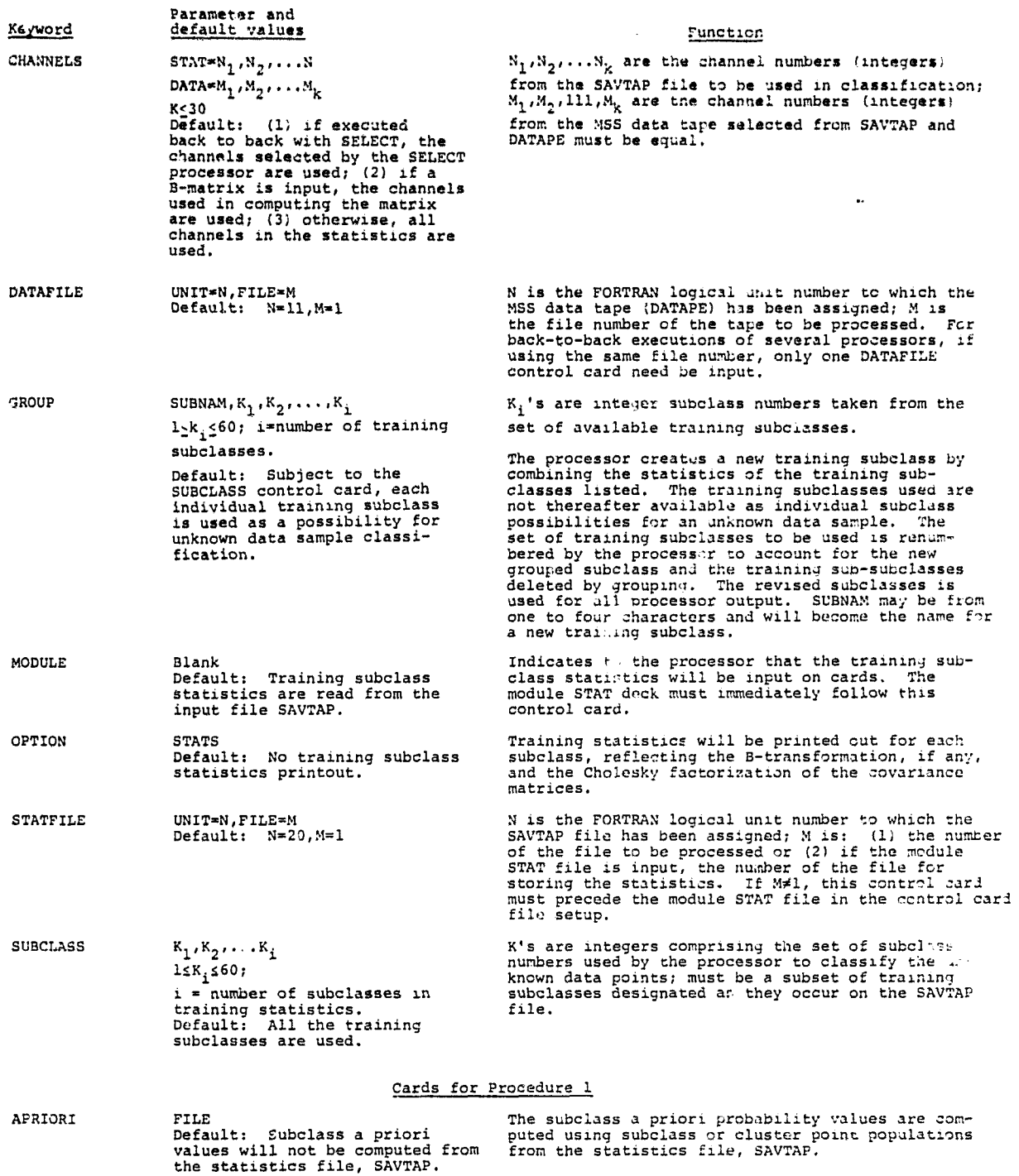

 $\frac{11-4}{1}$ 

 $\label{eq:1} \frac{Y}{\lambda_{\rm res}} = \frac{1}{2\sqrt{\frac{2}{\lambda}}\sum_{i=1}^N\frac{2\sqrt{\lambda_i}}{N_i}}$ 

### TABLE 11-1.- Concluded

Ġ,

Keyword APRIORI

CATEGORY

 $\sim$ 

 $A_1, A_2, \ldots, A_m$ or

Parameter and<br>default values

 $N^*A_1K^*A_2A_3 \ldots$ 

 $\sim$   $\sim$ 

 $\sum_{i=1}^{n} A_i = 1.0$ 

where M=number of subclasses, classes, or categories.<br>Default: Varies by classifier.<br>See Volume II, User's Reference Manual.

FILE Default: No categories are defined and the standard<br>classifier will be applied.

#### Function

The parameter field is expected to contain iecimal<br>numbers separated by a comma "," which are the<br>a priori probability values for either all sub-<br>classes, classes, or categories defined to the<br>CLASSIFY processor. If the a manner:

By class -<br>Subclass, a priori=class a priori/number of sub-<br>classes in the class.

By category -<br>Subclass, a priori=category a priori/number of subclasses in the category.

The order in which the a priori probability values,  $A_{ij}$ , are input must be in the order in which the -<br>category, class, or subclass is defined to the<br>CLASSIFY processor.

Initializes the assigning of the category names<br>using the class names from the input statistics<br>file, SAVTAP, and invokes the category classifier.

#### Ancillary cards

HED1, HED2, DATE, COMMENT (see Table 3-1)

 $11 - 5$  $t$   $t$ 

### TABLE 11-2.- DIAGNOSTICS FROM CLASSIFY

#### CLSFY1\_routine

المتحدث البيهان

### Message

\*\*\*\*\* CLSFY/CLSFY1/CLSF1A ---<br>THE COVARIANCE MATRIX FOR SUBCLASS<br>NO. XX IS EITHER SINGULAR OR NOT POSITIVE<br>DEFINITE - THE DETERMINANT = XXXX.XXXX<br>\*\*\*\*\* TERMINATING PROGRAM EXECUTION \*\*\*\*\*

The determinant of each subclass covariance matrix is checked by CLASSIFY to see that it is a gosttive non-<br>zero value. A zero value indicates a singular matrix,<br>and a negative value i indicates a non-positive definite and a negative value i indicates a non-positive definite<br>matrix. If either condition occurs for any subclass<br>covariance matrix to be used in classification, the<br>processor will stop, NCTE: A probable source of an<br>invalid co cal data.

Explanation

#### CLSFY2 routine

WIDTH OR RECTANGULAR FIELD SURROUNDING<br>CLASSIFICATION FIELD CANNOT EXCEED 1000 POTNTS

TOO MUCH DATA REQUESTED.

The largest sample of the classification field minus the<br>smallest sample of the classification field cannot exceed 1000 samples. Reduce amount of samples per scan line.

When too much data has been requested, (1) for the standard classifier, reduce parameters so that:<br>Number of subclasses - 1 and Number of subclasses - 2 +<br>Number of subclasses + points per scan line - number of subclasses<br>channels  $\leq 12, 500$ ; or (2) for category classi 12 500.

#### REDIF2 routine

\*\*\*\*\* CLSFY/REDIF2 --- BAD CARD INPUT DETECTED ON ATTEMPT TO READ B-MATRIX INFORMATION AS DIRECTED BY THE CONTROL  $CARD$  ...

#### $'cccc$ ... $cccc'$

\*\*\*\*\* TERMINATING PROGRAM EXECUTION<br>FROM REDIF2 \*\*\*\*\*

NO. CHANNELS (BMFEAT) =<br>VECTOR (FETVC2) =  $\overline{\phantom{a}}$ , CHANNEL

AT LEAST TWO (2) CATEGORIES MUST BE<br>ASSIGNED. EXITING FROM REDIF2.

\*\*\*\*\* CLSFY/SETUP2 ... ERROR CONDITION<br>ON ATTEMPT TO POSITION MAPTAP TO FILE  $NO. XX$ \*\*\*\*\* ERROR STATUS CODE = YY ---<br>ABORTING THE RUN \*\*\*\*\*

AN ERROR HAS OCCURRED IN GROUPING AN ERROR HAS OCCURRED IN GROUPING<br>CLASSES INTO CATEGORIES. CHECK THE<br>FOLLOWING: NOT ALL OF THE CLASSES HAVE<br>BEEN ASSIGNED TO A CATEGORY. A CLASS<br>NAME ON THE CATEGORY CARD HAS BEEN<br>MISPELLED. CLASS NAMES FROM SAVTAP FILE<br>PE CLASS NAMES FROM ARE: CATEGORY CARDS ARE:

The input B-MATRIX control card is printed out as part of<br>the error message. One of the data cards following it is<br>incorrectly formatted. Check deck setup and B-matrix card file.

Invalid data from the BMFILE has been deleted.

In exercising the category option, two or more categories must be used.

#### SETUP2 routine

The CLASSIFY processor attempted to position the output<br>classification results file (MAPTAP) to the file number<br>specified on the SCLASSIFY processor card. Possibly (1) more files were indicated than currently existed on<br>the MAPTAP file, (2) bad tape if the file is assigned to<br>tape, or (3) the format of the SCLASSIFY processor card is incorrect.

When an error occurs in grouping classes into categories,<br>either one or more class names (1) have not been assigned<br>or (2) have been mispelled. The program lists the class<br>names as submitted from the SAVTAP file or cards.

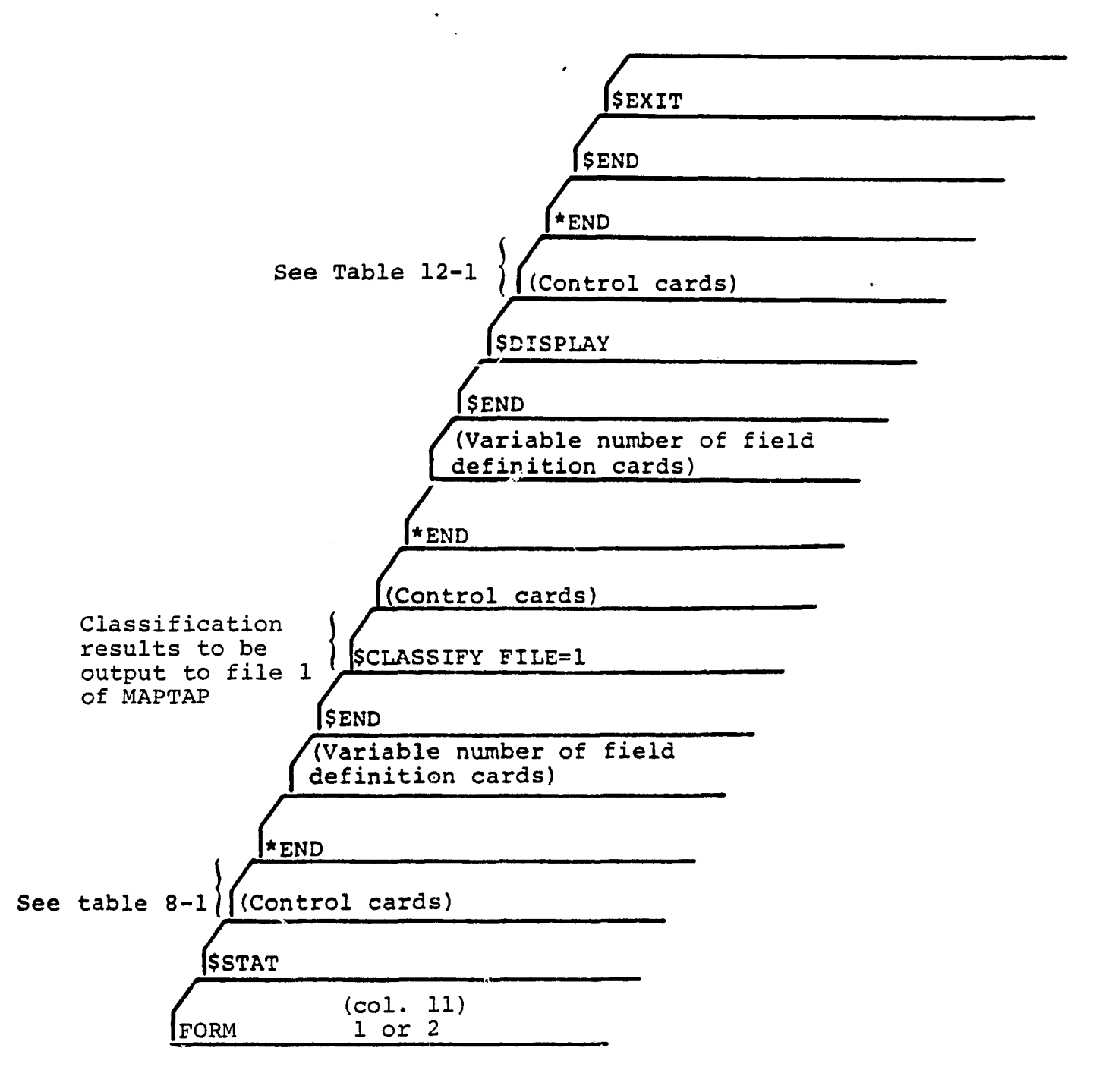

Figure 11-1.- Deck setup for the CLASSIFY processor for execution back to back vith the STAT and DISPLAY processors. In remote processing, a card image file is used.

### 12. DISPLAY PROCESSOR

### 12.1 DESCRIPTION

Although the CLASSIFY processor does the actual classification, the DISPLAY processor allows the analyst to examine and interpret these results. Display performs the following functions:

- a. Provides a line printer map of each classified field on MAPTAP. The training and test fields within the classified image are outlined.
- b. Produces classification summaries for each classified field, which counts the pixels classified into, and the number of pixels thresholded from, each subclass, class, and category.
- c. Produces an intensive test site (ITS) classification summary for a single crop type versus all other crop types; the user-specified crop may be a category, class, or subclass.
- d. Allows the user to designate fields to be excluded from the classification summaries. Fields may be designated "unidentifiable" or "other." Pixels within the unidentifiable fields are counted and are not considered in the classification summaries. Pixels within the designated 'other" fields are counted as a separate crop type regardless of how they were classified. These pixels are included in category ''other" in the ITS report. All pixe1.s within the designated areas are printed with the pount (#) symbol.
- e. Assigns thresholded pixels to the threshold class if thresholding is requested.
- f. Allows threshold to be determined by user input, chi-square option, empirical option, or Fisher **F** distribution option.
- **g.** Produces plots of the empirical distribution function when OPTION PLOT is exercised.
- h. Performs a four-nearest-neighbors spatial filtering on the classified image.
- i. Outputs the classified image onto tape (MAPUNT) in either LARSYS I11 or JSC-Universal format via the FORMAT control card.
- j. Provides classification performance summaries for ground truth areas within the classified image. The following six performance summaries are available to the user. The fields in these reports are either training fields used in the STAT or ISOCLS processor and transmitted to DISPLAY via the MAPTAP file, or test fields input directly to DISPLAY.
- Field by Subclass
- Field by class
- Field by category
- *8* Class by subclass
- Class by class
- Class by category

### 12.2 INPUT/OUTPUT

The only input file required for DISPLAY is the MAPTAP file output by CLASSIFY. This file must be assigned to logical unit 2.

The DISPLAY processor can generate a file of the classified<br>mage on Unit 16 (MAPUNT).

Both test and designated fields are optional input to DISPLAY. However, both types of fields cannot be input in the same execution of DISPLAY. If no test fields are input, the groundtruth summaries will be for training fields. When input, test fields must be identified with a previously defined class or subclass. Designated fields contain pixels to be excluded from the proportion estimates.

### 12.3 PROCEDURE 1

The DISPLAY processor can also meet LACIE Procedure 1 image processing requirements by accepting the dot data file, DOTUNT: by providing a dot classification performance summary by dot categories; and by providing a dot classification performance summary for each dot on the analyst's specified file (DOTUNT). The bias correction can also be done by the use of Type 2 dots from the dot file (DOTUNT).

### 12.4 SAMPLE RUN

Job setups for the execution of the DISPLAY processor independently and back to back with the CLASSIFY processor are shown in Figure 12-1. Table 12-1 lists control cards relevant to DISPLAY. Diagnostics from DISPLAY are given in Table 12-2. A full discussion of control cards, and of processor diagnostics is given in section 12 of Volume 11.

Section 20 illustrates an application of EOD-LARSYS which includes the use of the DISPLAY processor.

### TABLE 12-1.- CONTROL CARDS FOR DISPLAY

 $\mathbf{I}$ 

#### Required cards

| <b>Keyword</b>  | Parameter and<br>default values                                                            | Function                                                                                                    |
|-----------------|--------------------------------------------------------------------------------------------|----------------------------------------------------------------------------------------------------|
| <b>SDISPLAT</b> |                                                                                            | Calls processor.                                                                                                    |
| <b>MAPTAP</b>   | INPUT/UNIT=n, IILE=m<br>$(Usually n=2, m=1)$                                               | Unit and file number of classification map.                                                                                                    |
| *END            |                                                                                            | Ends control tards.                                                                                                    |
| FIELDS          |                                                                                            |                                                                                                    |
| SEND            |                                                                                            | Ends processor carus.<br>$\ddot{\phantom{a}}$                                                                                                    |
| Optional cards  |                                                                                            |                                                                                                    |
| Keyword         | Parameter and<br>default values                                                            | Function                                                                                                    |
|                 |                                                                                            |                                                                                                    |
| <b>ACREAGE</b>  | TOTAL=X, CROP=Y, OTHER=Z                                                                   | The total acreage in the ITS is X; acreage of the<br>crop named on the CFGP control card is ?; and the<br>acreage of all other trop types in the ITS is Z.<br>X. Y. and Z are floating-point numbers. This in-<br>put is meaningful only if the CROP control card is<br>input. |
| ANALYST         | Any 18 characters.<br>Default: Blanks.                                                     | Name of the data analyst printed in the heading<br>for the ITS summary report.                                                                                                    |
| CROP            | NAME<br>Default: No ITS report.                                                            | Initiates the option for printing the ITS summary<br>report for the crop indicated. Name must match a<br>category, class, or subclass name used in CLASSIFY.                                                                                                    |
| FORMAT          | <b>NAME</b><br>Default: No output classi-<br>fication map tape is generated<br>by DISPLAY. | If NAME=UNIVERSAL, the output classification tape<br>(MAPUNT) will be generated in the Universal format.<br>If NAME=LARSYS, the MAPUNT tape will be generated<br>in the LARSYS II format.                                                                                      |
| OPTION          | CHI SQUARE<br>Default: See note a.                                                         | Computes thresholds from the chi-square distri-<br>bution using the confidence levels input on the<br>THRESHOLD control card.                                                                                                    |
| OPTION          | EMPIRICAL<br>Default: See note a.                                                          | Computes the empirical threshold values using<br>the percentages input on the THRESHOLD control<br>card.                                                                                                    |
| OPTION          | FILTER<br>Default: Spatial filtering<br>is not performed.                                  | Performs four-nearest-neighbors spatial filtering<br>on the classified image.                                                                                                    |
| OPTION          | FISHER<br>Default: See note a.                                                             | Computes thresholds from the Fisher F-distribution<br>using the confidence levels input on THRESHOLD<br>control card.                                                                                                    |
| OPTION          | <b>NOMAP</b><br>Default: Map printed.                                                      | Instructs the processor not to print a map of the<br>data; only a performance summary is printed.                                                                                                    |
| OPTICN          | OUTLINE<br>Default: Training fields<br>are not outlined.                                   | Outlines training fields with asterisks; has no<br>effect on test fields. (Test fields are always<br>outlined with "+" symbol.;                                                                                                    |
| MOITIO          | PCT<br>Default: Performance summary<br>printed for classes only.                           | Prints a performance summary on a per-field as<br>a per-class basis for ground-truth fields (1,0,,<br>training or test fields within the classified<br>image).                                                                                                    |
| OPTION          | PLOT                                                                                       | Plots the empirical distribution functions<br>obtained from the cumulative histograms of $Q_i$<br>for each subclass.                                                                                                    |
| OPTION          | <b>STAT</b><br>Default: No statistics printed.                                             | Prints statistics for subclasses used in the<br>previous CLASSIFY run. These statistics are saved<br>on the MAPTAP.                                                                                                    |

a<sub>If the</sub> THRESHOLD control card is input, one of the four options (CHI SQUARE, FISHER, EMPIRICAL, or THRESHOLD VALUE ) should be input also. If the OPTION card is omitted and the THRESHOLD card is input, chi square is ass

Ĵ

 $\overline{\phantom{a}}$ 

### TABLE 12-1.- Concluded

#### Optional cards

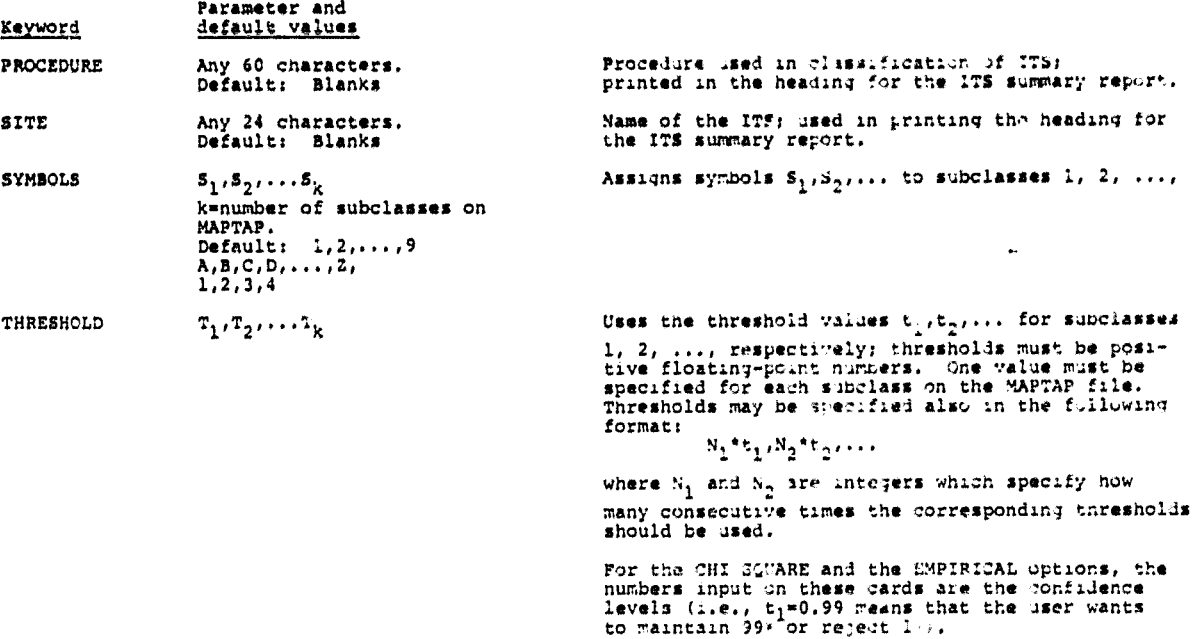

The numbers input on the OPTION THRESHOLD VALUE<br>card are the inctual values to be used for thres-<br>holding (i.e., t<sub>1</sub>-10.02 means that the threshold<br>holding for exhibition in the threshold value for subclass 1 is 10.02).

#### Procedure 1 card

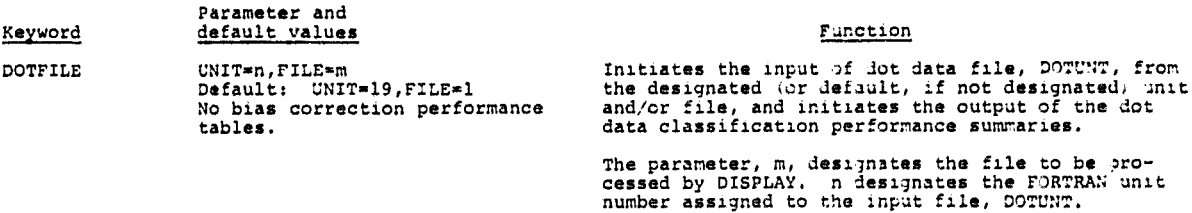

Ancillary cards

HED1, HED2, DATE, COMMENT (see Table 3-1)

### TABLE 12-2.- DIAGNOSTICS FROM DISPLAY

 $****FSBSFL$  STATUS CODE = --- ABORTING RUN\*\*\*\*\*

EQUAL TO NUMBER OF is bypassed. CHANNELS **(=M)** .

SUBCLASS=XXXX. THRESHOLD<br>SET TO 999.999.

\*\*\*\*\*DSPLAY/SETUP3...ERROR The system routine for positioning<br>CONDITION ON ATTEMPT TO files (FSBSFL) has encountered dif CONDITION ON ATTEMPT TO files (FSBSFL) **has** encountered diffi-FOR MAPTAP OVER culties in positioning MAPTAP to the correct file. Error occurred in correct file. Error occurred in<br>SETUP3 routine for DISPLAY.

> User should make sure that the correct file number for the MAPTAP has been indicated and that MAPTAP does in fact have the correct number of files.

\*\*\*DSPLAY/SETUP3---CORE Subroutine SETUP3 has computed the<br>OVERFLOW---EXECUTION storage needed for the specific OVERFLOW---EXECUTION storage needed for the specific<br>TERMINATED\*\*\* problem; if more is needed than problem; if more is needed than is available, this diagnostic is printed.

AA0650 INVALID SUPERVISOR The invalid card is printed along<br>CONTROL CARD. With this message. Check spelling with this message. Check spelling of the keyword.

WRITE ON UNIT N TERMINATED Attempt to write on MAPUNT output<br>ABNORMALLY. MAPFIL TAPE tape failed. This usually indica tape failed. This usually indicates NOT CREATED. ISTAT= . a bad tape. ISTAT is the status code returned from the system binary input/output routine NTRAN. Execution continues.

END OF TAPE ENCOUNTERED ON The end-of-tape marker was encountered MAPFIL UNIT. LAST LINE=N. On the MAPUNT output tape. The last on the MAPUNT output tape. The last line written was N. Execution of DISPLAY continues without further attempts to write on the MAPUNT tape.

\*\*\*\*\*FISHER THRESHOLD The program compares the number of REQUESTED - NOT PERFORMED samples to the number of channels. REQUESTED - NOT PERFORMED samples to the number of channels.<br>...NO. SAMPLES FOR SUBCLASS If the number of samples  $\leq$  number. . . .NO. SAMPLES FOR SUBCLASS If the number of samples **5** number of channels, the threshold request

FDIST-OVERFLOW CONDITION The FISHIN system subroutine has IN FISHIN ROUTINE FOR THE returned an overflow condition.<br>SUBCLASS=XXXX. THRESHOLD The threshold value is set to 999.999 by the program.

IJ

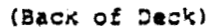

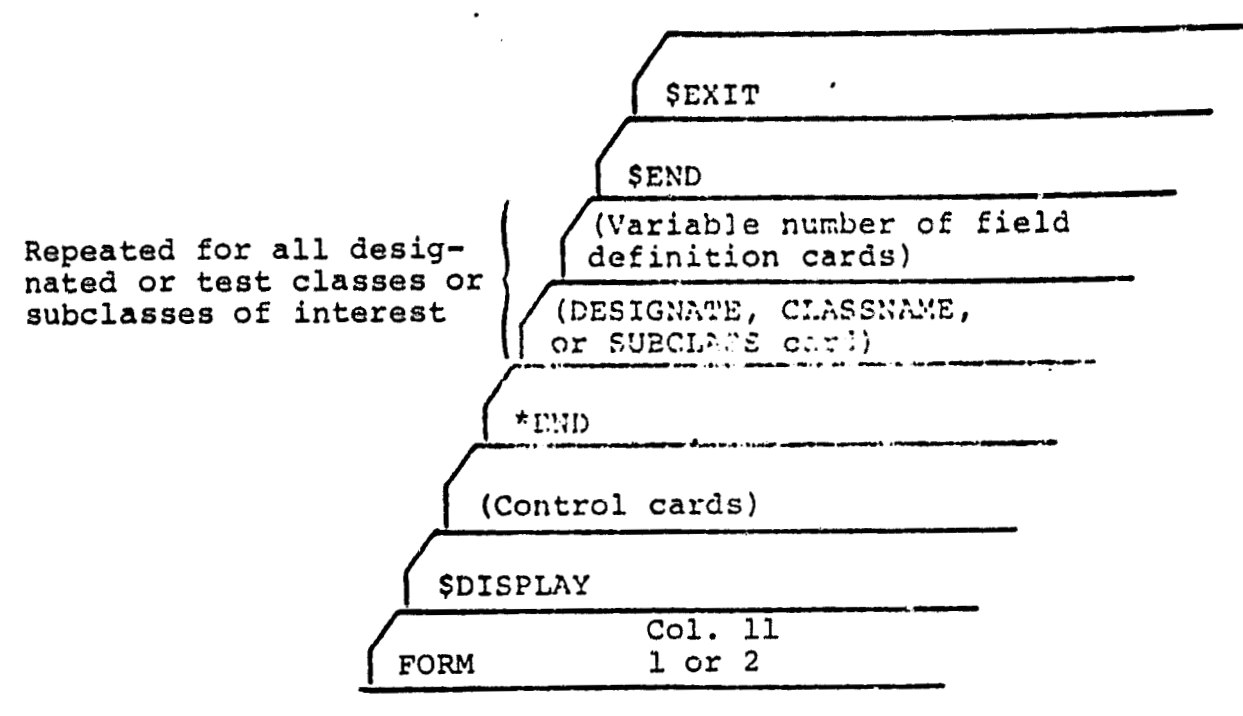

(Front of Dack)

ORIGINAL PAGE IS OF POOR QUALITY

Figure 12-1.- Deck setup for the DISPLAY processor for independent execution. In remote processing, a card image file is used.

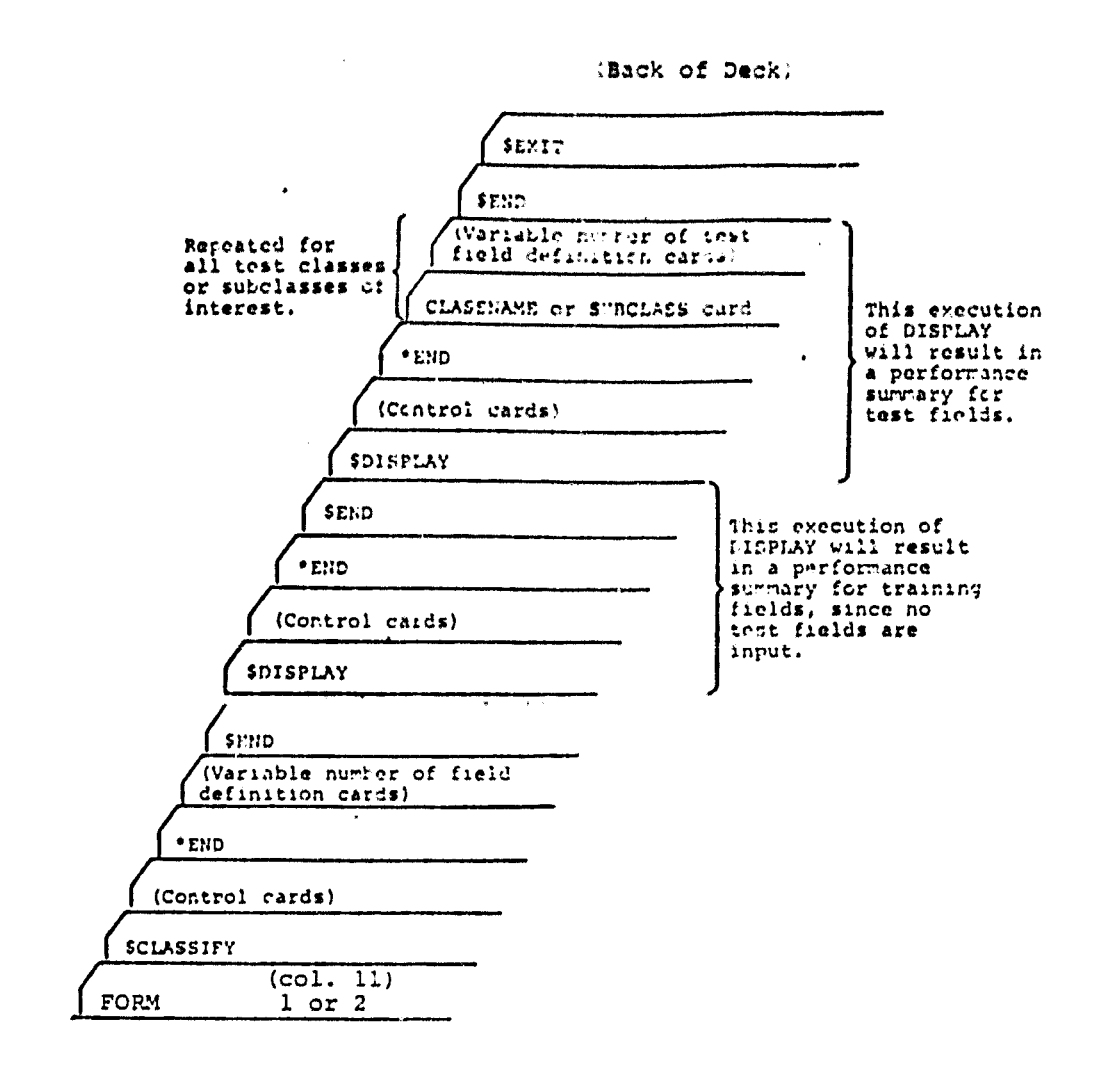

 $\bullet$ 

 $G_{\kappa}$   $\mathcal{A}$ 

 $\sim 10^{-1}$  k

 $\overline{1}$ 

 $\ddot{a}$ 

(Front of Deck)

 $\ddot{\phantom{a}}$ 

Figure 12-2. - Deck setup for the DISPLAY processor<br>for execution back to back with the CLASSIFY processor.

### 13. DATA TRANSFORMATION PROCTSSOR - DATATR

### 13,1 DESCRIPTION

Analysts may modify the data on an MSS image in many ways using this processor. He may use any matrix transformation that can be coded in the following form:

 $2 = B\bar{x} + b$ 

where **2** represents a pixel or data vector. With this.processor, an analyst may apply standard transformations, such as a given affine transformation; apply complex transfonmations, such as extracting four Kauth greenness channels from a multitemporal Landsat image; scale the data after applying the matrix and bias vector in several ways; and scale the data without modifying it in any other way.

The user may rescale the data by direct input of parameters, by derivation of parameters from a histogram (the default method), or by another statistical method.

Control cards applicable to DATATR are given in Table 13-1. Diagnostics from DATATR are interpreted in Table 13-2.

#### $13.2$ INPUT/OUTPUT

**An** image tape must be furnished to this process for input. The transformed image is output on the TRFORM file, in either the Universal or LARSYS I11 format.

A B-matrix file must be input to this processor. The file may be obtained from a previous execution of SELECT. A module be obtained from a previous execution of SELECT. STAT file is optional input.

At least one field definition card must immediately follow the \*END control card. An output file on unit 14 is created for each field definition input. The output field is rectangular and surrounds the vertices of the input field. All pixels outside the input field and within the rectangular output field are set equal to zero.

The DATA-TR processor can output the compnied scaling parameters on cards. A full discussion of applicable control cards and of diagnostics from the DATATR processor is given in section 13 of Volume 2.

#### $13.3$ SAMPLE RUN

Job setups for various applications of DATATR are illustrated in figures 13-1 and 13-2.

## TABLE 13-1.- CONTROL CARDS FOR DATATR

 $\sim$ 

٠

hequired cards

 $\frac{1}{2}$  ,  $\frac{1}{2}$  ,  $\frac{1}{2}$  ,  $\frac{1}{2}$  ,  $\frac{1}{2}$  ,  $\frac{1}{2}$  ,  $\frac{1}{2}$ 

الداري للمحد

 $\frac{1}{3}$ 

 $\begin{array}{cccccccccc} \multicolumn{3}{c}{} & \multicolumn{3}{c}{} & \mult$ 

 $\frac{1}{4}$ 

 $\sim$ 

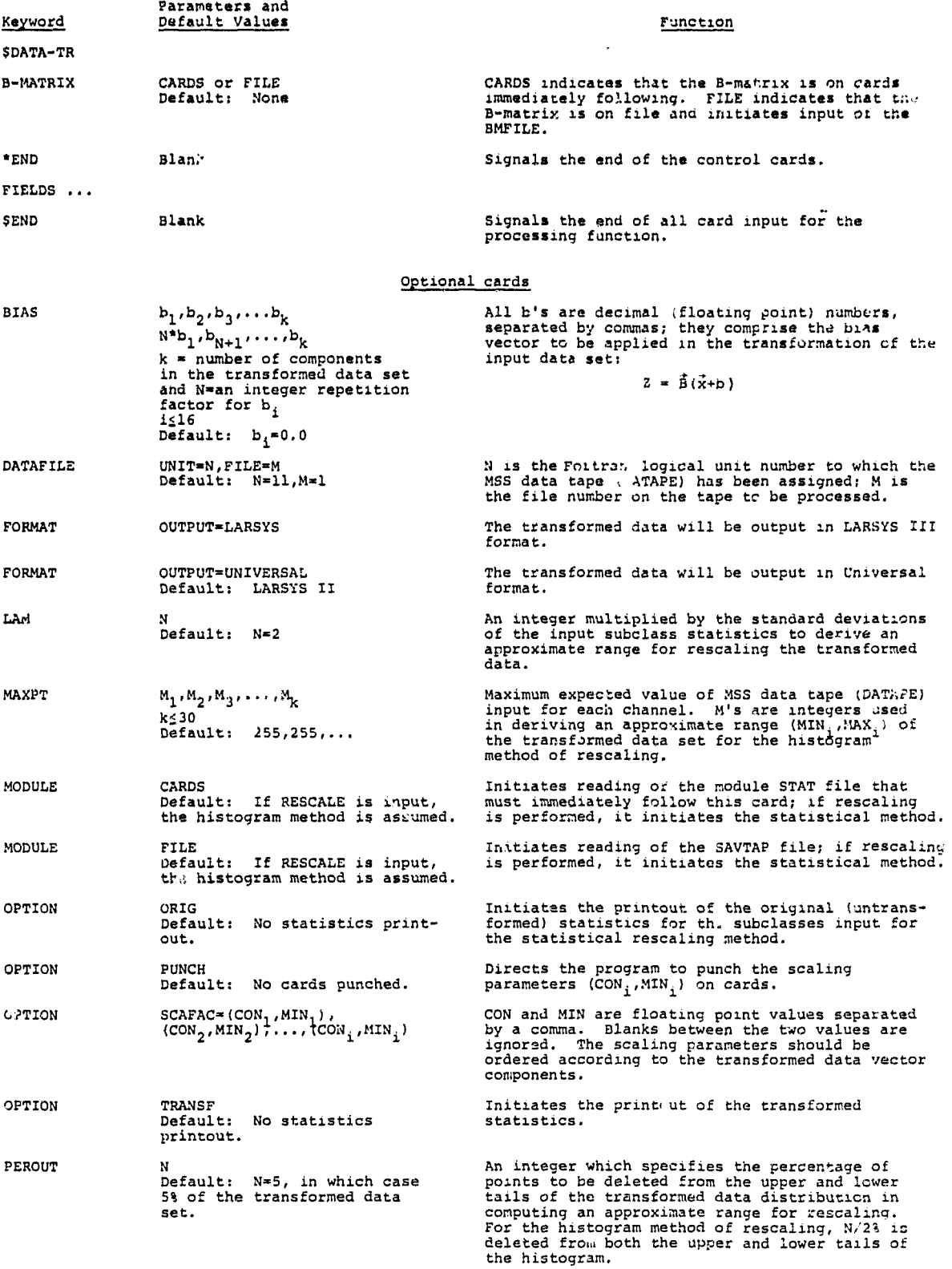

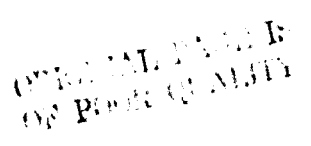

### TABLE 13-1.- Concluded

#### Optional cards

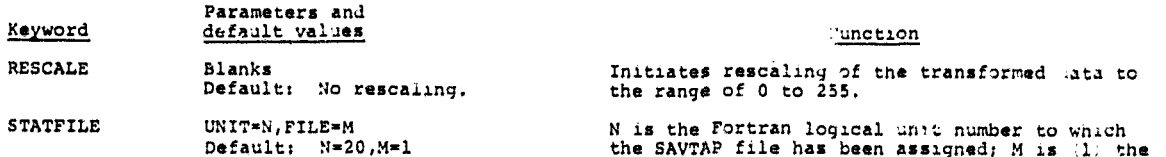

We is the fourtain fogled unit number to which<br>the SAVTAP file has been assigned; M is (1) the<br>file number on the tape to be processed or<br>(2) if a module STAT file is input, the number<br>of the file on which to store the tra

Integers which define a subset of subclasses  $s_1, s_2, s_3, \ldots$  from the input statistics (SAVTAP) to be used in calculating the scaling factors and approximating R<sub>1</sub>.

#### Procedure 1 card

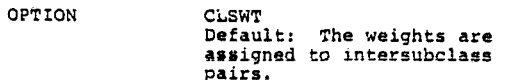

subclasses.

 $s_1, s_2, s_3, \ldots, s_k$ <br>k\_number\_of subclasses on

Simummer of subclasses on<br>SAVTAP≤60.<br>Default: Statistics for all

**SUBCLASS** 

The processor determines the class-subclass ine processor determines the class-subclass<br>correspondence (after any grouping of subclasses<br>if the GROUP control card is used) and assigns<br>a weight=1,0 to the subclass pairs associated<br>with all interclass pairs. Interclas

And the METGHT's control card remains<br>available to allow the user to set weights for<br>specific subclass pairs. If used, the input<br>subclass pair weights override the procersor-set<br>subclass pair weights.

NOTE (2): The "WEIGHTS OTHERS" capability is not available when this option is exercised. In input, it is ignored by the processor.

#### Ancillary cards

HED1, HED2, DATE, COMMENT (See Table 3-1)

TABLE 13-2.- DIAGNOSTICS FROM DATATR.

 $\ddot{\phantom{a}}$ 

 $\sim$   $\sim$   $\sim$ 

 $\cdots$ 

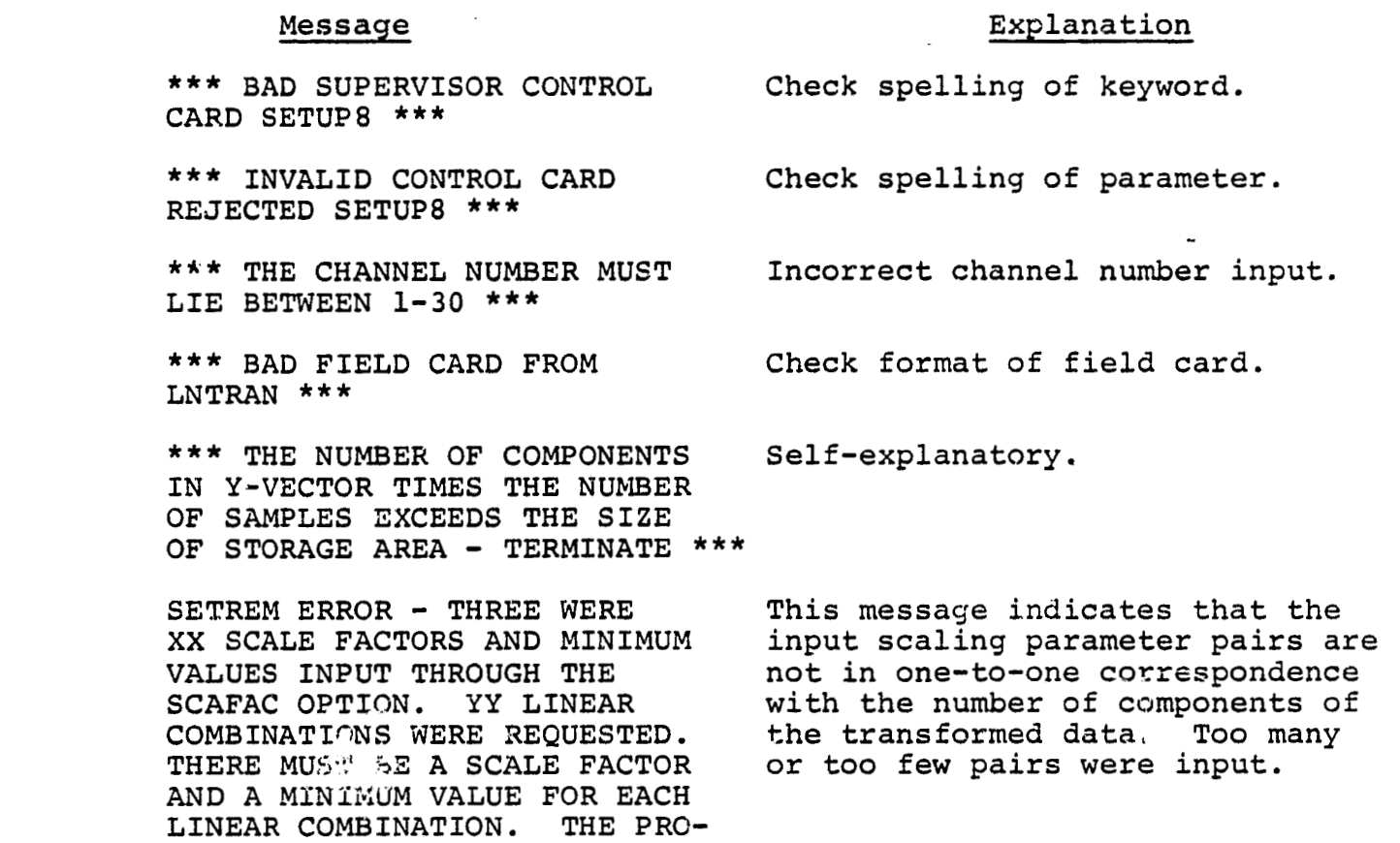

GRAM WILL TERMINATE THROUGH

CMERR .

 $13 - 4$  $\frac{1}{2}$   $\frac{1}{2}$ 

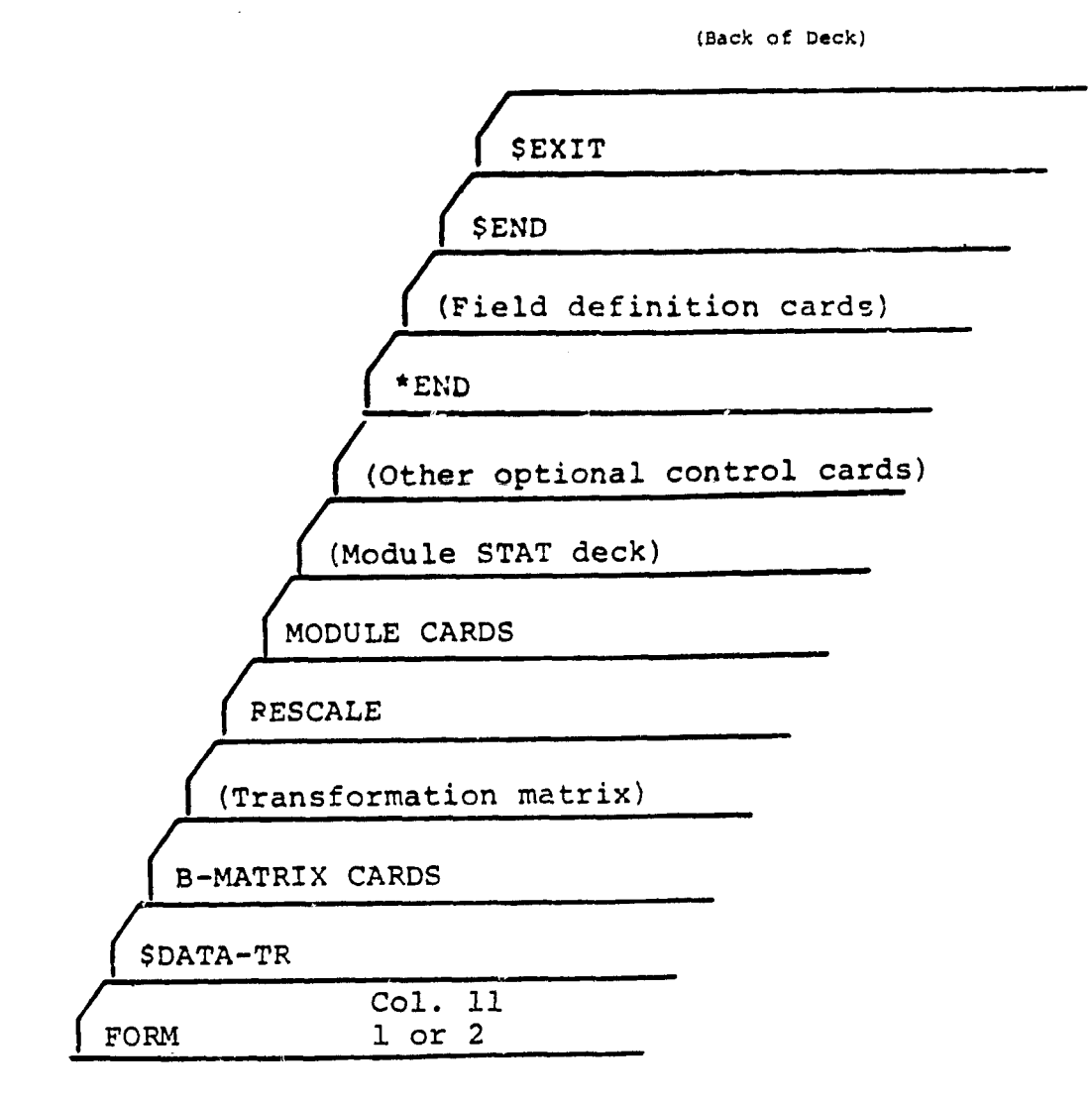

**(Front 3f Deck)** 

 $\sim$  and  $\sim$   $\sim$   $\omega$ 

**Figure 13-1.- Deck setup for the DATATR processor**  illustrating **input of rescaling statistics and transformation matrix. In remote processing, a card image file is used.** 

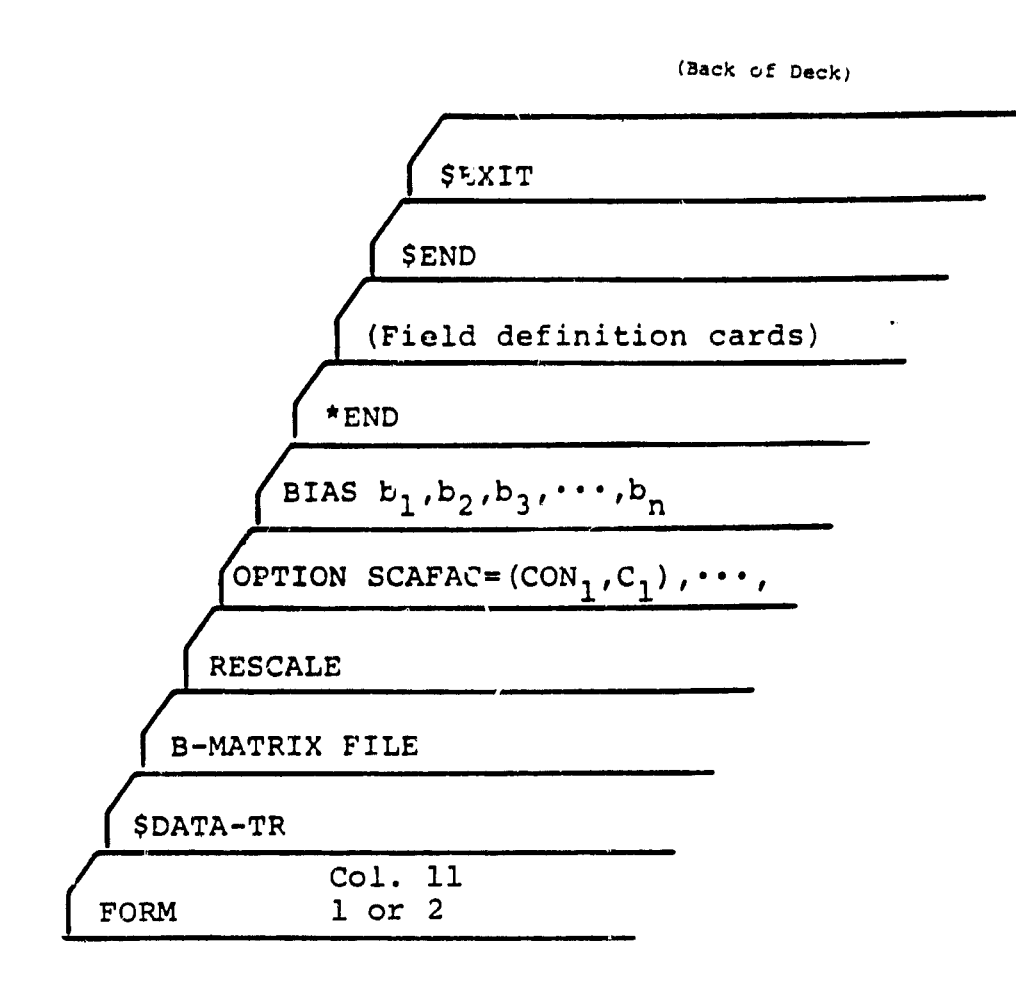

**(Front of Deck)** 

**Figure 13-2.- Deck Setup for the DATATR processor illustrating input of a transformation matrix, scaling factors, and a transformation bias vector. In remote processing, a card image file is used.** 

 $\epsilon$ 

### 14. STATISTICS TRANSFORMATION PROCESSOR - TRSTAT

### 14.1 DESCRIPTION

In some cases, it is more convenient to transform statistics of groups of pixels than to transform the pixels themselves. This processor takes a SAVTAP file (in memory or on tape) which has been produced by STAT or ISOCLS and transforms the means and covariance of the groupings (which may be fields, groupings of fields, or clusters).

This processor will read a SAVTAP file or card deck generated by STAT or ISOCLS, perform an affine transformation on the means and covariances, and output the transformed statistics on a new file. The equation for the transformation of the means is as follows:

$$
\mu' = A\mu + b \qquad (14-1)
$$

where

 $A = a k-by-n matrix k < 15 and n < 30$ 

 $\mu$  = an n-by-1 mean vector

 $b = a k-by-1 bias vector$ 

**p8=** a k-by-1 transformed mean vector

The equation for the transformation of the covariances is as follows:

$$
K' = AKAT \t(14-2)
$$

where

**K** = an n-by-n covariance vector  $A<sup>T</sup>$  = an n-by-k transpose of A  $K' = a k-by-k$  transformed covariance matrix

### 14.2 USE OF THE PROCESSOR

There are relatively few complications to the use of the processor. A SAVTAP file must be available on disk or in memory, or in a module STAT deck. An A-matrix b-vector must be furnished in the form of an A-matrix card file. The transformed means and covariance matrices are produced on a new SAVTAP file in memory or on disk. Pertinent control cards are given in Table 14-1.

Diagnostic messages are listed in Table 14-2. A full discussion of control cards, and of diagnostics from the TRSTAT processor, is given in sectior 14 of Volume 11.

### **14.3** SAMPLE RUN

. . . . . .  $\sim$  $\sim$   $\sim$ 

**A** job setup for the independent execution of the TRSTAT processor is shown in Figure **i4-1.** 

٦

# **TABLE 14-1,- CONTROL CARDS FOR TRSTAT**

### Required cards

<u>т</u> ren i 

 $\sim$   $\sim$ 

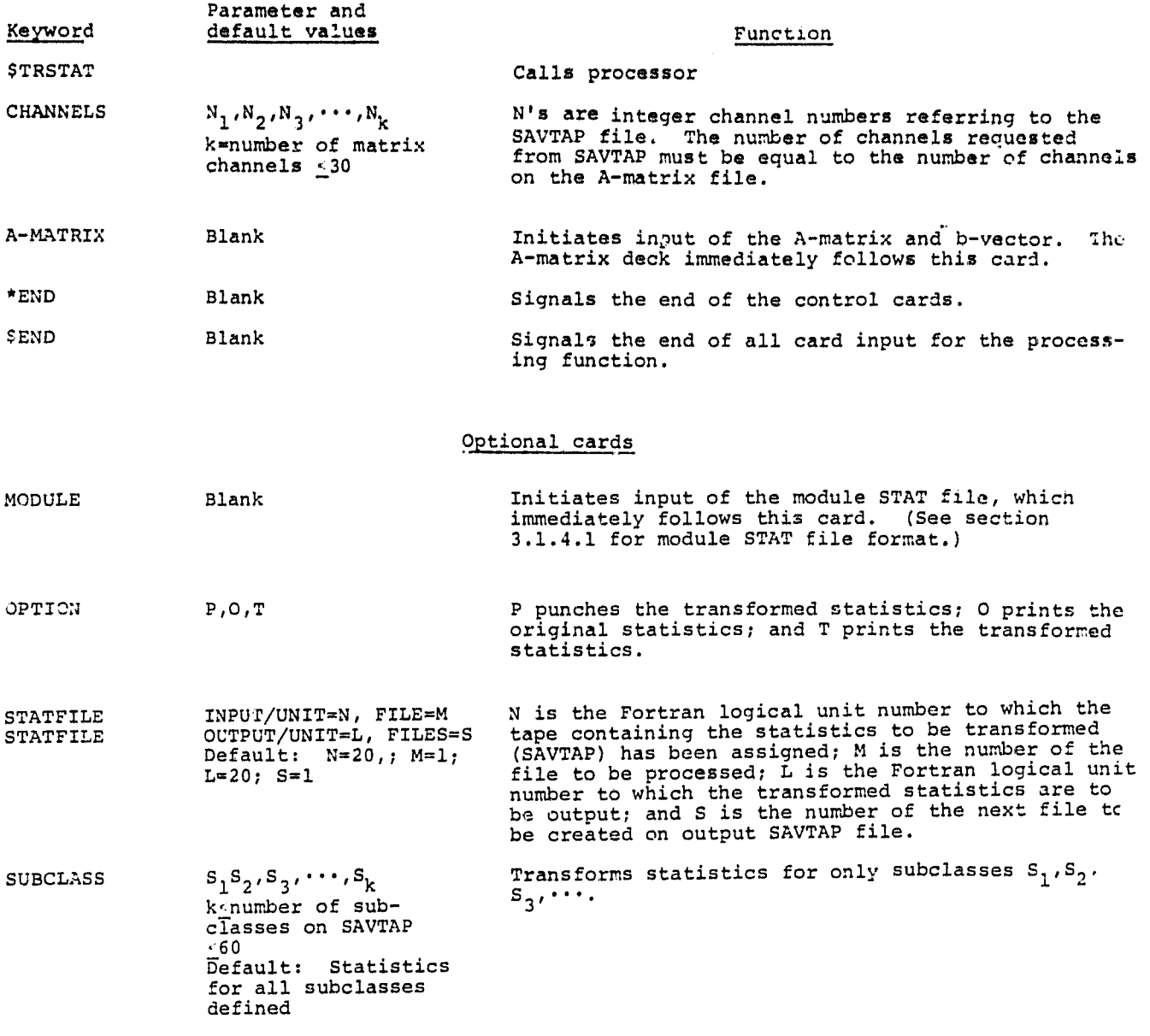

### Ancillary cards

HED1, HED2, DATE, COMMENT (see zection 3.1)

TABLE 14-2. - DIAGNOSTICS FROM TRSTAT

 $\sim 10^{-11}$ 

 $\sim$ 

 $\sim 10^{11}$  km

.<br>The company

**Contract Contract** 

بديد بهدا بلدي

### Message Explanation

 $\omega$  .  $\omega$  ,  $\omega$ 

 $\mathbf{r}$ 

ar BAD SUFERVISOR CONTROL - Invalld CONTROL Card.<br>ARD SETUP9\*\*\* - spelling of keyword.

\*\*\* BAD SUPERVISOR CONTROL Invalid control card. Check

NUMBER OF CHANNELS FROM STAT Self-explanatory. FILE DOES NOT EQUAL THE NUMBER OF CHANNELS ON A-MATRIX FILE. F CHANNELS ON A-MATRIX FILE.<br>HANNELS ON STAT FILE = CHANNELS **CN** A-MATRIX = -

\*\*\*SETUP9 \*\*\* **card** is in error.

The parameter field of the control

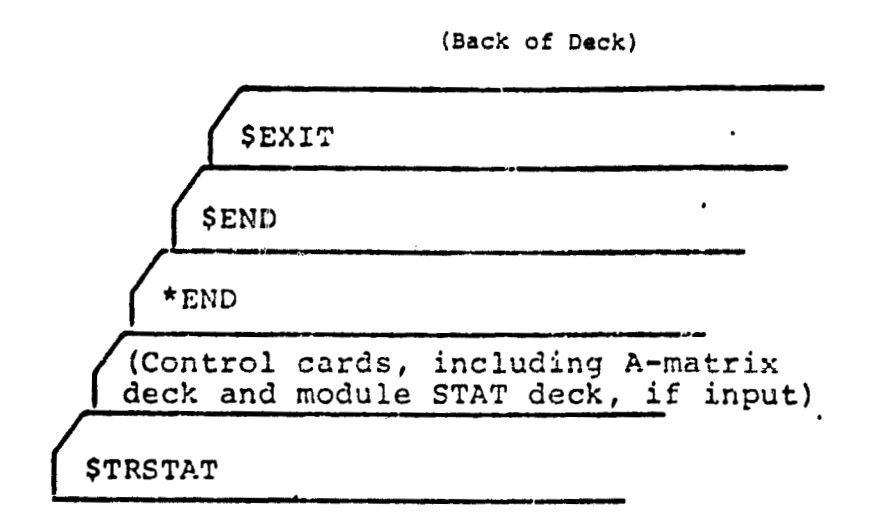

 $\bullet$ 

 $\sim 10^{-1}$   $\sim 10^{-1}$ 

**Figure 14-1.- Deck setup for executing the TRSTAT processor with the module STAT deck. In remote processing, a card image file is used.** 

### 15. N-DIMENSIONAL HISTOGRAM PROCESSOR - NDHIST

### 15.1 DISCUSSION

An analyst can prepare scatter plots (sometimes called spectral plots) under several options. To prepare scatter plot images on tape (for display on other devices) he would normally extract information from an image with this program, prepare the scatter plot tape using the SCTRPL processor, and view the color-coded image on the television screen of another computer. He may also see a scatter plot on paper from the SCTRPL program (see the sample program in the section on the SCTRPL processor).

### 15.2 CHANNELS

For each pixel in a field, this program extracts the necessary information for preparing a spectral plot and writes it on the NDIM tape. This is equivalent to preparing an N-dimensional histogram in the channels needed by the spectral plot. The program arranges these data on tape in a form appropriate for use by the SCTRFL processor.

There are two uses for channels and hence two kinds of channels, "plotting channels" and "color channels". Since a scatter plot has two formal axes, there must be at least two plotting axes. No more channels are necessary for making black and white scatter plots as shown in the sample scatter plot program.

Color-coded scatter plots must be displayed on television screens or on film. There must be three channels of color data to specify the color of each dot on the scatter plot, for the primary display colors of blue, yellowish-green, and red. As many as four color channels may be furnished.

Color assignments for scatter plots are made in the NDHIST or the SCTRPL processor. If made in NDHIST, the color codes are Ine SCIRFD processor. If made in Wohlst, the color codes are<br>butput on the NHSTUN tape. Color codes may be set in the follow-<br>ing ways:

- a. The original radiance value of the pixel (see CHANNELS control card, Table 15-1).
- b. The mean value of the cluster or subclass to which the pixel was assigned during clustering or classification. In exercising this option, the user must input a classification or cluster map (see MAPFIL control card, Table 15-1) to this processor. To execute the SCTRPL processor, a SAVTAP file related to the MAPUNT file must be input (see CHANNELS and STATFILE control cards, section 16, Table 16-1). The subclass or cluster numbers assigned to the pixel during

classification or clustering are storsd on the NHSTUN file, passed to the SCTRPL processor, and used for retrieving the means from the SAVTAP file.

- c. The mean value of the test or training field from which the pixel was extracted **(see** OPTION MEANS card in Table 16-1).
- a. User-defined colors **(see** COLOR control card, Table 16-1) .
- **e,** From any pass on the MSS data tape when using multiregistered Landsat data (see CHANNELS control card, Table 15-I),

It will be seen later that the SCTRPL processor allows, the the use of up to M=16 plotting channels, provided only that a 2-by-M B-matrix is specified in SCTRPL to reduce M channels to the two display axes,

The N-dimensional histogram will be calculated on the basis of all channels, plotting channels as well as color channels. To be examined, the histogram must be displayed in some way by the SCTRPL processor.

### 15.3 INPUT/OUTPUT

An image tape, **DATAPE** (unit 11) , must be furnished to this processor. The processor always produces an NHSTUN file (unit 4) . Although messages are produced (Table 15-2) , no (unit 4). Although messages are produced (Table 15-2), no<br>data are printed on output listing. Data can only be examined using the SCTRPL processor.

Control cards applicable to NDHIST are given in Table 15-1. Diagnostics from NDHLST are interpreted in Table 15-2. **A**  full discussion *of* applicable control. cards, and of diagnostics from the NDHIST processor is given in section 15 of Volume 11.

### 15.4 SAMPLE RUN

See Figure 15-1 for an application of NDHIST in combination with SCTRPL.

## TABLE 15-1:- CONTROL CARDS FOR NDHIST

ाज

 $\mathbf{A}$ 

 $\bar{1}$ 

 $\ddot{\mathbf{1}}$ 

Required Sards

 $\sim$  -section  $\sim$  -section (  $\sim$   $\sim$   $\sim$ 

---

 $\ddot{\phantom{a}}$ 

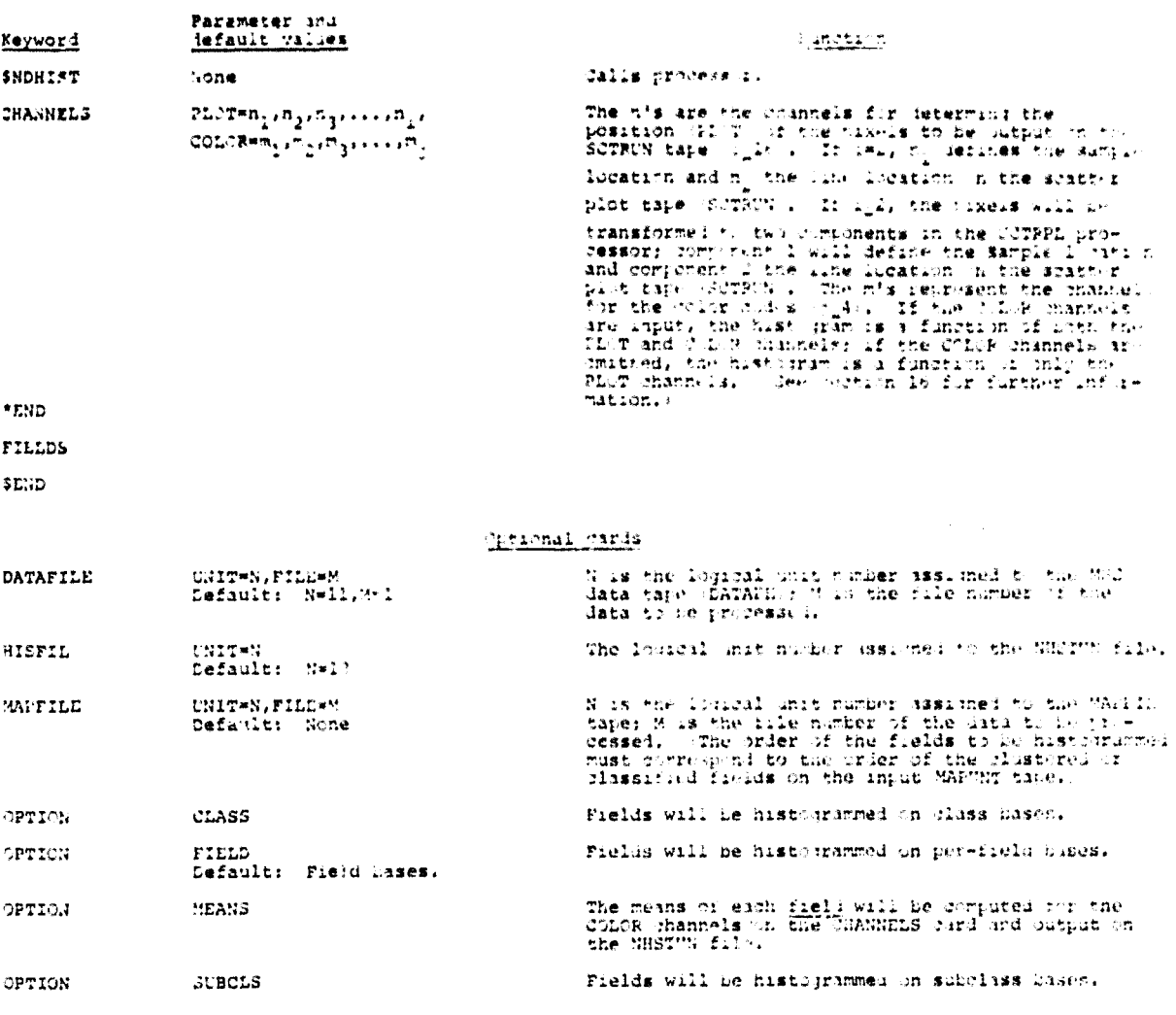

Ancillary cards

HED1, HED2, DATE, COMMENT (see Table 3-1)

### TABLE 15-2. - DIAGNOSTICS FROM NDHIST

#### Message

### Explanation

INVALID CONTROL CARD - IGNORED ERROR ON CHANNELS CARD. ERROR ON DATA FILE CARD. ERROR ON MAP FILE CARD. ERROR ON N-DIM HISTOGRAM FILE CARD. ERROR ON OPTION CARD. --VECTORS WERE NOT HISTO-GRAMMED, BUT USED IN COMPUTING FIELD MEANS, IF APPLICABLE. CORE LIMITS EXCEEDED. MAXIMUM NO. OF VECTORS ACCEPTED IS . Check spelling of keyword. heck parameter field of CHANNELS neck paramete<br>ontrol card Check parameter field of DATAFILE control card. Check parameter field of MAPFIL control card. Check parameter field of HISFIL control card. Check parameter field of OPTION control card. The histogrammed vector table is full. N number of unique vectors were not histogrammed. Self-explanatory.

TOO MUCH DATA REQUESTED. REDUCE NO. OF SAMPLES PER SCAN LINE AND/OR NO. OF CHANNELS.

NOT ENOUGH DISK SPACE TO STORE MAP TAPE DATA.

Reduce amount of data being

 $c=2$ 

Self-explanatory.

processed.

**CHANNERS** &

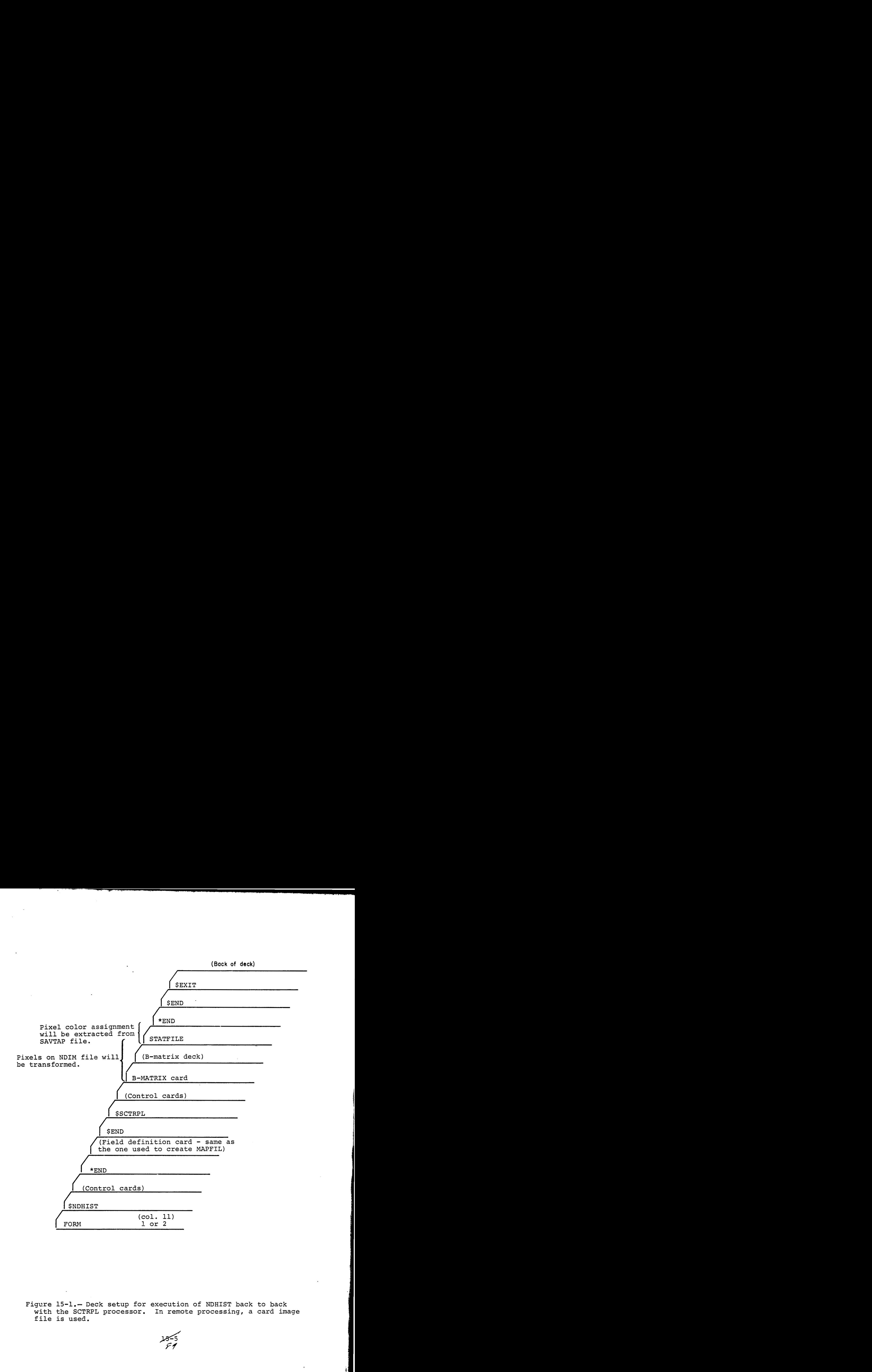

. . >--- - **'"I..,** ,'. -

Figure 15-1.- Deck setup for execution of NDHIST back to back with the SCTRPL processor. In remote processing, a card image file is used.

### TABLE 15-2. - DIAGNOSTICS FROM NDHIST

Message Explanation

INVALID CONTROL CARD - IGNORED Check spelling of keyword. ERROR ON CHANNELS CARD. Check parameter field of CHANNELS control card. Check parameter field of DATAFILE ERROR ON DATA FILE CARD. Check paramet<br>control card. ERROR ON MAP FILE CARD. Check parameter field of MAPFIL control card. ERROR ON N-DIM HISTOGRAM FILE Check parameter field of HISFIL card. card. ERROR ON OPTION CARD. Check parameter field of OPTION control card. --VECTORS WERE NOT HISTO- The histagrammed vector table is GRAMMED, BUT USED IN COMPUTING full. N number of unique vectors<br>FIELD MEANS, IF APPLICABLE. were not histogrammed. GRAMMED, BUT USED IN COMPUTING CORE LIMITS EXCEEDED. MAXIMUM Self-explanatory. **2008 CORE LIMITS EXCEEDED.** MAXIMUM Selfor UNITS EXCEEDED. MAXIMUM Selforms accepted is the set of vectors accepted is  $\frac{1}{2}$ . TOO MUCH DATA REQUESTED. Self-explanatory. REDUCE NO. OF SAMPLES PER SCAN LINE AND/OR NO. OF CHANNELS. NOT ENOUGH DISK SPACE TO STORE Reduce amount of data being

 $\ddot{x}$  , a comparable  $\ddot{x}$ 

 $\mathcal{E}=\mathbb{R}$ 

MAP TAPE DATA. processed.

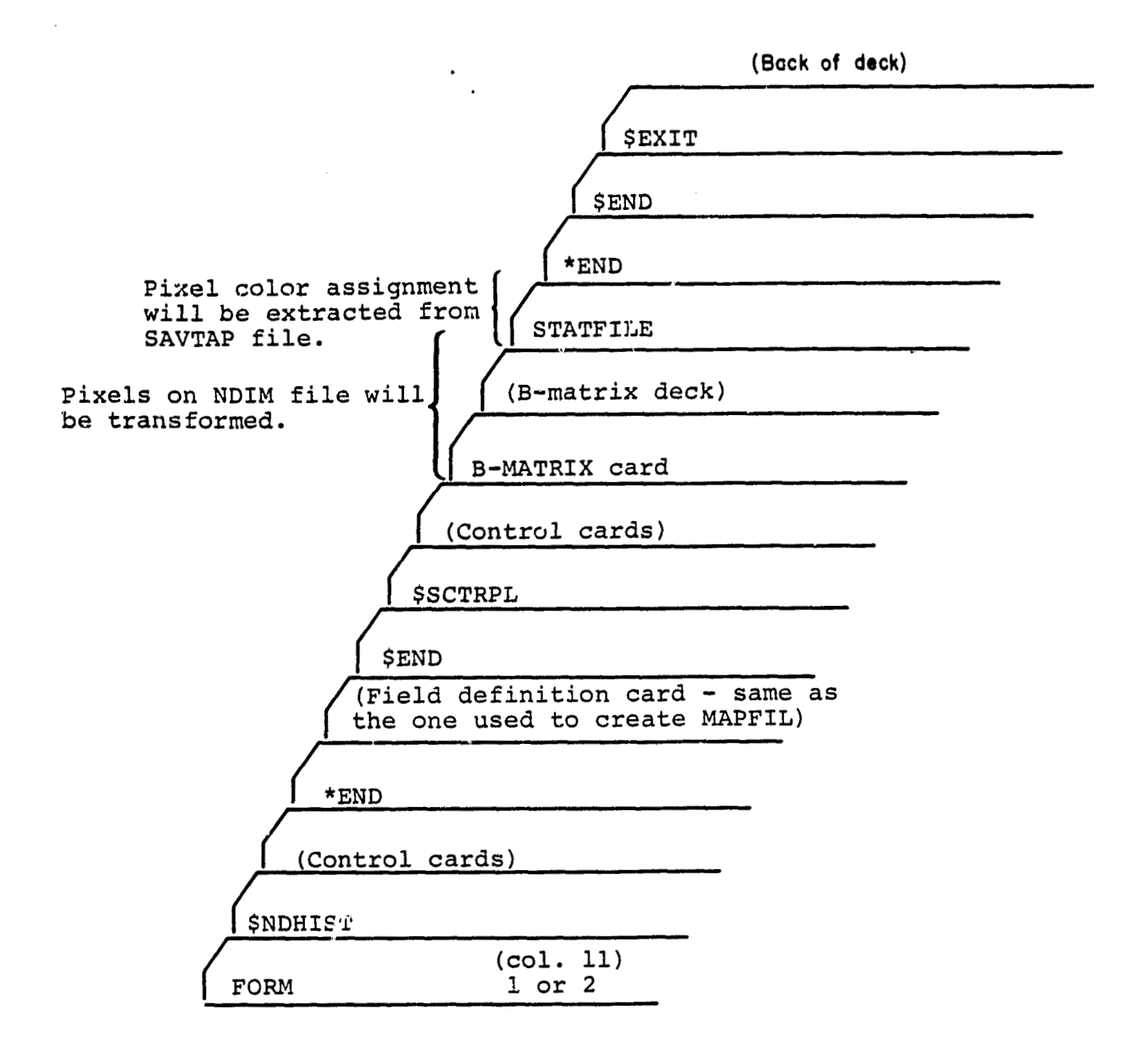

Figure 15-1.- Deck setup **for** execution of NDHIST back to back with the SCTRPL processor. In remote processing, a card image file is used.

### 16. SCATTER PLOT PROCESSOR - SCTRPL

An analyst can only use this processor in combination with the NDHIST processor to produce scatter plots. He can produce them on paper or he can produce zolor-coded display images. These scatter plots are also called spectral plots, but they are not the same as the spectral plots produced by the STAT processor.

Data are always taken from the NHSTUN file produced by the NDHIST processor. Color-coded scatter plots may be prepared on tape, if desired, or black and white plots can be prepared on paper directly.

### 16.1 CHANNELS

The two axes of the scatter plot are taken from the plotting channels of the NHSTUN file. If there are only two plotting channels, these will be used without further instructions. If there are more than two plotting channels, a B-matrix file must be furnished to produce two plotting channels from those in the NDIM file (the B-matrix deck will contain a 2-by-n matrix, where n is the number of plotting channels in the NHSTUN file), The plotting channels mast have previously been identified by a CHANNELS card in the NDHIST processor, as shown in the following paragraph. An additive two-dimensional bias vector can also be furnished by the user.

The color channels will be the same color channels identified in the NDHIST program. There may be as many as four of them. These must have been defined by the CHANNELS card in the NDHIST processor. A possible example is:

CHANNELS PLOT =  $3, 4, 5$  COLOR =  $5, 6, 7, 8$ 

### 16.2 THE SCATTER PLOT ON TAPE

A file, called SCTRUN, will be produced by this processor if the PLOTAP control card is used. The file contains an image in the JSC Universal format. The image itself contains 65 lines and 129 samples per line and is reproduced in five channels; the first four channels are the color channels and the fifth is a frequency-of-occurrence channel. (If fewer than four color channels were furnished, the remaining channels contain only axes. )

Scaling of the scatter plot is controlled by the SIZE cards.

The SCTRUN file on tape is ready for display on standard image display devices such as the Image-100 computer system.

### 16.3 INPUT/OUTPUT

s noted above, an NHSTUN file is required input to the processor,<br>nd a SCTRUN file is normal (but not required) output from it. and a SCTRUN file is normal (but not required) output from it.<br>Other items must be input for certain options. If the plotting

cher Items must be Input for certain options. If the plottin<br>hannels must be reduced to two channels, a B~matrix must be<br>urnished by deck unless it can be read from a file. If the furnished by deck unless it can be read from a file. If the color codes are assigned from clusters or classes (see description of NDHIST), then a SAVTAP file from STAT or ISOCLS must be furnished. (For this option, a MAPUNT file must have been furanished. The this option, a marowl life must have been<br>ished to the NDHIST program for preparation of the NHSTUN taneu<br>ape. )

Control cards applicable to the SCTRPL processor are given in Table 16-1. Diagnostics from SCTRPL are interpreted in Table able 10-1. Diagnostics from Scikri are incerpreted in Table<br>6-2. A full discussion of relevant control cards and of diag-6-2. A full discussion of relevant control cards and of dimits of the SCTRPL processor is given in Section 16 of nostics from the SCTRPL processor is given in Section 16 of Volume II.

#### 16.4 SAMPLE RUN

Figure 16-1 shows the job setup for an exeution of SCTRPL back to back with NDHIST.

 $\begin{array}{c} \beta_{\ell} \text{ F.} \alpha \beta \text{ is} \\ \text{C} \epsilon \text{ is } \beta \text{ if } \text{GLMaffY} \end{array}$ 

# **TABLE 16-1.- CONTROL CARDS FOR SCTRPL**

 $\frac{1}{2}$  $\sim 10^6$ 

### Required cards

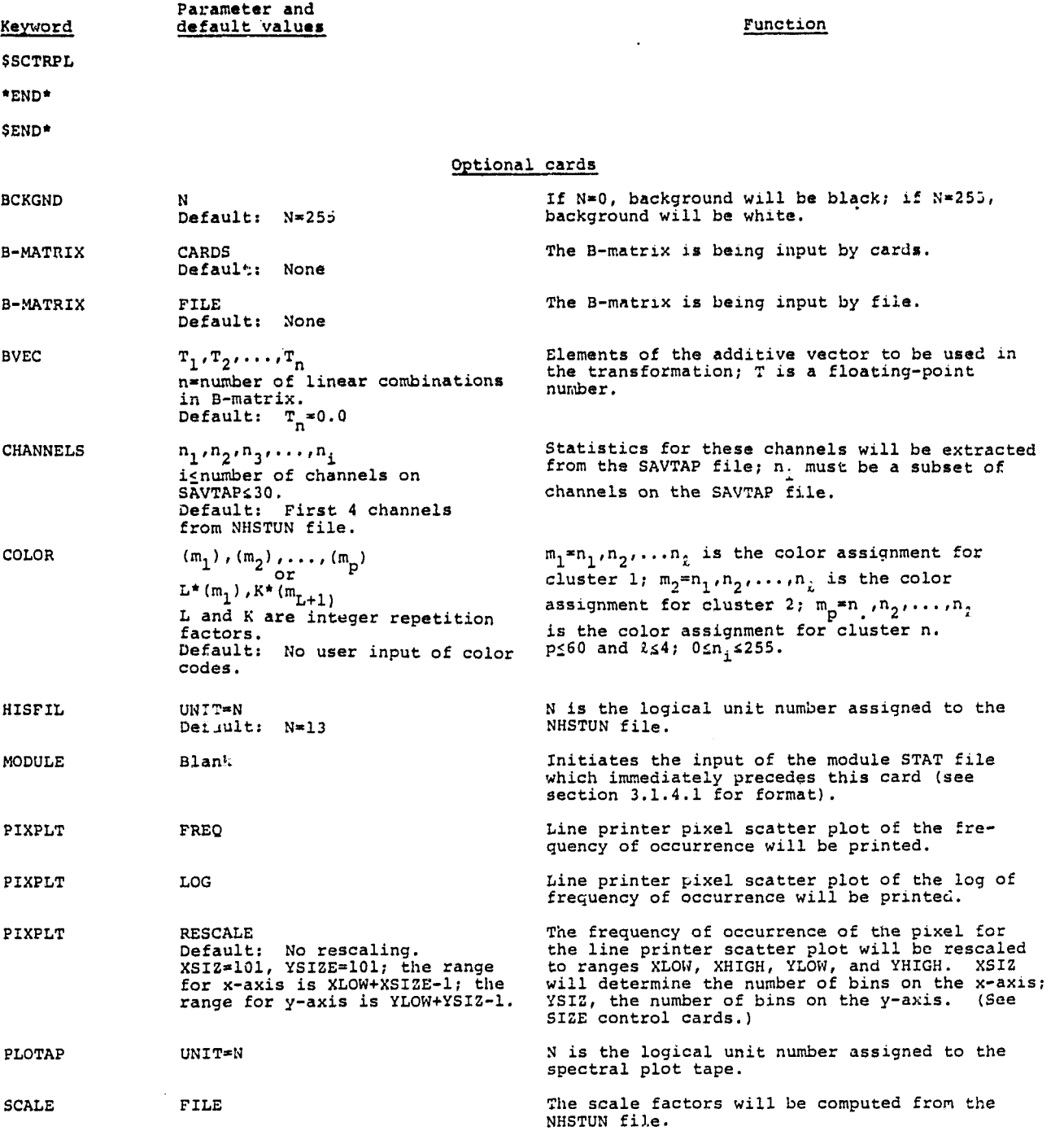

 $\frac{16-3}{5}$ 

## **TABLE 16-1.- Concluded**

 $\pmb{\bigr\}}$ 

### Optional cards

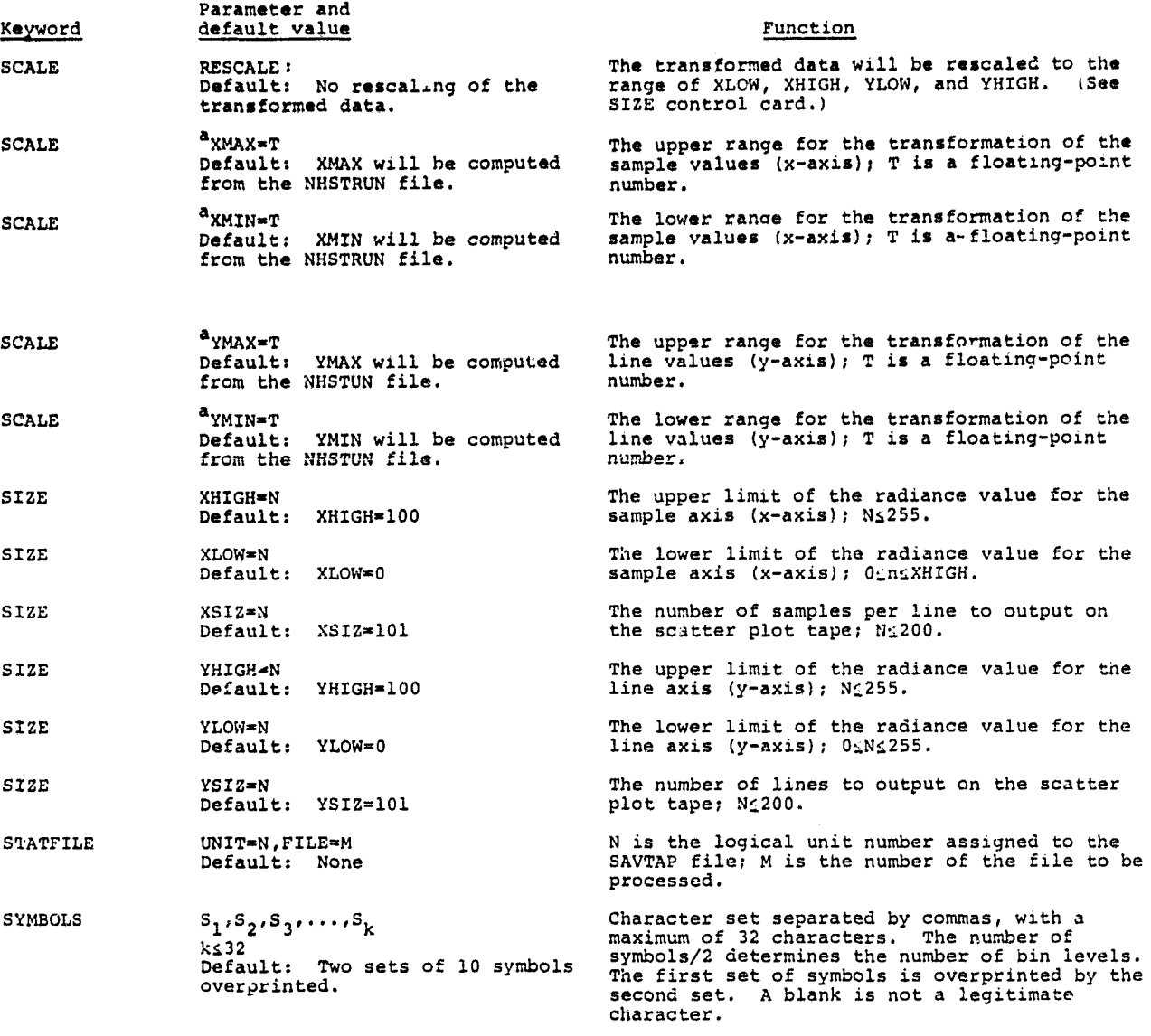

a<sub>If one</sub> of the parameters XMIN, XMAX, YMIN, or YMAX is input, all four parameters must be input.

 $rac{16\sqrt{4}}{73}$ 

### TABLE 16-2.- DIAGNOSTICS FROM SCTRPL

### Message

### Explanation

 $\cdot$   $\cdot$ 

IGNORED.

ERROR ON NDIM HISTOGRAM FILE Check<br>CARD. card.

ERROR ON SCATTER PLOT TAPE Check parameter field of CARD. PLOTAP card.

DATA MUST BE RESCALED BEFORE Transformed data must be MAY BE SELECTED.

NO. OF PLOTTING CHANNELS, NO. Number of channels to be OF B-MATRIX CHANNELS MUST BE transformed, must equal the EQUAL. CHANNELS ARE , number of channels in trans-RESPECTIVELY. **formation matrix.** 

A TOTAL OF POINTS WERE Data may be rescaled to a NOT DISPLAYED ON THE LINE resolution of 100. PRINTER GRAPH. THE POINTS WERE OUT OF RANGE IN EITHER THE X DIRECTION OR Y DIRECTION.

INVALID CONTROL CARD -- Check spelling of keyword.

ERROR ON CHANNELS CARD. Check parameter field of CHANNELS card.

ERROR ON STAT FILE CARD. Check parameter field'of STATFILE card.

Check parameter field of HISFIL

ERROR ON OPTION CARD. Check parameter field of OPTION card.

ERROR ON TAPE SIZE CARD. Check parameter field of SIZE card.

ERROR OV SCALING CARD. Check parameter field of SCALE car2,.

PIXEL FREQUENCY PLOT OPTION rescaled for line printer plot.

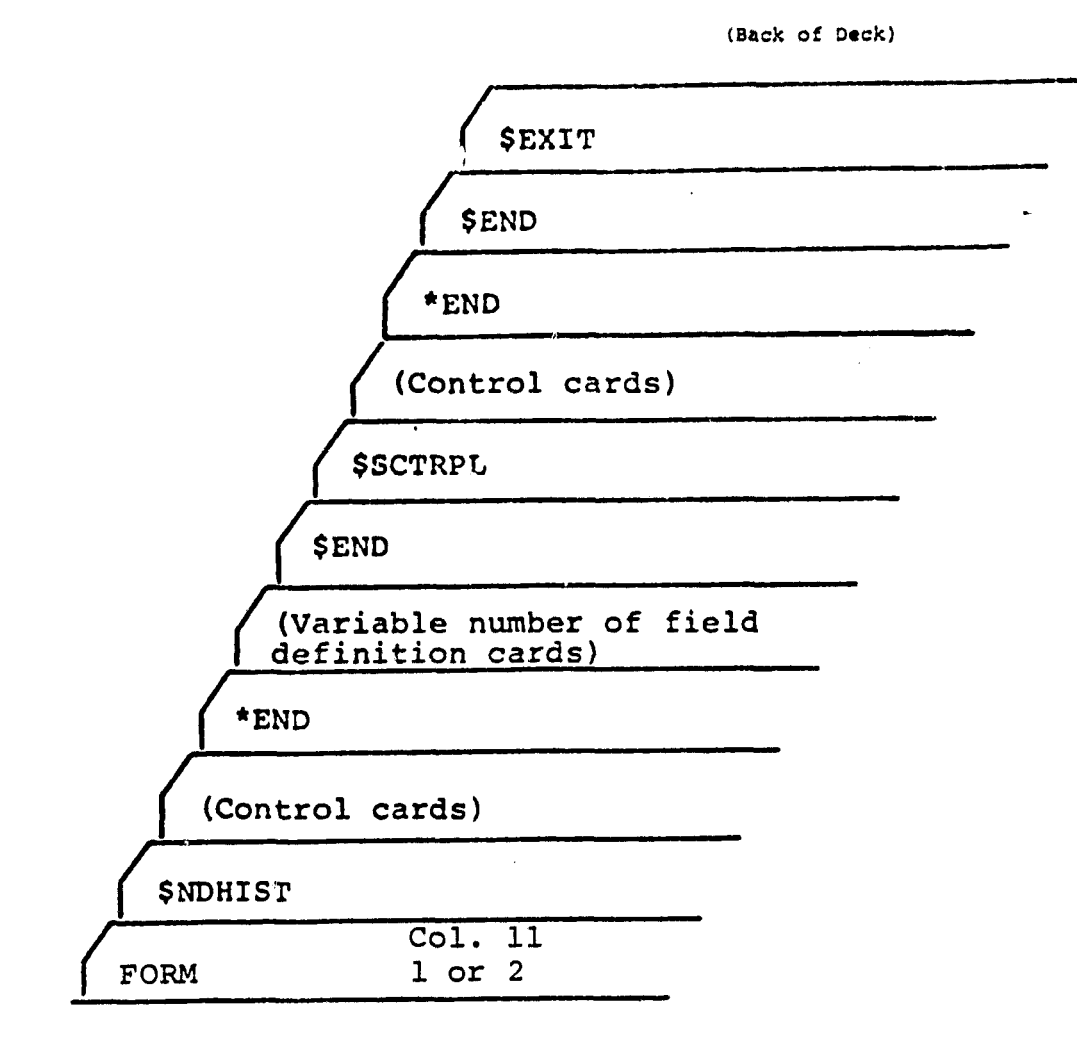

(Front **of Deck)** 

Ъ,

Figure 16-1.- Deck setup for the SCTRPL processor for execution back to back with NDHIST. In remote processing, a card image file is used.

 $\frac{16}{6}$
## 17. DOT DATA PROCESSOR - DOTDATA

### 17.1 DISCUSSION

In Procedure 1, an analyst needs to be able to label certain pixels, otherwise known as dots. These dots are a preselected set of grid points used to initialize clustering, to label clusters, and to perform other functions.

The current version of LACIE Procedure **I** uses a standard grid of 209 dots. They are spread uniformly over the standard **LACIE** image (117 lines of 196 pixels each), in all an 11-by-19 grid, as shown in Table 17-3.

ots may be labeled or not labeled, and labeled dots may be<br>lassified as type 1 or type 2. Unlabeled dots are not given classified as type 1 or type 2. Unlabeled dots are not given<br>a type.

Type 1 dots (labeling dots) are used for labeling clusters (in the **LABEL** processor) **as** well as for initializing the clustering algorithm. Type 2 dots are called bias correction dots; they are used to quantify the bias in classification results so that a correction can be applied.

#### $17.2$ INPUT/OUPUT

There are few complications to the use of this processor. A user must furnish an image tape, as usual. He may select the dots in DOTDATA and label and type them in DOTDATA, or he may select them in DOTDATA and label them and type them in the **LABEL** processor. However, he may not label dots later that have not been at least selected in the DOTDATA processor.

This processor actually produces two files, one of type 1 dots and the other of type 2 dots. As a result, to change the ots and the other of type 2 dots. As a fesuit, to thange the<br>ype of a dot, an analyst must execute this processor again.<br>ote that a dot can be typed even though it lacks a label, but Note that a dot can be typed even though it lacks a label, but<br>in this case a label must be furnished in the LABEL processor.

Control cards applicable to DOTDATA are given in Table 17-1. Diagnostics from DOTDATA are interpreted in Table 17-2. **A**  full discussion of applicable control cards, and of diagnostics ull discussion of applicable control cards, and of diagnostics<br>rom the DOTDATA processor, is given in section 17 of Volume II.

## 17.3 **FIELDS**

An analyst selects dots by field cards. The order of field cards determines the order of the dots in the dot data file, DOTUNT, the mandatory output file for user processing. In general, the analyst will need to know the position of the dots for defining starting vectors in ISOCLS and for labeling/ relabeling the dots in **LABEL.** 

 $1 - 196$ 

**As** shown below, the **type** for each dot is defined by **n** TYPE card, and the label is defined by the CLASSNAME card. If the CLASS-NAME card is omitted, the unlabeled dots must either be labeled by the control card DOTLABEL of the LABEL processor or excluded from the set by the control card EXCLUDE in the LABEL processor.

The following example illustrates a field data set for this processor.

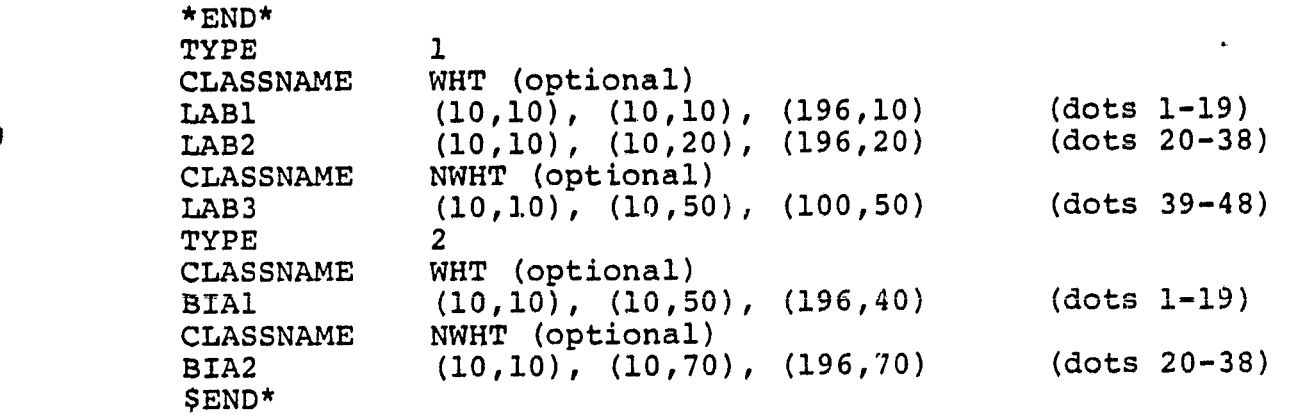

Two files will be written. File 1 will contain 38 wheat dots followed by 10 NONWHT dots, all of which are type 1 dots.

File 2 will contain 19 WHT dots followed by 19 NWHT dots, all of which are type 2 dots.

<sup>1</sup>If the CLASSNAME cards were omitted, file **1** would contain 48 unlabeled type 1 dots. File 2 would contain 19 unlabeled type 2 dots.

In both cases, the reference number for the dots in file 1 defined by LABl field card would be 1 through 19; LAB2 field **card** would be 20 through 38; and LAB3 field card would be 39 through 48. The reference number for the dots in file 2 defined by field card would be 1 through 19; and BIA2 field card would be 20 through 38. Care should be taken that the CLASSNAMES begin in column 11.

In the event the LACIE option is invoked, the field cards are as follows.

There are no TYPE or CLASSNAME card images. Each dot card has the following format (see Table 17-3).

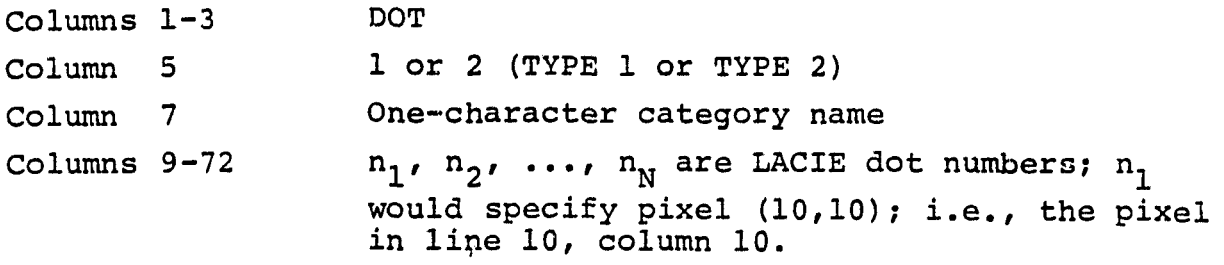

 $7 - 297$ 

# TABLE 17-1.- CONTROL CARDS FOR DOTDATA

# Required cards

į.  $\sim$   $\star$ 

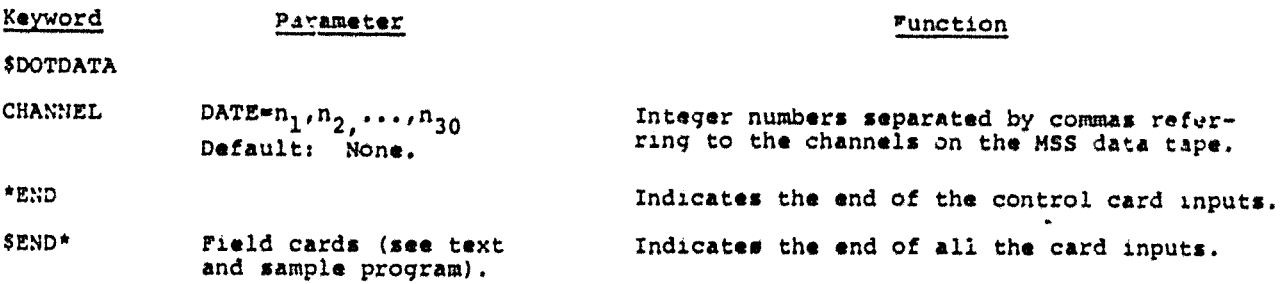

# Optional control cards

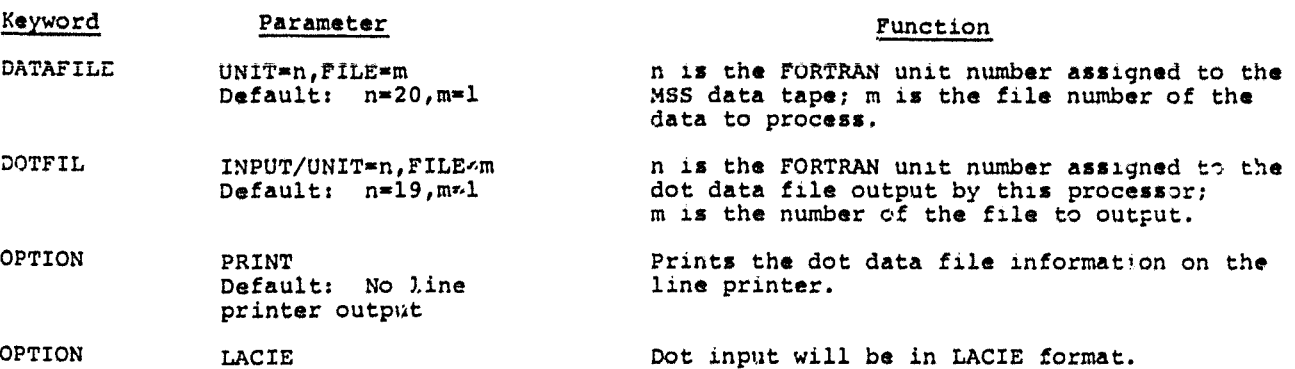

## Ancillary cards

HED1, HED2, DATE, COMMENT (see Table 3-1)

 $\frac{17-3}{98}$ 

A.,

# **TABLE 27-2.- DIAGNOSTICS FROH DOTDATA**

# **Message**

# **Explanation**

 $\overline{a}$ 

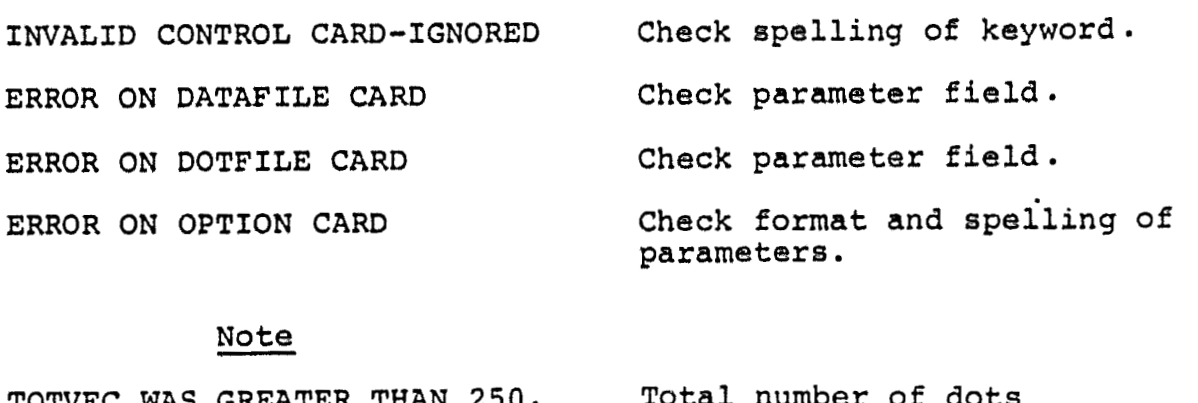

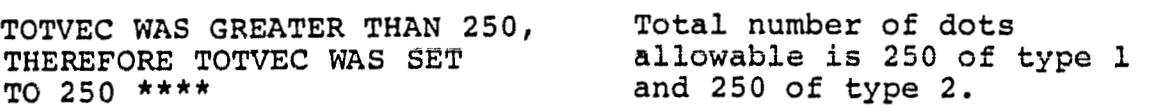

 $\frac{17}{4}$ 

Ť

 $\begin{array}{c} \left( \frac{1}{2} \right) \pm 0.011 \ \mathrm{h} \\ \left( \mathrm{or}^2 \pm \mathrm{or}^2 \mathrm{d} \mathrm{c} \right) \sqrt{\Lambda^2 \mathrm{d} \Omega} \mathrm{Y} \end{array}$ 

|                 |   |                            |   |               |   |                                |                      |                                  |           | ₩                   |           | ო                                                         |           | $\boldsymbol{\sim}$                           |                      |                                       |                |                                              |                  |                                            |           |
|-----------------|---|----------------------------|---|---------------|---|--------------------------------|----------------------|----------------------------------|-----------|---------------------|-----------|-----------------------------------------------------------|-----------|-----------------------------------------------|----------------------|---------------------------------------|----------------|----------------------------------------------|------------------|--------------------------------------------|-----------|
| o<br>щ          | ٠ | ∞<br>ო                     |   | 57            |   | అ<br>$\overline{ }$            |                      | m<br>ō                           |           | ᆏ<br>⊣              |           | m<br>⊣                                                    |           | m<br>ᅿ                                        | ٠                    | 17                                    | ۰              | 190                                          | $\bullet$        | 209                                        |           |
| ∞<br>m          | ۶ | r<br>$\sim$                |   | 56            |   | ഗ<br>r                         | ٠                    | ₩<br><b>O</b>                    |           | ო<br>⊣<br>⊶         | ٠         | $\sim$<br>n<br>m                                          |           | ⊣<br>က<br>ᆏ                                   | ۰                    | 0<br>7<br>гH                          | $\bullet$      | ۵<br>$\tilde{\bm{\infty}}$<br>⊶              | ٠                | $\frac{8}{2}$<br>$\mathbf{\mathsf{N}}$     |           |
| $\mathbf{L}$    |   | ڡ<br>m                     |   | m<br>ທ        |   | ∾<br>r,                        | ۰                    | w<br>Ó                           |           | N<br>H              | ٠         | ↤<br>w<br>⊣                                               | $\bullet$ | 50<br>⊣                                       | ٠                    | σ<br>$\overline{16}$                  | $\bullet$      | 88<br>ī                                      | ٠                | 07<br>$\boldsymbol{\mathsf{\sim}}$         | ٠         |
| ھ<br>Ë          | ٠ | m<br>ო                     |   | ₩<br>m        |   | ო<br>r                         |                      | $\sim$<br>ō                      |           | ↤<br>⊣<br>ᆏ         | ٠         | 0<br>$\bar{ }$<br>⊣                                       |           | O)<br>به<br>٣Í                                | ۰                    | ∞<br>Ö<br>ᆏ                           | ۰              | r<br>$\infty$<br>٣i                          | $\bullet$        | $\frac{6}{\sqrt{2}}$<br>$\mathbf{\hat{c}}$ |           |
| m<br>m          | ٠ | ∾<br>ო                     |   | ო<br>ທ        |   | $\boldsymbol{\mathsf{N}}$<br>r | ٠                    | ᆏ<br>ō                           |           | 0<br>ᆏ<br>⊶         | ٠         | Φ<br>$\mathbf{\tilde{c}}$<br>Н                            | ٠         | $\infty$<br>4                                 | ۰                    | r<br>مآ<br>H                          | $\bullet$      | 6<br>$\infty$<br>Ŧ                           | $\bullet$        | 05<br>$\mathbf{\mathsf{N}}$                |           |
| ₩<br>⊣          |   | ო<br>m                     |   | 52            |   | ⊶<br>r                         | ٠                    | $\circ$<br>Ō                     | ٠         | ᡡ<br>$\circ$<br>⊣   | $\bullet$ | 28<br>⊣                                                   | ٠         | ~<br>₩<br>⊣                                   | $\bullet$            | ڡ<br>O<br>ᆏ                           | ٠              | m<br>$\infty$<br>۳                           | $\bullet$        | 204                                        | ٠         |
| ო<br>Н          |   | N<br>$\sim$                |   | −<br>ഗ        |   | 70                             |                      | $\mathbf{g}$                     |           | 108                 | ٠         | 27<br>⊣                                                   | ٠         | م<br>$\mathbf{1}$                             | ٠                    | m<br>ِ<br>ᆏ                           | ٠              | ₩<br>$\frac{8}{1}$                           | $\pmb{\epsilon}$ | m<br>$\circ$<br>$\mathbf \Omega$           | ٠         |
| رے<br>⊶         | ٠ | mЧ<br>ო                    |   | $\frac{0}{2}$ |   | စီ                             |                      | $\frac{8}{8}$                    | ۰         | 107                 | $\bullet$ | 126                                                       | $\bullet$ | S<br>4<br>$\overline{\phantom{0}}$            | ٠                    | ₩<br>$\circ$<br>ᆋ                     | $\bullet$      | ω<br>$\frac{8}{1}$                           | $\bullet$        | 202                                        | $\bullet$ |
| ᆏ<br>ᅥ          | ٠ | $\overline{3}0$            |   | ᡡ<br>₹        | ۰ | $\frac{8}{6}$                  | ٠                    | 87                               | ٠         | $\overline{0}$<br>H | $\bullet$ | m<br>$\overline{12}$                                      | ٠         | 44<br>$\mathbf -$                             | ٠                    | Μ<br>$\circ$<br>H                     | $\bullet$      | $\sim$<br>$\tilde{\boldsymbol{\infty}}$<br>⊣ | $\bullet$        | 201                                        | ٠         |
| $\overline{10}$ | ٠ | o,<br>$\sim$               |   | $\frac{8}{4}$ | ٠ | 57                             | ٠                    | $\frac{6}{6}$                    | $\bullet$ | 0 <sub>5</sub>      | ¢         | ◅<br>$\mathbf{N}$<br>ᆏ                                    | ٠         | m<br>4<br>⊣                                   | ۰                    | $\mathbf{\hat{c}}$<br>$\bullet$<br>-4 | $\bullet$      | ⊣<br>$\infty$<br>٣Ť                          | ٠                | 200                                        | ٠         |
| o               |   | 28                         |   | ŗ.<br>÷       |   | ص<br>ق                         | ٠                    | m<br>$\infty$                    | $\bullet$ | $\overline{0}$      | $\bullet$ | 123                                                       | ٠         | 142                                           | ٠                    | 161                                   | $\bullet$      | 08<br>H                                      | $\bullet$        | ō<br>G<br>ᆏ                                | ۰         |
| ∞               |   | 27                         |   | ڡ<br>÷        | ٠ | m<br>Ó                         | ٠                    | $\overline{84}$                  | ٠         | ო<br>$\Xi$          | $\bullet$ | 122                                                       | $\bullet$ | ᆏ<br>$\overline{1}$                           | $\bullet$            | 0<br>16                               | $\bullet$      | െ<br>7<br>÷,                                 | $\bullet$        | 198                                        |           |
| r               |   | 26                         | ٠ | ഗ<br>÷        | ۰ | $\frac{4}{5}$                  | ۰                    | S<br>$\infty$                    |           | $\overline{0}$<br>H | ٠         | 121                                                       | $\bullet$ | $\frac{1}{4}$<br>$\blacksquare$               | $\bullet$            | c<br>m<br>Ħ                           | $\bullet$      | ∞<br><b>17</b>                               | $\bullet$        | r<br>ō۱<br>⊣                               |           |
| ڡ               |   | m<br>$\mathbf{\Omega}$     |   | ₹<br>ᢦ        |   | 63                             | ٠                    | $\mathbf{\tilde{c}}$<br>$\infty$ |           | −<br>$\overline{a}$ | ٠         | $\overline{20}$<br>⊣                                      | $\bullet$ | σ١<br>$\overline{ }$<br>$\mathbf{\mathbf{H}}$ | ٠                    | 58<br>ᆏ                               | ٠              | r<br>Γİ                                      | $\bullet$        | ڡ<br>19                                    |           |
| m               |   | ₩<br>$\mathbf{\sim}$       |   | m<br>¢        |   | 29                             |                      | $\overline{a}$                   |           | 100                 | $\bullet$ | ە<br>$\bar{\mathbf{r}}$<br>$\mathbf{\mathbf{\mathsf{H}}}$ | ٠         | 138                                           | ٠                    | r<br>in<br>ᆏ                          | $\bullet$      | ڡ<br>17                                      | ٠                | m<br>G<br>⊣                                |           |
| ↽               |   | ო<br>$\mathbf{\mathsf{u}}$ |   | N<br>₩        |   | o                              |                      | 0<br>$\infty$                    |           | ᡡ<br>G              |           | တ<br>٣Ĥ<br>$\blacksquare$                                 |           | 37<br>H                                       |                      | G<br>5<br>Н                           | ٠              | m<br>冖<br>H                                  |                  | ₩<br>Ò<br>Н                                |           |
| ო               |   | 22                         |   |               |   | $\mathbf{60}$                  | $\ddot{\phantom{1}}$ | 79                               | $\bullet$ | $\overline{9}$      | $\bullet$ | 117                                                       | $\bullet$ | 136                                           | $\bullet$            | 155                                   | $\blacksquare$ | 174                                          | $\bullet$        | 193                                        | ٠         |
|                 |   | $\mathbf{z}$               |   | $\mathbf{q}$  |   | 59                             | $\bullet$            | 78                               |           | 97                  | $\bullet$ | 116                                                       | $\bullet$ | 135                                           | $\ddot{\phantom{1}}$ | 154                                   | $\blacksquare$ | 173                                          | $\bullet$        | 192                                        | $\bullet$ |
| −               |   | $\overline{20}$            |   | 39            |   | 58                             | $\bullet$            | 77                               |           | 96                  |           | 115                                                       | $\bullet$ | 134                                           | $\bullet$            | 153                                   | $\blacksquare$ | 172                                          | $\cdot$          | 191                                        |           |

TABLE 17-3. - DOTS IN LACIE PROCEDURE 1

 $27 - 5$ 

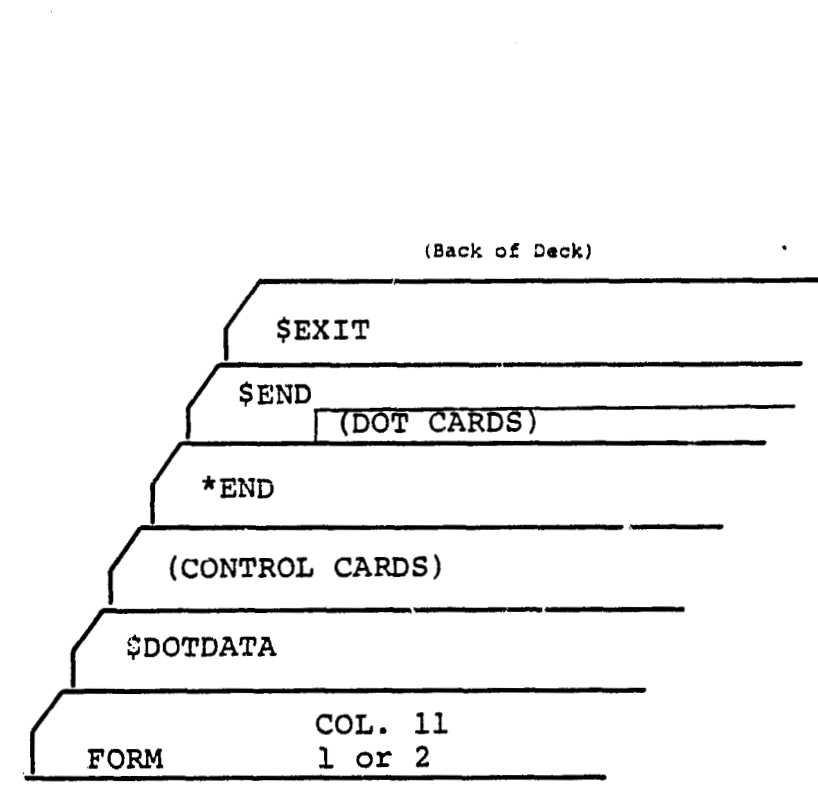

(Front of Deck)

Figure 17-1.- Deck setup for the DOTDATA processor for independent execution.

 $77/6$ 

#### 18. LABEL PROCESSOR - LABEL

### 18.1 DISCUSSION

This processor allows the analyst to automatically label clusters produced by ISOCLS, using the k-nearest-neighbor procedure or the all-of-a-kind procedure.

This processor also allows the analyst to relabel dots in the DOTUNT file and relabel clusters on SAVTAP. He or she may also produce a map and list the new dotfile and statistics on the line printer.

#### 18.2 LABELING PROCEDURES

The k-nearest-neighbor procedure polls the k labeling (type 1) dots that are closest in L1 or L2 distance to the cluster mean. The label of the majority of the k dots is chosen as the label of the cluster. For example if k is 5 and three of the five closest dots are labeled **W,** then the cluster is also labeled W. If a tie occurs, then **K** - 1 closest dots are considered.

For the all-of-a-kind procedure, all of the labeling dots of the aff of a kind procedure, all of the fubering does<br>ithin a cluster are polled. If all the dots are of one category, the cluster labels that category. If the cluster contains dots for more than one category, the label with the majority of the dots labels the cluster. If there are no labeling dots within a cluster, the labeling defaults to the k-nearest-neighbor procedure.

#### $18.3$ INPUT/OUTPUT

If (1) the all-of-a-kind procedure is selected, (2) if a conditional or mixed cluster map is output, or **(3)** if a DISPLAY interface tape is output, a MAPUNT file must be input, and *a*  field card defining the area of the unconditional cluster map (input MAPUNT) must also be input. The vertices must reflect the sample number and line number of the MSS data tape used to create the unconditional cluster map. That is, the field card must be identical to the field card input to ISOCLS.

If (1) the all-of-a-kind procedure is not to be executed, (2) if a MAPUNT file not output, or **(3)** if a MAPTAP is not output, a field card is not required.

 $\frac{18}{10}$ 

Example of the data set:

- MAPUNT file is being input \*END<br>FIELD  $(1,1)$ ,  $(1,1)$ ,  $(196,117)$ ,  $(1,117)$ \$END
- MAPUNT file is not being input \*END \$END

Control cards used by the LABEL processor are listed in Table 18-1.

The following files, mostly on disk, may be produced by this processor.

- Labeled statistics file (SAVTAP), using the k-nearestneighbor procedure (see section 4.1 of User Documentation EOD-LARSYS for format of file)
- Labeled statistics file (SAVTAP), specified by control card.
- Relabeled dot data file (DOTUNT), specified by control card.
- A conditional cluster map (see section 5.1 of User Documentation EOD-LARSYS for format of file)
- A mixed cluster map.
- An unconditional cluster map in the format acceptable by the DISPLAY processor (see appendix C of Volume 11.)
- In addition the following can be output on the line printer:
- Summary of selected options
- Table of  $L_1$  or  $L_2$  distances from cluster means to dots.
- Summary of the labeling dots within a cluster for the allof -a-kind procedure
- Summary of the labeling dots for the k-nearest-dots to a cluster for the k-nearest-neighbor procedure
- Spatial and spectral information of relabeled DOTFIL.
- Means and covariances of labeled or relabeled statistics.

Optionally, a conditional cluster map may be output. **A** cluster is tagged as conditional if the distance between the nearest identically labeled labeling dot and mean of the cluster is greater than the analyst input threshold value t.

 $\frac{18}{2}$ 

Optionally, a mixed clusker map may be output. A cluster is tagged as mixad if the labeling dots within a cluster are of more than one category.

Optionally, an unconditional clusser hap may be output in the format acceptable to the DISPLAY was assor. Information used in the thresholding procedure in **DIS.;..** is dummied. If thresholding of the clustered data is desired, it can be performed by exercising the conditional map option in this processor.

Diagnostics given by the LABEL processor are listed in Table 18-2. For a full discussion of control cards and diagnostics, **see** Section 18 of Volume 11.

## 18.4. SAMPLE **RUN**

Figure 18-1 shows the job setup for a run of LABEL back to back with DOTDATA and ISOCLS.

Section 20 illustrates an application of EOD-LARSYS which includes the use of the LABEL processor.

 $\frac{18-5}{10}$ 

# **TABLE 18-1.7 CONTROL CARDS FOR LABEL**

# Required cards

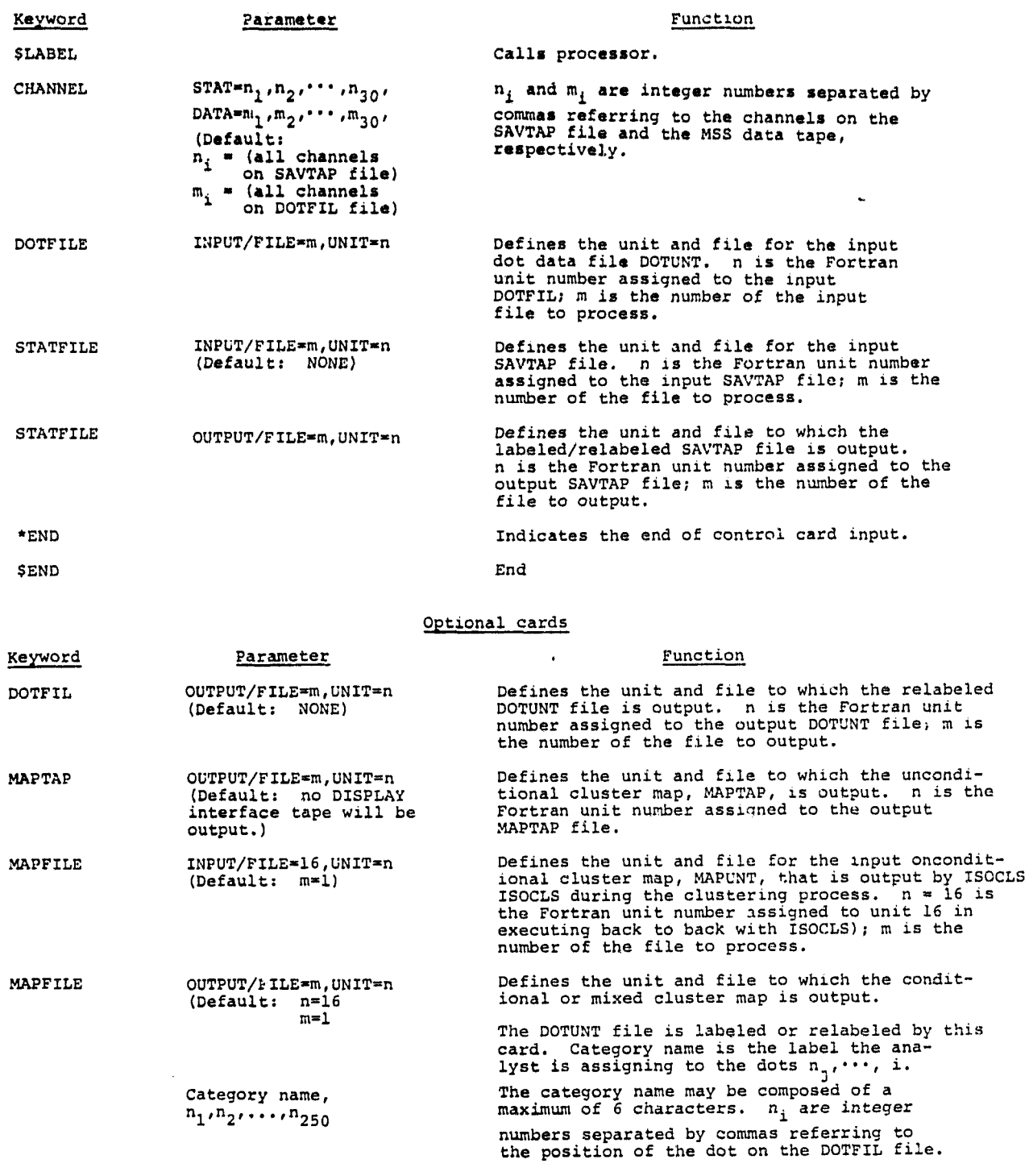

 $\frac{18}{4}$ 

# TABLE 18-1.- Concluded

 $\mathbf{A}$ 

 $\begin{array}{c} \begin{array}{c} \begin{array}{c} \begin{array}{c} \end{array} \end{array} \end{array} \end{array} \end{array}$ 

 $\overline{\phantom{a}}$ 

# $\overbrace{\left(\boldsymbol{q}^{\mathcal{N}}\boldsymbol{P}_{\!\!R}\boldsymbol{u}\boldsymbol{q}^{\mathcal{N}}_{\mathcal{N}}\boldsymbol{Q}^{\mathcal{N}}_{\mathcal{N}}\boldsymbol{\Lambda}\boldsymbol{L}\boldsymbol{I}\boldsymbol{\Gamma}\boldsymbol{\Upsilon}\right)}^{(N,M)}$

**Program contract comments** 

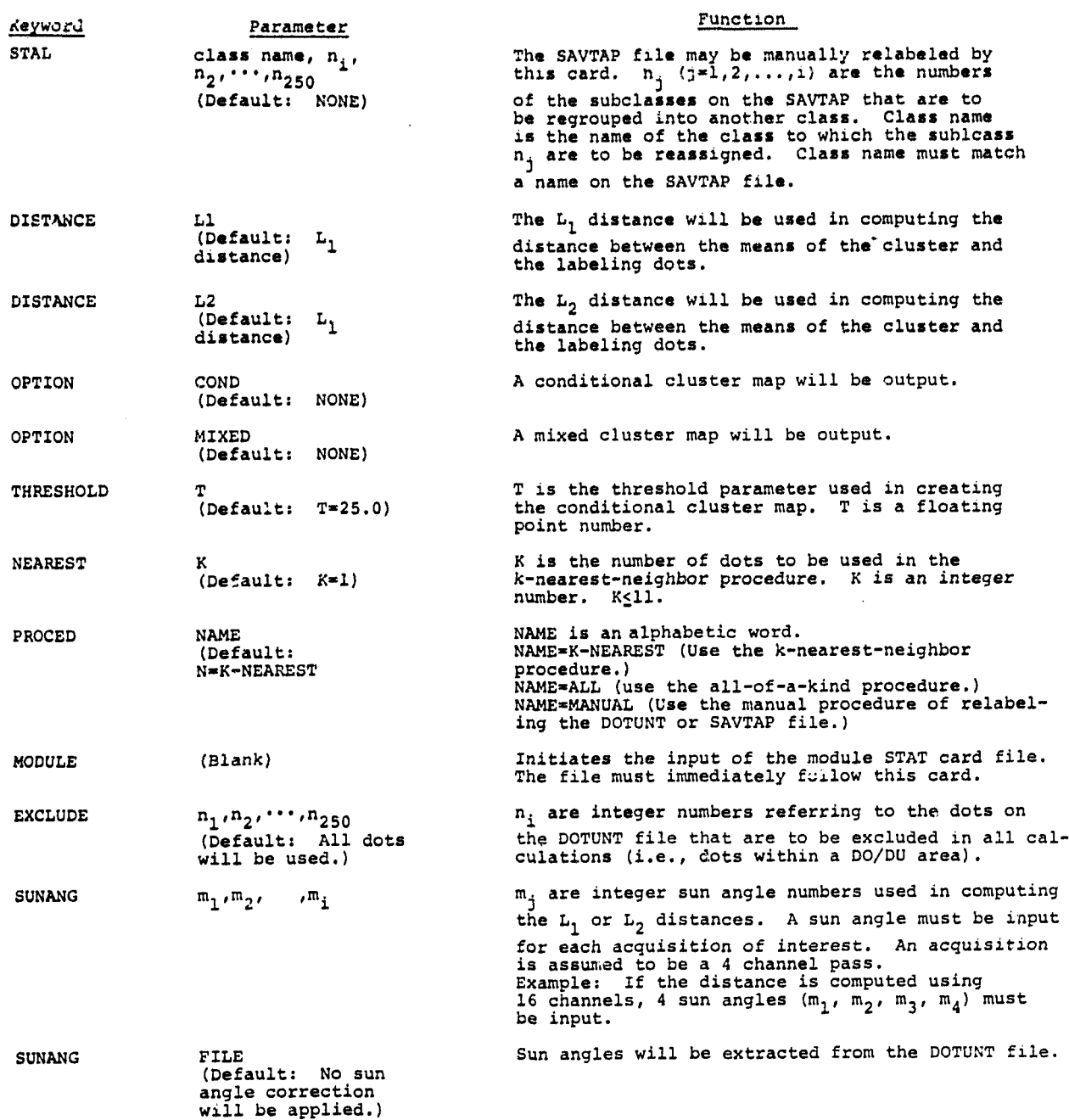

# Ancillary cards

HED1, HED2, DATE, COMMENT (see Table **3-1)** 

 $\cdot$ 

 $rac{185}{106}$ 

TABLE 18-2. - DIAGNOSTICS FROM LABEI.

file.

# Message Explanation

CATEGORIES HAVE NOT BEEN Control card missing from input<br>
DEFINED file.

ERROR IN INPUT OF CLASS NAMES. Self-explanatory. NAMES ON STAT FILE ARE: . NAMES INPUT ARE: - . k

NO OF STAT CHANNEL AND Self-explanatory. DOTDATA CHANNELS MUST BE EQUAL

A LABELING PROCEDURE MAY NOT Self-explanatory. BE CHOSEN WHEN UPDATING THE DOTNUT OR SAVTAP FILES

USER HAS NOT INPUT ONE OF Control cards missing. THE REQUIRED FILES: SAVTAP MAPUNT OR DOTUNT

NOT ENOUGH CORE DISK SPACE Revise data parameters. TO STORE ---

ERROR ON --- CARD Check spelling, format, and parameters.

# $\langle \mathcal{O} \rangle^2$  (NAL PAGE IS OF POOR QUALITY

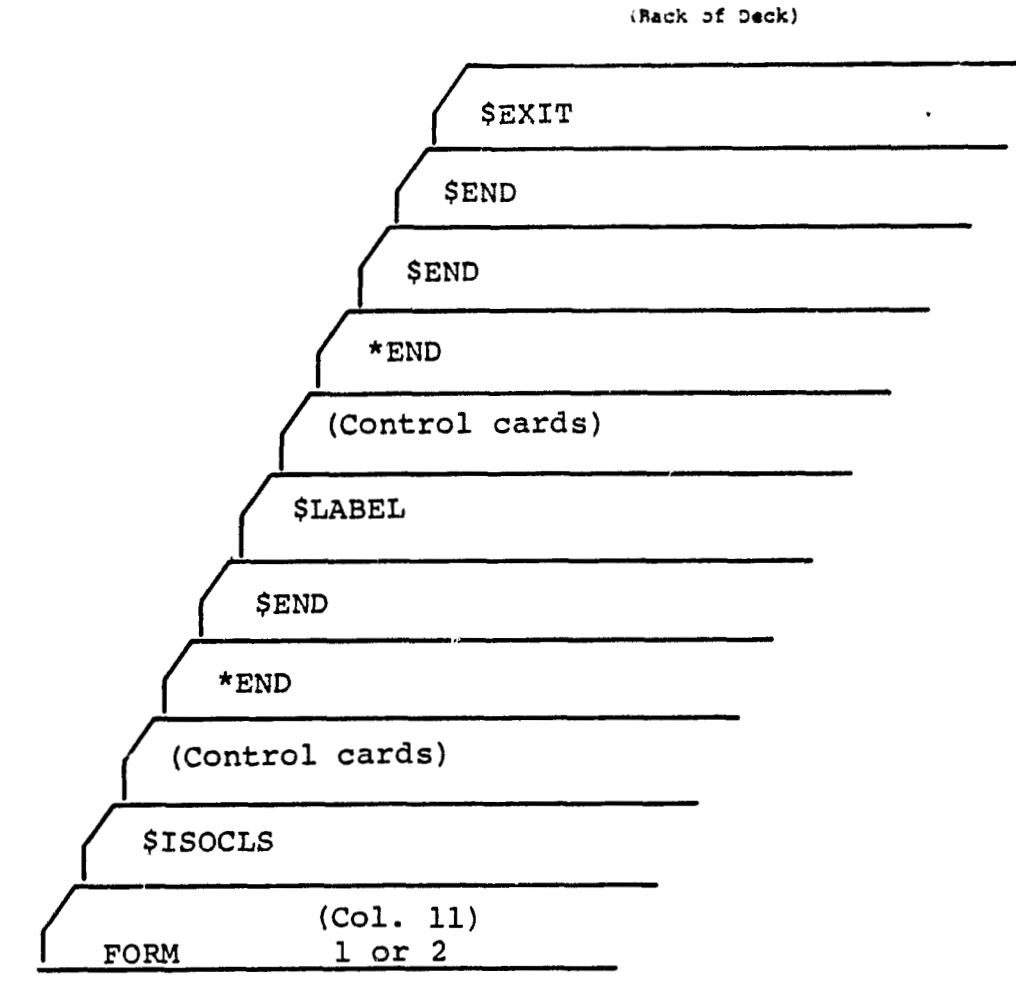

(Front of Deck)

 $\mathbf{r}$ 

Figure 18-1. - Deck setup for the<br>LABEL processor for execution back to back with ISOCLS.

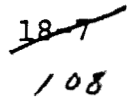

## 19. APPLICABLE DOCUMENTS

#### GENERAL

The following documents constitute parts of the documentation developed in relation to the EOD-LARSYS.

- User Documentation, EOD-LARSYS. Earth Observations Division Version of the Laboratory for Applications of Remote Sensing System, LEC-3984, Revision 4, July 1977.
- "As-Built" Design Specification for EOD-LARSYS Procedure 1, LEC-11293, October 1977.
- TIRF 77-0054, EOD-LARSYS P1 Follow-on: Best K of N passes.
- TRF 77-0057.
- Technical Memorandum. Project Development Plan for the EODl-LARSYS Conversion, LEC-11203, August 1977.
- Technical Memorandum. Acceptance Test Plan for the EOD-LARSYS Conversion, LEC-11748, January 1978.
- $\bullet$  FIRF 77-0070, "As-Built" Design Specification for LACIE Formatted Dot Cards in EOD-LARSYS.
- As Built Document for the EOD-LARSYS system. IBM 370/148 version, Volume 11.
- As-Built Document for the EOD-LARSYS system. IBM 370/148 version, Volume 111.
- As-Built Document for the EOD-LARSYS system. IBM 370/148 version, Volume IV, program listing.

GE STAL PAGE IS OF FREE GALEY

 $119$ 

# **20. APPLICATIONS OF THE EOD-LARSYS**

 $\ddot{\phantom{a}}$ 

\*

**The following is a Procedure 1 execution, which should be a useful model in setting up control cards.** 

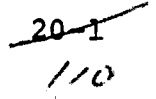

数は特徴的な状態は、そのようなのでは、このようなことは、このようなことはないのは、このようなことをしているのかで、スペースのことをしているのかないのかのことをしているのですから、このものは、このものかないのかのかないのかのですか。そのことは、このようなものである。このようなものかもありませんかなかのかないのかである。このようなことは、このようなことは、このようなことは、このようなことは、このようなことは、このようなことは、このようなこ

K. HANEH<br>HATEOU

(7/25/7m |H:4a:tsg<br>7/7n<br>40/4 **USER 1944<br>USERIJ**<br>SPOUL FILE MAME TYPE<br>CPEATION BATE<br>SPOUL FILE ID<br>MECOMO COMMI

 $\bullet$  $\ddot{\phantom{0}}$ 

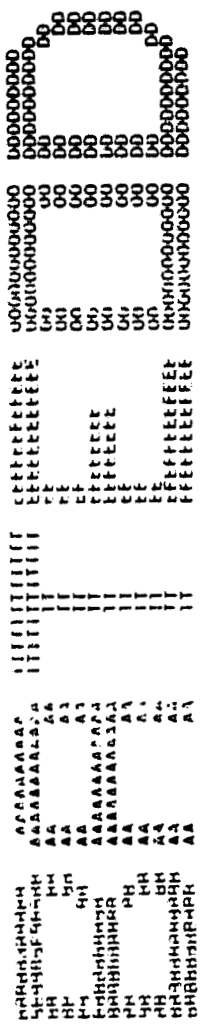

**CONTRACTOR 1999** 

> HEEEL AWAR<br>Life<br>Life<br>Lifet K<br>Lifet K  $\begin{bmatrix} 1 & 1 & 1 \\ 1 & 1 & 1 \\ 1 & 1 & 1 \\ 1 & 1 & 1 \\ 1 & 1 & 1 \\ 1 & 1 & 1 \\ 1 & 1 & 1 \\ 1 & 1 & 1 \\ 1 & 1 & 1 \\ 1 & 1 & 1 \\ 1 & 1 & 1 \\ 1 & 1 & 1 \\ 1 & 1 & 1 \\ 1 & 1 & 1 \\ 1 & 1 & 1 \\ 1 & 1 & 1 \\ 1 & 1 & 1 \\ 1 & 1 & 1 \\ 1 & 1 & 1 \\ 1 & 1 & 1 \\ 1 & 1 & 1 \\ 1 & 1 & 1 \\ 1 & 1 & 1 \\ 1 & 1 &$  $\vdots$

> > $\frac{\kappa}{\kappa} \frac{\kappa}{\kappa} \frac{\kappa}{\kappa}$

 $\ddot{\phantom{1}}$ 

ORIGINAL PAGE IS

OUTGITS MA PAGE IS

# $\frac{1}{2}$

 $\ddot{\phantom{a}}$ 

 $\frac{20 - 3}{1/3}$ 

PLEASE LE ANVISED OF IMP CHANGE IN CLASSIFY<br>MAPTAP FILE ANN ONIT NUMBER WORK AS

AN JISPLAT FRUCESSIN CANDS FIRST ONES AFTER PROCESSON CAND

 $\ddot{\phantom{0}}$  $\frac{1}{\sqrt{2}}$ 

 $\ddot{\phantom{1}}$ 

 $\hat{\mathcal{A}}$ 

 $\ddot{\phantom{a}}$ 

 $\frac{1}{2}$ 

 $\ddot{\phantom{0}}$ 

TELLER SHOW SPACE CENTER

AftertisaTA

 $\ddot{\phantom{0}}$ 

 $\ddot{\phantom{1}}$ 

INFUIT SUMMARY

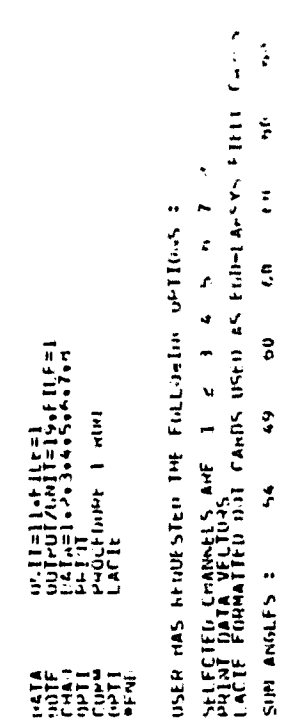

 $\frac{1}{\sqrt{2}}$ 

 $\ddot{\tilde{z}}$ 

THAT TRAC DATA TAFF INFORMATION<br>FORMAT CHANNELS/LITH HIMPLY-MAL<br>NO. OF CHANNELS/LITH 1996<br>FIRST STARL GEFFIRACE PT

 $\ddot{\phantom{0}}$ 

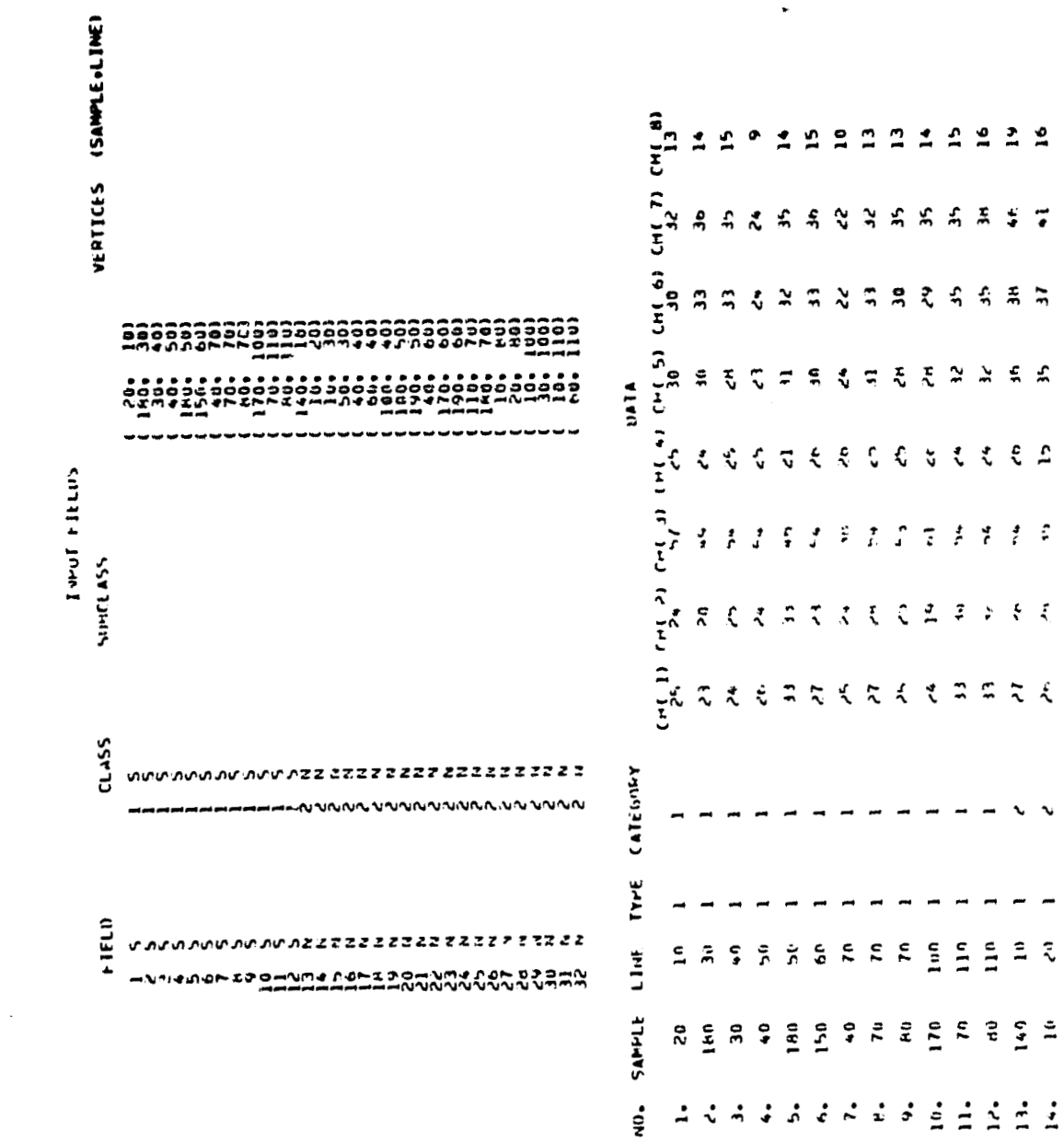

÷,

 $\blacktriangle$ 

 $\ddot{\phantom{0}}$ 

LTH U & A, JUM-SUN SPACE CENTER

PROCEDUPE 1 HUM

 $20 - 5$ 

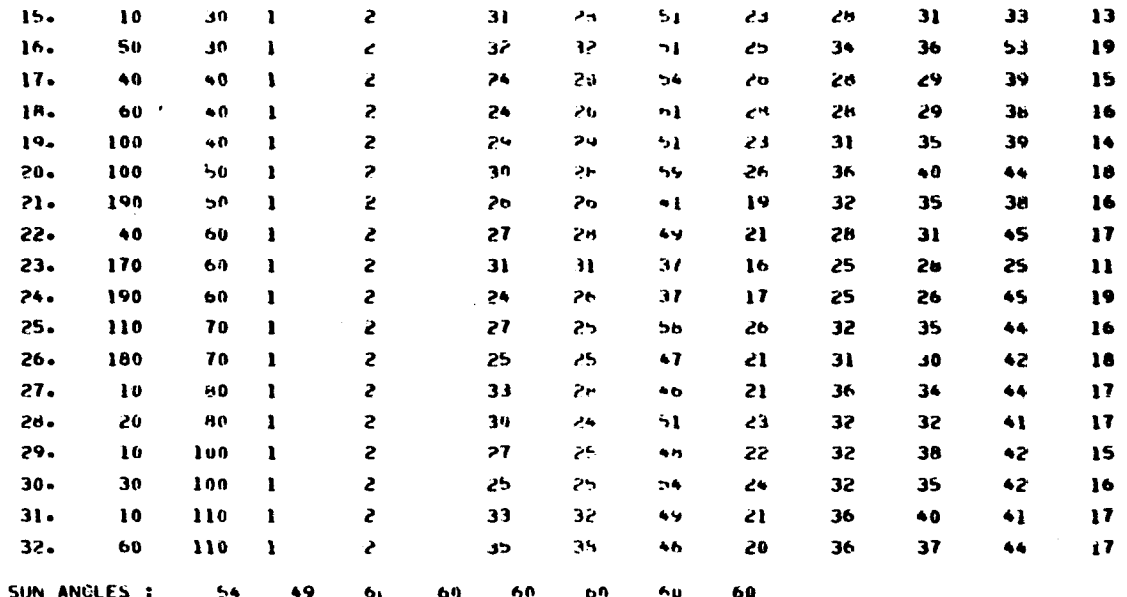

INPUT IMAGE DATA TAME INFORMATION

**FORMAT (MANNELS )**<br>NO. OF FIXELS/LINE<br>FIRST SCAN LINE NO.<br>FIRST PIKEL RFFEPENCE PT<br>FIRST PIKEL RFFEPENCE PT UNIVERSAL<br>A<br>IYE<br>T

**URIGINAL PAGE IS<br>OF POOR QUALITY** 

2966

 $\widetilde{G}$ 

 $\mathbf{I}$ 

 $\mathbf{r}$ 

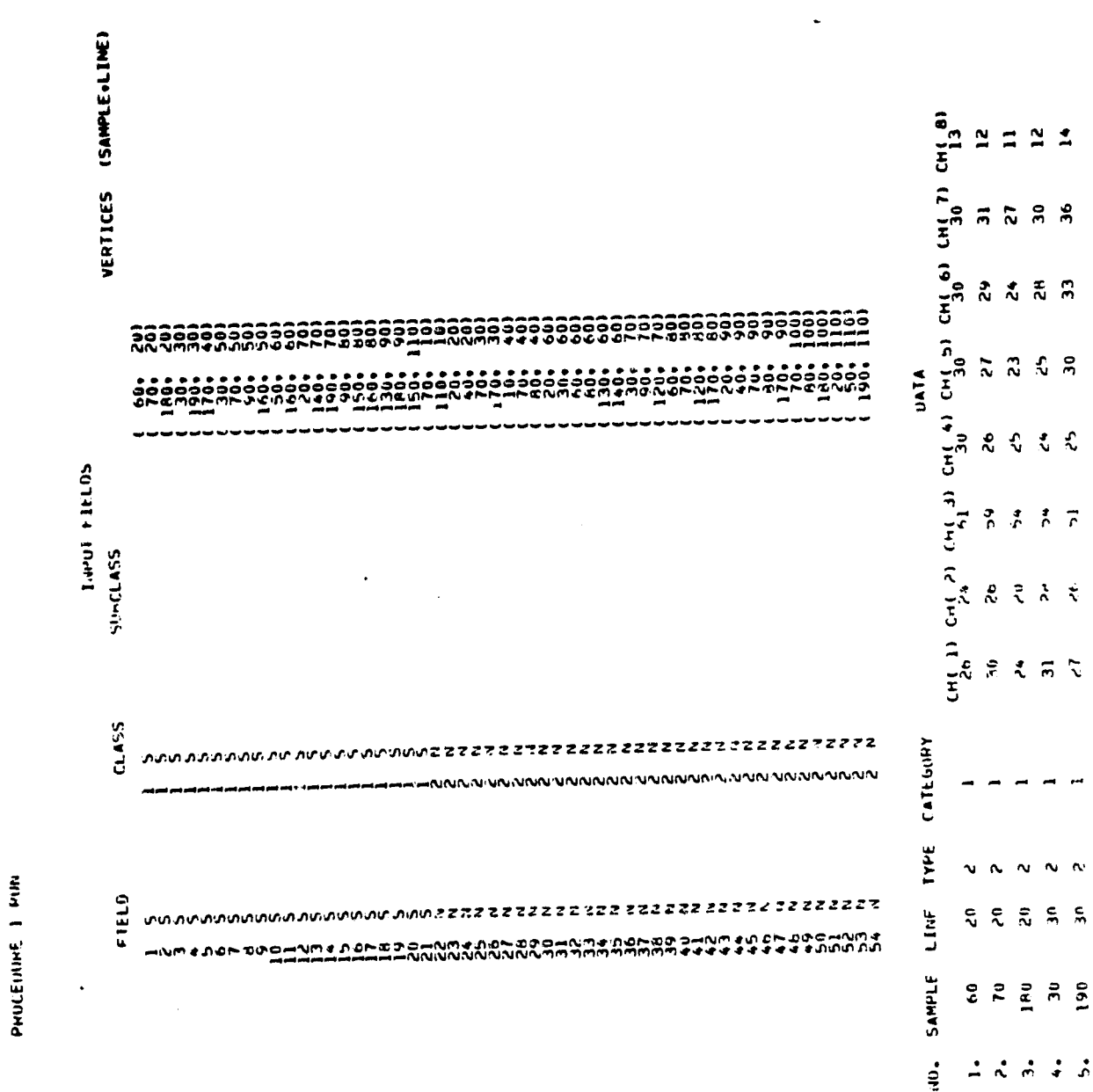

THE MAPAGE IS OF PAGE IS

LYNING No JUMUSON SPACE CENTER

 $20 116$ 

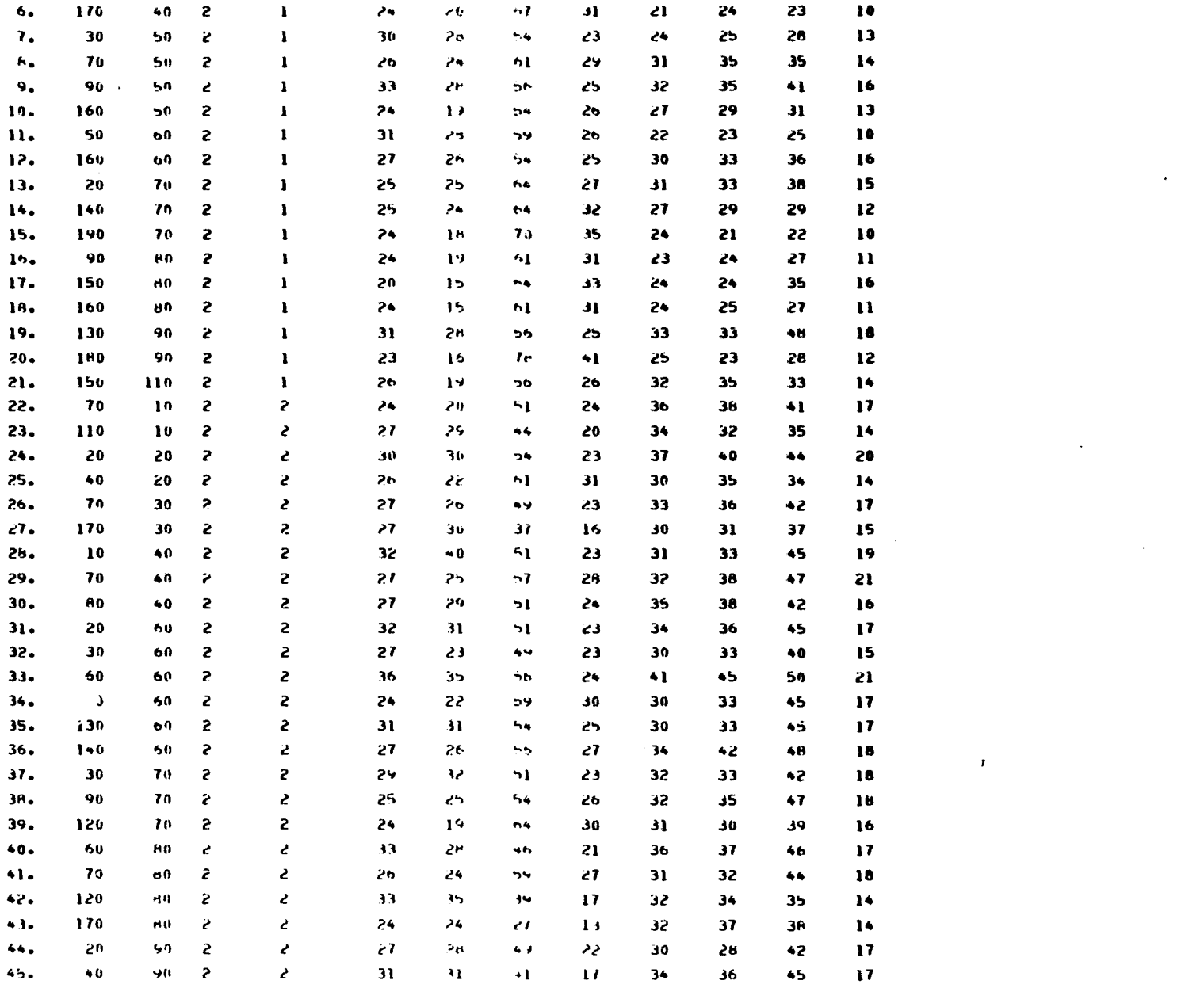

 $\label{eq:2.1} \mathcal{L}(\mathcal{L}^{\text{max}}_{\mathcal{L}}(\mathcal{L}^{\text{max}}_{\mathcal{L}}(\mathcal{L}^{\text{max}}_{\mathcal{L}}(\mathcal{L}^{\text{max}}_{\mathcal{L}^{\text{max}}_{\mathcal{L}}(\mathcal{L}^{\text{max}}_{\mathcal{L}^{\text{max}}_{\mathcal{L}^{\text{max}}_{\mathcal{L}^{\text{max}}_{\mathcal{L}^{\text{max}}_{\mathcal{L}^{\text{max}}_{\mathcal{L}^{\text{max}}_{\mathcal{L}^{\text{max}}_{\mathcal{L}^{\text{max}}$ 

 $\frac{1}{2} \left( \frac{1}{2} \right)$ 

 $\frac{1}{2}$  .

 $\mathcal{L}^{\text{max}}_{\text{max}}$  and  $\mathcal{L}^{\text{max}}_{\text{max}}$ 

 $\mathcal{L}^{\text{max}}_{\text{max}}$  and  $\mathcal{L}^{\text{max}}_{\text{max}}$  and  $\mathcal{L}^{\text{max}}_{\text{max}}$ 

 $\mathcal{L}^{\text{max}}_{\text{max}}$ 

 $\bullet$ 

 $\frac{36-8}{1.7}$ 

1/6

 $\sim$ 

 $\bullet$ 

 $\sim$   $\bullet$ 

 $\langle \bullet \rangle$ 

46.

PLEASE BE ADVISED OF THE CHANGE TO CLASSIEY

 $\mathbf{z}$ 

AND DISPLAY PHOCESSOR CARD IMAGES<br>ORDINARY CUNTROL CARDS FIRST ONES AFTER PROCESSOR CARD

 $\sim$ 

 $\mathbf{17}$ 

39

34

 $\alpha$ 

 $\bullet$ 

 $\bullet$ 

 $\Delta \sim 1$ 

 $\sim$ 

 $\sim$ 

 $\sim 100$ 

 $\label{eq:2.1} \frac{1}{\sqrt{2}}\int_{\mathbb{R}^3}\frac{1}{\sqrt{2}}\left(\frac{1}{\sqrt{2}}\right)^2\left(\frac{1}{\sqrt{2}}\right)^2\left(\frac{1}{\sqrt{2}}\right)^2\left(\frac{1}{\sqrt{2}}\right)^2\left(\frac{1}{\sqrt{2}}\right)^2\left(\frac{1}{\sqrt{2}}\right)^2.$ 

 $\mathcal{A}(\mathcal{A})$  and  $\mathcal{A}(\mathcal{A})$  are  $\mathcal{A}(\mathcal{A})$  . Then, if  $\mathcal{A}(\mathcal{A})$ 

 $\mathbf{r}$ 

 $\sim 10^7$ 

 $\mathcal{L}_{\text{max}}$  and  $\mathcal{L}_{\text{max}}$ 

 $\mathcal{A}$ 

 $\bullet$ 

TIME FOR DUTDATA 0.215 MINUTES

 $90<sub>2</sub>$ 

70

一つ サンタ カニート

**Comment** 

 $\mathbf{A}$ 

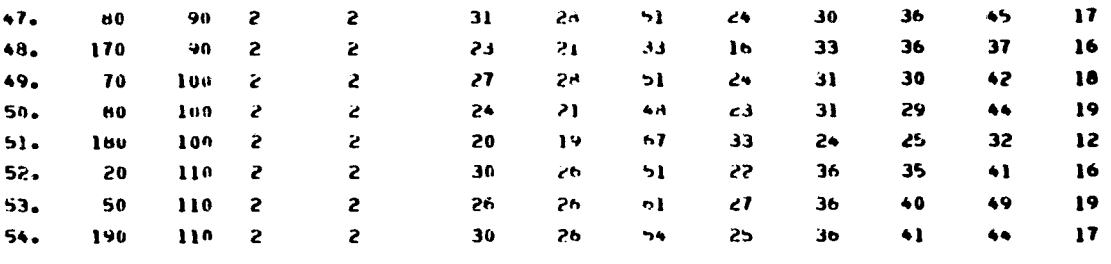

 $31$ 

 $71$ 

24

 $31$ 

 $\mathcal{O}(\mathcal{A})$ 

LTINUM N. JUMNSON SPACE CENTER

PHOCEUUHE 1 HUN

**ST20S15** 

**THANG TIMMI** 

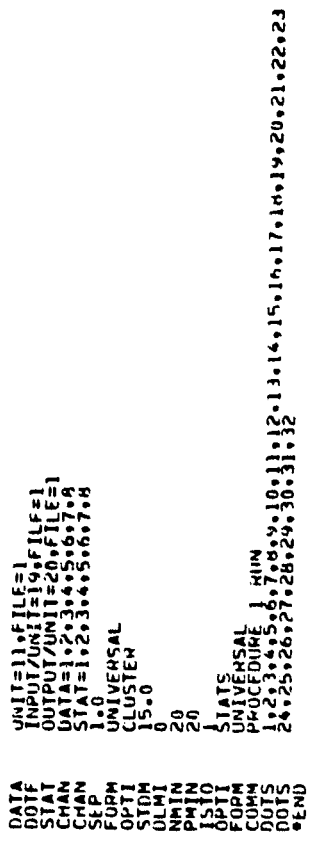

 $\ddot{\phantom{1}}$ 

YOU HAVE SELECTED THE FOLLOWING PARAMETER VALUES AND VITIONS

 $\frac{20-10}{1/9}$ 

1 CLASSIES) MAVE HEEN CLUSTENED SEP = 1.000<br>WAITE A CLUSTER MAP OUTPUT TAPE IN UNIVERSAL FORMAT I ITERATION(S)<br>M OF MANA PIXELS PEP CLUSTER<br>N SAP PURP VERY<br>N SAP PURP VERY TEPATEMATION(S) INPUT IRAGE DATA TAPE INFORMATION  $\ddot{\phantom{a}}$ STUP AFTFH<br>PRINT A CLUSTER SUMMARY CREAT<br>RECORD A CLUSTER MAP FUERY<br>PRINT A CLUSTER MAP FUERY<br>PRINT A CLUSTER MAP FUERY<br>THE STATISTICS AT THE SO CLUSTER<br>CLUNULES ANGLE 11 213 4 51<br>DETOMARE 15,000<br>PRINT 2001 ANGLE FUERY CAM

FORMAT CHANNELS<br>NO. OF PHANNELS<br>FIPST SCALELINE<br>FIPST SCALE HEFLENCE PT<br>FIPST PIREL HEFLHENCE PT

UNIVERSAL

 $\sum_{i=1}^{n}$ 

DESIGNATED OTHER OR UNIDENTIFIAMLE FIELDS THEUT

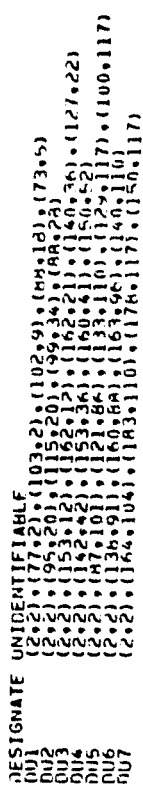

ORIGINAL PAGE IS<br>OF POOR QUALITY

LYNUU MA JUMSON SPACE CENTER<br>HUIDI ONN TEXAS

 $\hat{\boldsymbol{\beta}}$ 

PROCEOURE 1 RUN

l,

FIELDS TO HE CLUSTERED FOR CLASS WHEA

 $2.117$ 21 (196+ 117) ( VENICES (SAMPLE+LIME)<br>2) (196, 2) (196, 117) (  $\ddot{\ddot{\mathbf{v}}}$  $\ddot{\phantom{0}}$ SAMPLE LING.<br>INC. INC.<br>2  $\hat{\mathbf{N}}$ FIELD NAME<br>SEGM l.

703 DO/DU CLUSTEN POP FON THIS CLASS

 $\overline{a}$ 

 $\Rightarrow$ 

 $\begin{array}{ll} \text{ORR} (A\text{N.M. PAGE})\text{R} \\ \text{OP\_POOR\_QUMLITY} \end{array}$ 

-

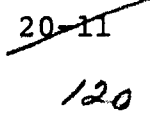

LT WUN D. JUMSON SPACE CENTER

 $\ddot{\phantom{0}}$ 

PROCENURE 1 HUN

FINAL CLUSTER SUMMARY FUP CLASS WHEA

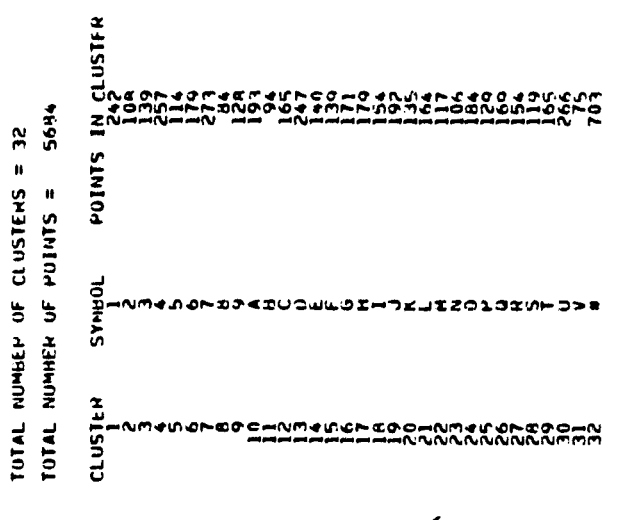

 $20 - 12$ <br> $|2|$ 

.

 $\ddot{\phantom{0}}$  $\ddot{\phantom{a}}$ 

 $\ddot{\phantom{a}}$ 

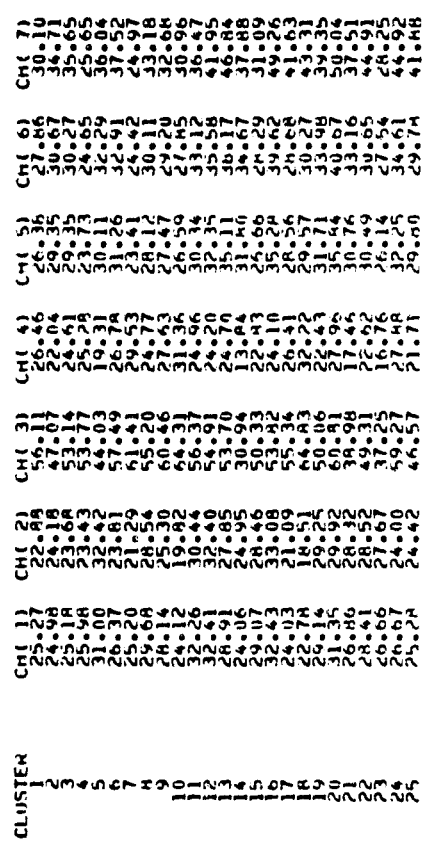

HEANS

 $\tilde{\phantom{a}}$ 

 $\frac{1}{2}$ 

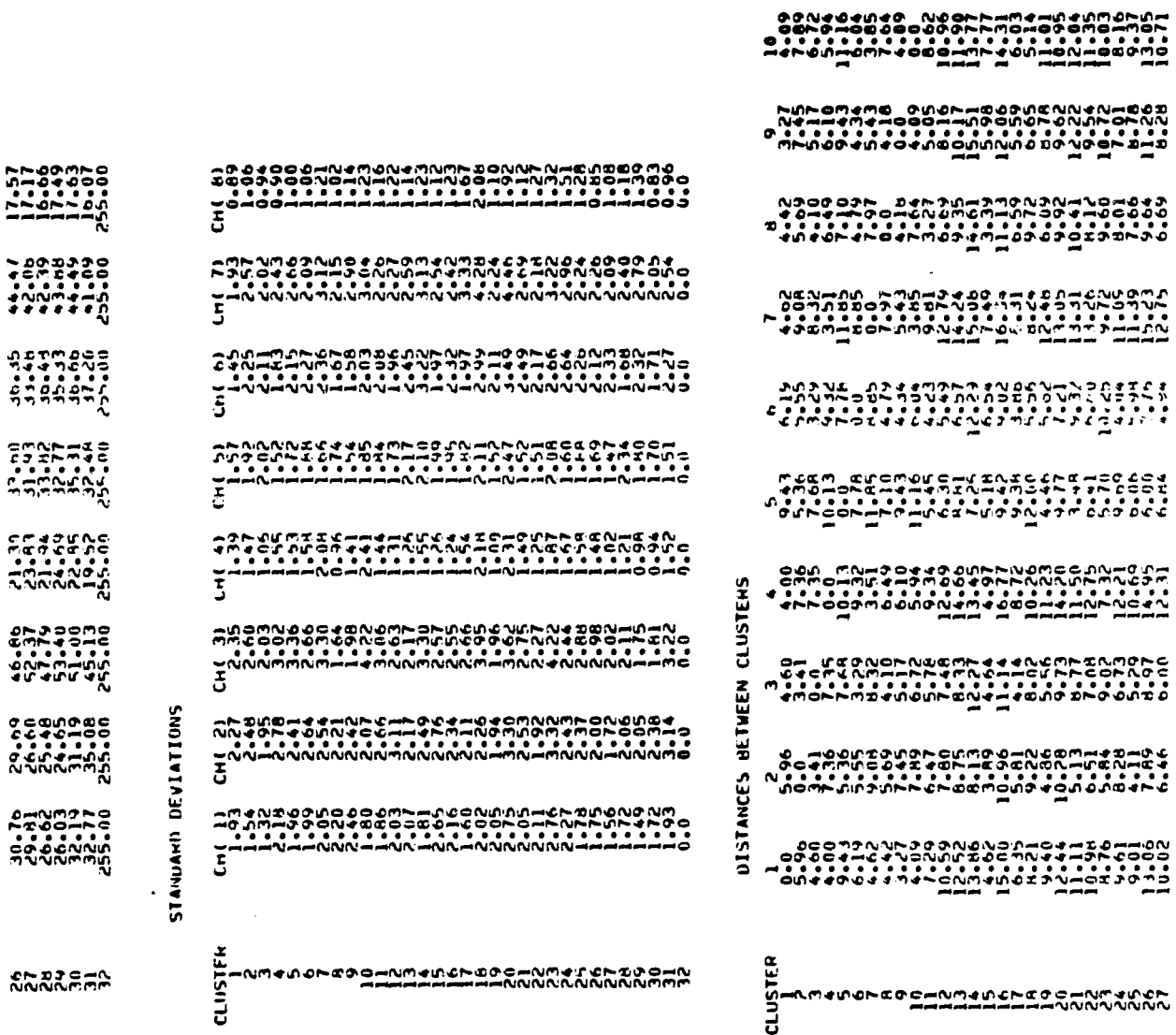

# ORECENAL PAGE IS OF POOR QUALITY

 $\ddot{\phantom{a}}$ 

ý

 $\ddot{\phantom{1}}$ 

でさえなかなのののでで、ことでならんのようななかなようなことです。そのかんかんのうかんかんかんでしょうか。そのようなことになります。そのようなどにはないです。そのようなどにはないですから、そのようなか

こであるできってっていましゃのです。<br>このようないのかですかっているのかですのかのものかない。<br>していないですかりとなり、このいいのでしていたこので

 $20 - 13$ 

 $122$ 

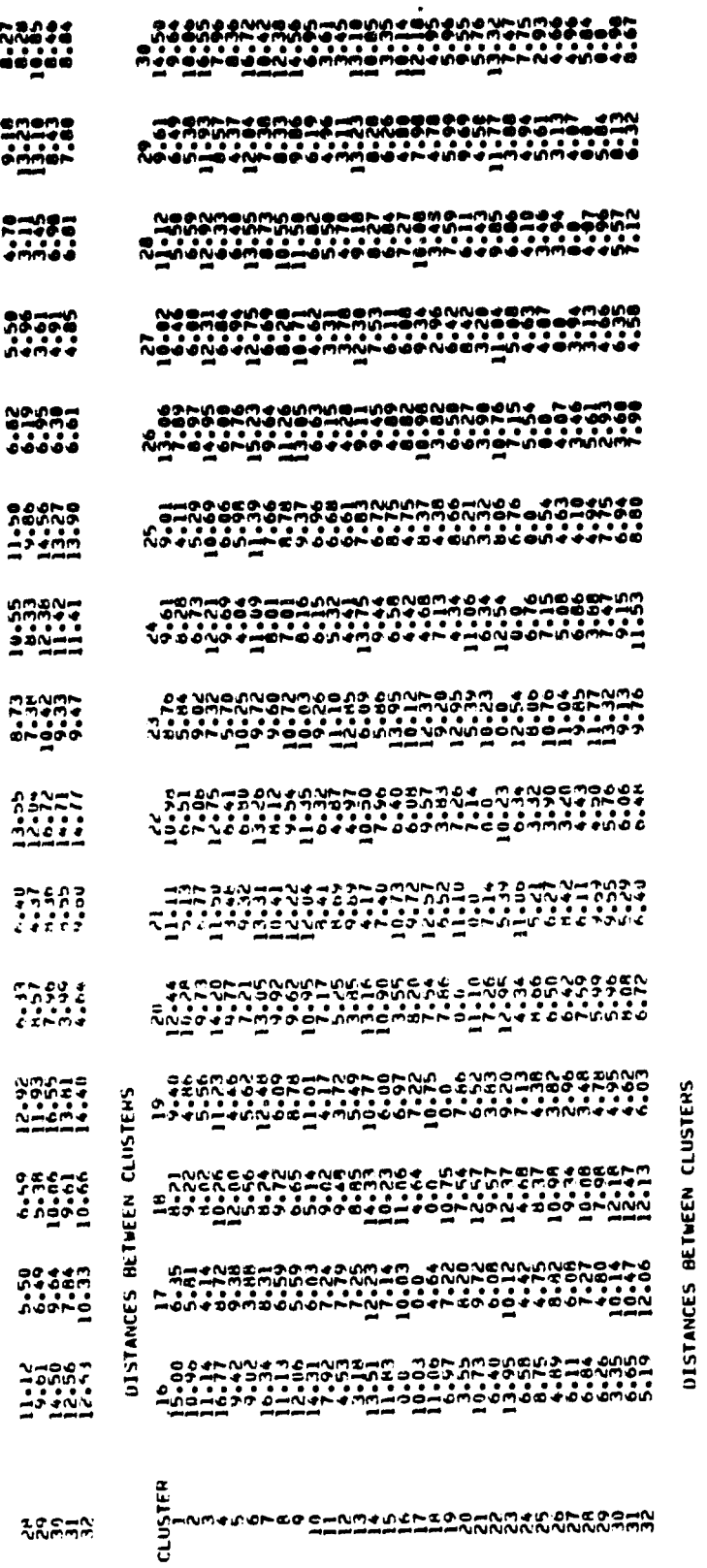

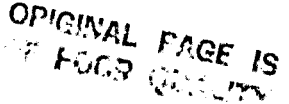

ಸೆನಿಧಿದ್ದ

そうてんの ひークシャクトアルクリークについていてん じじーう

 $\frac{20 - 14}{123}$ 

นี้<br>ยักพางเพงพรงคุณภาพนาครรดสุสนาที่สุดสุสนาที่<br>ปี

LYWOW D. JOHNSON SPACE CENTER

 $\ddot{\phantom{1}}$ 

×

PHOLEIJUNE 1 4UN

 $\bar{\gamma}$ 

SEGH

**S684** TOTAL NUMBEN OF POINTS IN THIS FIELD

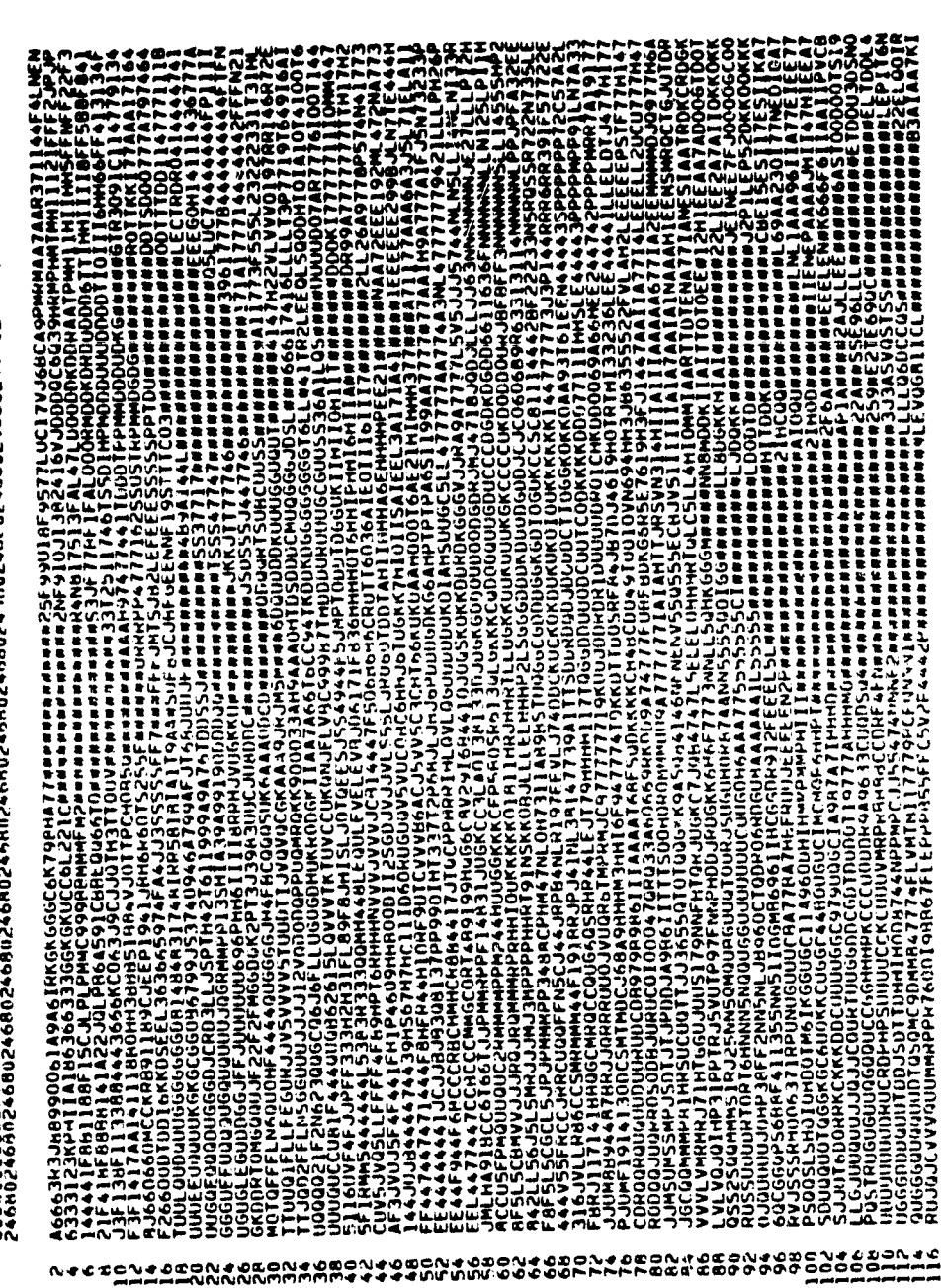

 $\sim$ 

 $\cdot$ 

CINAL PACE 19

 $\ddot{\phantom{1}}$ 

l,

 $\ddot{\phantom{0}}$ 

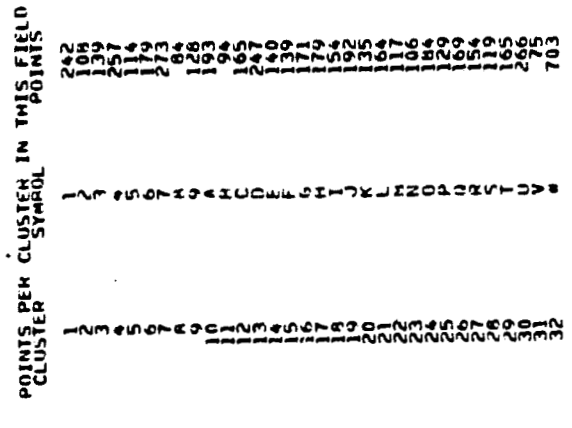

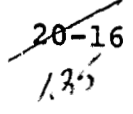

LYMINA N. JUMISON SPACE CENTER

 $\ddot{\phantom{1}}$ 

PHOCEDINE 1 HUN

FILE NO.<br>FILED NAME - SEGA 1<br>HOMAR SCAN LINES SAGARING SAGARING<br>HOW OF SCAN LINES -

 $\ddot{\phantom{a}}$ 

 $\frac{1}{\sqrt{2}}$ 

 $20 - 17$ 

 $\ddot{\phantom{a}}$ 

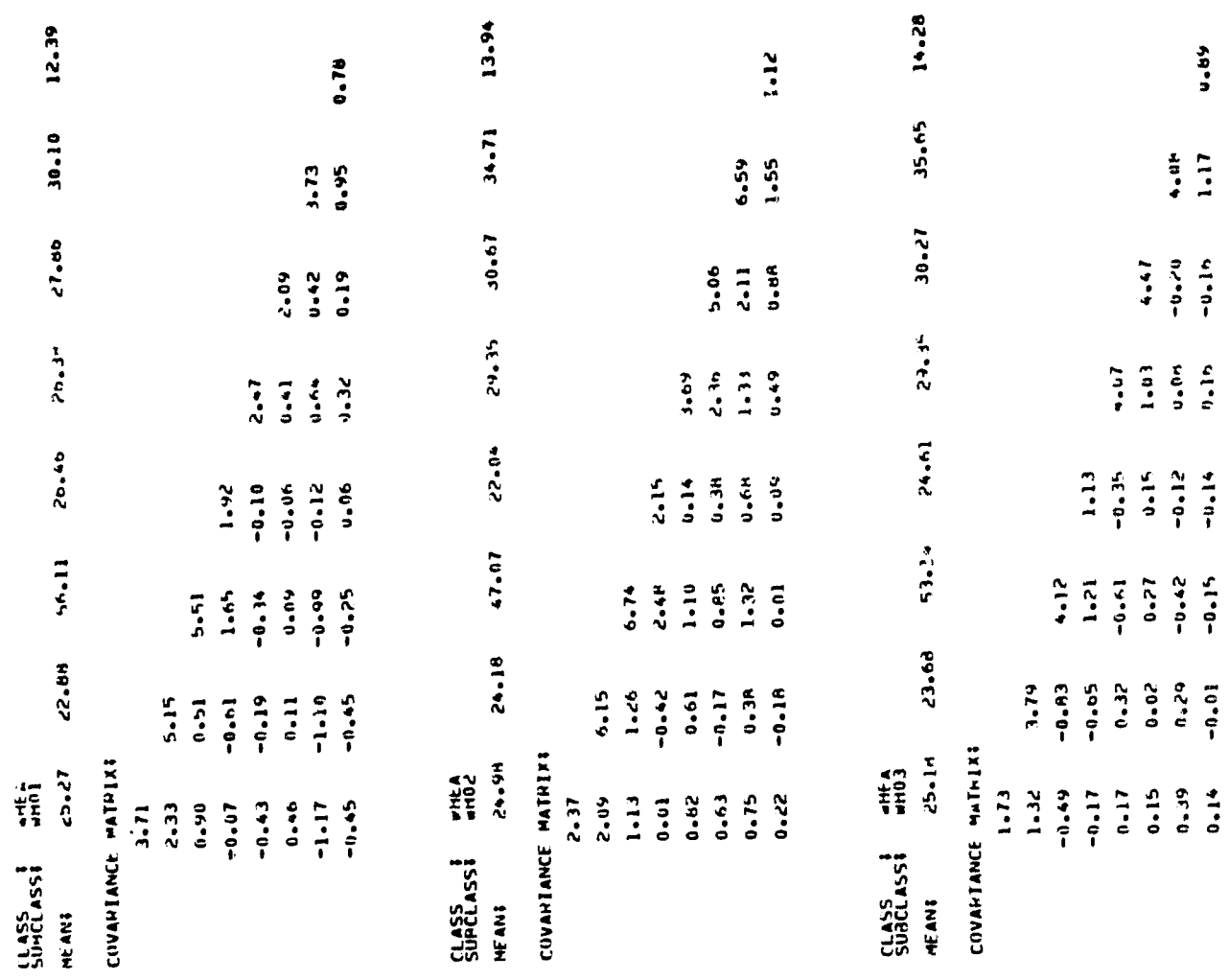

 $\frac{1}{\sqrt{2}}\sum_{i=1}^{n} \frac{1}{\sqrt{2}}\left(\frac{1}{\sqrt{2}}\right)^2\left(\frac{1}{\sqrt{2}}\right)^2.$ 

 $\bullet$ 

 $\bar{t}$ 

AR.n

 $1.17$ 

 $-3.41$ <br> $-3.49$ <br> $-1.6$ 

 $\begin{array}{c} 1.03 \\ 0.05 \\ 0.12 \end{array}$ 

 $-0.15$ <br> $-0.12$ <br> $+0.14$ 

 $\ddot{\bullet}$ 

 $20 - 18$ 

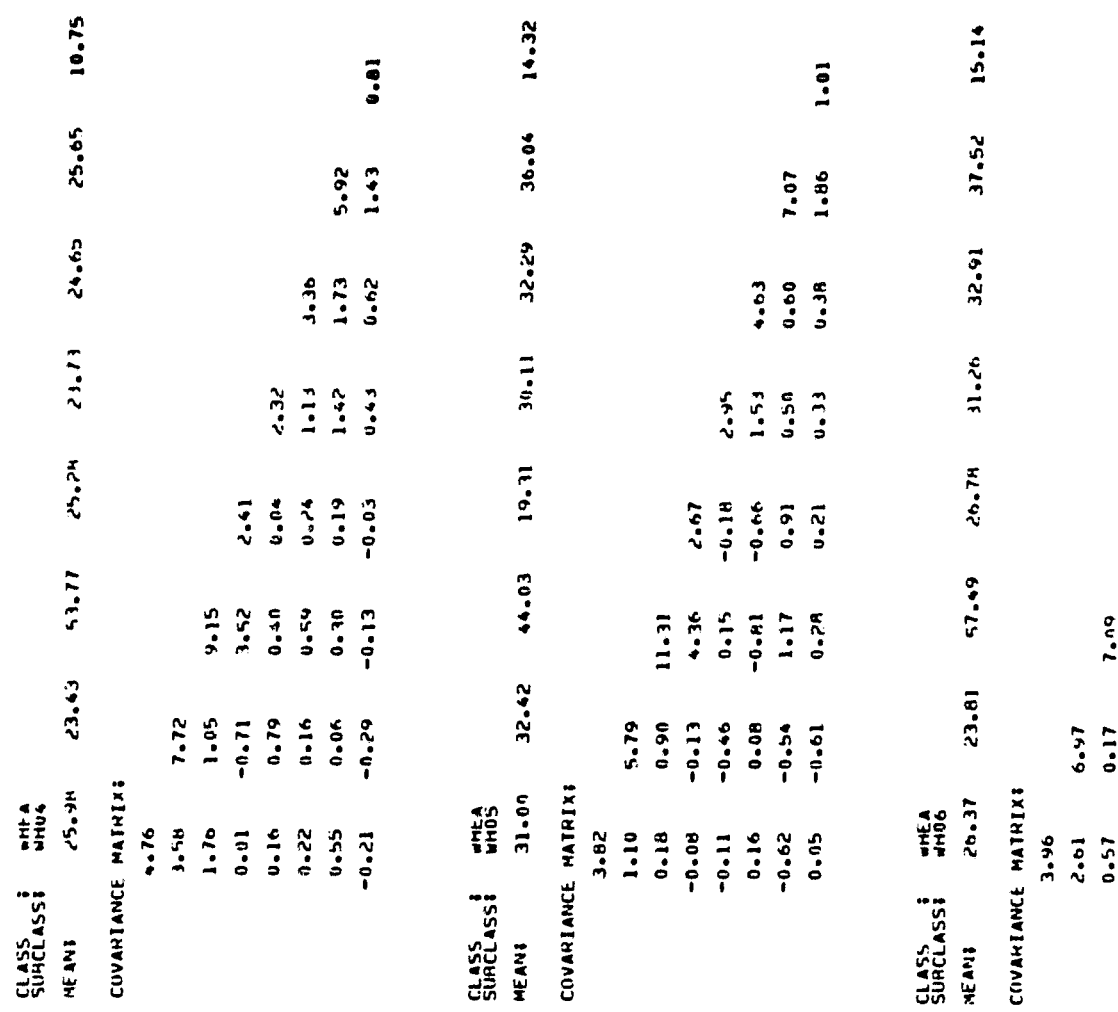

 $\label{eq:1} \begin{array}{c} \mathcal{E} \\ \mathcal{E} \\ \mathcal{E} \end{array}$ 

 $\frac{\phi_{\mathcal{C}}}{\phi_{\mathcal{C}}}\frac{\gamma_{\mathcal{C}}M_{\mathcal{C}}P\mathcal{M}_{\mathcal{C}}}{\gamma_{\mathcal{C}}\phi_{\mathcal{C}}\mathcal{M}_{\mathcal{C}}P\mathcal{Y}}$ 

 $\epsilon$ 

 $\begin{array}{c} 1.11 \end{array}$ 

 $4 - 36$ <br>1-19

 $-9.69$ <br>  $-9.69$ <br>  $-9.67$ 

 $2.71$ <br> $-0.17$ <br> $-0.13$ <br> $-0.53$ <br> $-0.53$ 

 $71.37$ <br>0.66<br>0.26<br>1.31<br>0.02

 $-0.48$ <br> $-0.49$ <br> $-0.49$ <br> $-0.02$ <br> $-0.02$ 

 $-20 - 19$ 

 $\mathcal{LJ}_{\delta}$ 

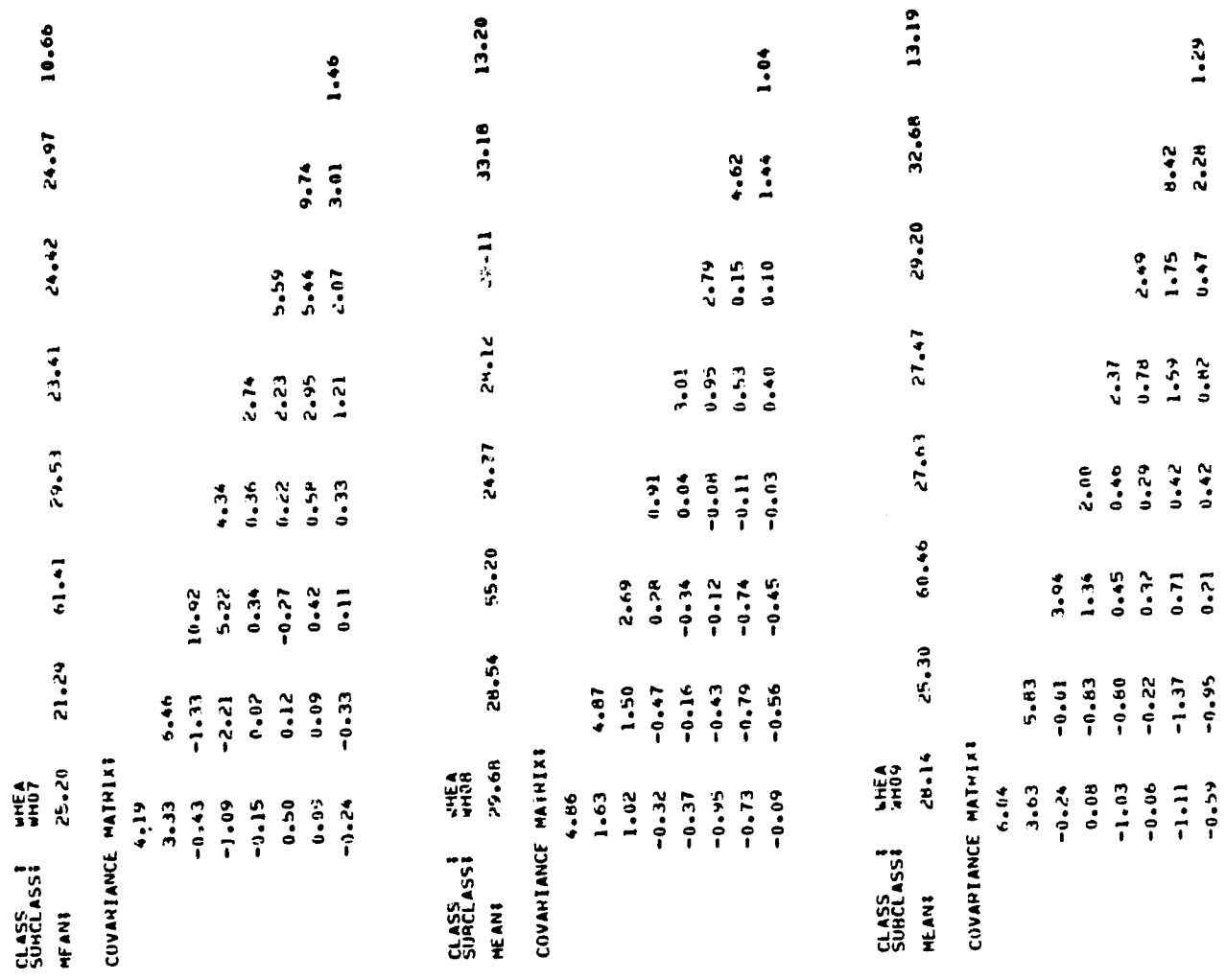

 $20<sub>20</sub>$ <br> $771$ 

 $\hat{\boldsymbol{\theta}}$ 

 $\pmb{\cdot}$ 

 $1.29$ 

 $8.42$ <br>2.28

 $\mathcal{F}_{\mathcal{A}}$ 

 $\ddot{\phantom{0}}$ 

 $\sim$ 

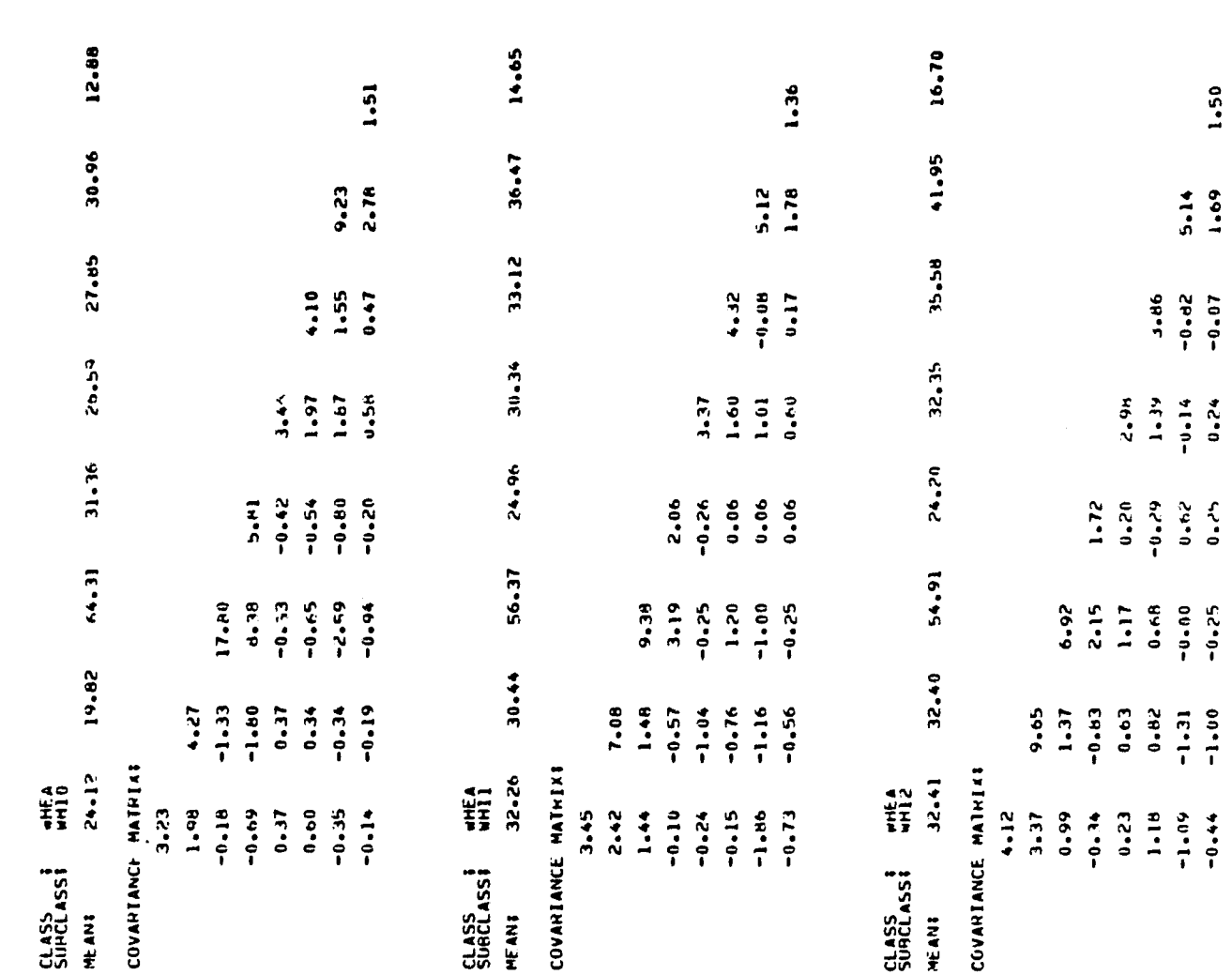

 $\ddot{\phantom{0}}$ 

 $\sim$ 

 $\hat{\mathbf{r}}$  $\ddot{\phantom{a}}$ 

 $\sqrt{2}$ 

 $\hat{\boldsymbol{\beta}}$ 

 $\mathcal{L}^{\text{max}}_{\text{max}}$  and  $\mathcal{L}^{\text{max}}_{\text{max}}$ 

 $\ddot{\phantom{a}}$ 

 $\begin{array}{l} \displaystyle \frac{1}{2} \left( \frac{1}{2} \right) \left( \frac{1}{2} \right) \left( \frac{1}{$ 

 $\cdot$ 

 $\pmb{\cdot}$ 

 $1.50$ 

 $5.14$ <br>1.69

 $-0.86$ <br> $-0.62$ <br> $-0.67$ 

 $\tilde{\chi}$ 

 $20 - 21$ <br> $/30$ 

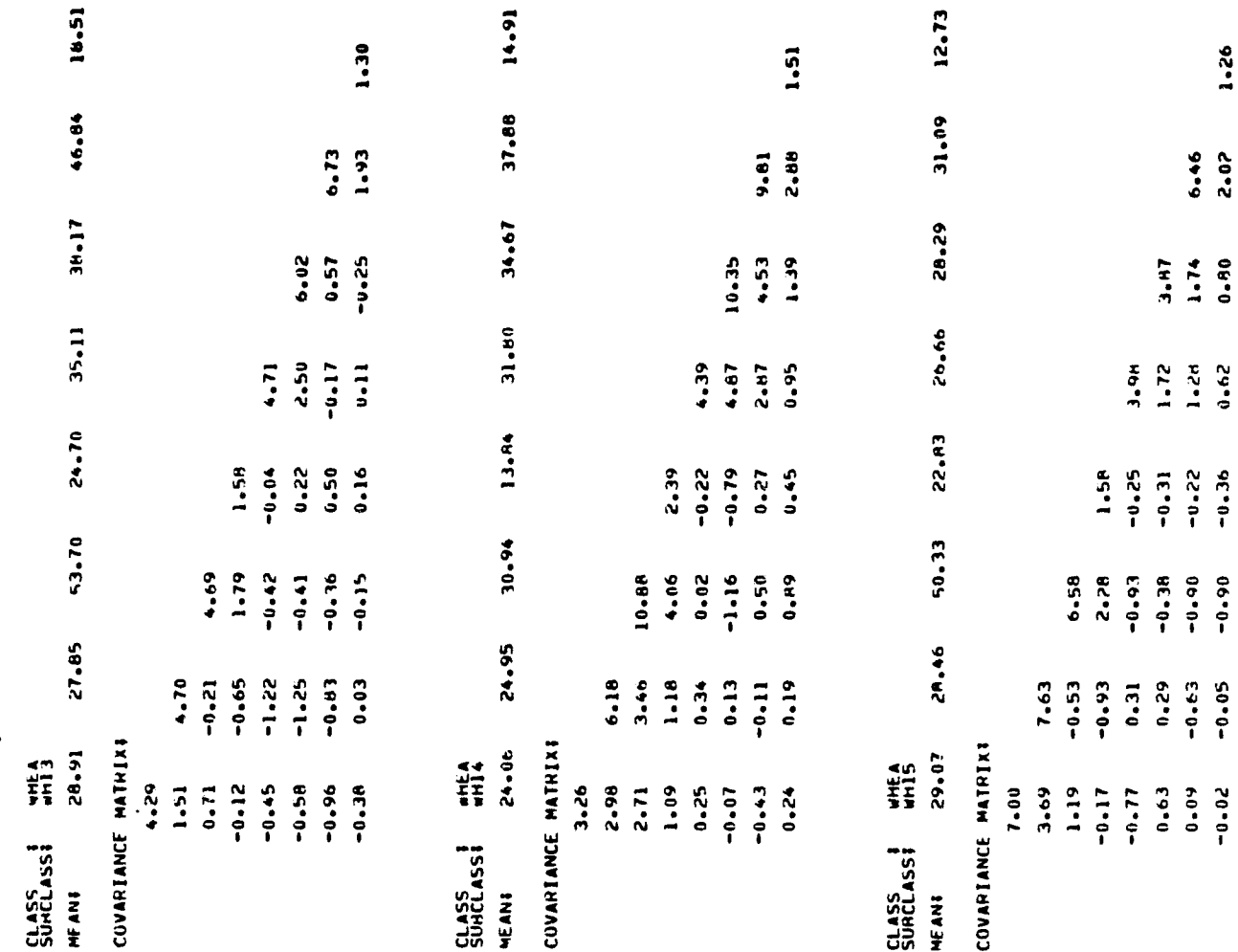

 $\frac{20}{22}$ 

 $\frac{1}{\epsilon}$ 

 $1 - 26$ 

 $6.46$ <br>2.02

3.HT<br>1.74<br>0. AO

 $\frac{1}{2}$ 

 $\hat{\boldsymbol{\cdot}$ 

 $\ddot{\phantom{1}}$
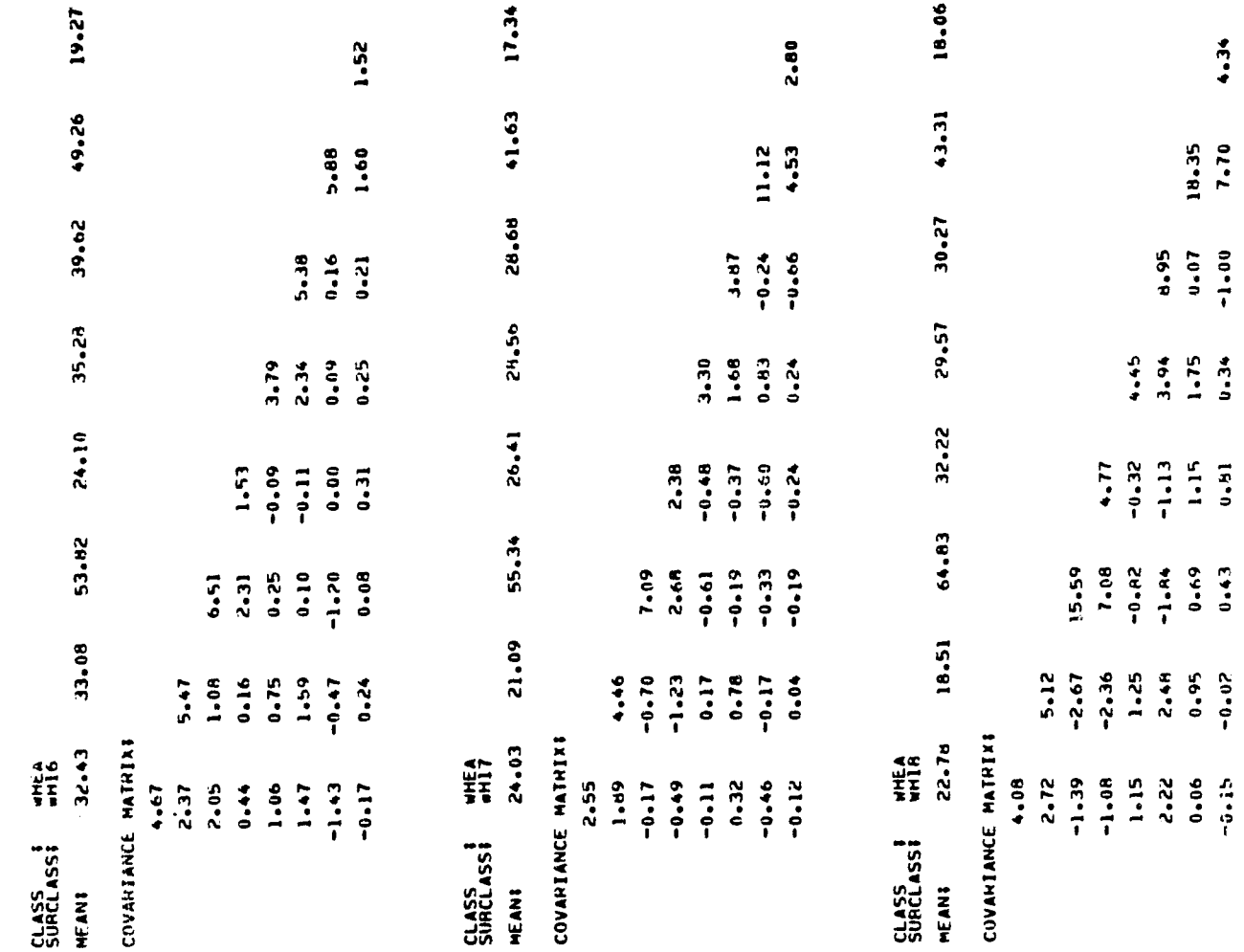

 $\hat{\mathcal{A}}$ 

l.

 $\frac{1}{\sqrt{2}}$ 

 $\bar{z}$ 

 $\bar{\alpha}$ 

 $\mathcal{L}_1$ 

ORIGINAL PAGE IS<br>ORIGINAL PAGE IS

 $\epsilon$ 

 $1.34$ 

18.35<br>7.70

9.95<br>10.07<br>10.09

 $20 - 23$ <br> $13 - 3$ 

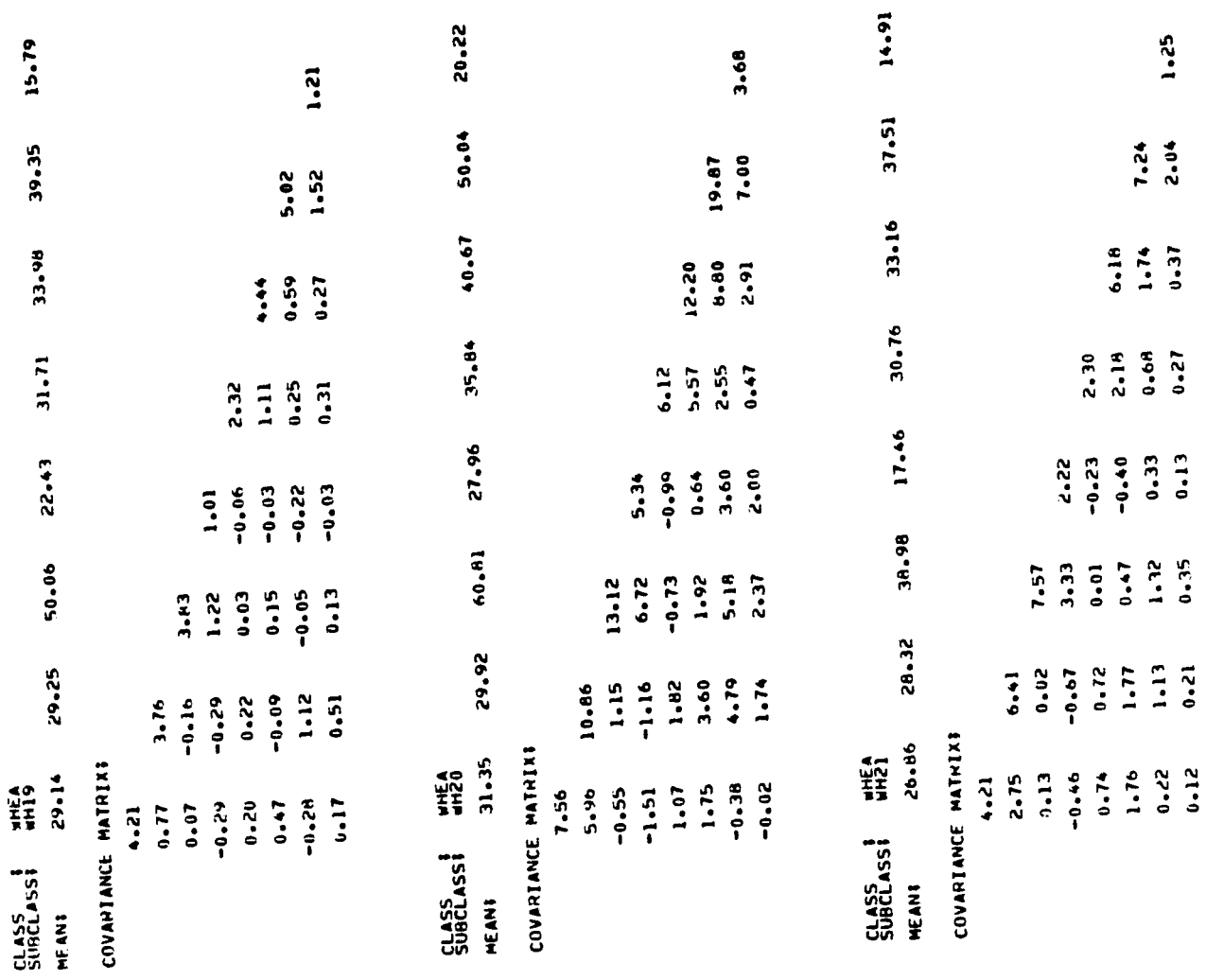

 $\frac{20 - 24}{133}$ 

1.25

 $7.24$ <br>2.04

 $1.74$ <br> $0.37$ 

4

 $\frac{1}{\sqrt{2}}$ 

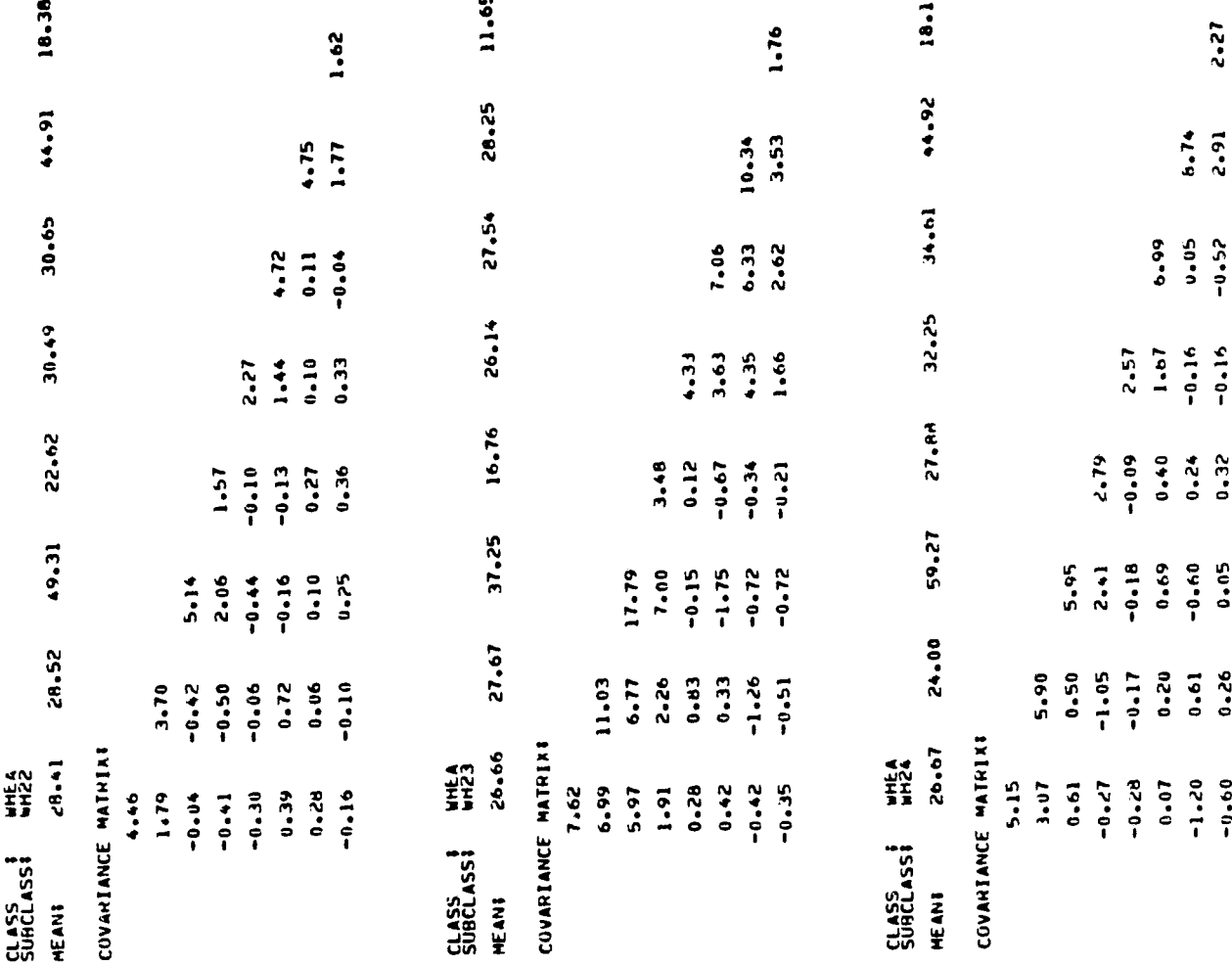

in.

 $20 - 25$ <br> $/3y$ 

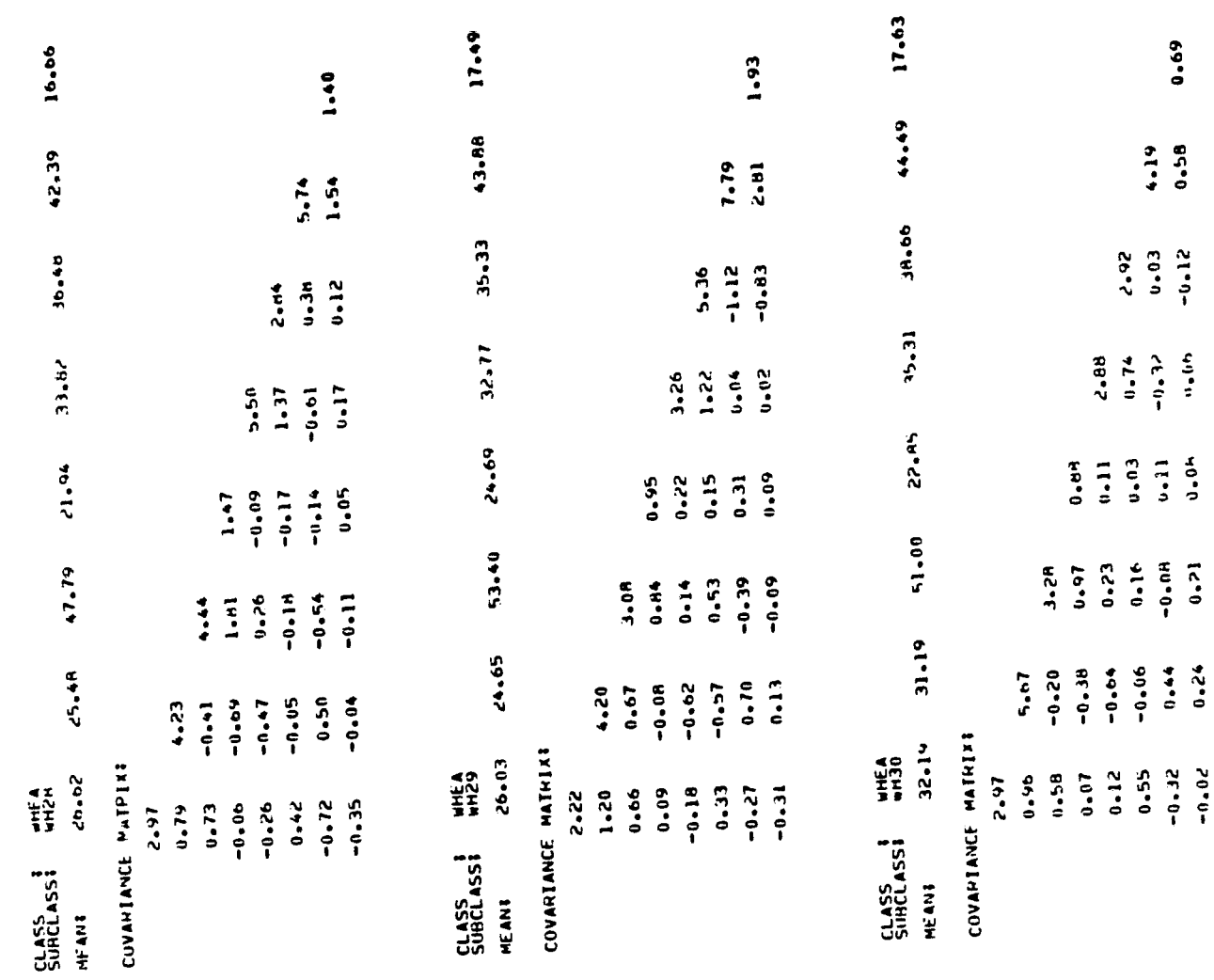

 $\frac{1}{\sqrt{2}}$ 

 $\sim$ 

 $\mathcal{A}^{\mathcal{A}}$ 

 $\frac{1}{2}$  $\mathbf{r}$ 

 $\left\langle \phi_{k} \right\rangle_{L^{p}(\alpha) \mathbb{Q}} \mathop{\otimes}^{\mathcal{M}_{p}} \mathop{\otimes}^{\mathcal{M}_{p}} \mathop{\otimes}^{\mathcal{M}_{p}} \mathop{\otimes}^{\mathcal{M}_{p}} \mathop{\otimes}^{\mathcal{M}_{p}}$ 

 $0.69$ 

 $6.19$ <br>0.58

 $-0.55$ <br> $-0.32$ <br> $-0.02$ 

 $20 - 27$ 

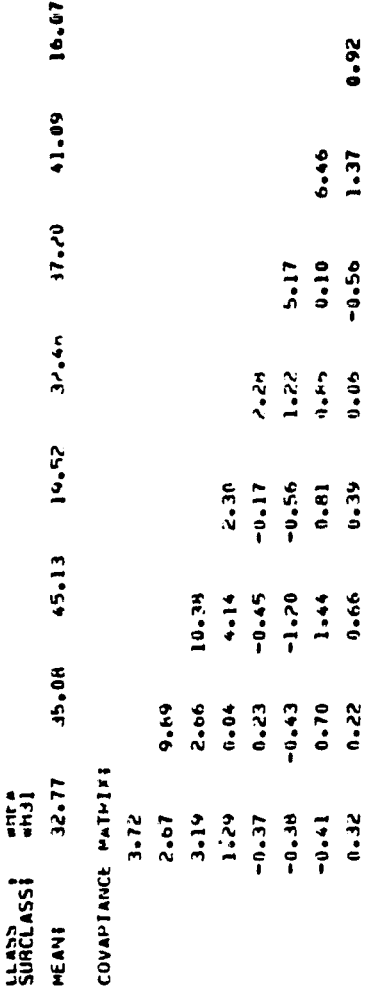

THE STATISTICS FILF FOR I CLASSES AND 31 SUNCLASSES MAS HEEN WITTEN<br>THE STATS FOR A PARTICULAR CLASS OR SUCCLASS SHOULD BE REFENRED TO IN LATER RUNS BY<br>THE FOLLOWING NAMES AND NUMBERS (# HICHEVER APPLICANEL)

 $\bullet$ 

SUBCLASSES (TOTAL= 31) **OPPERS Mink** TIME FOR ISOCLS  $CLES - 1$  $\frac{20 - 28}{137}$ 

AND DISPLAY PHOCESSON CAND IMAGES NES AFTER PROCESSOR CAND

PLEASE HE ADVISED OF THE CHANGE TO CLASSIFY<br>MAPTAP FILE AND UNIT NUMBER NOW APPEAP AS

LYWARE H. JUMNSON SPACE CENTER

PHOCEDURE 1 RUN

### **SLAHEL**

32-52 **BE** 

INPUT SUMMARY

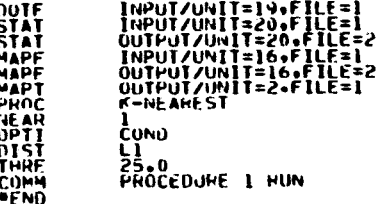

USEP HAS REQUESTED THE FOLLOWING OPTIONS :

**CLUSTER AND MEDICAL CONTRACT CONTRACT CONTRACT CONTRACT CONTRACT ON SOLUTION**<br> **CLUSTER AND DESTANCE - 25.000**<br>
THE CARRIEST PROCEDURE WILL BE USED<br>
THE CARRIEST DOTS AND THE USED<br>
THE CARRIEST DOTS AND THE USED<br>
NO SUN A

INPUT IMAGE DATA TAPE INFORMATION

**FORMAT UNA**<br>NO. OF PIANNELS<br>MO. OF PIAELS/LINE<br>FIRST SCAN LINE NO.<br>FIRST PIXEL HEFERENCE PT UNIVERSAL  $\begin{bmatrix} 1 \\ 2 \\ 1 \\ 1 \end{bmatrix}$ 

 $\begin{array}{l} \text{where} \\ \text{if} \quad \mathbb{R}^n \text{ and } \text{if} \quad \text{if} \quad \mathbb{R}^n \text{ and } \mathbb{R}^n \end{array}$ 

.

 $\sim$ 

LYNDUL B. JOHNSON SPACE CENTER

VENTICES (SAMPLE.LINE)

**THPUT FIELDS SUMCLASS -ผมผมผมผมผมผมผม**ของของความ FIELD MUMUMUMUMUMUNZZZZZZZZZZZZZZZZZZZZ

そちているけようちゃとうしいんなよりちゃとざーのもらえなくらっとそう

 $\frac{20-30}{139}$ 

 $\bullet$  $\ddot{\phantom{a}}$ 

 $\begin{array}{l} \mathbb{C} \otimes \pi_{\mathcal{A}}(1) = \pi_{\mathcal{A}}(1) \\ \mathbb{C} \sharp \left( \frac{1}{2} \pi_{\mathcal{A}}(1) \right) = \pi_{\mathcal{A}}(1) \times \mathbb{C}^{2} \mathbb{R}^{2}. \end{array}$ 

PROCEDURE 1 RUN

 $\ddot{\phantom{0}}$ 

LYYINN H. JUMISON SPACE CENTER

Ć

PROCFIJOPE 1 PUN

 $\cdot$ 

CLINTFR-10T INTER-DISTANCE TABLE

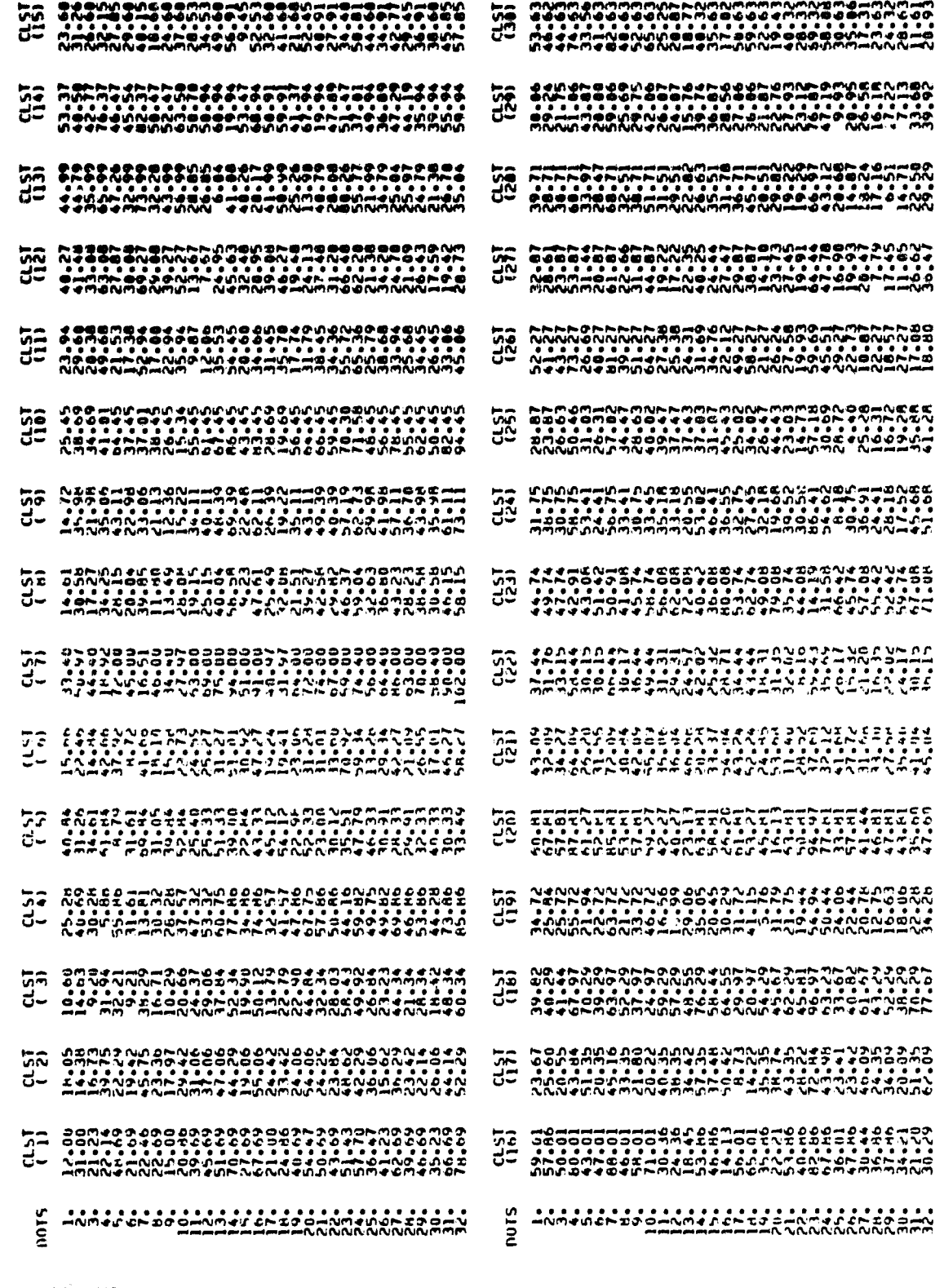

 $\overline{1}$ 

 $\frac{\text{Cham} \times \text{MMAL} }{\text{OFe-Ram}}$  produced by  $\text{PGR}$ 

ŀ,  $\ddot{\phantom{a}}$ 

 $\frac{20 - 31}{1}$ 

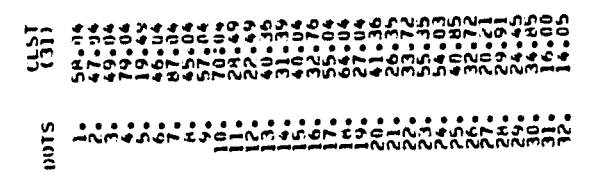

 $\label{eq:2} \frac{1}{\sqrt{2\pi}}\sum_{i=1}^n\frac{1}{\sqrt{2\pi}}\int_{0}^1\frac{1}{\sqrt{2\pi}}\left(\frac{1}{\sqrt{2\pi}}\right)^2\frac{1}{\sqrt{2\pi}}\frac{1}{\sqrt{2\pi}}\frac{1}{\sqrt{2\pi}}\int_{0}^1\frac{1}{\sqrt{2\pi}}\frac{1}{\sqrt{2\pi}}\frac{1}{\sqrt{2\pi}}\frac{1}{\sqrt{2\pi}}\frac{1}{\sqrt{2\pi}}\frac{1}{\sqrt{2\pi}}\frac{1}{\sqrt{2\pi}}\frac{1}{\sqrt{2\pi}}\frac{1$ 

 $\mathcal{L}^{\text{max}}_{\text{max}}$  and  $\mathcal{L}^{\text{max}}_{\text{max}}$ 

 $\frac{20 - 32}{141}$ 

 $\sim$ 

LY CUV Na JOHNSON SPACE CENTER

 $\hat{\mathbf{r}}$ 

 $\ddot{\phantom{0}}$ 

 $\ddot{\phantom{1}}$ 

FROCEDURE 1 RIN

Lantlick -1-HANESI NEIGHBOR PROCEDURE

 $26.46$   $26.39$   $26.39$  $56.11$ 22.AM LANFL : 5<br>"FANS : 25.21

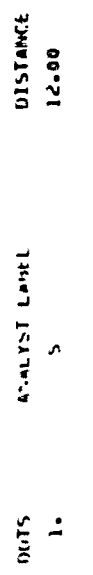

 $\begin{array}{c}\n\text{Lust} & \text{for } \mathcal{S}_0 \\
\downarrow & \text{for } \mathcal{S}_1\n\end{array}$ 

 $-20-33$ 

 $\frac{1}{\sqrt{2}}\sum_{i=1}^{n} \frac{1}{\sqrt{2}}\left(\frac{1}{\sqrt{2}}\right)^2$ 

 $\frac{\epsilon_{\rm F}^{1/2} \beta_{\rm F}^{\rm M} M_{\rm c}^{\rm T} {\rm P} {\rm A} {\rm G} \beta_{\rm F}^{\rm T} {\rm S}}{ {\rm G}^2 {\rm M} {\rm L} {\rm T} {\rm Y}}$ 

 $\frac{1}{2}$ 

LY SULT TO JUMBON SPACE CENTER

 $\bar{\mathbf{r}}$ 

PROCEDUNE 1 MUN

 $\hat{\mathcal{A}}$ 

LANELING SY THIRLEST NEIGHNOR PROCEDURE

LANEL : S<br>HEANS : 24.94 24.18 47.07 22.04 29.94 30.67 34.71 11.94

DISTANCE<br>14.38 ANALYST LANCL Note<br>2100

 $\begin{bmatrix} 1 & 0 & 1 & 0 \\ 0 & 0 & 0 & 0 \\ 0 & 0 & 0 & 0 \\ 0 & 0 & 0 & 0 \\ 0 & 0 & 0 & 0 \\ 0 & 0 & 0 & 0 \\ 0 & 0 & 0 & 0 \\ 0 & 0 & 0 & 0 \\ 0 & 0 & 0 & 0 \\ 0 & 0 & 0 & 0 \\ 0 & 0 & 0 & 0 \\ 0 & 0 & 0 & 0 \\ 0 & 0 & 0 & 0 \\ 0 & 0 & 0 & 0 \\ 0 & 0 & 0 & 0 & 0 \\ 0 & 0 & 0 & 0 & 0 \\ 0 & 0 & 0 & 0 & 0 \\$ 

 $20.5$ 

 $\frac{1}{143}$ 

 $\bullet$  $\ddot{\phantom{a}}$  LY-USH N. JUMNSON SPACE CENTER

 $\ddot{\phantom{0}}$ 

PHOCELUME 1 HUN  $\ddot{\phantom{0}}$  LAPFLING HORINGI NE TOHON PROCEDUNE

 $30.21$   $35.05$   $14.28$ LAHEL : 5<br>HFANS : 25.19 23.64 53.14 24.61 24.35 10115

DISTANCE<br>9.20 A' ALYSE LANEL  $\hat{\mathbf{z}}$  $\ddot{ }$ 

 $\begin{bmatrix} 1 & 0 & 0 \\ 0 & 0 & 0 \\ 0 & 0 & 0 \\ 0 & 0 & 0 \\ 0 & 0 & 0 \\ 0 & 0 & 0 \\ 0 & 0 & 0 \\ 0 & 0 & 0 \\ 0 & 0 & 0 \\ 0 & 0 & 0 \\ 0 & 0 & 0 \\ 0 & 0 & 0 \\ 0 & 0 & 0 \\ 0 & 0 & 0 \\ 0 & 0 & 0 \\ 0 & 0 & 0 \\ 0 & 0 & 0 \\ 0 & 0 & 0 \\ 0 & 0 & 0 \\ 0 & 0 & 0 \\ 0 & 0 & 0 \\ 0 & 0 & 0 \\ 0 & 0 & 0 & 0 \\ 0 &$ 

 $20 - 35$ 

 $\ddot{\phantom{0}}$  $\ddot{\cdot}$ 

**ORGENAL PAGE IS<br>OF POOR QUALITY** 

 $\overline{\phantom{a}}$ 

 $\begin{array}{c} \vdots \\ \vdots \\ \vdots \end{array}$ 

LY-1101 No JUNISON SPACE CENTER

PROCEDUME 1 RUN

 $\ddot{\phantom{0}}$ 

HANDIDAN HORIDI IN ISJAN MI-11 - JETTING PROCEDANT

**DISTANCE** LAHFL : 5<br>HEANS : 25.9A 29.43 53.77 25.2A 29.73 24.05 27.05 10.75 AIALYST LABEL<br>S nots<br>+

 $\ddot{\phantom{0}}$ 

 $\frac{1}{\sqrt{2}}$ 

 $\ddot{\phantom{a}}$ 

 $20 - 36$ <br> $145$ 

l,

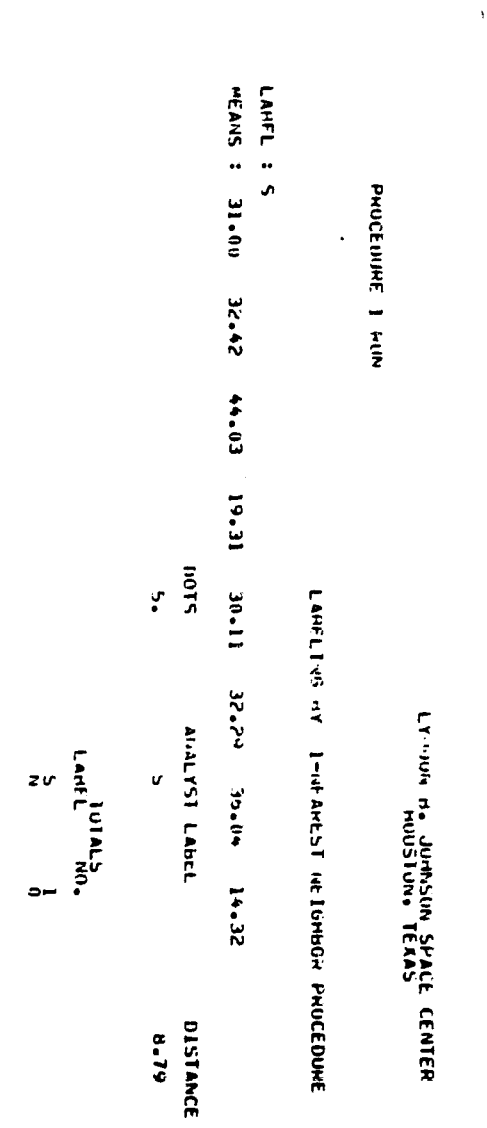

 $\ddot{\phantom{1}}$  $\ddot{\phantom{a}}$ 

 $\frac{751}{42502}$ 

# LYNDON H. JUMISON SPACE CENTER<br>HUUSTUG TEXAS

PROCEDURE 1 RUN

 $\cdot$ 

 $\ddot{\phantom{0}}$ 

LANELING HOLARDST NEIGHBUN PHUCEDUNE

**DISTANCE**<br>**8.72** LAREL : 5<br>MEANS : 26.37 23.81 57.49 26.78 31.26 32.99 37.52 15.19<br>MEANS : 26.37 23.81 57.49 26.78 31.26 33.99 37.52 15.19 AVALYST LAMEL  $\cdot$ nots<br>extent

 $\begin{array}{c}\n\text{Lant}^{\text{I}} & \text{Lip} \\
\downarrow \\
\downarrow \\
\downarrow \\
\downarrow\n\end{array}$ 

 $\ddot{\phantom{0}}$ 

i San Sultan (j. 1878)<br>1904 - Japon Borg, politik films

 $\ddot{\phantom{a}}$ 

 $20-38$ <br>  $147$ 

LYINUM HOUDSION SPACE CENTER<br>LYINUM HOUDSION® TEXAS

 $\overline{\phantom{a}}$ 

PHOCEIUME 1 41H

Lantlin -Y lower WEST NEIGHBOR PROCEDURE

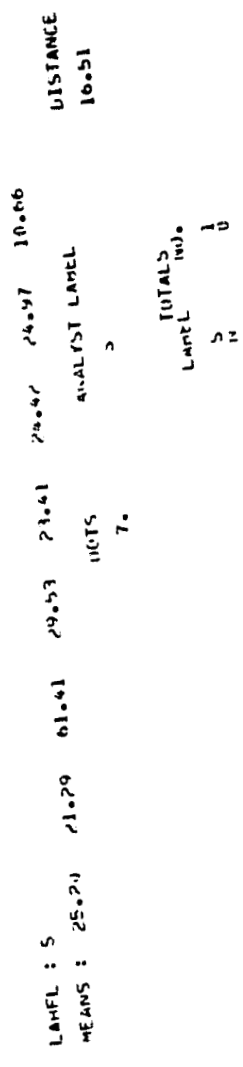

 $\ddot{\phantom{0}}$  $\ddot{\phantom{a}}$ 

ONFREAL PAGE IS<br>OF POST QUALITY

Î

 $20 - 39$ 

LY WHA No JUMISON SPACE CENTER

 $\ddot{\phantom{0}}$ 

لا

 $\ddot{\phantom{0}}$ 

 $\cdot$ 

PHOCEDURE 1 PIN

 $\ddot{\phantom{0}}$ 

LAHELIN'S NY I-NEANEST THE SONDON PHOCEDUNE

LAHEL = 1)<br>HEANS = 24.644 = 26.64 = 55.20 = 24.77 = 24.12 = 34.11 = 33.14 = 13.20

DISTANCE<br>9.23 AVALYST LABEL<br>N pors<br>15.

 $\begin{array}{c}\n\text{Lant} \\
\downarrow \\
\downarrow \\
\downarrow \\
\downarrow \\
\downarrow\n\end{array}$ 

 $\ddot{\phantom{0}}$  $\ddot{\phantom{0}}$ 

 $\ddot{\phantom{0}}$ 

 $\frac{1}{2}$ 

 $\frac{20}{40}$ 

LTI JUN H. JUMISUN SPACE CENTER

 $\ddot{\phantom{0}}$ 

 $\hat{\mathcal{C}}$ 

 $\ddot{\psi}$ 

 $\ddot{\cdot}$ 

 $\ddot{\phantom{0}}$ 

PHUCEDUME 1 HUN

LANELING MOCHOLIST IS JUNDED PHUCEDURE

 $\ddot{\phantom{0}}$ 

29.29 32.08 13.19 LAHEL : S<br>NEANS : 210.14 25.30 60.46 27.63 27.67

DISTANCE<br>12.36 ANALYST LABEL  $\mathbf{v}$ purs<br>9.

 $\ddot{\phantom{0}}$ 

 $-0$ LAutL NO.  $\mathbf{v}$ 

 $\ddot{\phantom{a}}$ 

 $20 - 41$ 

 $150$ 

 $\frac{1}{2}$ 

 $\frac{1}{\sqrt{2}}$ 

 $\frac{\text{ORRPCAL PAGE IS}}{\text{OR-Peric CLALITY}}$ 

LYNING h. JUMISON SPACE CENTER

PROCEDUPE 1 HUN

l,

 $\ddot{\phantom{1}}$ 

LAWELING HOHOLINE STARTS THE TONE ON A PROCEDURE

LAHEL : 5<br>HEANS : 24.12 19.82 64.31 31.36 26.49 21.87 30.56 12.88

DISTANCE<br>15.34 ANALYST LANEL  $\overline{\phantom{a}}$  $\frac{1015}{10}$ 

 $\begin{array}{c}\n\mathbf{L} \mathbf{A} \mathbf{B} \mathbf{L} \mathbf{U}^{\dagger} \mathbf{A} \mathbf{L} \mathbf{S} \\
\mathbf{S} \\
\mathbf{A} \\
\mathbf{A} \\
\mathbf{A} \\
\mathbf{A}\n\end{array}$ 

 $20 - 42$ <br>/5

 $\ddot{\phantom{0}}$ 

 $\frac{1}{\sqrt{2}}$ 

# LYOUR S. JUNISIN SPACE CENTER

PROCEDUME I MUN

 $\frac{1}{2}$ 

 $\ddot{\phantom{a}}$ 

LANELING HOMODIAN TENTARY - IT ISLAMS

LAHEL : S<br>HEANS : 32.76

DISTANCE<br>9.87  $33.12 - 36.47 - 14.65$ AIRLYST LANCE  $\lambda$ 24,96 30,34  $\frac{1}{11}$ 56.37 30.44

LANEL NU.  $2^{\circ}$ 

 $\ddot{\phantom{0}}$ 

 $\psi$  .<br>FRAL PAGE IS OF POOR QUALITY

 $\frac{20 - 43}{5}$ 

LTWIN No JUNISIN SPACE CENTER

 $\ddot{\phantom{0}}$ 

 $\ddot{\phantom{0}}$ 

PROCEDURE 1 30N

LANELING MY 1-RAMESI NEIGHBOR PROCEDURE

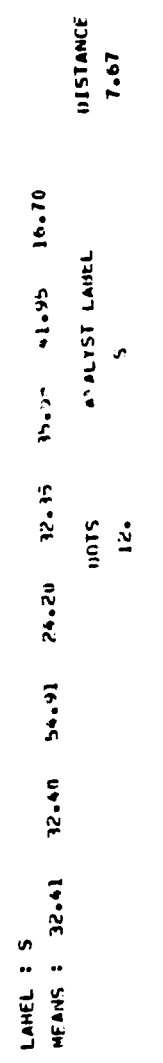

 $\begin{array}{c}\n \begin{array}{c}\n \begin{array}{c}\n \begin{array}{c}\n \end{array} \\
 \begin{array}{c}\n \end{array} \\
 \begin{array}{c}\n \end{array} \\
 \begin{array}{c}\n \end{array} \\
 \begin{array}{c}\n \end{array} \\
 \begin{array}{c}\n \end{array} \\
 \begin{array}{c}\n \end{array} \\
 \begin{array}{c}\n \end{array} \\
 \begin{array}{c}\n \end{array} \\
 \begin{array}{c}\n \end{array} \\
 \begin{array}{c}\n \end{array} \\
 \begin{array}{c}\n \end{array} \\
 \begin{array}{c}\n \end{array} \\
 \begin{array}{c}\n \end{array} \\$ 

 $\frac{1}{\sqrt{2}}$ 

LYNIUS H. JUMSIM SPACE CENTER

 $\overline{\phantom{a}}$ 

 $\ddot{\phantom{0}}$ 

 $\ddot{\phantom{0}}$ 

 $\hat{\mathcal{A}}$ 

 $\hat{\mathcal{A}}$ 

 $\ddot{\phantom{0}}$ 

 $\frac{1}{2}$ 

PHOCEDUPE I FUE

LanfLISG AV LENEAREST OF TORPOR PROCEDURE

35.11 35.17 46.84 18.51 24.70 LAHFL : N<br>MFANS : 26.91 27.85 53.70

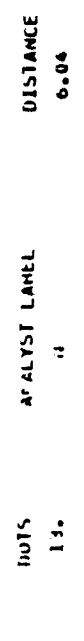

 $\begin{array}{cc}\n & \text{Layn} & \text{Layn} \\
 & \text{Layn} & \text{Layn} \\
 & \text{Layn} & \text{Layn} \\
 & \text{Layn} & \text{Layn} \\
 & \text{Layn} & \text{Layn} \\
 & \text{Layn} & \text{Layn} \\
 & \text{Layn} & \text{Layn} \\
 & \text{Layn} & \text{Layn} \\
 & \text{Layn} & \text{Layn} \\
 & \text{Layn} & \text{Layn} \\
 & \text{Layn} & \text{Layn} \\
 & \text{Layn} & \text{Layn} \\
 & \text{Layn}$ 

 $\frac{1}{\sqrt{2}}$ 

 $\frac{1}{2}$ 

 $\frac{20 - 45}{154}$ 

U. 1. PAGE IS OF PAGE COMMITY

LY HIN TO JUNISION SPACE CENTER

 $\cdot$ 

 $\ddot{\phantom{0}}$ 

PROCEDUME 1 MIN

 $\hat{\mathcal{A}}$ 

LANFING IN INVESTIGATION PROCEDUNE

LANEL : N<br>MEANS : 24

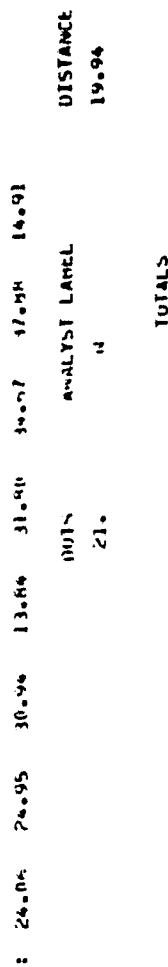

 $\frac{1}{2}$   $\frac{1}{2}$   $\frac{1}{2}$  $\frac{1}{2}$ <br> $\frac{1}{2}$ 

 $\frac{1}{\sqrt{2}}$ 

 $\ddot{\phantom{0}}$ 

## LY-HIV- 14 JUNISIA SPACE CENTER

PHOCEDURE 1 PIIN

 $\ddot{\phantom{a}}$ 

LAIFLERY HOMPLEN ISSUED TO THE TANK THAT IS

DISTANCE<br>5.45 2x.24 sl.89 12.73 ANALYSI LANEL  $\overline{z}$ LANEL : 14<br>"TEANS : 29.07 /d.46 50.33 //.43 /h.66 iers<br>15.

 $\overline{a}$ LASEL 10.  $\overline{\phantom{a}}$ 

 $20 - 47$ 

 $\ddot{\cdot}$ 

AL PAGE IS 2 QUALITY  $\frac{C^{\prime}(\mu_{\alpha})}{C^{\prime\prime}_{\alpha}(\mathbb{N})}$ 

ĵ

 $\label{eq:3.1} \begin{split} \mathcal{L}_{\text{in}}(\mathcal{L}_{\text{in}}) = \mathcal{L}_{\text{in}}(\mathcal{L}_{\text{in}}) = \mathcal{L}_{\text{in}}(\mathcal{L}_{\text{in}}) \end{split}$ 

 $\ddot{\phantom{0}}$ 

 $\mathbf{I}$ 

 $\overline{\phantom{a}}$ 

 $\ddot{\ddot{\phantom{0}}}$ 

 $\begin{array}{c} \frac{1}{2} \\ \frac{1}{2} \end{array}$ 

 $\overline{\phantom{a}}$ 

# LYCLWD No JUMSON SPACE CENTER

PROCEDINE 1 MIN

 $\ddot{\phantom{0}}$ 

. LANELING SY L-MEAREST ARTISHING PROCEDURE

 $\ddot{\phantom{1}}$ 

LAML : N<br>MEANS : 32.43 33.08 53.42 24.10 35.20 37.67 49.26 19.27

 $\frac{1}{\sqrt{2}}$  $\frac{1}{2}$ 

 $\mathcal{L}$ 

 $\hat{\boldsymbol{\beta}}$ 

 $\frac{1}{2}$ 

 $\ddot{\phantom{a}}$ 

 $\frac{1}{2}$ 

 $\ddot{\phantom{0}}$ 

 $\ddot{\cdot}$ 

DISTANCE<br>14.13 A'nLEST LANCE<br>N ants<br>Les

 $\begin{bmatrix} 1 & 1 & 1 & 1 & 1 \\ 1 & 1 & 1 & 1 & 1 \\ 1 & 1 & 1 & 1 & 1 \\ 1 & 1 & 1 & 1 & 1 \\ 1 & 1 & 1 & 1 & 1 \\ 1 & 1 & 1 & 1 & 1 \\ 1 & 1 & 1 & 1 & 1 \\ 1 & 1 & 1 & 1 & 1 \\ 1 & 1 & 1 & 1 & 1 \\ 1 & 1 & 1 & 1 & 1 \\ 1 & 1 & 1 & 1 & 1 \\ 1 & 1 & 1 & 1 & 1 \\ 1 & 1 & 1 & 1 & 1 \\ 1 & 1 & 1 & 1 & 1 \\ 1 &$ 

Ļ,

 $\ddot{\phantom{0}}$ 

LYNION IN JUMSON SPACE CENTER

 $\frac{1}{2}$ 

 $\overline{a}$ 

 $\cdot$ 

 $\ddot{\phantom{a}}$ 

 $\overline{a}$ 

PRUCEIJUNE 1 RIIN  $\ddot{\phantom{0}}$  LANELING NY I-MEAREST NEIGH90M PROCEDUNE

LAHEL : N<br>MEANS : 24.03 21.09 55.34

23.65 41.63 17.34 ANALYST LABEL  $26.41$   $2^{14.56}$ pors<br>17.

 $\mathbf{r}$ 

DISTANCE<br>6.73

LABLL NU.  $\Rightarrow$  $\delta z$   $\ddot{\phantom{a}}$ 

 $\ddot{\phantom{0}}$  $\ddot{\phantom{0}}$ 

J,

 $\bar{z}$ 

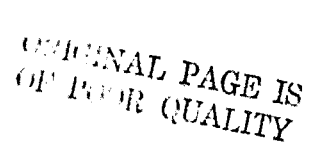

LY'HIUN 7. JUMISON SPACE CENTER

 $\ddot{\phantom{0}}$ 

 $\ddot{\cdot}$ 

PHOLEIUHE 1 HUN

 $\ddot{\phantom{0}}$ 

LAHELI'VI HY L-NEAMEST NEIGHNIN PROCEDURE

LA-tL : H<br>HEANS : 22.76 |M.51 64.83 |de.22 /d.h7 |30.27 |43.31 |18.06<br>|

DISTANCE<br>20.97 ANALYST LABEL  $\ddot{\phantom{0}}$ **MIS**<br>16.

 $\bullet$ LAMEL 40.  $\mathbf{r}$ 

 $\ddot{\phantom{0}}$  $\ddot{\phantom{0}}$ 

 $\ddot{\phantom{0}}$ 

## LYNNUM PRODINSUM SPACE CENTER

 $\ddot{\phantom{a}}$ 

 $\bar{\phantom{a}}$ 

 $\ddot{\phantom{0}}$ 

 $\ddot{\phantom{0}}$ 

 $\ddot{\phantom{0}}$ 

PROCEDUNE 1 RUN

 $\ddot{\phantom{a}}$ 

LANFLING FY I-MAREST NEIGHBON PHOCEDUNE

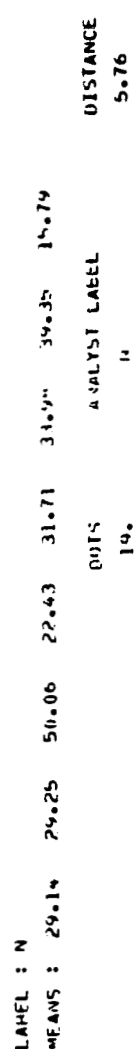

 $\begin{array}{c}\n\begin{array}{c}\n\cdot \\
\cdot \\
\cdot \\
\cdot\n\end{array} & \begin{array}{c}\n\cdot \\
\cdot \\
\cdot \\
\cdot\n\end{array} & \begin{array}{c}\n\cdot \\
\cdot \\
\cdot\n\end{array} & \begin{array}{c}\n\cdot \\
\cdot \\
\cdot\n\end{array} & \begin{array}{c}\n\cdot \\
\cdot \\
\cdot\n\end{array} & \begin{array}{c}\n\cdot \\
\cdot \\
\cdot\n\end{array} & \begin{array}{c}\n\cdot \\
\cdot \\
\cdot\n\end{array} & \begin{array}{c}\n\cdot \\
\cdot \\
\cdot\n\end{array} & \begin{array}{c}\n\cdot \\
\cdot \\
\cdot\n\end{array}$ 

 $\frac{1}{\sqrt{2}}$ 

 $\bar{\beta}$ 

 $\frac{20 - 51}{40}$ 

 $\stackrel{\textcolor{red}{\uparrow} \oplus \textcolor{red}{\uparrow} \oplus \textcolor{red}{\uparrow} \vee \textcolor{red}{AL} }{\textcolor{red}{\uparrow} \oplus \textcolor{red}{\uparrow} \oplus \textcolor{red}{\uparrow} \vee \textcolor{red}{AL} } \textcolor{red}{\uparrow} \textcolor{red}{\uparrow} \textcolor{red}{\uparrow} \textcolor{red}{AdE} \textcolor{red}{\uparrow} \textcolor{red}{IS}$ 

 $\cdots$ 

# LEN OUR OUTSIDE SPACE CENTER

 $\bar{\textbf{r}}$ 

 $\frac{1}{2}$ 

 $\ddot{\phantom{0}}$ 

PHOCEDURE 1 HUN

LANEING HY I-RANEST MEIGHBOR PROCEDURE

DISTANCE<br>16.13 LAHEL : N<br>HEANS : 31,35 29,92 60,91 27,96 35,64 40,01 70,04 20,22 ANALYST LANEL  $\ddot{\phantom{1}}$  $\frac{1}{2}$ 

 $\begin{bmatrix}\n\frac{1}{2} & \frac{1}{2} & \frac{1}{2} & \frac{1}{2} \\
\frac{1}{2} & \frac{1}{2} & \frac{1}{2} & \frac{1}{2} \\
\frac{1}{2} & \frac{1}{2} & \frac{1}{2} & \frac{1}{2}\n\end{bmatrix}$ 

 $\bullet$ 

 $\frac{20 - 52}{16}$ 

 $\ddot{\phantom{1}}$  $\ddot{\phantom{0}}$ 

l,

 $\ddot{\phantom{0}}$ 

 $\overline{\phantom{a}}$ 

## LYANU MA JUNISINI SPACE CENTER

PHOCEOUNE 1 NIM

LINFLING 3Y I-RANEST NEIGHOW PHOCEDURE

DISTANCE<br>11.40 16"11 1998 1998  $LartL_{NO<sub>a</sub>}$ ANALYST LANEL<br>H 38.96 17.46 30.76  $rac{c}{\epsilon}$ 21.32 LAHEL : N<br>MEANS : 26.86

 $\ddot{\phantom{0}}$ 

 $\ddot{\phantom{0}}$  $\ddot{\phantom{a}}$ 

 $\stackrel{(\wedge(\wedge))}{\phi\varphi}\stackrel{P_{U}}{P_{U}\psi}\stackrel{P_{A}}{P_{U}}\stackrel{P_{A}}{QUALITY}IS$ 

 $\frac{20 - 53}{42}$ 

**LY POPE 14 JUNISITA SPACE CENTER** 

 $\ddot{\phantom{0}}$ 

PROCEDURE 1 PON

 $\ddot{\phantom{0}}$ 

 $\hat{\mathcal{A}}$ 

 $\hat{\mathcal{A}}$ 

 $\ddot{\phantom{a}}$ 

LANFILION HOHNDH NEIGHBON PROCEDUNE

DISTANCE<br>B.Io LAFEL : N<br>-KANS : 26.41 26.52 49.31 22.62 30.44 30.65 44.41 13.38<br>-KANS : 26.41 26.52 49.31 22.62 30.44 30.65 44.41 13.38

ANALYST LABEL<br>N 1915<br>22.

 $\sim$ LANEL NO.  $\mathbf{r}$ 

 $\frac{20 - 54}{163}$ 

 $\ddot{\phantom{0}}$  $\ddot{\phantom{a}}$  LENIUS JUNISIN SPACE CENTER

**Concept Concept** 

 $\begin{array}{c} \mathbf{1} \end{array}$ 

 $\ddot{\psi}$ 

PROCEDURE 1 RUM

LANFLI.IG -Y I-RAKEST NEIGHBOR PROCEDURE

coell cover for A-PLYST LABEL  $\frac{1}{2}$ 16.76 25.14 **1615**<br>23.  $37.25$  $27.67$ MEANS : 26.66 LAREL : N

 $\begin{array}{c}\n\text{LATE} \\
\text{LATE} \\
\text{LATE} \\
\text{LATE} \\
\text{LATE} \\
\text{LATE} \\
\text{LATE} \\
\text{LATE} \\
\text{LATE} \\
\text{LATE} \\
\text{LATE} \\
\text{LATE} \\
\text{LATE} \\
\text{LATE} \\
\text{LATE} \\
\text{LATE} \\
\text{LATE} \\
\text{LATE} \\
\text{LATE} \\
\text{LATE} \\
\text{LATE} \\
\text{LATE} \\
\text{LATE} \\
\text{LATE} \\
\text{LATE} \\
\text{LATE} \\
\text{LATE} \\
\text{LATE} \\
\text{LATE} \\
\text{LATE} \\
\text$ 

DISTANCE<br>14.19

 $\ddot{\phantom{0}}$  $\ddot{\phantom{a}}$ 

 $\stackrel{U \otimes_{H}\{f_{NA}\}}{OP} \stackrel{P_{A}}{P_{OCH}}\stackrel{P_{A}}{QUAL_{I\,I\,Y}}$ 

 $\bar{\mathcal{L}}$ 

 $\frac{20 - 55}{4}$ 

## LTVIOLE OF JUMINION SPACE CENTER

PROCEDINE 1 RIA:

 $\hat{\boldsymbol{\beta}}$ 

 $\frac{1}{\sqrt{2}}\sum_{i=1}^{n} \frac{1}{\sqrt{2}}\left(\frac{1}{\sqrt{2}}\right)^2$ 

LAFFLING HORNEST NH LONDON PROCEDURE

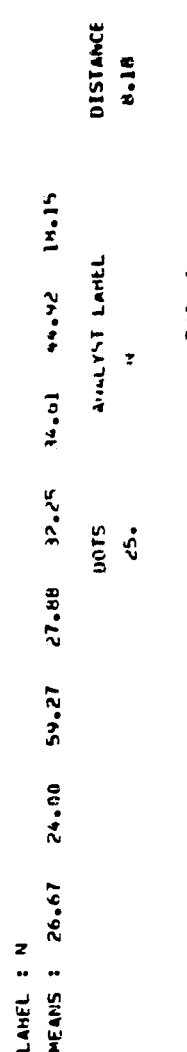

 $\begin{array}{c}\n\text{Lavell}^{\text{101ALS}}_{\text{1}} \\
\text{s} \\
\text{A} \\
\text{B} \\
\text{C} \\
\text{D} \\
\text{A} \\
\text{A}\n\end{array}$ 

 $\begin{array}{c} \begin{array}{c} \bullet \\ \bullet \end{array} \end{array}$ 

 $\ddot{\phantom{0}}$ 

## LYNOLLO, JUMSON SPACE CENTER

 $\sim$ 

 $\overline{a}$ 

 $\ddot{\phantom{0}}$ 

 $\ddot{\phantom{0}}$ 

 $\ddot{\phantom{a}}$ 

 $\hat{\textbf{r}}$ 

PHICEINNE 1 HUN

 $\frac{1}{2}$ 

 $\ddot{\phantom{1}}$ 

LAMELIAS HOMON INTERNEST NE IGHOOM PROCEDUME

Glott dealer und under 12.12 Lever 2006 A INLYST LABLE  $\ddot{z}$  $\frac{1}{2}$ LAMEL : N<br>MFAVIS : 25.2M

DISTANCE<br>4.40

 $L + \text{net}$ <br> $\frac{1}{n}$ 

 $\hat{\mathcal{A}}$ 

 $\frac{1}{\sqrt{2}}$ 

 $\hat{\mathcal{A}}$ 

 $\begin{array}{c} {\cal O}_{R1c4NAL} \\ {\cal O}_{P} \begin{array}{c} {\cal D}_{O \ell \prime} \\ {\cal P}_{O \ell \prime} \\ {\cal Q}_{IIALIIY} \end{array} \end{array}$ 

 $\frac{20 - 57}{166}$ 

LY NON 7. JUNISON SPACE CENTER

 $\hat{\mathcal{I}}$ 

PHUCEDUNE 1 NUM

LANFLING AY ITICANEST NEIGHBOW PHOCEDURE

LARFL £ N<br>HERNS 7 (20.76 - 29.69 - 46.86 - 21.30 - 31.64 - 31.67 - 17.67 - 17.67 - 17.67 - 17.67 - 17.67 - 17.67 - 17.6

ANALYST LABEL  $\ddot{\epsilon}$  $\frac{1}{2}$ 

**DISTANCE**<br>10.67

 $\rightarrow$ LANL NU.  $0<sup>2</sup>$ 

 $rac{2058}{167}$ 

 $\frac{1}{\sqrt{2}}$ 

# ITHUS JUMINE SPALE CENTER

 $\mathcal{L}_{\mathcal{A}}$ 

 $\frac{1}{2}$ 

 $\begin{bmatrix} 1 & 1 \\ 1 & 1 \\ 1 & 1 \end{bmatrix}$ 

 $\ddot{\phantom{1}}$ 

PHICE:JUNE 1 HUM

LAGELING HISTORY INCLANT INCLUDED PROCEDUNE

11.11 40.04 44.6 FP.18 ER.15 TE.54 A-MLYST LABEL<br>M  $\frac{1}{2}$ 26.60 LAHFL : N<br>MLANS : 29.Ml

DISTANCE

 $\begin{array}{c}\n\text{Lart} \\
\downarrow \\
\downarrow \\
\downarrow \\
\downarrow \\
\downarrow \\
\downarrow\n\end{array}$ 

 $\frac{20 - 59}{\frac{58}{55}}$ 

 $\frac{1}{\sqrt{2}}$ 

 $\frac{\partial I_{\text{C}}}{\partial F}\frac{\partial I_{\text{C}}}{\partial E}\frac{\partial I_{\text{C}}}{\partial H}\frac{\partial I_{\text{C}}}{\partial U_{\text{A}}}\frac{\partial I_{\text{C}}}{\partial V_{\text{C}}}\frac{I_{\text{C}}}{I_{\text{C}}}\frac{I_{\text{C}}}{I_{\text{C}}}\frac{I_{\text{C}}}{I_{\text{C}}}\frac{I_{\text{C}}}{I_{\text{C}}}\frac{I_{\text{C}}}{I_{\text{C}}}\frac{I_{\text{C}}}{I_{\text{C}}}\frac{I_{\text{C}}}{I_{\text{C}}}\frac{I_{\text$ 

 $\begin{array}{c} \begin{array}{c} \begin{array}{c} \begin{array}{c} \end{array} \\ \begin{array}{c} \end{array} \\ \begin{array}{c} \end{array} \\ \begin{array}{c} \end{array} \end{array} \end{array} \end{array}$
LT INT TO BUSINES SPACE CENTER

 $\pmb{\epsilon}$ 

PROFFOURT 1 PUN

LAFFLING IN THEM WEST OF BROOK PROCEDURE

**DISTANCE**<br>0.51 Large : N<br>  $26.66$   $25.66$   $41.79$   $21.96$   $33.87$   $10.63$   $10.05$ <br>  $10.05$ an ALIST LABLE Note

 $\begin{bmatrix} 1014L_3 \\ 4U_4 \\ 2U_5 \\ 3U_6 \end{bmatrix}$ 

 $\ddot{\phantom{0}}$  $\ddot{\phantom{1}}$ 

 $\ddot{\phantom{0}}$ 

 $\frac{20 - 60}{169}$ 

## LY 1-34 P. JOHNSON SPACE CENTER

PHOCENURE 1 HUN

 $\hat{\textbf{r}}$ 

LAIFLING MINDING THE LANDING MANCEDONE

LAHFL : N<br>WEANS : 20.03

Butt when IT.49 AVALYST LANEL 11-66 55-47  $53.40$  $\begin{array}{c} 2 \frac{1}{2} \left( \frac{1}{2} \right) \left( \frac{1}{2} \right) \left( \frac{1}{2$ 

**DISTANCE**<br>7.13  $\overline{\mathbf{r}}$ **INIES** 

 $L_{\text{av}}$   $\frac{1}{2}$   $\frac{1}{2}$   $\frac{1}{2}$   $\frac{1}{2}$ 

 $\frac{20 - 61}{170}$ 

 $\frac{1}{\sqrt{2}}$ 

 $\stackrel{\wedge\mathcal{L}}{\mathop{\mathrm{op}}\nolimits} \stackrel{(I)}{\mathop{\mathrm{Tr}}\nolimits} \stackrel{(I)}{\mathop{\mathrm{op}}\nolimits} \stackrel{I}{\mathop{\mathrm{op}}\nolimits} \stackrel{I}{\mathop{\mathrm{op}}\nolimits} \stackrel{I}{\mathop{\mathrm{op}}\nolimits} \stackrel{I}{\mathop{\mathrm{op}}\nolimits} \stackrel{I}{\mathop{\mathrm{op}}\nolimits} \stackrel{I}{\mathop{\mathrm{op}}\nolimits}$ 

LY 103 4. JUNISON SPACE CENTER

 $\ddot{\phantom{a}}$ 

PROCEDURE 1 PIN

DISTANCE<br>11.61 LAPEL : N<br>HEANS : 32.14 31.19 51.00 22.85 35.81 36.66 44.44 17.63 AMALYST LAMEL  $\cdot$ 1018<br>|-<br>| 11.

 $\begin{bmatrix} 1 & 0 & 0 \\ 0 & 0 & 0 \\ 0 & 0 & 0 \\ 0 & 0 & 0 \\ 0 & 0 & 0 \end{bmatrix}$ 

 $\bar{\mathcal{A}}$ 

 $\ddot{\phantom{0}}$ 

ł,

## LTG-JUN HO JUNISON SPACE CENTER

 $\ddot{\phantom{1}}$ 

 $\frac{1}{3}$ 

 $\ddot{\bullet}$ 

PRUCEININE 1 PUN

Listens Modern II and the Islam of The List

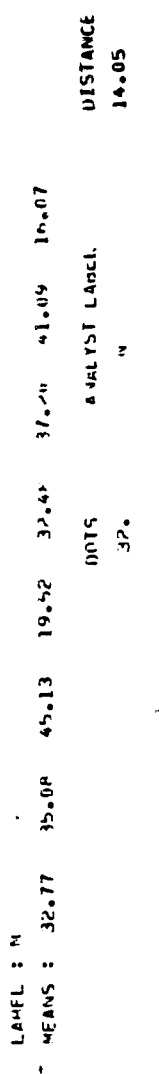

 $L = \begin{bmatrix} 1 & 1 & 1 \\ 1 & 1 & 1 \\ 1 & 1 & 1 \\ 1 & 1 & 1 \\ 1 & 1 & 1 \end{bmatrix}$ 

 $\cdot$  $\ddot{\phantom{0}}$ 

 $\stackrel{DRR16MAL}{\leftarrow} \stackrel{PAGR}{P\wedge_{N} \cap_{R}} \stackrel{DRR}{\leftarrow} \stackrel{RAGR}{\leftarrow} \stackrel{RS}{R\wedge_{MLITY}}$ 

 $\frac{d}{dt} \sum_{i=1}^n \frac{d}{dt} \left( \frac{d}{dt} \right)^2 \left( \frac{d}{dt} \right)^2 \, .$ 

 $\begin{aligned} \mathcal{S}^{(1)}_{\mathcal{S}^{(1)}_{\mathcal{S}^{(1)}_{\mathcal{S}^{(1)}}}} \end{aligned}$ 

 $20 - 63$ 

THE STATISTICS FILE FOR 2 CLASSES AND 31 SOUCH ASES MAN WELL WITTEN ANNS BY THE STATISTICS FOR A PARTICULAR COMPANY CONTRACTOR AND ARRIVE COLORATION AND SUMMINGLESS OF SUMMINGLES COMPANY CONTINUES AND ARRIVE COLORATION AND

L 55V7 **SSV 13**  $\ddot{\sim}$  $\mathbf{v}$  $\overline{z}$ SUBCLASSES (TOTAL= 11) SURCLASSES (TUTAL= 20) **แล้วระสวนจากมารอดสาดกรากท** HE CHRODELOW — השתיפות של בסיים<br>הכסיסים בסיים<br>העינות היום המונחים 

 $\bullet$ 

 $\ddot{\phantom{0}}$  $\ddot{\phantom{0}}$ 

 $\bar{z}$ 

 $rac{5}{10000}$ 

 $\bar{\gamma}$ 

 $\ddot{\phantom{a}}$ 

AND PLATFORM SPACE CENTER È

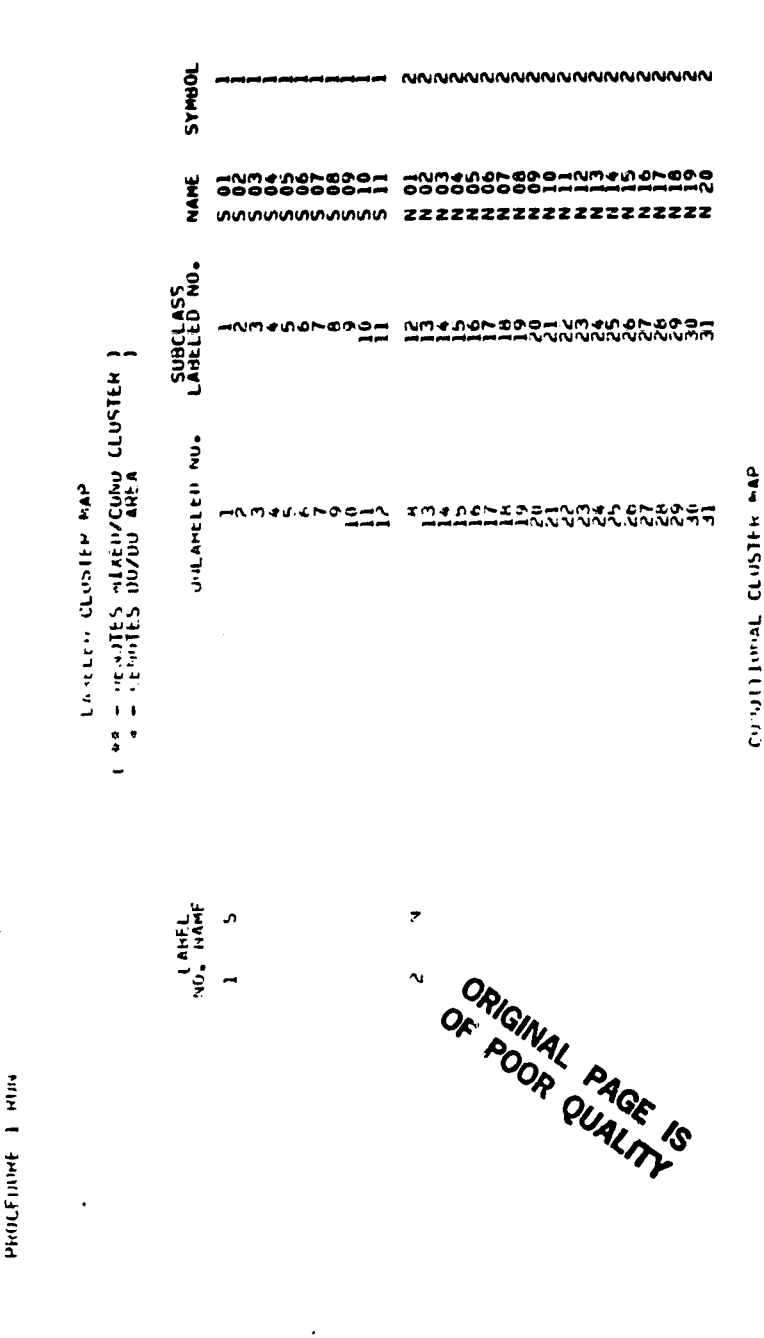

 $\begin{array}{c} \n 0 & \text{if } \mathbf{X} = \mathbf{X} \text{ and } \mathbf{X} = \mathbf{X} \text{ and } \mathbf{X} = \mathbf{X} \text{ and } \mathbf{X} = \mathbf{X} \text{ and } \mathbf{X} = \mathbf{X} \text{ and } \mathbf{X} = \mathbf{X} \text{ and } \mathbf{X} = \mathbf{X} \text{ and } \mathbf{X} = \mathbf{X} \text{ and } \mathbf{X} = \mathbf{X} \text{ and } \mathbf{X} = \mathbf{X} \text{ and } \mathbf{X} = \mathbf{X} \text{ and } \mathbf$  $\frac{1}{3}$ הרה<br>הבנה コロコココココ コール・マンクリング こうかんかん こうしょう 1111112 

Need DNe CI CN CLONECCONE

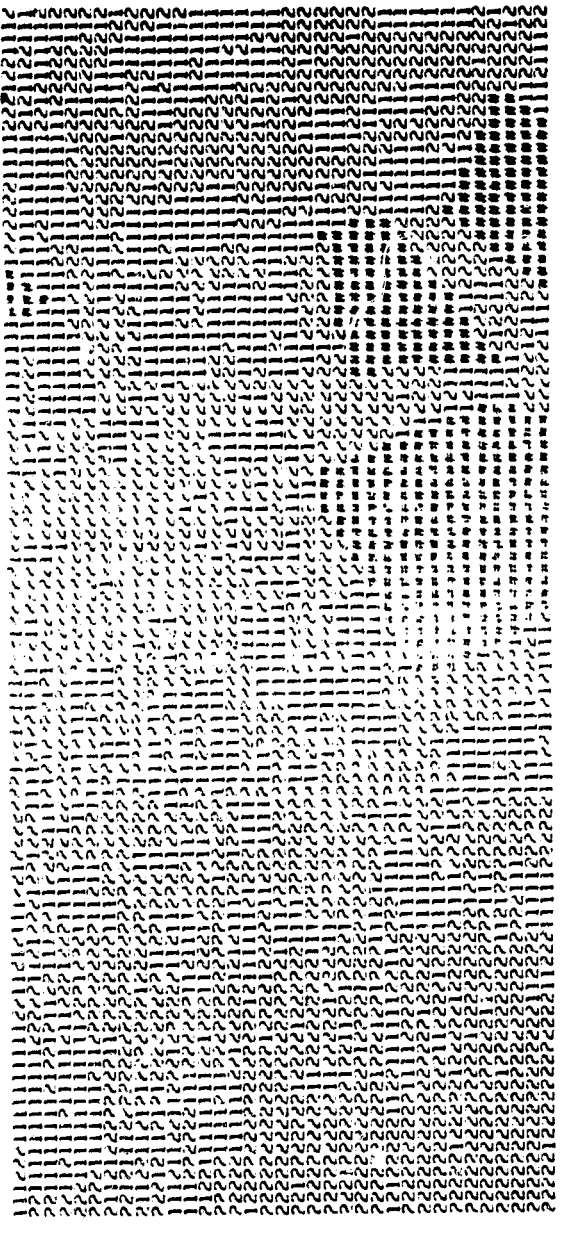

men Na

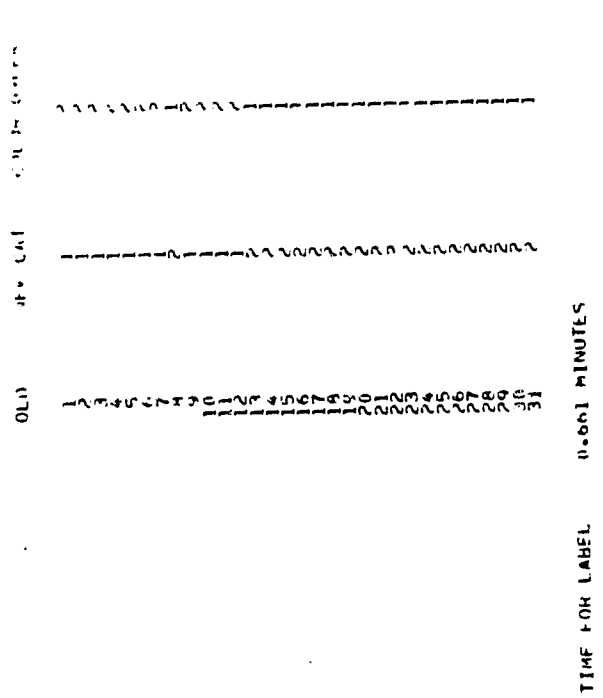

**CALITY** 

des independent des Compositions des Constes

 $\bullet$  $\ddot{\phantom{a}}$ 

# AND PLATER PROCESSON CARD IMAGES ARTER PROCESSOR CARD

PLEASE AF AIVISED OF THE CHANGE TO CLASSIFY<br>MAPTAP FILE AND UNIT NUMBER NUY APPEAP AS

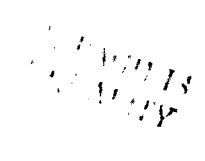

 $20 - 67$ 

IT NIN JOHNSON SPACE CENTER

PROCEDUME 1 PUN

 $\hat{\mathcal{A}}$ 

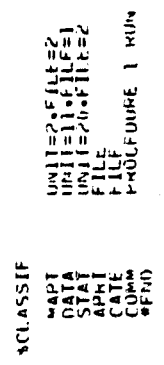

 $\overline{\phantom{a}}$ 

 $\ddot{\phantom{a}}$ 

 $\hat{\mathcal{A}}$ 

 $\ddot{\cdot}$  $\ddot{\phantom{a}}$ 

 $\mathcal{A}^{\mathcal{A}}$ 

LY JUN 14 JUMNORT SPACE CENTER

 $\ddot{\phantom{a}}$  $\ddot{\phantom{0}}$ 

PHOCEDUFF I HUN

THE FOLLOWING OPTIONS HAVE REEN SELFFICE

CATEGNY CLASSES FROM STATE MAN HERR SELECTED, A LAR CHASSET LAR CLASSIFICATION<br>APRIORI VALUES FROM STATETLE PULL TE COPENTATOR PLAT ARLS IN SOPOLASS/TOTAL NO. PIAFLS IN ALL SUMCLASSES ONO<br>APRIORI VALUES FROM STATETLE PRESI

SUPERVISOR INFURNATION :

What Mon-West & how is the different from Catyony site Cathpry

# LY (U. 5. JUNOIS SPALE CENTER

l,

 $\frac{1}{2}$ 

PROCEOURE 1 HUN

 $\ddot{\phantom{0}}$ 

2, 117) VENTICES (SAMPLE+LINE)<br>2) ( 196, 2) ( 196, 117) (  $\frac{1}{2}$  $\begin{array}{lll}\n & \text{AAFA USED} & \text{LO COPHDF} & \text{D-CL} & \text{O-CL} & \text{O-CL} \text{O-CL} \text{O-CL} \text{O-CL} \text{O-CL} \text{O-CL} \text{O-CL} \text{O-CL} \text{O-CL} \text{O-CL} \text{O-CL} \text{O-CL} \text{O-CL} \text{O-CL} \text{O-CL} \text{O-CL} \text{O-CL} \text{O-CL} \text{O-CL} \text{O-CL} \text{O-CL} \text{O-CL} \text{O-CL} \text$ 

 $\ddot{\phantom{0}}$ 

 $\frac{1}{\sqrt{2}}$ 

 $\hat{\mathcal{L}}$ 

TV-2017 PLAN PART CENTER

panchinure 1 mm

 $404$  of level CLASSIFICATION STHIFT 

 $\ddot{\cdot}$ 

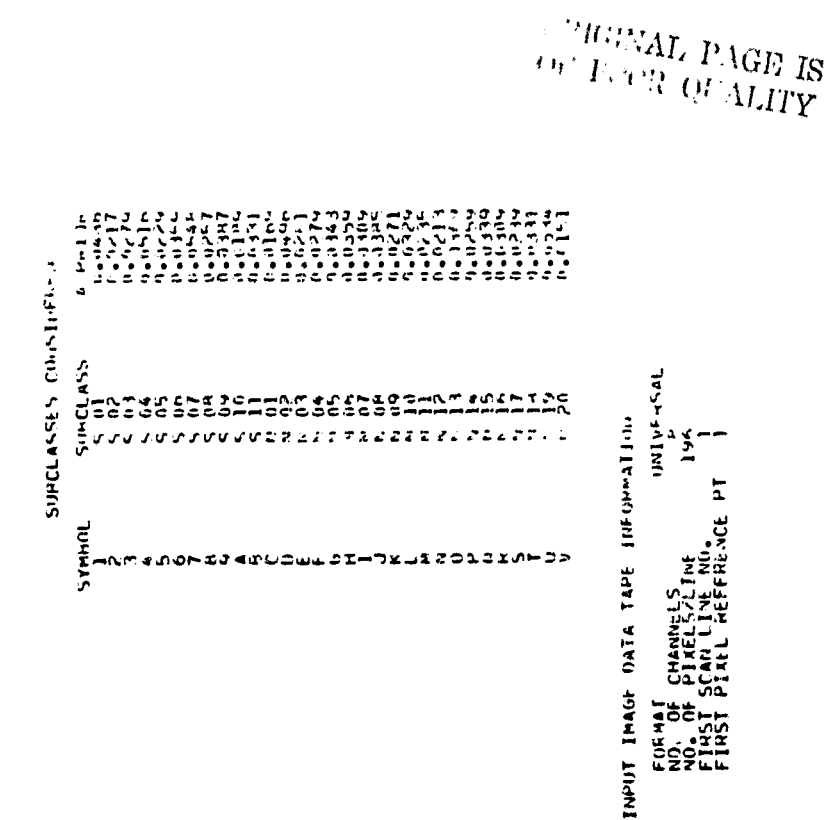

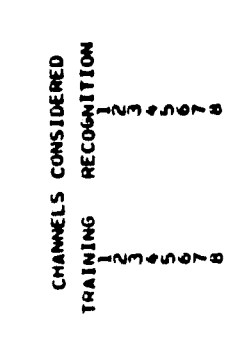

l,

 $\ddot{\phantom{0}}$  $\ddot{\phantom{a}}$ 

 $rac{20 - 11}{\sqrt{50}}$ 

**EXAMPLE ANDREW SPACE CENTER** 

 $\ddot{\phantom{1}}$ 

 $\label{eq:2} \frac{1}{\sqrt{2\pi}}\int_{0}^{\pi} \frac{1}{\sqrt{2\pi}}\,d\mu$ 

PROCEDUME 1 PUN  $\bar{\mathbf{r}}$  The article of the first property of

 $\widehat{\mathbf{S}}$  $\ddot{\text{a}}$  $(11.42)$   $(14.49)$   $(19.49)$   $(2.49)$   $(3.49)$   $(3.49)$   $(4.49)$   $(5.49)$   $(6.49)$ FIELD NAME ON OF VENTICES TILE. TILE.

 $\frac{20 - 72}{12}$ 

 $\ddot{\phantom{0}}$ 

 $\ddot{\phantom{0}}$ 

**Show that defined** 

 $\frac{1}{2}$ 

 $\frac{1}{3}$ PRINT Finner

SUACLASS<br>NAME SYMHOL **JIZOLOGU-SY** MUMMUMUMUM ZZZZZZZZZZZZZZZZZZZZZ sition classification atsolls  $\frac{1}{2}$ そちゃんなようこそをごしかんのようにすいこと けのらけんらうぎょうそく **HEAT**  $\mathcal{L}$  $\frac{1}{4}$  $\ddot{\cdot}$  $\ddot{\Xi}$  $\ddot{ }$ t Catholics  $\overline{f}$ 

ORIGINAL PAGE IS OF POOR OUALITY

VARTOVAREOVARIONAREOVAREOVARE<br>VARTOVAREOVARIONAREOVAREOVAR

ORIGINAL PAGE IS POOR QUALITY

$$
\frac{20-73}{\sqrt{52}}
$$

L CCCCCLLLLLLXL IXXOOQOOOOOOOOOOOOOO

٠

PIS WERE NOT CLASSIFIED IN THIS FIELD  $\ddot{\bm{\zeta}}$ atten Tear ten tenn THE COMMITTEE CAPING FARMOR CAPITAL AT THE COMMITTEE OF THE STATE OF THE STATE OF THE STATE OF THE STATE OF THE STATE OF THE STATE OF THE STATE OF THE STATE OF THE STATE OF THE STATE OF THE STATE OF THE STATE OF THE STATE

SCLASSIFY - CUMPLETED  $\ddot{\bullet}$ 

Ante 1 TIME FOR CLASSIFY

PLEASE RE AIVISED OF THE CHASGE TO CLAINTY

AVALLAT PROCESSOR CAND THACES MES AFTER PROCESSOR CAND

OF PLOOR LASE IS

**HAINE CYTHE INSTITUTE CENTER** 

 $\pmb{\cdot}$ 

 $\cdot$ 

 $\pmb{\cdot}$ 

PHOCENOME 1 HOM

Input/Dult=19+Fire=/<br>ProffDU+F 1 CLDSTF = 4 5 4 1 HISP<br>SC+ **TATISTIIS** 

 $\cdot$ 

YOU HAVE SELECTED THE FOLLOWING OPTIMINT

PNOCESS THE CLASSIFICATION HESOLIS Foot such a collection of the IT of A FILE 1<br>APPLY NOT DATA PERFORMANCE Supramily for not classification in the Search of A FILE 1<br>EXCLUDE PTELLS In THE DESIGNATION And Statistic classifi

 $\ddot{\phantom{0}}$  $\ddot{\phantom{0}}$ 

 $\vec{v}$ 

۱

 $\bar{\psi}$ 

 $-20 - 75$ 

# LY and the Site Seatt Crafts

 $\pmb{\ast}$ 

 $\bullet$ 

PROCEDURE 1 CLUSTER RESULTS

 $\mathbf{I}_s$  $\overline{C}$ 

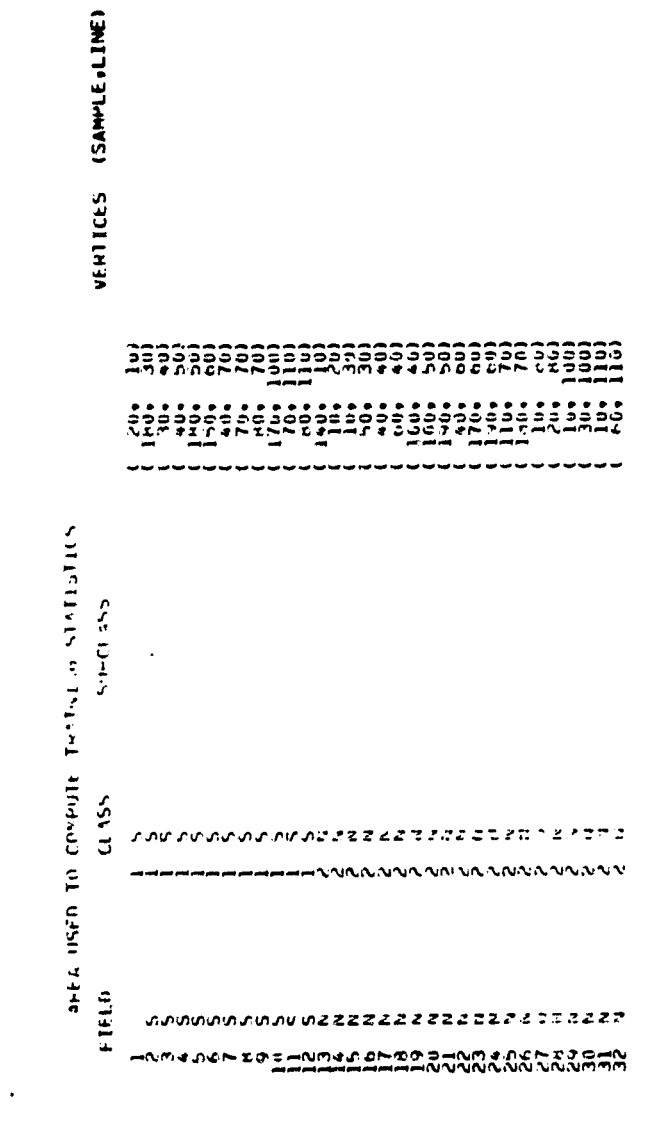

 $\ddot{\phantom{1}}$ 

 $29 - 7$ 

 $\ell$ 

### IT SUS TO JUNISING SPACE LENTER

<u>and the second</u>  $\label{eq:reduced} \mathcal{L} = \mathcal{P} \left( \mathcal{P} \right) \left( \mathcal{P} \right) \left( \mathcal{P} \right) \left( \mathcal{P} \right) \left( \mathcal{P} \right) \left( \mathcal{P} \right)$ 

 $\bullet$ 

 $\blacksquare$ 

 $\mathcal{L}$ 

 $\sim 10^{11}$  km s  $^{-1}$ 

 $\sim$ 

 $\hat{\mathbf{v}}$ 

PPOCEDURE 3 CLUSTER RESULTS

 $\mathcal{L}_{\text{max}}$  and  $\mathcal{L}_{\text{max}}$  . The  $\mathcal{L}_{\text{max}}$ 

 $\sim 10^{-1}$ 

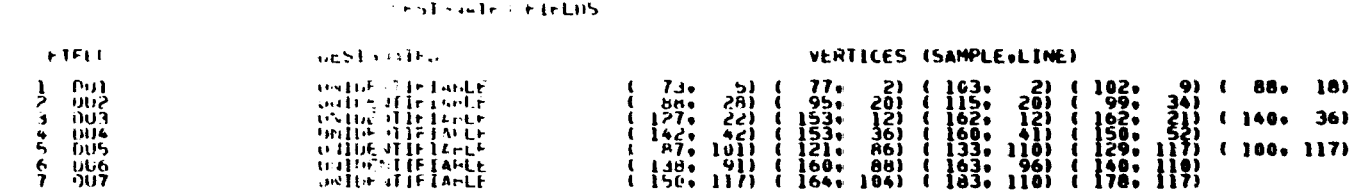

DOT FILE INFURNATION :

 $\sim 10^{-11}$ 

 $\sim 10^{11}$  km  $^{-1}$ 

NO. DOT CATEGORIES =<br>TOTAL NO. OF UOTS = - 54<br>DOT CATEGORY NAMES :  $\mathsf{s}$  $\sim 14$  .

k

 $\Delta \sim 100$  km  $^{-1}$ 

**Contract Contract State** 

 $\sim$ 

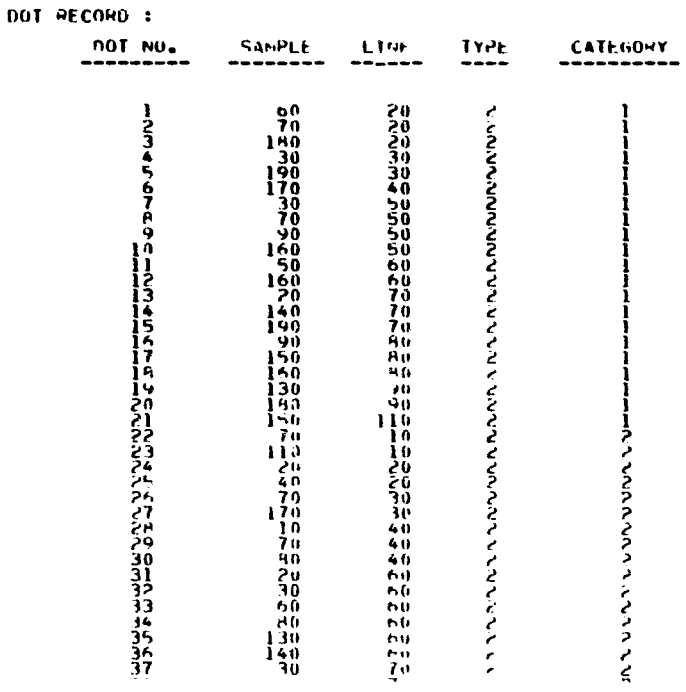

 $20$ ΄8

CONDUCTOR VONAGANA VA התוכנית המונח בית המונח בית המונח בית המונח בית המונח בית המונח בית המונח בית המונח בית המונח בית המונח בית המ<br>המונח בית המונח בית המונח בית המונח בית המונח בית המונח בית המונח בית המונח בית המונח בית המונח בית המונח בית

**ころりまり ちょうせん ちゅうせいしょう**<br>このりまり しょくちょう ちゅうせいちょ

connections in the set

THENE IS A 1-1 CUPPF SPONDENCE of Tafes for Calcinum of Banes From Duffile --<br>S

 $\frac{1}{\sqrt{2}}$ 

 $\ddot{\phantom{0}}$ 

 $\sim$ 

 $\bar{\mathbf{v}}$ 

AND THE CATEGORY NEWS FEDA IGNITY --<br>S

and shall confer  $\ddot{\cdot}$ 

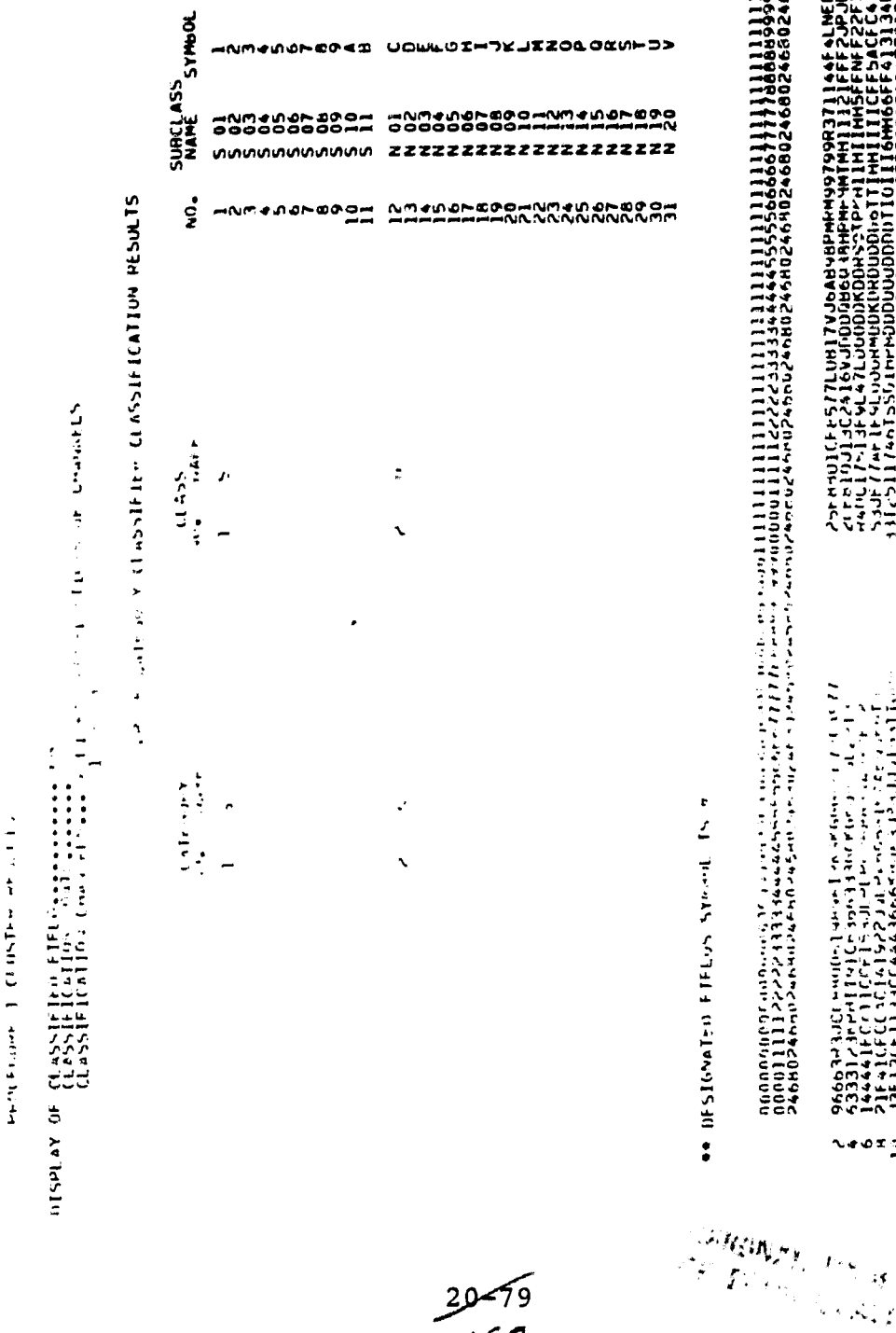

nganongen van de strakken van de strakken van de strakken van de strakken van de strakken van de strakken van d<br>1999 – Die Strakken van de strakken in de strakken van de strakken van de strakken van de strakken van de stra 2112698  $\begin{array}{l} \left( \begin{array}{cc} \alpha & \alpha & \beta \\ \alpha & \beta & \gamma \end{array} \right)_{\alpha \in \mathbb{N}} \left( \begin{array}{cc} \alpha & \beta & \beta \\ \alpha & \beta & \gamma \end{array} \right)_{\alpha \in \mathbb{N}} \left( \begin{array}{cc} \alpha & \beta \\ \alpha & \beta \end{array} \right)_{\alpha \in \mathbb{N}} \left( \begin{array}{cc} \alpha & \beta \\ \alpha & \beta \end{array} \right)_{\alpha \in \mathbb{N}} \left( \begin{array}{cc} \alpha & \beta \\ \alpha & \beta \end{array} \right)_{\alpha \in \mathbb{N}} \$  $\frac{1}{2}$  $\begin{array}{l} \mathbf{J}(\mathbf{r}) = \begin{cases} \mathbf{J}(\mathbf{r}) = \mathbf{J}(\mathbf{r}) \\ \mathbf{J}(\mathbf{r}) = \mathbf{J}(\mathbf{r}) \\ \mathbf{J}(\mathbf{r}) = \mathbf{J}(\mathbf{r}) \\ \mathbf{J}(\mathbf{r}) = \mathbf{J}(\mathbf{r}) \\ \mathbf{J}(\mathbf{r}) = \mathbf{J}(\mathbf{r}) \\ \mathbf{J}(\mathbf{r}) = \mathbf{J}(\mathbf{r}) \\ \mathbf{J}(\mathbf{r}) = \mathbf{J}(\mathbf{r}) \\ \mathbf{J}(\mathbf{r}) =$  $\ddot{\phantom{0}}$  $\begin{array}{ll} \textbf{A} & \textbf{9569} \textbf{3331} \textbf{20} \textbf{20} \textbf{0} \textbf{1} \textbf{20} \textbf{3} \textbf{3} \textbf{4} \textbf{3} \textbf{4} \textbf{4} \textbf{3} \textbf{1} \textbf{4} \textbf{1} \textbf{1} \textbf{1} \textbf{1} \textbf{1} \textbf{1} \textbf{1} \textbf{1} \textbf{1} \textbf{1} \textbf{1} \textbf{1} \textbf{1} \textbf{1} \textbf{1} \textbf{1} \textbf{1$  $\begin{pmatrix} 1 \\ 1 \\ 1 \end{pmatrix}$ News ON SELECTION AT EXAMPLE 2033

 $\label{eq:1} \mathcal{L}_{\mathcal{A}}(x) = \mathcal{L}_{\mathcal{A}}(x) \mathcal{L}_{\mathcal{A}}(x) \, ,$ 

 $\frac{20 - 79}{68}$ 

a l'un n'e cecer prime a sa soboda de cecer a l'alla

 $20 - 80$ <br> $189$ 

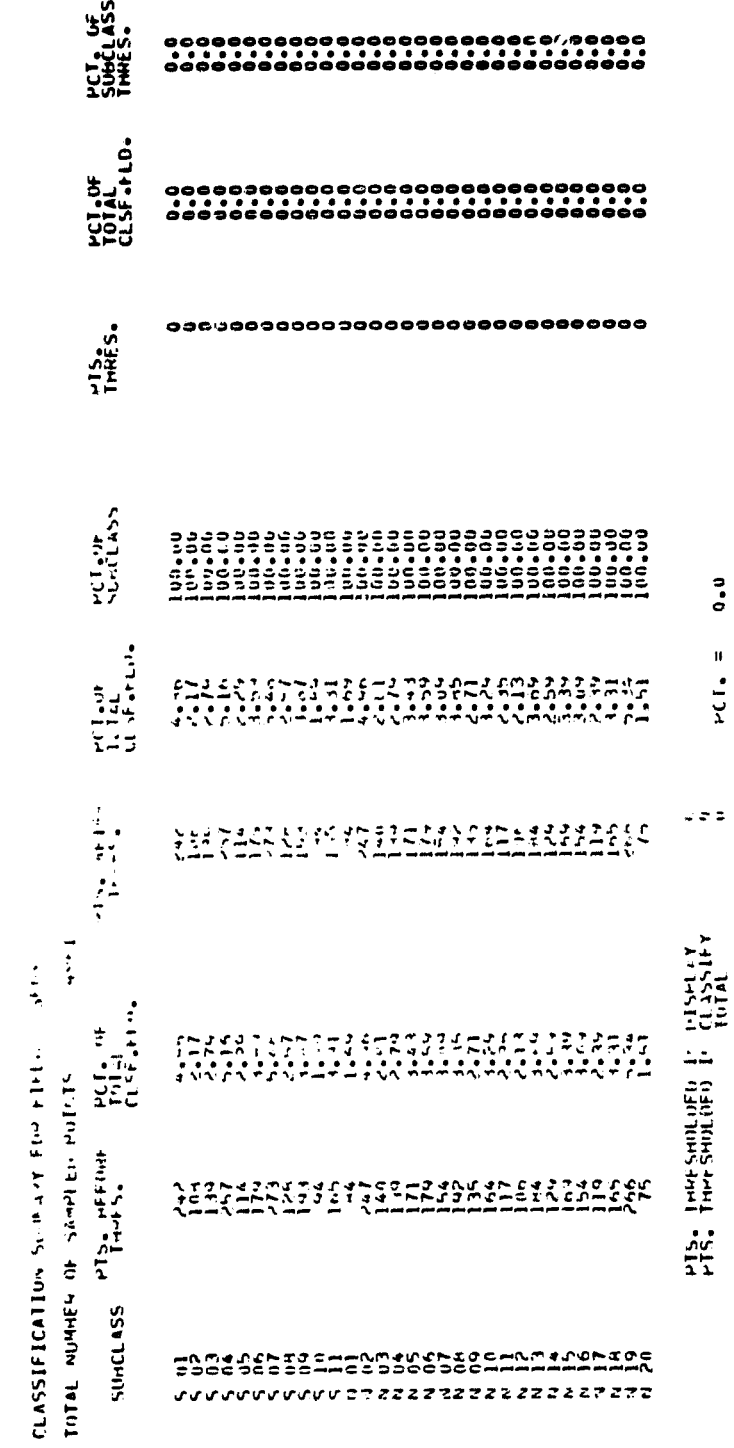

 $\ddot{\phantom{0}}$  $\ddot{\phantom{a}}$ 

### ORIGINAL PAGE 1.<br>OF POOR QUALITY

 $\ddot{\phantom{0}}$ 

 $\frac{1}{2}$ 

LY 2013 Jon Sh, Shaft Crofter

 $\cdot$ 

 $\pmb{\epsilon}$ 

PROFINIE 1 CLOSE READER

 $20 - 81$ 

### TY R P S CHINA SPACE CENTER

 $\ddot{\phantom{0}}$ 

 $\overline{\phantom{a}}$ 

 $\ddot{\phantom{a}}$ 

PROCEDUME 1 CLOSTER RESELTS

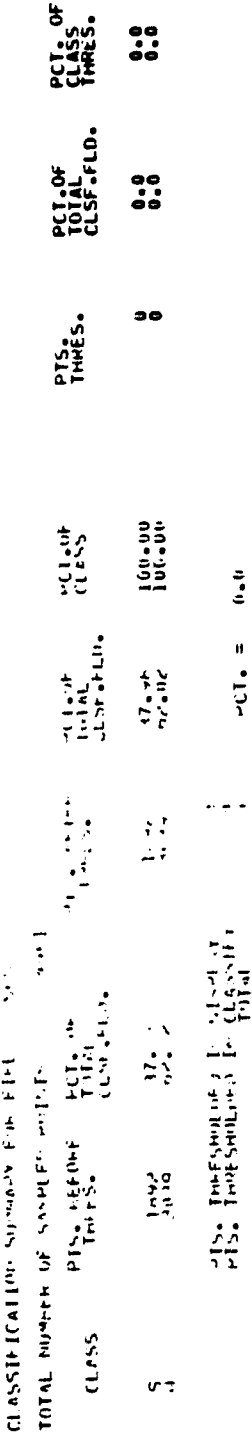

 $\frac{1}{\sqrt{2}}$ 

LY ANY NO JUMINOUS SPACE CENTER

 $\ddot{\phantom{0}}$ 

 $\frac{1}{2}$  $\frac{1}{2}$ 

 $\ddot{\phantom{a}}$ 

 $\ddot{\phantom{a}}$ 

大切り

 $\sim$ 

PROCEDUME 1 CLUSTER SESPIETS

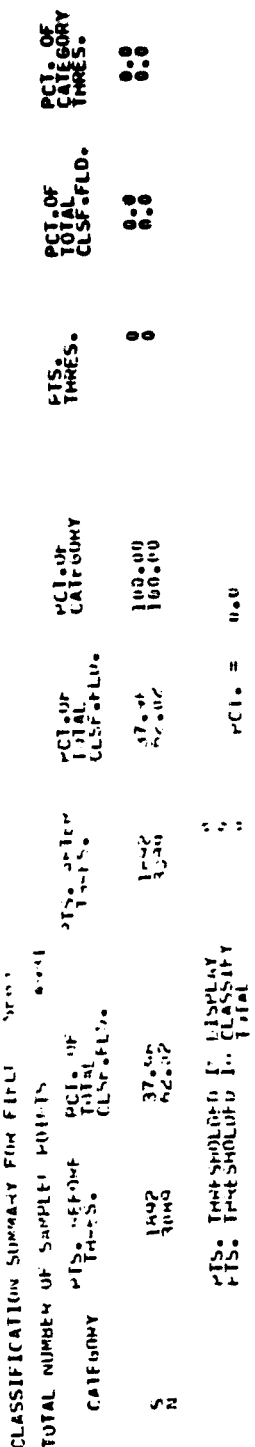

 $\frac{1}{\sqrt{2}}$  $\ddot{\phantom{a}}$ 

 $\overline{\phantom{a}}$ 

 $\epsilon$ 

 $\frac{1}{2}$  and  $\frac{1}{2}$  and  $\frac{1}{2}$  and  $\frac{1}{2}$  and  $\frac{1}{2}$  and  $\frac{1}{2}$ 

 $30 - 83$ 

l,

 $\overline{\phantom{a}}$ 

 $\ddot{\phantom{0}}$ 

# (calculate) and also control of the state of the second of the second state of the second state of the second state of the second state of the second state of the second state of the second state of the second state of th

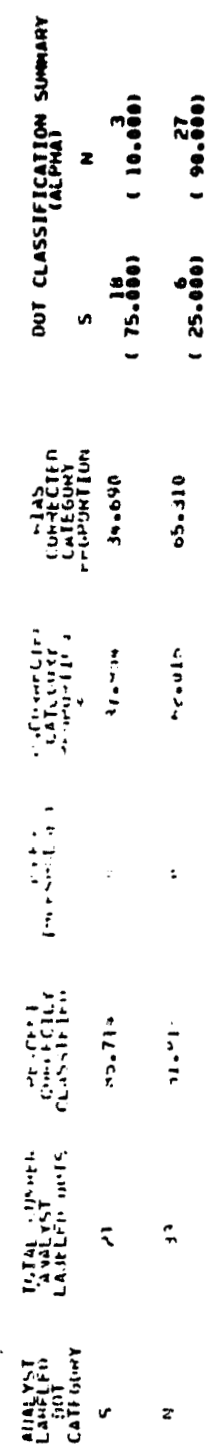

### that a visit or and cause Sushkeep

 $\bar{z}$ 

 $\mathcal{L}_{\mathcal{A}}$ 

 $\label{eq:1} \begin{array}{ll} \mbox{Cone} & \mbox{Cone} & \mbox{Cone} \\ \mbox{Cone} & \mbox{Cone} \\ \mbox{Cone} & \mbox{Cone} \end{array}$ 

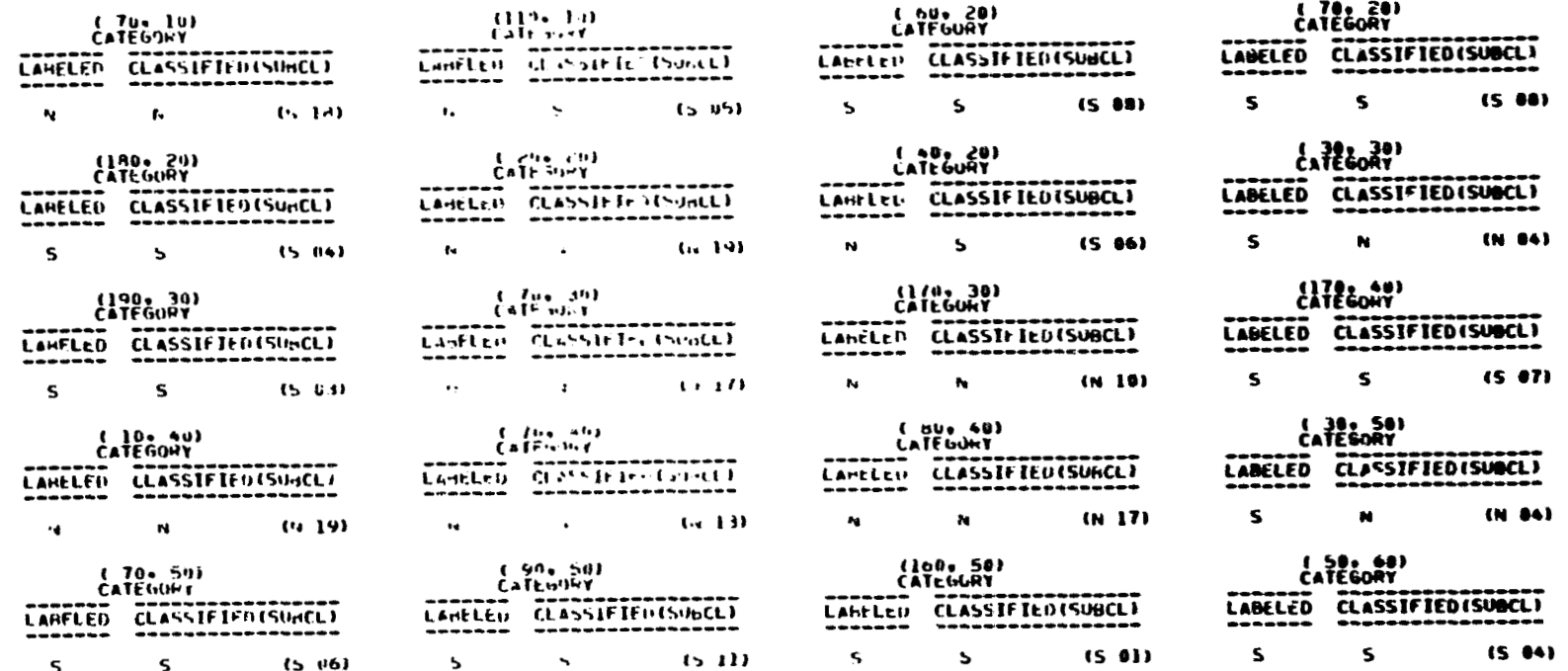

 $\frac{1}{2}$ 

 $\,$  $\overline{1}$ 

 $\cdot$ 

 $\frac{1}{\sqrt{2}}$ 

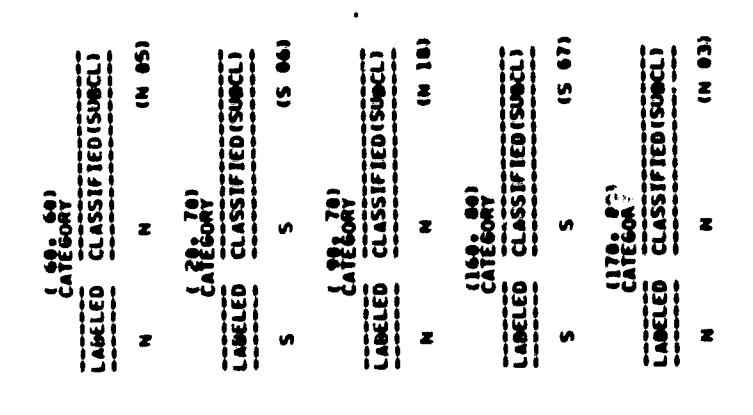

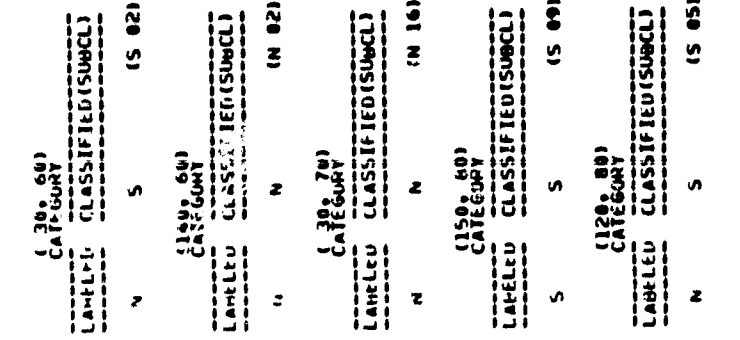

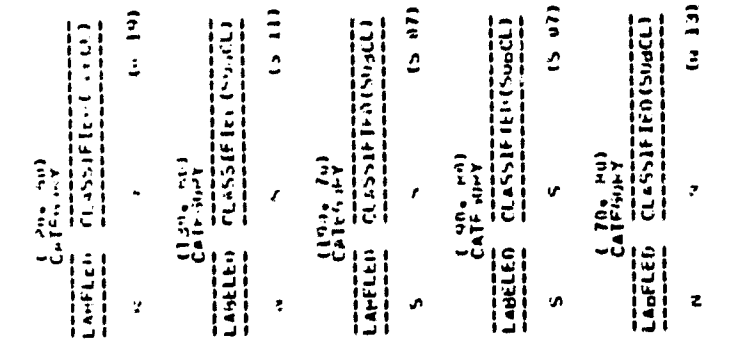

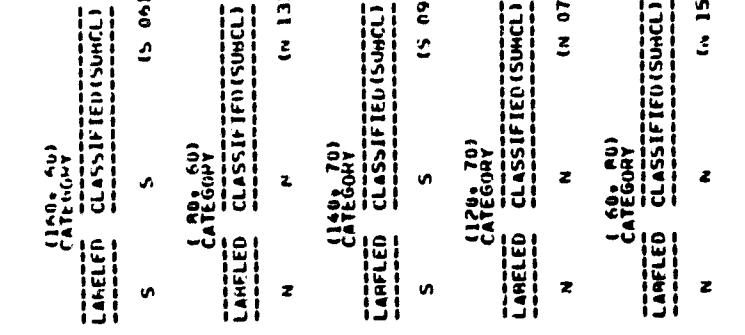

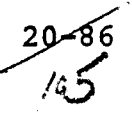

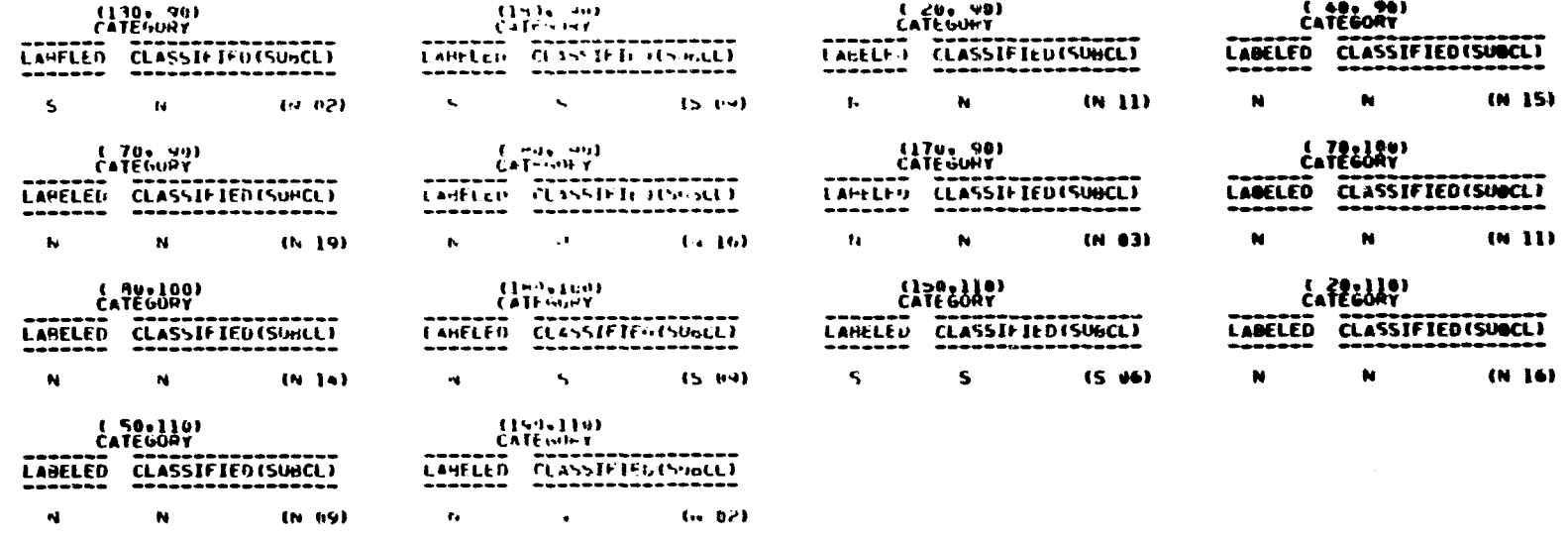

 $(11.02)$ 

 $\hat{\mathbf{r}}_t$ 

 $\bullet$ 

20-87<br>1926

 $\Delta \omega$ 

 $\mathbf{\mathcal{L}}$ 

essee DISPLAY CURPLEIF? \*\*\*\*

TIME FOR ITSPLAY  $0.137$ 

PLEASE HE ADVISED OF THE CHAMSE AD CLASSIFY<br>HAPTAP FILE AND UNIT NUMBER NOW APPEAR AS

ANG USYLAY PROLESSON CAND INAGES ONES AFTER PHOCESSOR CAND

 $\ddot{\phantom{0}}$  $\ddot{\phantom{a}}$ 

 $\ddot{\phantom{0}}$ 

 $\bullet$  $\ddot{\phantom{0}}$ 

 $\ddot{\phantom{0}}$ 

 $\frac{1}{2}$ 

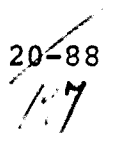

## LY JUN CO JINGSON SPACE CENTER

 $\epsilon$ 

 $\ddot{\phantom{0}}$ 

 $\ddot{\cdot}$ 

 $\ddot{\phantom{0}}$ 

 $\ddot{\phantom{0}}$ 

PROCEDURE I CLUSTER RESILTS

**SOTSPLAY** 

INFUT/INIT=J9+FLF=2<br>PROCEDINE I CLASSIFICATIVI MENTIS **LESS**<br>CONF

YOU HAVE SELECTED THE FOLLOWING OFFICES:

2 TAPE (OR FILE)  $\mathbf{N}$ 

 $\overline{\phantom{a}}$ 

 $\begin{array}{c} \hbox{Cyl-1373L PAGE IS} \\ \hbox{Cyl-1373L QCALITY} \end{array}$ 

 $\frac{20 - 89}{98}$ 

LEAN DANISON SPACE CENTER

 $\blacksquare$ 

 $\ddot{\cdot}$ 

 $\frac{1}{2}$ 

 $\ddot{\phantom{0}}$ 

 $\ddot{\phantom{0}}$ 

PROCEDURE 1 CLASSIFICATION FESSIEIS

2, 1171  $(196)$   $(196)$   $(196)$   $(11)$ VENTICES (SAMPLE+LINE)  $\ddot{\phantom{0}}$  $\ddot{\phantom{0}}$  $\begin{tabular}{ll} \bf \color{blue}{\textbf{A} + \textbf{A} \ (a \textbf{B}) \ (b \textbf{C}) + b \textbf{C} + b \ \textbf{D} + \textbf{A} \ (c \textbf{C}) + b \textbf{C} + b \textbf{C} + b \textbf{C} + b \textbf{C} + b \textbf{C} + b \textbf{C} + b \textbf{C} + b \textbf{C} + b \textbf{C} + b \textbf{C} + b \textbf{C} + b \textbf{C} + b \textbf{C} + b \textbf{C} + b \textbf{C} + b \textbf{C} + b \textbf{C} + b \textbf$  $\frac{1}{1}$ 4948 L  $\hat{\mathcal{F}}_{\mu}$ 

 $-1$  ,  $-1$  ,  $-1$  ,  $-1$  ,  $-1$  ,  $-1$ 

j

 $\sim$  10

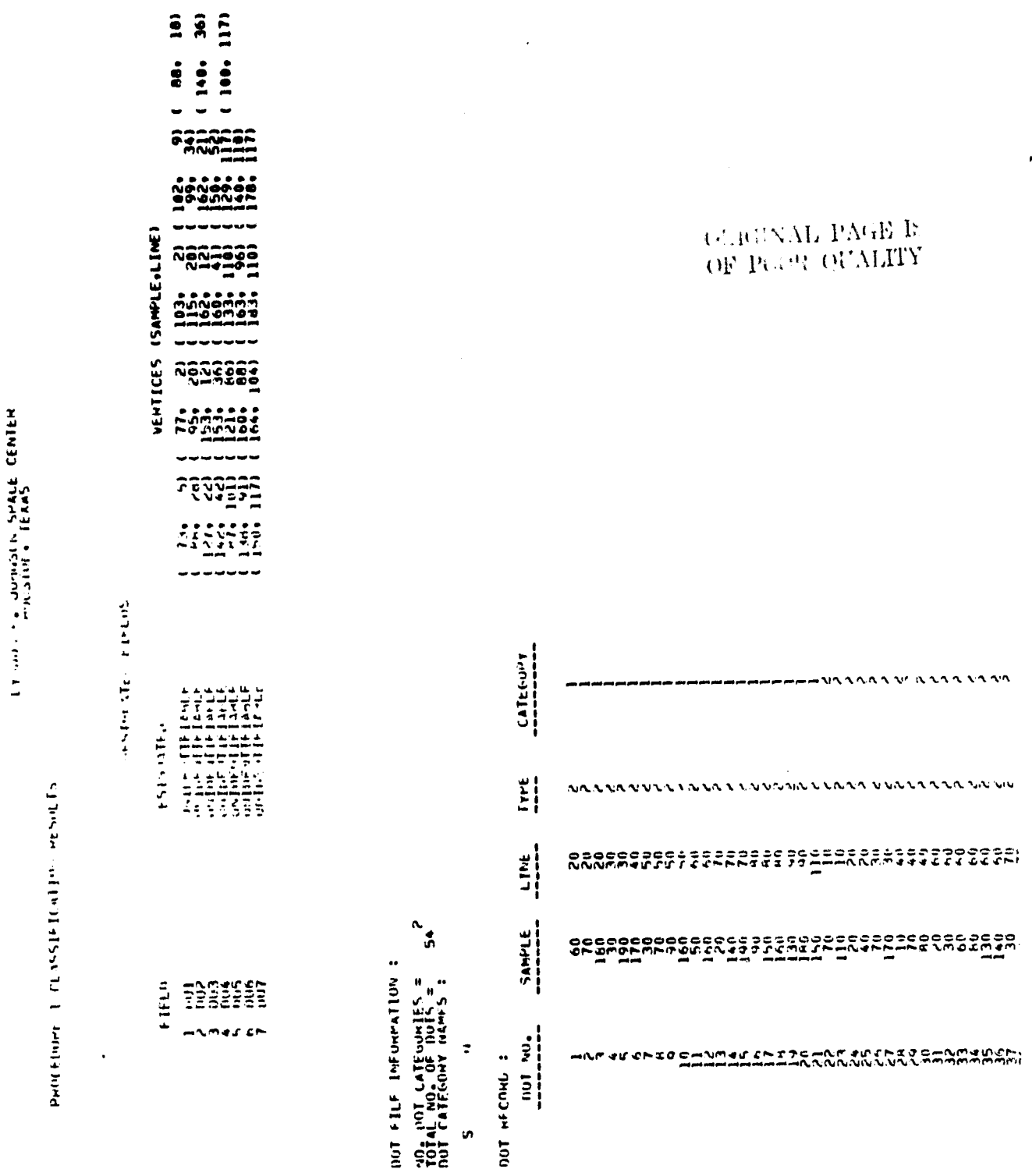

<u>91ھو20</u>  $211$ 

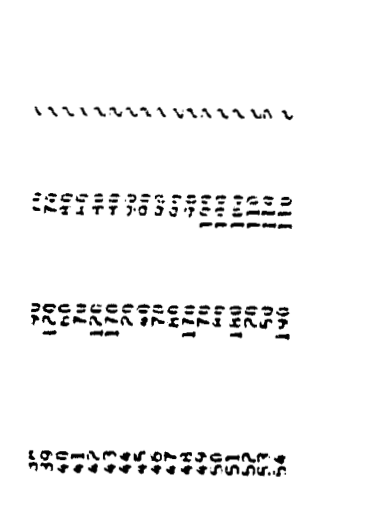

**SAND MUNIMARARANA** 

 $\mathbf{\hat{r}}$  $\cdot$ 

 $\cdot$ 

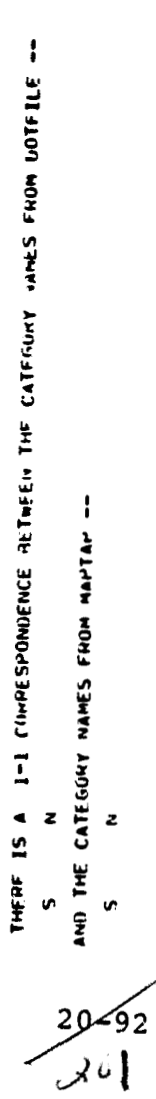

 $\bar{z}$ 

### ORIGINAL PAGE IS<br>OF POOR QUALITY

SUBCLASS<br>NAME SYMUOL BAZA UCULATESK **JEZOA GEUNDE** ಕೆ *<u>ຑຑຑຑຑຑໞຑຑຑ</u>* zzzzzzzzzzzzzzzz PAP OF CATHOLARS CLASSIFICATION HESULTS LUS NAME م. ż  $\bullet$ Ă. Ù. Call Sunt  $\mathcal{L}$ DESIGNATED FIFLDS SYMROL IS # どうわれ リアム わけいろうかた りどう わらりつう ららい  $\ddot{\cdot}$ 

LT-dualine Julitarisme SPACE CENTER

PROCEDUPE 1 CLASSIFICATION RESOLTS

 $\ddot{\phantom{0}}$  $\lambda$ **OL AN DESEN** 

ċ

J

 $\begin{aligned} \frac{1}{\sqrt{2}}\frac{1}{\sqrt{2}}\frac{1}{$  $\pmb{\cdot}$  $\frac{1}{2}$  ) is  $\mathbf{r}$  $\ddot{\cdot}$ 

25683<br>23553<br>23353

ž

LIDOUL<br>LIDOUL

 $\frac{23}{15}$ 

ra.<br>Bai

 $\mathcal{C}^{\pm}$ 

20

### **RIGINAL PAGE IS**<br>GUP OR QUALITY

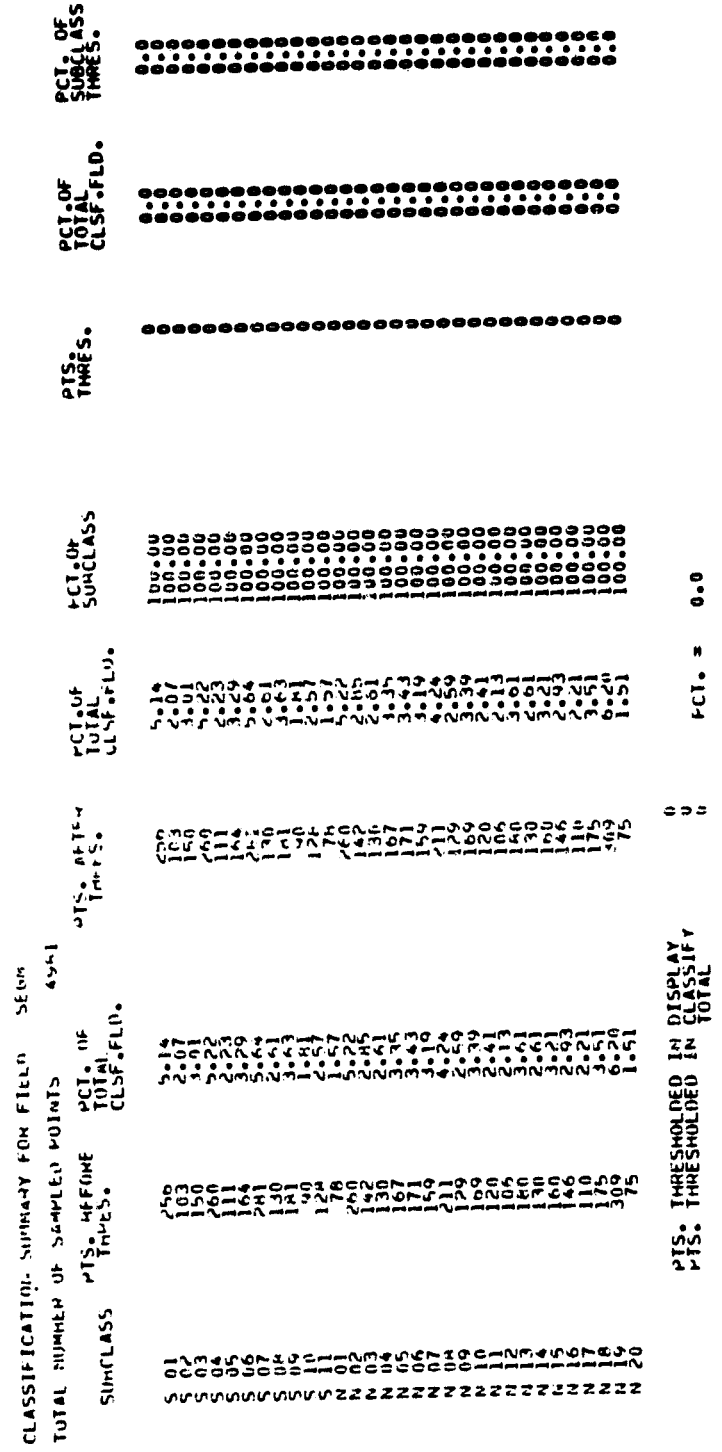

 $\ddot{\phantom{a}}$ .

 $FCI -$ 

 $\ddot{\phantom{a}}$ 

LY'N UN CO JUMISON SPACE CENTER

PHOCEDUPE 1 CLASSIFICATION HESOLIS

 $\frac{20 - 95}{204}$
LT ONL 4. JUMSUN SPACE CENTER

÷

PROCEDUM I CLASSIFICATION RESULTS

 $\overline{a}$ 

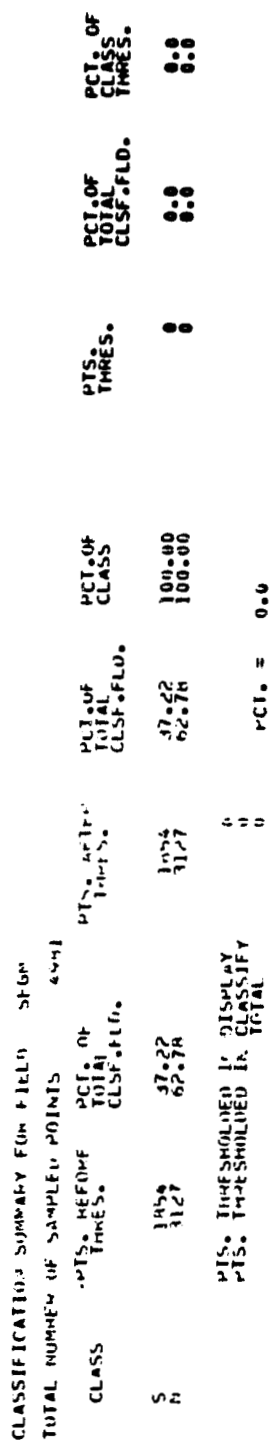

20-96<br>2015

l,

**Progress** 

 $\cdot$  $\ddot{\phantom{a}}$  LE-DOG P. JUMNSON, SPACE CENTER

 $\ddot{\phantom{1}}$ 

 $\tilde{\epsilon}$ 

 $\ddot{\phantom{1}}$ 

PROCEDUPE 1 CLASSIFICATION SESONTS

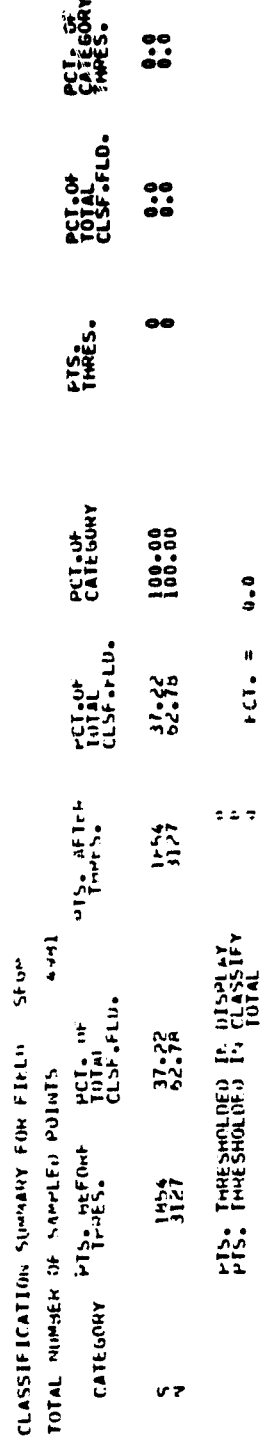

 $\frac{1}{\sqrt{2}}$ 

 $\frac{\langle \psi \rangle_{\rm LDML}^{\rm T} \; {\rm PAGL} \; {\rm I} \bar{\rm B}}{\langle \psi \rangle_{\rm P} \; {\rm T} \bar{\psi} \bar{\psi} \rangle_{\rm L} \; {\rm QCMMTY}}$ 

 $30 - 97$ <br> $30$ 

 $\ddot{\phantom{a}}$ 

 $\begin{array}{c} 1 \\ 1 \\ 1 \end{array}$ 

 $\ddot{\phantom{0}}$ 

 $\tilde{\epsilon}$ 

 $\ddot{\phantom{a}}$ 

 $\epsilon$ 

## (SUN-ANY OF INTA PERFORMATE SUPPORTED CATEGORIES)<br>(SUN-ANY OF AURENST EADELED VERSOS CLASSIFIED CATEGORIES)

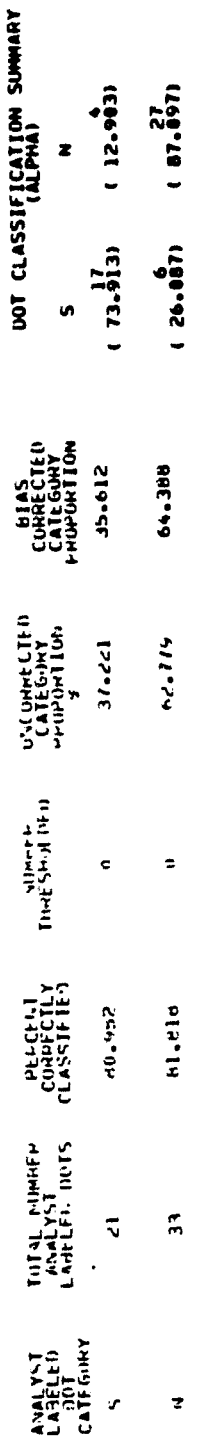

 $\frac{1}{\sqrt{2}}$ 

 $20 - 98$ 

Dull and a Profilm Project Summary<br>(Susany in Linkupon, 1915)<br>(Susany in La Cya Projective)

 $\ddot{\phantom{a}}$ 

 $\sum_{\mathbf{a} \in \mathcal{A}} \mathcal{L}(\mathbf{a}^{\mathbf{a}}_{\mathbf{a}}) = \mathcal{L}(\mathbf{a}^{\mathbf{a}}_{\mathbf{a}})$ 

 $(5.00)$ 

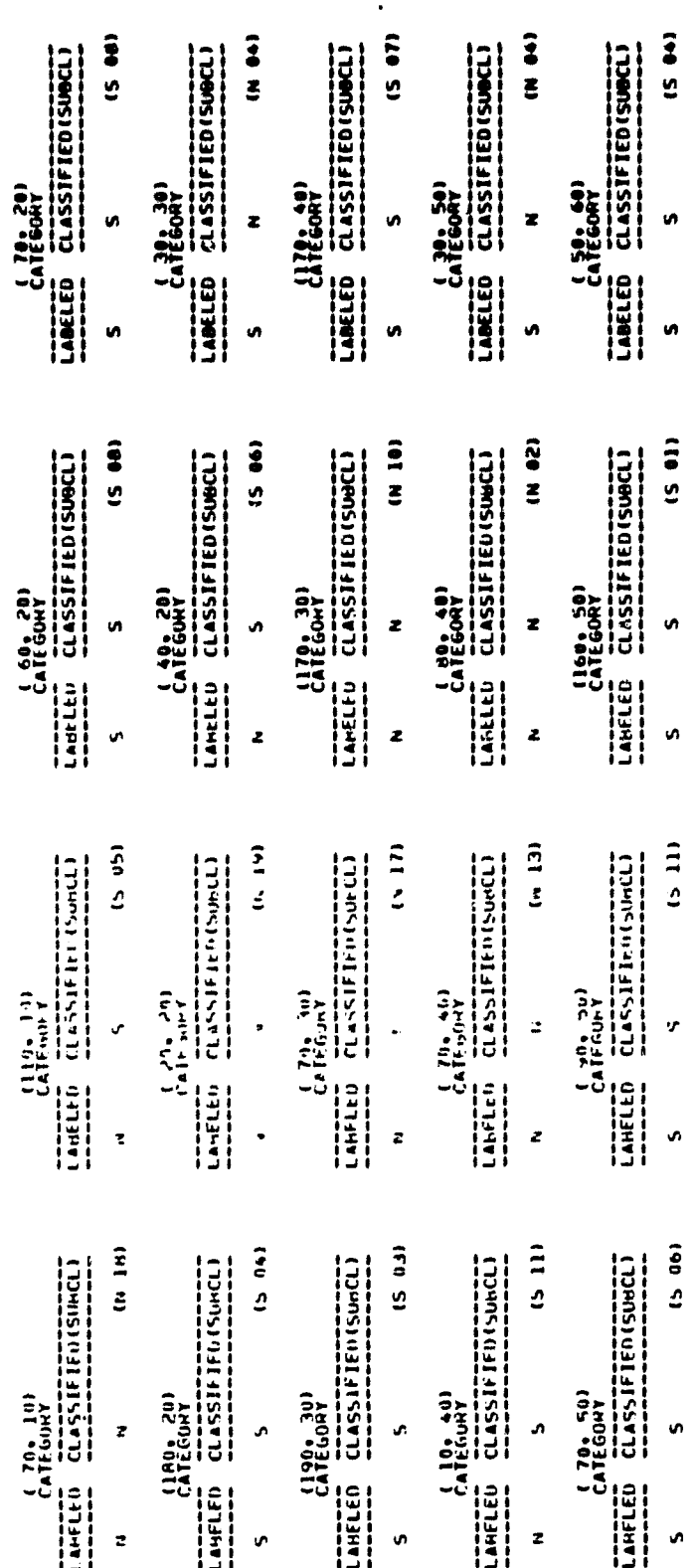

 $\frac{\partial \mathcal{U}(\mathcal{U})}{\partial F} \frac{\partial L}{\partial \mathbf{L}} \frac{\partial L}{\partial \mathbf{L}} \frac{\partial L}{\partial \mathbf{L}} \frac{\partial L}{\partial \mathbf{L}} \frac{\partial L}{\partial \mathbf{L}}$ 

À

 $rac{20-99}{108}$ 

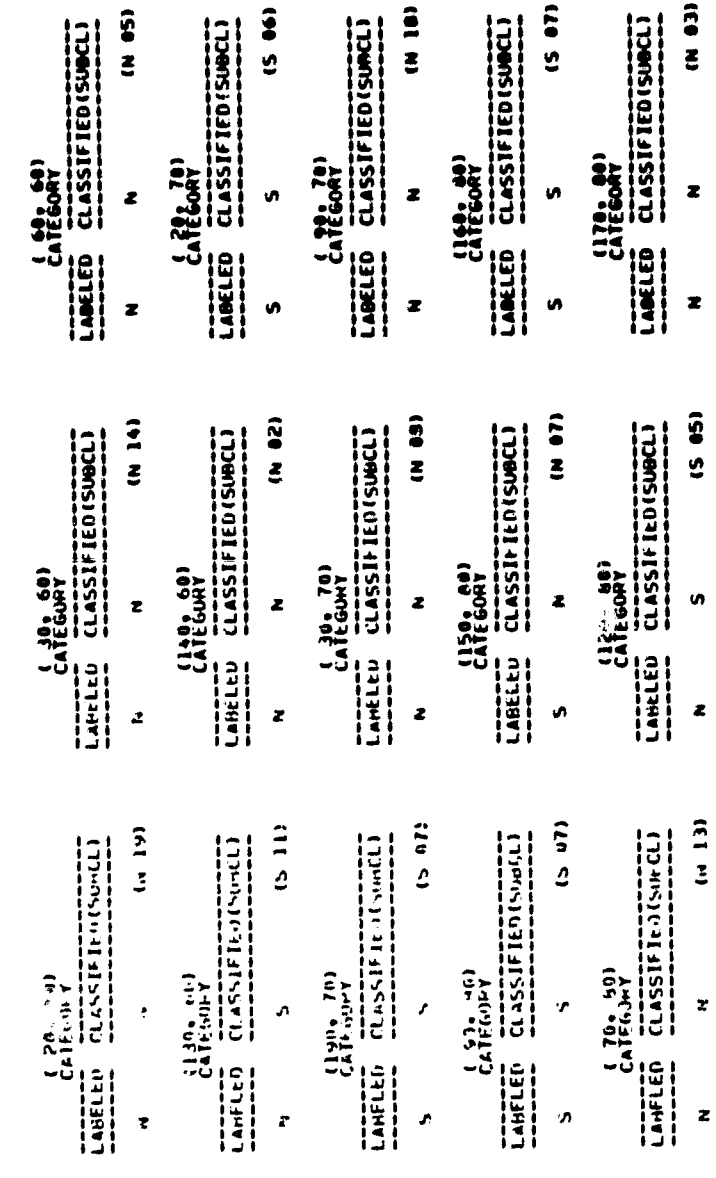

 $\frac{1}{\sqrt{2}}$ 

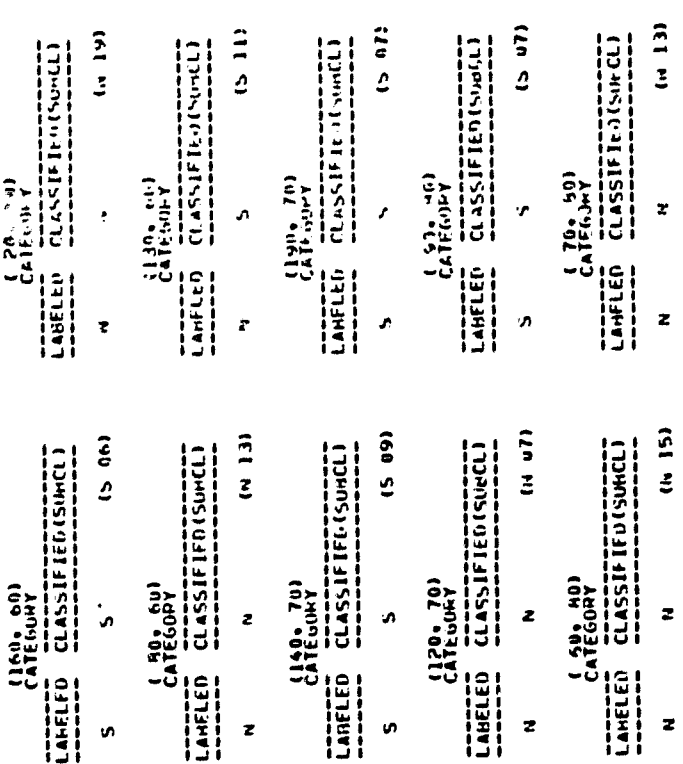

 $\hat{\mathcal{A}}$ 

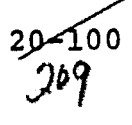

 $\begin{array}{ll}\n\text{Cyl}_2^*(\mathcal{W}) & \text{Cyl}_2^*(\mathcal{W}) \\
\text{Cyl}_2^*(\mathcal{W}) & \text{Cyl}_2^*(\mathcal{W}) \\
\text{Cyl}_2^*(\mathcal{W}) & \text{Cyl}_2^*(\mathcal{W})\n\end{array}$ 

LY (11) 16 JUMPINA SPACE CENTER

 $\ddot{\phantom{0}}$ 

 $\ddot{\phantom{0}}$ 

 $\hat{\boldsymbol{\cdot}$ 

 $\ddot{\phantom{0}}$ 

 $\ddot{\phantom{0}}$  $\ddot{\phantom{0}}$   $\bullet$ 

PHOCEMENT I CLASSIFICATION PESSEIS

SEXIT

(BATEND) TUTAL CPU TIME USED 943.58 SECONDS Flores Leading IGAN HATCH JUN STANTED IN.464-21  $\ddot{\phantom{a}}$ 

 $\frac{1}{\sqrt{2}}\sum_{i=1}^{n-1} \frac{1}{\sqrt{2}}\left(\frac{1}{\sqrt{2}}\right)^2$ 

OF Poolt of MADY

 $\frac{20-101}{2}$ 

esse nishtax counfiles sess

TIME FOR DISPLAY 0.144

PLEASE OF ADVISED OF THE CHANGE TO CLASSIF<br>NAPTAP FILE AND UNIT MAPLER YOU APPEAR AS

AN DISMLAY MANGESSUN CAND INAGES ONES AFTER PROCESSOR CAND

 $\overline{\phantom{a}}$  $\ddot{\phantom{a}}$ 

 $\frac{1}{2}$ 

 $\frac{1}{2}$ 

 $\bullet$ 

 $\begin{array}{c} \bullet \\ \bullet \\ \bullet \end{array}$ 

 $\frac{1}{\sqrt{2}}$ 

 $20 - 102$ 

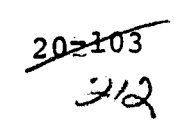

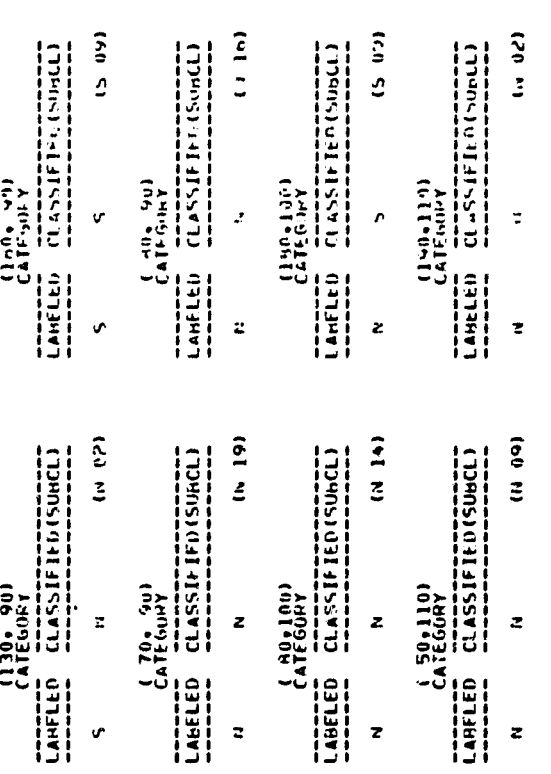

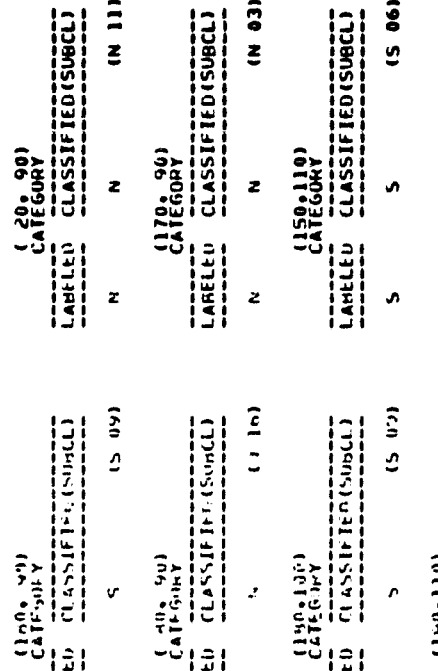

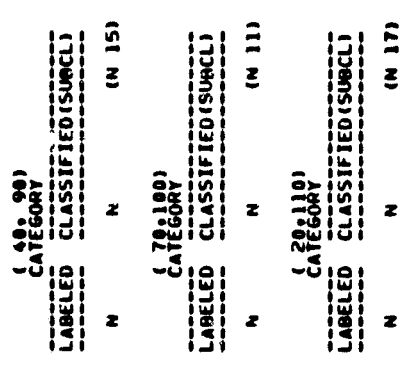

 $\ddot{\phantom{a}}$ 

**APPENDIX** 

**PROCEDURE 1 FLOW** 

## ' APPENDIX

## PROCEDURE 1 FLOW

This section is intended to outline the sequence of executing the various processors to accomplish the task of classifying a LACIE segment. The capabilities described are those of first priority, and it is expected that other features will be added in the near future. The system is designed to provide Research, Test, and Evaluation (RT&E) Branch with a means of experimenting with a new technique for classifying Landsat data for LACIE.

The data are preprocessed by the Earth Resources Interactive Processing System (ERIPS). (ERIPS merges tapes received from Goddard Space Flight Center and creates a multitemporal/ multipass tape.) Using an ERIPS tape as input to the DOTDATA processor, a dot data file is output. The files contain both type 1 and type 2 dots. Type 1 dots are used both as starting vectors for the clustering processor (ISOCLS) and as labeling vectors for the labeling processor (LABEL). Type 2 dots are used as a bias correction factor in computing the classification results output by the DISPLAY processor,

After delineating DO/DU fields by card input, ISOCLS clusters the segment using the starting vectors from the dot data file to initialize the clustering process. Sun angle correction is provided. An unconditional cluster map and a set of "unlabeled" statistics are output.

The "unlabeled" statistics, cluster map, and dot data file are input to the LABEL processor. Using one of two procedures, k-nearest-neighbor or all-of-a-kind, the statistics are labeled. **A** conditional or mixed cluster map may be output and later displayed on the Passive Microwave Imaging System Data Analysis Station (PMIS DAS) or the Image-100.

Using the "labeled" statistics and allowing the user the capability of setting the intersubclass weights by category, the best k of n channels may be selected by the Feature Selection processor SELECT.

In CLASSIFY, each class in the "labeled" statistics may be assigned to a category by the analyst or by the system. The a-priori probability for each category may be computed using the cluster population from the statistics. Using the k best channels, the sum-of-density classifier assigns each pixel in the LACIE segment to a given subclass.

سم سمجھتے<br>کھی دیت

In DISPLAY, the bias correction dots are used in computing the bias correction for the classified area. Two performance tables relating to the bias correction dots are output. One table contains a category dot summary performance and the other an individual dot summary performance.

If the analyst is not satisfied with the classification results, he or she may relabel the dots and/or relabel the statistics (by a labeling procedure or by card input) and restart the process at any given point.

 $\frac{A-2}{2}$ 

**NASA-JSC**